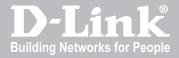

# UNIFIED SERVICES ROUTER USER MANUAL

DSR-500N/1000N

RELEASE 1.01

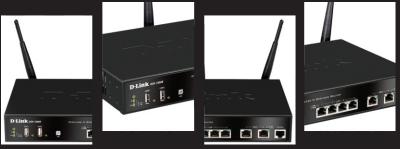

nttp://www.aiink.cor

| User Manual                                                   |  |
|---------------------------------------------------------------|--|
|                                                               |  |
| Unified Services Router  D-Link Corporation                   |  |
| Unified Services Router  D-Link Corporation Copyright © 2010. |  |
| Unified Services Router  D-Link Corporation                   |  |
| Copyright © 2010.                                             |  |
| Unified Services Router  D-Link Corporation Copyright © 2010. |  |

User Manual DSR-500N/1000N Unified Services Router Version 1.0

Copyright © 2010

#### **Copyright Notice**

This publication, including all photographs, illustrations and software, is protected under international copyright laws, with all rights reserved. Neither this manual, nor any of the material contained herein, may be reproduced without written consent of the author.

#### Disclaimer

The information in this document is subject to change without notice. The manufacturer makes no representations or warranties with respect to the contents hereof and specifically disclaim any implied warranties of merchantability or fitness for any particular purpose. The manufacturer reserves the right to revise this publication and to make changes from time to time in the content hereof without obligation of the manufacturer to notify any person of such revision or changes.

#### **Limitations of Liability**

UNDER NO CIRCUMSTANCES SHALL D-LINK OR ITS SUPPLIERS BE LIABLE FOR DAMAGES OF ANY CHARACTER (E.G. DAMAGES FOR LOSS OF PROFIT, SOFTWARE RESTORATION, WORK STOPPAGE, LOSS OF SAVED DATA OR ANY OTHER COMMERCIAL DAMAGES OR LOSSES) RESULTING FROM THE APPLICATION OR IMPROPER USE OF THE D-LINK PRODUCT OR FAILURE OF THE PRODUCT, EVEN IF D-LINK IS INFORMED OF THE POSSIBILITY OF SUCH DAMAGES. FURTHERMORE, D-LINK WILL NOT BE LIABLE FOR THIRD-PARTY CLAIMS AGAINST CUSTOMER FOR LOSSES OR DAMAGES. D-LINK WILL IN NO EVENT BE LIABLE FOR ANY DAMAGES IN EXCESS OF THE AMOUNT D-LINK RECEIVED FROM THE END-USER FOR THE PRODUCT.

# **Table of Contents**

| Chapter | 1. | Introdu        | uction                                                             | 8  |
|---------|----|----------------|--------------------------------------------------------------------|----|
|         |    | 1.1            | About this User Manual                                             | 8  |
|         |    | 1.2            | Typographical Conventions                                          | 8  |
| Chapter | 2. | Config         | guring Your Network: LAN Setup                                     | 9  |
|         |    | 2.1            | LAN Configuration                                                  | 9  |
|         |    | 2.1.1          | LAN Configuration in an IPv6 Network                               |    |
|         |    | 2.1.2          | Configuring IPv6 Router Advertisements                             | 14 |
|         |    | 2.2            | VLAN Configuration                                                 |    |
|         |    | 2.2.1          | Associating VLANs to ports                                         |    |
|         |    | 2.3            | Configurable Port: DMZ Setup                                       | 20 |
|         |    | 2.4            | Universal Plug and Play (UPnP)                                     | 21 |
| Chapter | 3. | Conne          | ecting to the Internet: WAN Setup                                  | 23 |
|         |    | 3.1            | Internet Setup Wizard                                              | 23 |
|         |    | 3.2            | WAN Configuration                                                  | 24 |
|         |    | 3.2.1          | WAN Port IP address                                                |    |
|         |    | 3.2.2          | WAN DNS Servers                                                    |    |
|         |    | 3.2.3          | DHCP WAN                                                           |    |
|         |    | 3.2.4          | PPPoE Profiles                                                     |    |
|         |    | 3.2.5<br>3.2.6 | WAN Configuration in an IPv6 NetworkChecking WAN Status            |    |
|         |    | 3.2.6          | Bandwidth Controls                                                 |    |
|         |    | 3.4            | Features with Multiple WAN Links                                   |    |
|         |    | 3.4.1          | Auto Failover                                                      |    |
|         |    | 3.4.2          | Load Balancing                                                     |    |
|         |    | 3.4.3          | Protocol Bindings                                                  |    |
|         |    | 3.5            | Routing Configuration                                              | 37 |
|         |    | 3.5.1          | Routing Mode                                                       |    |
|         |    | 3.5.2          | Dynamic Routing (RIP)                                              |    |
|         |    | 3.5.3          | Static Routing                                                     |    |
|         |    | 3.6            | Configurable Port - WAN Option                                     | 42 |
|         |    | 3.7            | WAN Port Settings                                                  | 44 |
| Chapter | 4. | Wirele         | ess Access Point Setup                                             |    |
|         |    | 4.1            | Wireless Settings Wizard                                           |    |
|         |    | 4.1.1          | Wireless Network Setup Wizard                                      |    |
|         |    | 4.1.2          | Add Wireless Device with WPS                                       |    |
|         |    | 4.1.3          | Manual Wireless Network Setup                                      |    |
|         |    | 4.2            | Wireless Profiles                                                  |    |
|         |    | 4.2.1<br>4.2.2 | WEP Security WPA or WPA2 with PSK                                  |    |
|         |    | 4.2.2          | RADIUS Authentication                                              |    |
|         |    | 4.2.3          |                                                                    |    |
|         |    | 4.3<br>4.3.1   | Creating and Using Access Points  Primary benefits of Virtual APs: |    |
|         |    | 4.4            | Tuning Radio Specific Settings                                     |    |
|         |    | 4.5            | Advanced Wireless Settings                                         |    |
|         |    | 4.0            | Auvanceu vineless Sellings                                         |    |

|            |    | 4.6          | Wi-Fi Protected Setup (WPS)          | 56  |
|------------|----|--------------|--------------------------------------|-----|
| Chapter 5. |    | Securi       | ing the Private Network              | 59  |
|            |    | 5.1          | Firewall Rules                       | 59  |
|            |    | 5.2          | Defining Rule Schedules              | 60  |
|            |    | 5.3          | Configuring Firewall Rules           | 61  |
|            |    | 5.3.1        | Firewall Rule Configuration Examples |     |
|            |    | 5.4          | Security on Custom Services          | 68  |
|            |    | 5.5          | ALG support                          | 69  |
|            |    | 5.6          | VPN Passthrough for Firewall         | 70  |
|            |    | 5.7          | Application Rules                    | 71  |
|            |    | 5.8          | Web Content Filtering                | 72  |
|            |    | 5.9          | IP/MAC Binding                       | 75  |
|            |    | 5.10         | Intrusion Prevention (IPS)           | 76  |
|            |    | 5.10.1       | Protecting from Internet Áttacks     |     |
| Chapter    | 6. | IPSec        | / PPTP / L2TP VPN                    | 79  |
|            |    | 6.1          | VPN Wizard                           | 79  |
|            |    | 6.2          | Configuring IPSec Policies           | 82  |
|            |    | 6.2.1        | Extended Authentication (XAUTH)      |     |
|            |    | 6.3          | Configuring VPN clients              | 85  |
|            |    | 6.4          | PPTP / L2TP Tunnels                  |     |
|            |    | 6.4.1        | PPTP Tunnel Support                  |     |
|            |    | 6.4.2        | L2TP Tunnel Support                  | 87  |
| Chapter    | 7. | SSL V        | /PN                                  | 89  |
|            |    | 7.1          | Users, Groups, and Domains           |     |
|            |    | 7.1.1        | User Types and Passwords             |     |
|            |    | 7.2<br>7.2.1 | Using SSL VPN Policies               |     |
|            |    |              | Using Network Resources              |     |
|            |    | 7.3          | Application Port Forwarding          |     |
|            |    | 7.4          | SSL VPN Client Configuration         |     |
|            |    | 7.5<br>7.5.1 | User Portal Creating Portal Layouts  |     |
|            |    | 7.3.1        | Greating Fortal Layouts              |     |
| Chapter    | 8. |              | nced Configuration Tools             |     |
|            |    | 8.1          | USB Device Setup                     |     |
|            |    | 8.2          | Authentication Certificates          | 101 |
| Chapter    | 9. | Admin        | nistration & Management              |     |
|            |    | 9.1          | Configuration Access Control         |     |
|            |    | 9.1.1        | Remote Management                    |     |
|            |    | 9.1.2        | CLI Access                           |     |
|            |    | 9.2          | SNMP Configuration                   |     |
|            |    | 9.3          | Configuring Time Zone and NTP        |     |
|            |    | 9.4          | Log Configuration                    |     |
|            |    | 9.4.1        | Defining What to Log                 | 107 |

|                | 4.2 Sending Logs to E-mail or Syslog                                   |      |
|----------------|------------------------------------------------------------------------|------|
| 9.4<br>9.5     | 4.3 Event Log Viewer in GUI                                            |      |
|                |                                                                        |      |
| 9.6            |                                                                        |      |
| 9.7            | ,                                                                      |      |
| 9.8            |                                                                        |      |
|                | 8.1 Ping<br>8.2 Trace Route                                            |      |
|                | 8.3 DNS Lookup                                                         |      |
|                | 8.4 Router Options                                                     |      |
| Chapter 10. Ro | outer Status and Statistics                                            | 120  |
| 10             | 0.1 System Overview                                                    | 120  |
|                | 0.1.1 Device Status                                                    |      |
| 10             | 0.1.2 Resource Utilization                                             |      |
|                | 0.2 Traffic Statistics                                                 |      |
|                | 0.2.1 Wired Port Statistics                                            |      |
|                | 0.2.2 Wireless Statistics                                              |      |
|                | 0.3 Active Connections                                                 |      |
|                | 0.3.2 Wireless Clients                                                 |      |
|                | 0.3.3 LAN Clients                                                      |      |
| 10             | 0.3.4 Active VPN Tunnels                                               | 131  |
| Chapter 11. Tr | ouble Shooting                                                         | 133  |
| 11             | .1 Internet connection                                                 | 133  |
| 11             | .2 Date and time                                                       | 135  |
| 11             | .3 Pinging to Test LAN Connectivity                                    | 135  |
|                | .3.1 Testing the LAN path from your PC to your router                  |      |
| 11             | .3.2 Testing the LAN path from your PC to a remote device              |      |
| 11             | .4 Restoring factory-default configuration settings                    | 137  |
| Chapter 12. Cr | edits                                                                  | 139  |
| Appendix A. Gl | ossary                                                                 | 140  |
| Appendix B. Fa | actory Default Settings                                                | 143  |
| Appendix C. St | andard Services Available for Port Forwarding & Firewall Configuration | 144  |
| Annendiy D. Lo | og Outnut Reference                                                    | 1/15 |

# **List of Figures**

| Figure 1: Setup page for LAN TCP/IP settings                                                                             | 11 |
|----------------------------------------------------------------------------------------------------|----|
| Figure 2: IPv6 LAN and DHCPv6 configuration                                                                              | 13 |
| Figure 3: Configuring the Router Advertisement Daemon                                                                    | 16 |
| Figure 4: IPv6 Advertisement Prefix settings                                                                             | 17 |
| Figure 5: Adding VLAN memberships to the LAN                                                                             | 18 |
| Figure 6: Port VLAN list                                                                                                 | 19 |
| Figure 7: Configuring VLAN membership for a port                                                                         | 20 |
| Figure 8: DMZ configuration                                                                                              | 21 |
| Figure 9: UPnP Configuration                                                                                             | 22 |
| Figure 10: Internet Connection Setup Wizard                                                                              | 23 |
| Figure 11: Manual WAN configuration                                                                                      | 26 |
| Figure 12: List of configured PPPoE profiles                                                                             | 27 |
| Figure 13: PPPoE profile configuration                                                                                   | 28 |
| Figure 14: IPv6 WAN Setup page                                                                                           | 29 |
| Figure 15: Connection Status information for both WAN ports                                                              | 31 |
| Figure 16: List of Configured Bandwidth Profiles                                                                         | 32 |
| Figure 17: Bandwidth Profile Configuration page                                                                          | 33 |
| Figure 18: Traffic Selector Configuration                                                                                | 34 |
| Figure 19: Load Balancing is available when multiple WAN ports are configured and Protocol Bindings have been defined    |    |
| Figure 20: Protocol binding setup to associate a service and/or LAN source to a WAN and/or destination network           | 37 |
| Figure 21: Routing Mode is used to configure traffic routing between WAN and LAN, as well a Dynamic routing (RIP)        |    |
| Figure 22: Static route configuration fields                                                                             | 42 |
| Figure 23: WAN2 configuration for 3G internet (part 1)                                                                   | 43 |
| Figure 24: WAN2 configuration for 3G internet (part 2)                                                                   | 44 |
| Figure 25: Physical WAN port settings                                                                                    | 45 |
| Figure 26: Wireless Network Setup Wizards                                                                                | 47 |
| Figure 27: List of Available Profiles shows the variety of options available to secure the wirele                        |    |
| Figure 28: Profile configuration to set network security                                                                 | 50 |
| Figure 29: RADIUS server (External Authentication) configuration                                                         | 52 |
| Figure 30: Virtual AP configuration                                                                                      | 53 |
| Figure 31: List of configured access points (Virtual APs) shows one enabled access point on radio, broadcasting its SSID |    |
|                                                                                                    |    |

| Figure 32: Radio card configuration options                                                                                                    | 55   |
|----------------------------------------------------------------------------------------------------|------|
| Figure 33: Advanced Wireless communication settings                                                                                                    | 56   |
| Figure 34: WPS configuration for an AP with WPA/WPA2 profile                                                                                                    | 57   |
| Figure 35: List of Available Firewall Rules                                                                                                    | 60   |
| Figure 36: List of Available Schedules to bind to a firewall rule                                                                                                    | 61   |
| Figure 37: The firewall rule configuration page allows you to define the To/From zone, service action, schedules, and specify source/destination IP addresses as needed                                 |      |
| Figure 38: Schedule configuration for the above example.                                                                                                    | 67   |
| Figure 39: List of user defined services.                                                                                                    | 69   |
| Figure 40: Available ALG support on the router                                                                                                    | 70   |
| Figure 41: Passthrough options for VPN tunnels                                                                                                    | 71   |
| Figure 42: List of Available Application Rules showing 4 unique rules                                                                                                    | 72   |
| Figure 43: Content Filtering used to block access to proxy servers and prevent ActiveX contro from being downloaded                                                                                     |      |
| Figure 44: Two trusted domains added to the Approved URLs List                                                                                                    | 74   |
| Figure 45: Two keywords added to the block list                                                                                                    | 75   |
| Figure 46: The above example of IP/MAC Binding binds a LAN host's MAC Address to an IP address. If there is an IP/MAC Binding violation, the violating packet will be dropped and logs will be captured |      |
| Figure 47: Intrusion Prevention features on the router                                                                                                    | 77   |
| Figure 48: Protecting the router and LAN from internet attacks                                                                                                    | 78   |
| Figure 49: VPN Wizard launch screen                                                                                                    | 80   |
| Figure 50: IPSec policy configuration                                                                                                    | 83   |
| Figure 51: IPSec policy configuration continued (Auto policy via IKE)                                                                                                    | 84   |
| Figure 52: IPSec policy configuration continued (Auto / Manual Phase 2)                                                                                                    | 85   |
| Figure 53: PPTP tunnel configuration – PPTP Server                                                                                                    | 87   |
| Figure 54: L2TP tunnel configuration – L2TP Server                                                                                                    | 87   |
| Figure 55: Available Users with login status and associated Group/Domain                                                                                                    | 90   |
| Figure 56: User configuration options                                                                                                    | 92   |
| Figure 57: List of SSL VPN polices (Global filter)                                                                                                    | 93   |
| Figure 58: SSL VPN policy configuration                                                                                                    | 94   |
| Figure 59: List of configured resources, which are available to assign to SSL VPN policies                                                                                                    | 95   |
| Figure 60: List of Available Applications for SSL Port Forwarding                                                                                                    | 96   |
| Figure 61: SSL VPN client adapter and access configuration                                                                                                    | 97   |
| Figure 62: Configured client routes only apply in split tunnel mode                                                                                                    | 98   |
| Figure 63: List of configured SSL VPN portals. The configured portal can then be associated v                                                                                                    | with |

| Figure 64: SSL VPN Portal configuration                                                                                | 100 |
|----------------------------------------------------------------------------------------------------|-----|
| Figure 65: USB device configuration                                                                                    | 101 |
| Figure 66: Certificate summary for IPSec and HTTPS management                                                          | 102 |
| Figure 67: User Login policy configuration                                                                             | 103 |
| Figure 68: Remote Management from the WAN                                                                              | 104 |
| Figure 69: SNMP Users, Traps, and Access Control                                                                       | 105 |
| Figure 70: SNMP system information for this router                                                                     | 106 |
| Figure 71: Date, Time, and NTP server setup                                                                            | 107 |
| Figure 72: Facility settings for Logging                                                                               | 109 |
| Figure 73: Log configuration options for traffic through router                                                        | 111 |
| Figure 74: E-mail configuration as a Remote Logging option                                                             | 112 |
| Figure 75: Syslog server configuration for Remote Logging (continued)                                                  | 113 |
| Figure 76: VPN logs displayed in GUI event viewer                                                                      | 114 |
| Figure 77: Restoring configuration from a saved file will result in the current configuration overwritten and a reboot |     |
| Figure 78: Firmware version information and upgrade option                                                             | 116 |
| Figure 79: Dynamic DNS configuration                                                                                   | 117 |
| Figure 80: Router diagnostics tools available in the GUI                                                               | 118 |
| Figure 81: Sample traceroute output                                                                                    | 119 |
| Figure 82: Device Status display                                                                                       | 121 |
| Figure 83: Device Status display (continued)                                                                           | 122 |
| Figure 84: Resource Utilization statistics                                                                             | 123 |
| Figure 85: Resource Utilization data (continued)                                                                       | 125 |
| Figure 86: Resource Utilization data (continued)                                                                       | 126 |
| Figure 87: Physical port statistics                                                                                    | 127 |
| Figure 88: AP specific statistics                                                                                      | 128 |
| Figure 89: List of current Active Firewall Sessions                                                                    | 129 |
| Figure 90: List of connected 802.11 clients per AP                                                                     | 130 |
| Figure 91: List of LAN hosts                                                                                           | 131 |
| Figure 92: List of current Active VPN Sessions                                                                         | 132 |

# **Chapter 1. Introduction**

The D-Link Unified Services Routers are enterprise grade security gateway solutions with Firewall, VPN and in some cases 802.11n Access Point capabilities. These devices have wizards to allow for quick and easy configuration for internet access, VPN tunnels, and wireless networks. The GUI provides all the capabilities for novice and advanced users to administer this secure and feature rich router.

## 1.1 About this User Manual

This document is a high level manual to allow new D-Link Unified Services Router users to configure connectivity, setup VPN tunnels, establish firewall rules and perform general administrative tasks. Typical deployment and use case scenarios are described in each section. For more detailed setup instructions and explanations of each configuration parameter, refer to the online help that can be accessed from each page in the router GUI.

## 1.2 Typographical Conventions

The following is a list of the various terms, followed by an example of how that term is represented in this document:

- Product Name D-Link Unified Services Router.
  - Model numbers DSR-500/500N/1000/1000N
- GUI Menu Path/GUI Navigation *Monitoring* > *Router Status*
- User input Text
- Important note 🖎

# Chapter 2. Configuring Your Network: LAN Setup

It is assumed that the user has a machine for management connected to the LAN to the router. The LAN connection may be through the wired Ethernet ports available on the router, or once the initial setup is complete, the device may also be managed through its wireless interface as it is bridged with the LAN. Access the router's graphical user interface (GUI) for management by using any web browser, such as Microsoft Internet Explorer or Mozilla Firefox:

- Go to http://192.168.10.1 (default IP address) to display the router's management login screen.
- Default login credentials for the management GUI:

• Username: admin

• Password: admin

If the router's LAN IP address was changed, use that IP address in the navigation bar of the browser to access the router's management UI.

# 2.1 LAN Configuration

#### Setup > Network Settings > LAN Configuration

By default, the router functions as a Dynamic Host Configuration Protocol (DHCP) server to the hosts on the WLAN or LAN network. With DHCP, PCs and other LAN devices can be assigned IP addresses as well as addresses for DNS servers, Windows Internet Name Service (WINS) servers, and the default gateway. With the DHCP server enabled the router's IP address serves as the gateway address for LAN and WLAN clients. The PCs in the LAN are assigned IP addresses from a pool of addresses specified in this procedure. Each pool address is tested before it is assigned to avoid duplicate addresses on the LAN.

For most applications the default DHCP and TCP/IP settings are satisfactory. If you want another PC on your network to be the DHCP server or if you are manually configuring the network settings of all of your PCs, set the DHCP mode to 'none'. DHCP relay can be used to forward DHCP lease information from another LAN device that is the network's DHCP server; this is particularly useful for wireless clients.

Instead of using a DNS server, you can use a Windows Internet Naming Service (WINS) server. A WINS server is the equivalent of a DNS server but uses the NetBIOS protocol to resolve hostnames. The router includes the WINS server IP address in the DHCP configuration when acknowledging a DHCP request from a DHCP client.

You can also enable DNS proxy for the LAN. When this is enabled the router then as a proxy for all DNS requests and communicates with the ISP's DNS servers. When disabled all DHCP clients receive the DNS IP addresses of the ISP.

To configure LAN Connectivity, please follow the steps below:

- 1. In the LAN Setup page, enter the following information for your router:
- IP address (factory default: 192.168.10.1).
- If you change the IP address and click Save Settings, the GUI will not respond. Open a new connection to the new IP address and log in again. Be sure the LAN host (the machine used to manage the router) has obtained IP address from newly assigned pool (or has a static IP address in the router's LAN subnet) before accessing the router via changed IP address.
- Subnet mask (factory default: 255.255.255.0).
  - 2. In the DHCP section, select the DHCP mode:
- None: the router's DHCP server is disabled for the LAN
- DHCP Server. With this option the router assigns an IP address within the specified range plus additional specified information to any LAN device that requests DHCP served addresses.
- DHCP Relay: With this option enabled, DHCP clients on the LAN can receive IP
  address leases and corresponding information from a DHCP server on a different
  subnet. Specify the Relay Gateway, and when LAN clients make a DHCP request it
  will be passed along to the server accessible via the Relay Gateway IP address.
- If DHCP is being enabled, enter the following DHCP server parameters:
  - Starting and Ending IP Addresses: Enter the first and last continuous addresses in the IP address pool. Any new DHCP client joining the LAN is assigned an IP address in this range. The default starting address is 192.168.10.2. The default ending address is 192.168.10.100. These addresses should be in the same IP address subnet as the router's LAN IP address. You may wish to save part of the subnet range for devices with statically assigned IP addresses in the LAN.
  - Primary and Secondary DNS servers: If configured domain name system (DNS) servers are available on the LAN enter their IP addresses here.
  - WINS Server (optional): Enter the IP address for the WINS server or, if present in your network, the Windows NetBios server.
  - Lease Time: Enter the time, in hours, for which IP addresses are leased to clients.

- Enable DNS Proxy: To enable the router to act as a proxy for all DNS requests and communicate with the ISP's DNS servers, click the checkbox.
  - 3. Click Save Settings to apply all changes.

Figure 1: Setup page for LAN TCP/IP settings

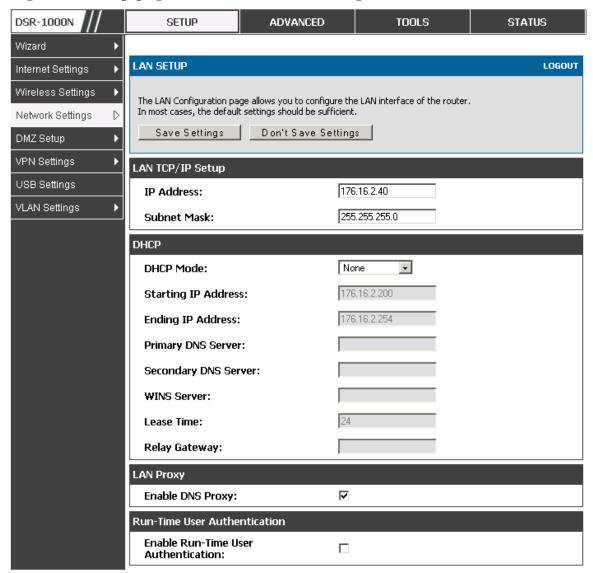

## 2.1.1 LAN Configuration in an IPv6 Network

#### Advanced > IPv6 > IPv6 LAN > IPv6 LAN Config

In IPv6 mode, the LAN DHCP server is enabled by default (similar to IPv4 mode). The DHCPv6 server will serve IPv6 addresses from configured address pools with the IPv6 Prefix Length assigned to the LAN.

IPv4 / IPv6 mode must be enabled in the Advanced > IPv6 > IP mode to enable IPv6 configuration options.

#### **LAN Settings**

The default IPv6 LAN address for the router is fec0::1. You can change this 128 bit IPv6 address based on your network requirements. The other field that defines the LAN settings for the router is the prefix length. The IPv6 network (subnet) is identified by the initial bits of the address called the prefix. By default this is 64 bits long. All hosts in the network have common initial bits for their IPv6 address; the number of common initial bits in the network's addresses is set by the prefix length field.

DSR-1000N **SETUP** ADVANCED TOOLS STATUS Application Rules Please Set IP Mode to IPv4/IPv6 in Routing Mode Page to configure this page. Website Filter IPV6 LAN CONFIG LOGOUT Firewall Settings This page allow user to IPv6 related LAN configurations. Wireless Settings Save Settings Don't Save Settings Advanced Network Routing LAN TCP/IP Setup Certificates IPv6 Address: fec0::1 Users 64 IPv6 Prefix Length: IP/MAC Binding IPv6 DHCPv6 Radius Settings **DHCP Status:** Disable DHCPv6 Server -Power Saving Stateless -DHCP Mode: **Domain Name:** dlink.com 255 Server Preference: DNS Servers: Use DNS Proxy Primary DNS Server: Secondary DNS Server: Lease/Rebind Time: 86400 (Seconds) List of IPv6 Address Pools Start Address **End Address** Edit Delete Add

Figure 2: IPv6 LAN and DHCPv6 configuration

If you change the IP address and click Save Settings, the GUI will not respond. Open a new connection to the new IP address and log in again. Be sure the LAN host (the machine used to manage the router) has obtained IP address from newly assigned pool (or has a static IP address in the router's LAN subnet) before accessing the router via changed IP address.

As with an IPv4 LAN network, the router has a DHCPv6 server. If enabled, the router assigns an IP address within the specified range plus additional specified information to any LAN PC that requests DHCP served addresses.

The following settings are used to configure the DHCPv6 server:

- DHCP Mode: The IPv6 DHCP server is either stateless or stateful. If stateless is selected an external IPv6 DHCP server is not required as the IPv6 LAN hosts are auto-configured by this router. In this case the router advertisement daemon (RADVD) must be configured on this device and ICMPv6 router discovery messages are used by the host for auto-configuration. There are no managed addresses to serve the LAN nodes. If stateful is selected the IPv6 LAN host will rely on an external DHCPv6 server to provide required configuration settings
- The domain name of the DHCPv6 server is an optional setting
- Server Preference is used to indicate the preference level of this DHCP server. DHCP advertise messages with the highest server preference value to a LAN host are preferred over other DHCP server advertise messages. The default is 255.
- The DNS server details can be manually entered here (primary/secondary options. An alternative is to allow the LAN DHCP client to receive the DNS server details from the ISP directly. By selecting Use DNS proxy, this router acts as a proxy for all DNS requests and communicate with the ISP's DNS servers (a WAN configuration parameter).
- Primary and Secondary DNS servers: If there are configured domain name system (DNS) servers available on the LAN enter the IP addresses here.
- Lease/Rebind time sets the duration of the DHCPv6 lease from this router to the LAN client.

#### **IPv6 Address Pools**

This feature allows you to define the IPv6 delegation prefix for a range of IP addresses to be served by the gateway's DHCPv6 server. Using a delegation prefix you can automate the process of informing other networking equipment on the LAN of DHCP information specific for the assigned prefix.

## 2.1.2 Configuring IPv6 Router Advertisements

Router Advertisements are analogous to IPv4 DHCP assignments for LAN clients, in that the router will assign an IP address and supporting network information to devices that are configured to accept such details. Router Advertisement is required in an IPv6 network is required for stateless auto configuration of the IPv6 LAN. By configuring the Router Advertisement Daemon on this router, the device will listen on the LAN for router solicitations and respond to these LAN hosts with router advisements.

#### **RADVD**

#### Advanced > IPv6 > IPv6 LAN > Router Advertisement

To support stateless IPv6 auto configuration on the LAN, set the RADVD status to Enable. The following settings are used to configure RADVD:

- Advertise Mode: Select Unsolicited Multicast to send router advertisements
   (RA's) to all interfaces in the multicast group. To restrict RA's to well
   known IPv6 addresses on the LAN, and thereby reduce overall network
   traffic, select Unicast only.
- Advertise Interval: When advertisements are unsolicited multicast packets, this interval sets the maximum time between advertisements from the interface. The actual duration between advertisements is a random value between one third of this field and this field. The default is 30 seconds.
- RA Flags: The router advertisements (RA's) can be sent with one or both of
  these flags. Chose Managed to use the administered /stateful protocol for
  address auto configuration. If the Other flag is selected the host uses
  administered/stateful protocol for non-address auto configuration.
- Router Preference: this low/medium/high parameter determines the
  preference associated with the RADVD process of the router. This is useful
  if there are other RADVD enabled devices on the LAN as it helps avoid
  conflicts for IPv6 clients.
- MTU: The router advertisement will set this maximum transmission unit (MTU) value for all nodes in the LAN that are autoconfigured by the router.
   The default is 1500.
- Router Lifetime: This value is present in RA's and indicates the usefulness
  of this router as a default router for the interface. The default is 3600
  seconds. Upon expiration of this value, a new RADVD exchange must take
  place between the host and this router.

DSR-1000N **SETUP** ADVANCED TOOLS **STATUS** Application Rules Please Set IP Mode to IPv4/IPv6 in Routing Mode Page to configure this page. Website Filter RADVD LOGOUT Firewall Settings This page allow user to configure Router Advertisement Daemon (RADVD) related configurations. Wireless Settings Save Settings Don't Save Settings Advanced Network Routing Router Advertisement Daemon (RADVD) Certificates RADVD Status: Disable -Users Unsolicited Multicast 🚽 Advertise Mode: IP/MAC Binding Advertise Interval: IPv6 RA Flags: Radius Settings Managed Power Saving 1 Other Router Preference: High 1500 MTU: Router Lifetime: 3600

Figure 3: Configuring the Router Advertisement Daemon

#### **Advertisement Prefixes**

#### Advanced > IPv6 > IPv6 LAN > Advertisement Prefixes

The router advertisements configured with advertisement prefixes allow this router to inform hosts how to perform stateless address auto configuration. Router advertisements contain a list of subnet prefixes that allow the router to determine neighbors and whether the host is on the same link as the router.

The following prefix options are available for the router advertisements:

- IPv6 Prefix Type: To ensure hosts support IPv6 to IPv4 tunnel select the 6to4 prefix type. Selecting Global/Local/ISATAP will allow the nodes to support all other IPv6 routing options
- SLA ID: The SLA ID (Site-Level Aggregation Identifier) is available when 6to4 Prefixes are selected. This should be the interface ID of the router's LAN interface used for router advertisements.
- IPv6 Prefix: When using Global/Local/ISATAP prefixes, this field is used to define the IPv6 network advertised by this router.

- IPv6 Prefix Length: This value indicates the number contiguous, higher order bits of the IPv6 address that define up the network portion of the address. Typically this is 64.
- Prefix Lifetime: This defines the duration (in seconds) that the requesting node is allowed to use the advertised prefix. It is analogous to DHCP lease time in an IPv4 network.

Figure 4: IPv6 Advertisement Prefix settings

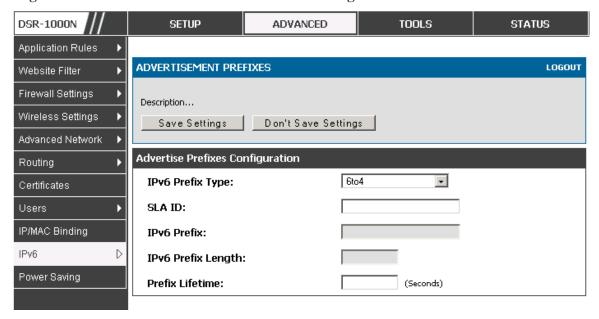

## 2.2 VLAN Configuration

The router supports virtual network isolation on the LAN with the use of VLANs. LAN devices can be configured to communicate in a subnetwork defined by VLAN identifiers. LAN ports can be assigned unique VLAN IDs so that traffic to and from that physical port can be isolated from the general LAN. VLAN filtering is particularly useful to limit broadcast packets of a device in a large network

VLAN support is disabled by default in the router. In the VLAN Configuration page, enable VLAN support on the router and then proceed to the next section to define the virtual network.

#### Setup > VLAN Settings > Available VLAN

The Available VLAN page shows a list of configured VLANs by name and VLAN ID. A VLAN membership can be created by clicking the Add button below the List of Available VLANs.

A VLAN membership entry consists of a VLAN identifier and the numerical VLAN ID which is assigned to the VLAN membership. The VLAN ID value can be any number from 2 to 4091. VLAN ID 1 is reserved for the default VLAN, which is used for untagged frames received on the interface. By enabling Inter VLAN Routing, you

will allow traffic from LAN hosts belonging to this VLAN ID to pass through to other configured VLAN IDs that have Inter VLAN Routing enabled.

Figure 5: Adding VLAN memberships to the LAN

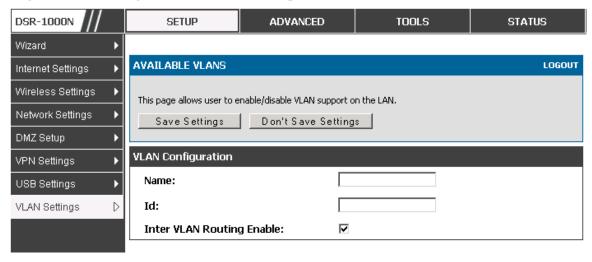

## 2.2.1 Associating VLANs to ports

In order to tag all traffic through a specific LAN port with a VLAN ID, you can associate a VLAN to a physical port.

#### Setup > VLAN Settings > Port VLAN

VLAN membership properties for the LAN and wireless LAN are listed on this page. The VLAN Port table displays the port identifier, the mode setting for that port and VLAN membership information. The configuration page is accessed by selecting one of the four physical ports or a configured access point and clicking Edit.

The edit page offers the following configuration options:

- Mode: The mode of this VLAN can be General, Access, or Trunk. The default is access.
- In General mode the port is a member of a user selectable set of VLANs. The port sends and receives data that is tagged or untagged with a VLAN ID. If the data into the port is untagged, it is assigned the defined PVID. In the configuration from Figure 4, Port 3 is a General port with PVID 3, so untagged data into Port 3 will be assigned PVID 3. All tagged data sent out of the port with the same PVID will be untagged. This is mode is typically used with IP Phones that have dual Ethernet ports. Data coming from phone to the switch port on the router will be tagged. Data passing through the phone from a connected device will be untagged.

Figure 6: Port VLAN list

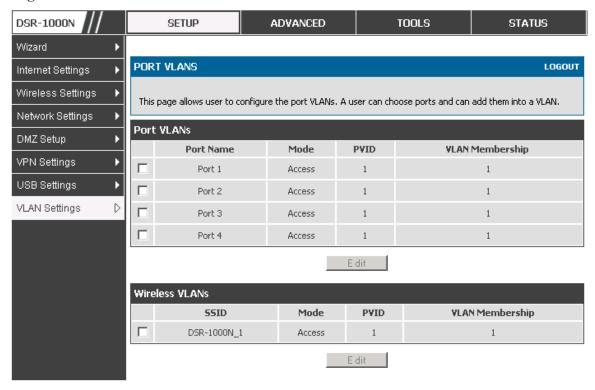

- In Access mode the port is a member of a single VLAN (and only one). All data going into and out of the port is untagged. Traffic through a port in access mode looks like any other Ethernet frame.
- In Trunk mode the port is a member of a user selectable set of VLANs. All data going into and out of the port is tagged. Untagged coming into the port is not forwarded, except for the default VLAN with PVID=1, which is untagged. Trunk ports multiplex traffic for multiple VLANs over the same physical link.
- Select PVID for the port when the General mode is selected.
- Configured VLAN memberships will be displayed on the VLAN
  Membership Configuration for the port. By selecting one more VLAN
  membership options for a General or Trunk port, traffic can be routed
  between the selected VLAN membership IDs

DSR-1000N SETUP ADVANCED TOOLS STATUS Wizard **VLAN CONFIGURATION** LOGOUT Internet Settings Wireless Settings This page allows user to configure the port VLAN. Network Settings **VLAN Configuration** DMZ Setup Port Name: Port 4 VPN Settings Access 🔻 Mode: **USB Settings** PVID: VLAN Settings D Apply Cancel **VLAN Membership Configuration VLAN Membership:** 1 🔽 Apply Cancel

Figure 7: Configuring VLAN membership for a port

# 2.3 Configurable Port: DMZ Setup

This router supports one of the physical ports to be configured as a secondary WAN Ethernet port or a dedicated DMZ port. A DMZ is a subnetwork that is open to the public but behind the firewall. The DMZ adds an additional layer of security to the LAN, as specific services/ports that are exposed to the internet on the DMZ do not have to be exposed on the LAN. It is recommended that hosts that must be exposed to the internet (such as web or email servers) be placed in the DMZ network. Firewall rules can be allowed to permit access specific services/ports to the DMZ from both the LAN or WAN. In the event of an attack to any of the DMZ nodes, the LAN is not necessarily vulnerable as well.

#### Setup > DMZ Setup > DMZ Setup Configuration

DMZ configuration is identical to the LAN configuration. There are no restrictions on the IP address or subnet assigned to the DMZ port, other than the fact that it cannot be identical to the IP address given to the LAN interface of this gateway.

Figure 8: DMZ configuration

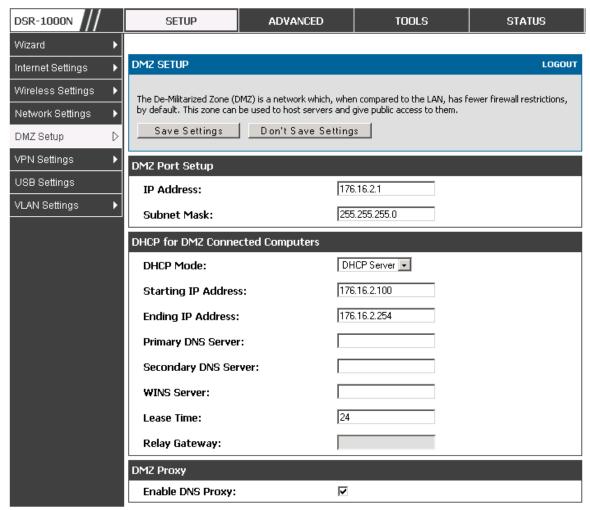

In order to configure a DMZ port, the router's configurable port must be set to DMZ in the **Setup > Internet Settings > Configurable Port** page.

# 2.4 Universal Plug and Play (UPnP)

#### Advanced > Advanced Network > UPnP

Universal Plug and Play (UPnP) is a feature that allows the router to discovery devices on the network that can communicate with the router and allow for auto configuration. If a network device is detected by UPnP, the router can open internal or external ports for the traffic protocol required by that network device.

Once UPnP is enabled, you can configure the router to detect UPnP-supporting devices on the LAN (or a configured VLAN). If disabled, the router will not allow for automatic device configuration.

Configure the following settings to use UPnP:

- Advertisement Period: This is the frequency that the router broadcasts UPnP information over the network. A large value will minimize network traffic but cause delays in identifying new UPnP devices to the network.
- Advertisement Time to Live: This is expressed in hops for each UPnP packet. This
  is the number of steps a packet is allowed to propagate before being discarded.
  Small values will limit the UPnP broadcast range. A default of 4 is typical for
  networks with few switches.

Figure 9: UPnP Configuration

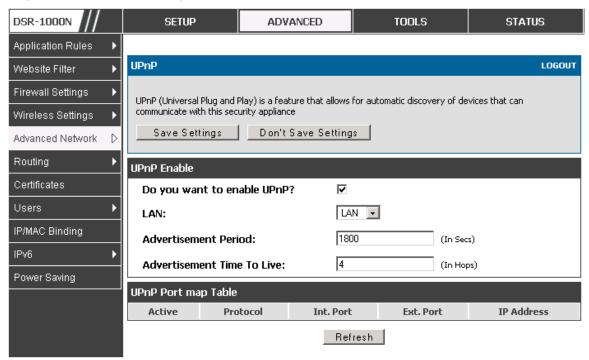

UPnP Port map Table

The UPnP Port map Table has the details of UPnP devices that respond to the router's advertisements. The following information is displayed for each detected device:

- Active: A yes/no indicating whether the port of the UPnP device that established a connection is currently active
- Protocol: The network protocol (i.e. HTTP, FTP, etc.) used by the device
- Int. Port (Internal Port): The internal ports opened by UPnP (if any)
- Ext. Port (External Port): The external ports opened by UPnP (if any)
- IP Address: The IP address of the UPnP device detected by this router

Click Refresh to refresh the portmap table and search for any new UPnP devices.

# Chapter 3. Connecting to the Internet: WAN Setup

This router has two WAN ports that can be used to establish a connection to the internet. The following ISP connection types are supported: DHCP, Static, PPPoE, PPTP, L2TP, 3G Internet (via USB modem).

It is assumed that you have arranged for internet service with your Internet Service Provider (ISP). Please contact your ISP or network administrator for the configuration information that will be required to setup the router.

## 3.1 Internet Setup Wizard

#### Setup > Wizard > Internet

The Internet Connection Setup Wizard is available for users new to networking. By going through a few straightforward configuration pages you can take the information provided by your ISP to get your WAN connection up and enable internet access for your network.

Figure 10: Internet Connection Setup Wizard

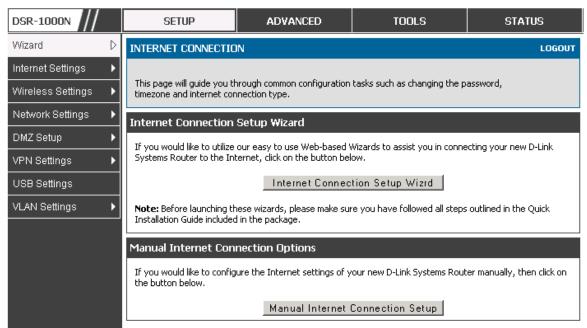

You can start using the Wizard by logging in with the administrator password for the router. Once authenticated set the time zone that you are located in, and then choose the type of ISP connection type: DHCP, Static, PPPoE, PPTP, L2TP. Depending on the connection type a username/password may be required to register this router with the ISP. In most cases the default settings can be used if the ISP did not specify that parameter. The last step in the Wizard is to click the Connect button, which confirms the settings by establishing a link with the ISP. Once connected, you can move on and configure other features in this router.

3G Internet access with a USB modem is supported on the secondary WAN port (WAN2). The Internet Connection Setup Wizard assists with the primary WAN port (WAN1) configuration only.

## 3.2 WAN Configuration

#### Setup > Internet Settings > WAN1 Setup

You must either allow the router to detect WAN connection type automatically or configure manually the following basic settings to enable Internet connectivity:

- ISP Connection type: Based on the ISP you have selected for the primary WAN link for this router, choose Static IP address, DHCP client, Point-to-Point Tunneling Protocol (PPTP), Point-to-Point Protocol over Ethernet (PPPoE), Layer 2 Tunneling Protocol (L2TP). Required fields for the selected ISP type become highlighted. Enter the following information as needed and as provided by your ISP:
- PPPoE Profile Name. This menu lists configured PPPoE profiles, particularly useful when configuring multiple PPPoE connections (i.e. for Japan ISPs that have multiple PPPoE support).
- ISP login information. This is required for PPTP and L2TP ISPs.
  - User Name
  - Password
  - Secret (required for L2TP only)
- MPPE Encryption: For PPTP links, your ISP may require you to enable Microsoft Point-to-Point Encryption (MPPE).
- Split Tunnel (supported for PPTP and L2TP connection). This setting allows your LAN hosts to access internet sites over this WAN link while still permitting VPN traffic to be directed to a VPN configured on this WAN port.
- With split tunneling enabled users can bypass content filtering and other firewall settings. Disable split tunneling on the WAN interface for highest gateway security measures.
- Connectivity Type. To keep the connection always on, click Keep Connected. To log out after the connection is idle for a period of time (useful if your ISP costs are based on logon times), click Idle Timeout and enter the time, in minutes, to wait before disconnecting in the Idle Time field.
- My IP Address: Enter the IP address assigned to you by the ISP.

• Server IP Address: Enter the IP address of the PPTP or L2TP server.

### 3.2.1 WAN Port IP address

Your ISP assigns you an IP address that is either dynamic (newly generated each time you log in) or static (permanent). The IP Address Source option allows you to define whether the address is statically provided by the ISP or should be received dynamically at each login. If static, enter your IP address, IPv4 subnet mask, and the ISP gateway's IP address. PPTP and L2TP ISPs also can provide a static IP address and subnet to configure, however the default is to receive that information dynamically from the ISP.

### 3.2.2 WAN DNS Servers

The IP Addresses of WAN Domain Name Servers (DNS) are typically provided dynamically from the ISP but in some cases you can define the static IP addresses of the DNS servers. DNS servers map Internet domain names (example: www.google.com) to IP addresses. Click to indicate whether to get DNS server addresses automatically from your ISP or to use ISP-specified addresses. If the latter, enter addresses for the primary and secondary DNS servers. To avoid connectivity problems, ensure that you enter the addresses correctly.

### **3.2.3 DHCP WAN**

For DHCP client connections, you can choose the MAC address of the router to register with the ISP. In some cases you may need to clone the LAN host's MAC address if the ISP is registered with that LAN host.

Figure 11: Manual WAN configuration

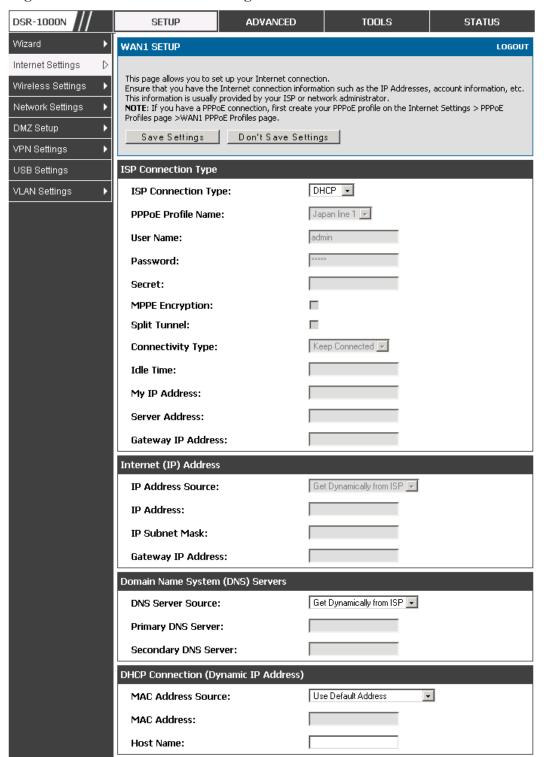

## 3.2.4 PPPoE Profiles

#### Setup > Internet Settings > PPPoE Profiles > WAN1 PPPoE Profiles

Some ISP's allow for multiple concurrent PPPoE sessions (it is most common in Japan). Each connection can have its own specific authentication requirements and will provide unique IP, gateway, and DNS address parameters to the associated WAN port.

The PPPoE Profiles page offers a convenient way to maintain multiple PPPoE accounts, which can then be associated with one of the available WAN interfaces. Once configured, a PPPoE profile name can be selected on the WAN configuration page to reduce the configuration requirements for that WAN port.

The PPPoE profile is referenced on the WAN Configuration page. The List of PPPoE profiles for a particular WAN (see figure below) outlines the available profile and their status and authentication type.

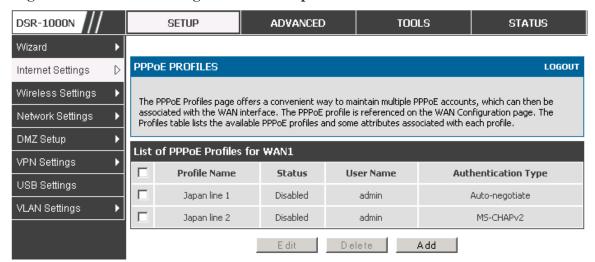

Figure 12: List of configured PPPoE profiles

To create a new PPPoE profile, select Add in the PPPoE Profile page. Each profile is associated to one of the two WAN ports. Similar to the PPPoE configuration options in the WAN configuration page, you need to define the ISP logon credentials, authentication type, and connectivity settings for the PPPoE session. This information will be provided by the ISP that offers multiple PPPoE session support.

DSR-1000N SETUP ADVANCED TOOLS STATUS Wizard **PPPOE PROFILES** LOGOUT Internet Settings Wireless Settings This page allows user to configure a PPPoE profile. This profile can be attached to a WAN to make a PPPoE connection with the ISP. Network Settings Save Settings Don't Save Settings DMZ Setup VPN Settings PPPoE Profile Configuration USB Settings Profile Name: VLAN Settings admin User Name: ××××× Password: Service: (Optional) Auto-negotiate 🔻 **Authentication Type:** Keep Connected 🔻 Connectivity Type: Idle Time: (Minutes) Internet (IP) Address IP Address Source: Get Dynamically from ISP IP Address: IP Subnet Mask: Domain Name System (DNS) Servers Get Dynamically from ISP 🔻 DNS Server Source: Primary DNS Server: Secondary DNS Server:

Figure 13: PPPoE profile configuration

## 3.2.5 WAN Configuration in an IPv6 Network

#### Setup > IPv6 > IPv6 WAN1 Config

For IPv6 WAN connections, this router can have a static IPv6 address or receive connection information when configured as a DHCPv6 client. In the case where the ISP assigns you a fixed address to access the internet, the static configuration settings must be completed. In addition to the IPv6 address assigned to your router, the IPv6 prefix length defined by the ISP is needed. The default IPv6 Gateway address is the server at the ISP that this router will connect to for accessing the internet. The primary and secondary DNS servers on the ISP's IPv6 network are used for resolving internet addresses, and these are provided along with the static IP address and prefix length from the ISP.

When the ISP allows you to obtain the WAN IP settings via DHCP, you need to provide details for the DHCPv6 client configuration. The DHCPv6 client on the gateway can be either stateless or stateful. If a stateful client is selected the gateway will connect to the ISP's DHCPv6 server for a leased address. For stateless DHCP there need not be a DHCPv6 server available at the ISP, rather ICMPv6 discover messages will originate from this gateway and will be used for auto configuration. A third option to specify the IP address and prefix length of a preferred DHCPv6 server is available as well.

Figure 14: IPv6 WAN Setup page

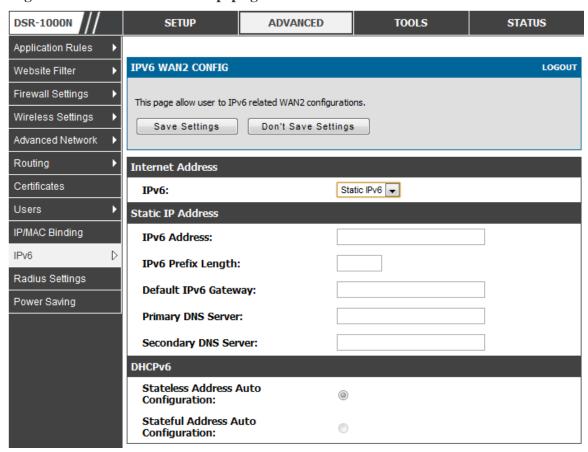

## 3.2.6 Checking WAN Status

#### Setup > Internet Settings > WAN Status

The status and summary of configured settings for both WAN1 and WAN2 are available on the WAN Status page. You can view the following key connection status information for each WAN port:

- Connection time
- Connection type: dynamic IP or static IP

- Connection state: This is whether the WAN is connected or disconnected to an ISP. The Link State is whether the physical WAN connection in place; the Link State can be UP (i.e. cable inserted) while the WAN Connection State is down.
- IP address / subnet mask
- Gateway IP address

DSR-1000N **SETUP** ADVANCED TOOLS STATUS Wizard ١ WAN STATUS LOGOUT Internet Settings D Wireless Settings The WAN Status provides the current status of the WAN interfaces. Network Settings WAN1 Information(Ipv4) DMZ Setup MAC Address: 00:DE:AD:20:75:01 VPN Settings IPv4 Address: 0.0.0.0 / 0.0.0.0 USB Settings Wan State: DOWN VLAN Settings ۲ NAT (IPv4 only): Enabled IPv4 Connection Type: Dynamic IP (DHCP) IPv4 Connection State: Not Yet Connected Link State: LINK DOWN WAN Mode: Use only single WAN port: Secondary WAN Gateway: 0.0.0.0 Primary DNS: 0.0.0.0 Secondary DNS: 0.0.0.0 Renew Release WAN2 Information(Ipv4) MAC Address: AA:BB:CC:DD:EF:01 IPv4 Address: 0.0.0.0 / 0.0.0.0 Wan State: DOWN NAT (IPv4 only): Enabled IPv4 Connection Type: ThreeG IPv4 Connection State: Unable To Open Communication Port Link State: LINK DOWN WAN Mode: Use only single WAN port: Secondary WAN Gateway: 0.0.0.0 Primary DNS: 0.0.0.0 Secondary DNS: 0.0.0.0 Disable

Figure 15: Connection Status information for both WAN ports

The WAN status page allows you to Enable or Disable static WAN links. For WAN settings that are dynamically received from the ISP, you can Renew or Release the link parameters if required.

## 3.3 Bandwidth Controls

#### Advanced > Advanced Network > Traffic Management > Bandwidth Profiles

Bandwidth profiles allow you to regulate the traffic flow from the LAN to WAN 1 or WAN 2. This is useful to ensure that low priority LAN users (like guests or HTTP service) do not monopolize the available WAN's bandwidth for cost-savings or bandwidth-priority-allocation purposes.

Bandwidth profiles configuration consists of enabling the bandwidth control feature from the GUI and adding a profile which defines the control parameters. The profile can then be associated with a traffic selector, so that bandwidth profile can be applied to the traffic matching the selectors. Selectors are elements like IP addresses or services that would trigger the configured bandwidth regulation.

Figure 16: List of Configured Bandwidth Profiles

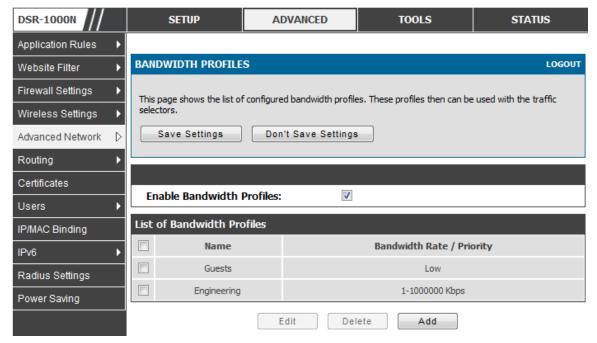

To create a new bandwidth profile, click Add in the List of Bandwidth Profiles. The following configuration parameters are used to define a bandwidth profile:

- Profile Name: This identifier is used to associate the configured profile to the traffic selector
- You can choose to limit the bandwidth either using priority or rate.
  - If using priority "Low", "High", "Medium" can be selected. If there is a low priority profile associated with traffic selector A and a high priority profile associated with traffic selector B, then the WAN bandwidth allocation preference will be to traffic selector B packets.

- For finer control, the Rate profile type can be used. With this option the minimum and maximum bandwidth allowed by this profile can be limited.
- Choose the WAN interface that the profile should be associated with

Figure 17: Bandwidth Profile Configuration page

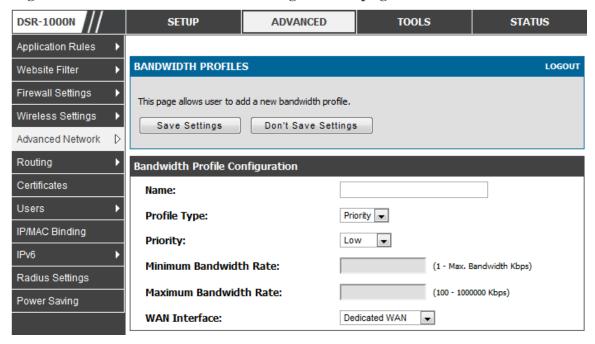

#### Advanced > Advanced Network > Traffic Management > Traffic Selectors

Once a profile has been created it can then be associated with a traffic flow from the LAN to WAN. To create a traffic selector, click Add on the Traffic Selectors page. Traffic selector configuration binds a bandwidth profile to a type or source of LAN traffic with the following settings:

- Available profiles: Assign one of the defined bandwidth profiles
- Service: You can have the selected bandwidth regulation apply to a specific service
   (i.e. FTP) from the LAN. If you do not see a service that you want, you can
   configure a custom service through the Advanced > Firewall Settings > Custom
   Services page. To have the profile apply to all services, select ANY.
- Traffic Selector Match Type: this defines the parameter to filter against when applying the bandwidth profile. A specific machine on the LAN can be identified via IP address or MAC address, or the profile can apply to a LAN port or VLAN group. As well a wireless network can be selected by its BSSID for bandwidth shaping.

**DSR-1000N** SETUP ADVANCED TOOLS **STATUS** Application Rules TRAFFIC SELECTORS LOGOUT Website Filter Firewall Settings This page allows user to configure various traffic rules, to which bandwidth profiles can be attached. Wireless Settings Save Settings Don't Save Settings Advanced Network Routing **Traffic Selector Configuration** Certificates **Available Profiles:** Guests Users ANY • Service: IP/MAC Binding IP Traffic Selector Match Type: IP Address: Radius Settings MAC Address: Power Saving Port 1 🔻 Port Name: Interface: 1 -

Figure 18: Traffic Selector Configuration

## 3.4 Features with Multiple WAN Links

This router supports multiple WAN links. This allows you to take advantage of failover and load balancing features to ensure certain internet dependent services are prioritized in the event of unstable WAN connectivity on one of the ports.

#### Setup > Internet Settings > WAN Mode

To use Auto Failover or Load Balancing, WAN link failure detection must be configured. This involves accessing DNS servers on the internet or ping to an internet address (user defined). If required, you can configure the number of retry attempts when the link seems to be disconnected or the threshold of failures that determines if a WAN port is down.

## 3.4.1 Auto Failover

In this case one of your WAN ports is assigned as the primary internet link for all internet traffic. The secondary WAN port is used for redundancy in case the primary link goes down for any reason. Both WAN ports (primary and secondary) must be configured to connect to the respective ISP's before enabling this feature. The secondary WAN port will remain unconnected until a failure is detected on the primary link (either port can be assigned as the primary). In the event of a failure on the primary port, all internet traffic will be rolled over to the backup port. When configured in Auto Failover mode, the link status of the primary WAN port is checked at regular intervals as defined by the failure detection settings.

# 3.4.2 Load Balancing

This feature allows you to use multiple WAN links (and presumably multiple ISP's) simultaneously. After configuring more than one WAN port, the load balancing option is available to carry traffic over more than one link. Protocol bindings are used to segregate and assign services over one WAN port in order to manage internet flow. The configured failure detection method is used at regular intervals on all configured WAN ports when in Load Balancing mode.

Load balancing is particularly useful when the connection speed of one WAN port greatly differs from another. In this case you can define protocol bindings to route low-latency services (such as VOIP) over the higher-speed link and let low-volume background traffic (such as SMPT) go over the lower speed link.

DSR-1000N SETUP ADVANCED TOOLS STATUS Wizard **WAN MODE** LOGOUT Internet Settings D Wireless Settings The Port Mode settings allow you to configure whether the router should use only one WAN port or both. If you are connected to only one ISP, then select Use only single WAN port, which is the default setting. Network Settings From the drop-down list, choose which WAN port to use for your Internet connection. If you have two ISP links for Internet connectivity, the router can be configured in one of the following DMZ Setup VPN Settings Save Settings Don't Save Settings **USB Settings** Port Mode VLAN Settings C WAN1 Auto-Rollover using WAN port: Round Robin 🕝 Load Balancing: Use only single WAN port: **WAN Failure Detection Method** None: DNS lookup using WAN DNS Servers: DNS lookup using DNS Servers: 202.153.32.2 WAN1: WAN2: 202.153.32.2 Ping these IP addresses: WAN1: 192.168.20.1 WAN2: Retry Interval is:

Figure 19: Load Balancing is available when multiple WAN ports are configured and Protocol Bindings have been defined

# 3.4.3 Protocol Bindings

Failover after:

#### Advanced > Routing > Protocol Bindings

Protocol bindings are required when the Load Balancing feature is in use. Choosing from a list of configured services or any of the user-defined services, the type of traffic can be assigned to go over only one of the available WAN ports. For increased flexibility the source network or machines can be specified as well as the destination network or machines. For example the VOIP traffic for a set of LAN IP addresses can be assigned to one WAN and any VIOP traffic from the remaining IP addresses can be assigned to the other WAN link. Protocol bindings are only applicable when load balancing mode is enabled and more than one WAN is configured.

DSR-1000N **SETUP** ADVANCED TOOLS **STATUS** Application Rules PROTOCOL BINDINGS LOGOUT Website Filter Firewall Settings This page allows user to add a new protocol binding rule for the WAN interfaces. Wireless Settings Save Settings Don't Save Settings Advanced Network Routing Protocol Binding Configuration Certificates Service: ANY • Users Dedicated WAN Local Gateway: IP/MAC Binding Source Network: Any • Start Address: Radius Settings End Address: Power Saving **Destination Network:** Any Start Address: End Address:

Figure 20: Protocol binding setup to associate a service and/or LAN source to a WAN and/or destination network

# 3.5 Routing Configuration

Routing between the LAN and WAN will impact the way this router handles traffic that is received on any of its physical interfaces. The routing mode of the gateway is core to the behavior of the traffic flow between the secure LAN and the internet.

## 3.5.1 Routing Mode

#### Setup > Internet Settings > Routing Mode

This device supports classical routing, network address translation (NAT), and transport mode routing.

- With classical routing, devices on the LAN can be directly accessed from
  the internet by their public IP addresses (assuming appropriate firewall
  settings). If your ISP has assigned an IP address for each of the computers
  that you use, select Classic Routing.
- NAT is a technique which allows several computers on a LAN to share an Internet connection. The computers on the LAN use a "private" IP address range while the WAN port on the router is configured with a single "public"

IP address. Along with connection sharing, NAT also hides internal IP addresses from the computers on the Internet. NAT is required if your ISP has assigned only one IP address to you. The computers that connect through the router will need to be assigned IP addresses from a private subnet.

 Transparent mode routing between the LAN and WAN does not perform NAT. Broadcast and multicast packets that arrive on the LAN interface are switched to the WAN and vice versa, if they do not get filtered by firewall or VPN policies. If the LAN and WAN are in the same broadcast domain, select Transparent mode.

Figure 21: Routing Mode is used to configure traffic routing between WAN and LAN, as well as Dynamic routing (RIP)

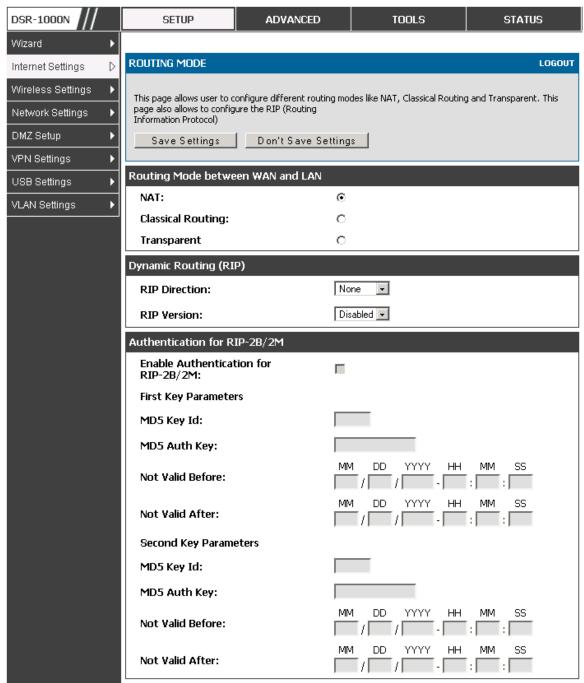

# 3.5.2 Dynamic Routing (RIP)

Setup > Internet Settings > Routing Mode

Dynamic routing using the Routing Information Protocol (RIP) is an Interior Gateway Protocol (IGP) that is common in LANs. With RIP this router can exchange routing information with other supported routers in the LAN and allow for dynamic adjustment of routing tables in order to adapt to modifications in the LAN without interrupting traffic flow.

The RIP direction will define how this router sends and receives RIP packets. Choose between:

- Both: The router both broadcasts its routing table and also processes RIP information received from other routers. This is the recommended setting in order to fully utilize RIP capabilities.
- Out Only: The router broadcasts its routing table periodically but does not accept RIP information from other routers.
- In Only: The router accepts RIP information from other routers, but does not broadcast its routing table.
- None: The router neither broadcasts its route table nor does it accept any RIP packets from other routers. This effectively disables RIP.

The RIP version is dependent on the RIP support of other routing devices in the LAN.

- Disabled: This is the setting when RIP is disabled.
- RIP-1 is a class-based routing version that does not include subnet information. This is the most commonly supported version.
- RIP-2 includes all the functionality of RIPv1 plus it supports subnet information. Though the data is sent in RIP-2 format for both RIP-2B and RIP-2M, the mode in which packets are sent is different. RIP-2B broadcasts data in the entire subnet while RIP-2M sends data to multicast addresses.

If RIP-2B or RIP-2M is the selected version, authentication between this router and other routers (configured with the same RIP version) is required. MD5 authentication is used in a first/second key exchange process. The authentication key validity lifetimes are configurable to ensure that the routing information exchange is with current and supported routers detected on the LAN.

## 3.5.3 Static Routing

Advanced > Routing > Static Routing

#### Advanced > IPv6 > IPv6 Static Routing

Manually adding static routes to this device allows you to define the path selection of traffic from one interface to another. There is no communication between this router and other devices to account for changes in the path; once configured the static route will be active and effective until the network changes.

The List of Static Routes displays all routes that have been added manually by an administrator and allows several operations on the static routes. The List of IPv4 Static Routes and List of IPv6 Static Routes share the same fields (with one exception):

- Name: Name of the route, for identification and management.
- Active: Determines whether the route is active or inactive. A route can be
  added to the table and made inactive, if not needed. This allows routes to be
  used as needed without deleting and re-adding the entry. An inactive route is
  not broadcast if RIP is enabled.
- Private: Determines whether the route can be shared with other routers when RIP is enabled. If the route is made private, then the route will not be shared in a RIP broadcast or multicast. This is only applicable for IPv4 static routes.
- Destination: the route will lead to this destination host or IP address.
- IP Subnet Mask: This is valid for IPv4 networks only, and identifies the subnet that is affected by this static route
- Interface: The physical network interface (WAN1, WAN2, DMZ or LAN), through which this route is accessible.
- Gateway: IP address of the gateway through which the destination host or network can be reached.
- Metric: Determines the priority of the route. If multiple routes to the same destination exist, the route with the lowest metric is chosen.

DSR-1000N SETUP **ADVANCED** TOOLS STATUS Application Rules STATIC ROUTE CONFIGURATION LOGOUT Website Filter Firewall Settings This page allows user to add a new static route. Wireless Settings Don't Save Settings Save Settings Advanced Network Routing Static Route Configuration Certificates Route Name: Users Active: IP/MAC Binding Private: IPv6 **Destination IP Address:** Radius Settings IP Subnet Mask: Power Saving Dedicated WAN Interface: Gateway IP Address: Metric:

Figure 22: Static route configuration fields

# 3.6 Configurable Port - WAN Option

This router supports one of the physical ports to be configured as a secondary WAN Ethernet port or a dedicated DMZ port. If the port is selected to be a secondary WAN interface, all configuration pages relating to WAN2 are enabled.

#### Setup > Internet Settings > WAN2 Setup

WAN2 configuration is identical to the WAN1 configuration with one significant exception: configuration for the 3G USB modem is available only on WAN2.

DSR-1000N SETUP ADVANCED TOOLS STATUS Wizard **WAN2 SETUP** LOGOUT Internet Settings D Wireless Settings This page allows you to set up your Internet connection. Ensure that you have the Internet connection information such as the IP Addresses, account information, etc. Network Settings This information is usually provided by your ISP or network administrator. NOTE: If you have a PPPoE connection, first create your PPPoE profile on the Internet Settings > PPPoE DMZ Setup Profiles page >WAN2 PPPoE Profiles page VPN Settings Save Settings Don't Save Settings USB Settings **ISP Connection Type** VLAN Settings 3G Internet 💌 ISP Connection Type: -PPPoE Profile Name: User Name: Password: Secret: MPPE Encryption: Split Tunnel: Keep Connected 🔻 Connectivity Type: Idle Time: My IP Address: Server Address: Gateway IP Address:

Figure 23: WAN2 configuration for 3G internet (part 1)

Cellular 3G internet access is available on WAN2 via a USB modem. The cellular ISP that provides the 3G data plan will provide the authentication requirements to establish a connection. The dial Number and APN are specific to the cellular carriers. Once the connection type settings are configured and saved, navigate to the WAN status page (Setup > Internet Settings > WAN Status) and Enable the WAN2 link to establish the 3G connection.

Internet (IP) Address Get Dynamically from ISP 🔽 IP Address Source: IP Address: IP Subnet Mask: **Gateway IP Address:** Domain Name System (DNS) Servers Get Dynamically from ISP 🔻 DNS Server Source: Primary DNS Server: Secondary DNS Server: **DHCP Connection (Dynamic IP Address)** MAC Address Source: MAC Address: **Host Name: 3G Internet Connection Type** WAP@CINGULARGPR (Optional) Username: Password: \*99# Dial Number: **Authentication Protocol:** None 💌

Figure 24: WAN2 configuration for 3G internet (part 2)

# 3.7 WAN Port Settings

APN:

## Advanced > Advanced Network > WAN Port Setup

The physical port settings for each WAN link can be defined here. If your ISP account defines the WAN port speed or is associated with a MAC address, this information is required by the router to ensure a smooth connection with the network.

wap.cingular

(Optional)

The default MTU size supported by all ports is 1500. This is the largest packet size that can pass through the interface without fragmentation. This size can be increased, however large packets can introduce network lag and bring down the interface speed. Note that a 1500 byte size packet is the largest allowed by the Ethernet protocol at the network layer.

The port speed can be sensed by the router when Auto is selected. With this option the optimal port settings are determined by the router and network. The duplex (half or full) can be defined based on the port support, as well as one of three port speeds: 10 Mbps, 100 Mbps and 1000 Mbps (i.e. 1 Gbps). The default setting is 100 Mbps for all ports.

The default MAC address is defined during the manufacturing process for the interfaces, and can uniquely identify this router. You can customize each WAN port's MAC address as needed, either by letting the WAN port assume the current LAN host's MAC address or by entering a MAC address manually.

Figure 25: Physical WAN port settings

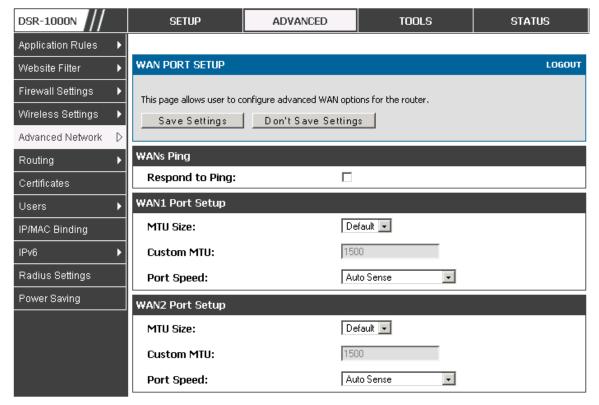

# Chapter 4. Wireless Access Point Setup

This router has an integrated 802.11n radio that allows you to create an access point for wireless LAN clients. The security/encryption/authentication options are grouped in a wireless Profile, and each configured profile will be available for selection in the AP configuration menu. The profile defines various parameters for the AP, including the security between the wireless client and the AP, and can be shared between multiple APs instances on the same device when needed.

Up to four unique wireless networks can be created by configuring multiple "virtual" APs. Each such virtual AP appears as an independent AP (unique SSID) to supported clients in the environment, but is actually running on the same physical radio integrated with this router.

You will need the following information to configure your wireless network:

- Types of devices expected to access the wireless network and their supported Wi-Fi<sup>TM</sup> modes
- The router's geographical region
- The security settings to use for securing the wireless network.
- Profiles may be thought of as a grouping of AP parameters that can then be applied to not just one but multiple AP instances (SSIDs), thus avoiding duplication if the same parameters are to be used on multiple AP instances or SSIDs.

# 4.1 Wireless Settings Wizard

#### Setup > Wizard > Wireless Settings

The Wireless Network Setup Wizard is available for users new to networking. By going through a few straightforward configuration pages you can enable a Wi-Fi<sup>TM</sup> network on your LAN and allow supported 802.11 clients to connect to the configured Access Point.

DSR-1000N SETUP ADVANCED TOOLS STATUS Wizard D WIRELESS SETTINGS LOGOUT Internet Settings Wireless Settings This page will guide you through common and easy steps to configure your router's wireless interface. Network Settings Wireless Network Setup Wizard DMZ Setup This wizard is designed to assist you in your wireless network setup. It will guide you through step-by-step VPN Settings instructions on how to set up your wireless network and how to make it secure. USB Settings Wireless Network Setup Wizard VLAN Settings Note: Some changes made using this Setup Wizard may require you to change some settings on your wireless client adapters so they can still connect to the D-Link Router. Add Wireless Device (WITH WPS/WI-FI PROTECTED SETUP) Wizard This wizard is designed to assist you in connecting your wireless device to your wireless router. It will guide you through step-by-step instructions on how to get your wireless device connected. Click the button below to begin. WPS is currently disabled. Manual Wireless Network Setup If your wireless network is already set up with Wi-Fi Protected Setup, manual configuration of the wireless network will destroy the existing wireless network. If you would like to configure the wireless settings of your new D-Link Systems Router manually, then click on the Manual Wireless Network Setup button below. Manual Wireless Network Setup

Figure 26: Wireless Network Setup Wizards

## 4.1.1 Wireless Network Setup Wizard

This wizard provides a step-by-step guide to create and secure a new access point on the router. The network name (SSID) is the AP identifier that will be detected by supported clients. The Wizard uses a TKIP+AES cipher for WPA / WPA2 security; depending on support on the client side, devices associate with this AP using either WPA or WPA2 security with the same pre-shared key.

The wizard has the option to automatically generate a network key for the AP. This key is the pre-shared key for WPA or WPA2 type security. Supported clients that have been given this PSK can associate with this AP. The default (auto-assigned) PSK is "passphrase".

The last step in the Wizard is to click the Connect button, which confirms the settings and enables this AP to broadcast its availability in the LAN.

## 4.1.2 Add Wireless Device with WPS

With WPS enabled on your router, the selected access point allows supported WPS clients to join the network very easily. When the Auto option for connecting a wireless device is chose, you will be presented with two common WPS setup options:

- Personal Identification Number (PIN): The wireless device that supports
  WPS may have an alphanumeric PIN, and if entered in this field the AP will
  establish a link to the client. Click Connect to complete setup and connect to
  the client.
- Push Button Configuration (PBC): for wireless devices that support PBC, press and hold down on this button and within 2 minutes, click the PBC connect button. The AP will detect the wireless device and establish a link to the client.
- You need to enable at least one AP with WPA/WPA2 security and also enable WPS in the *Advanced* > *Wireless Settings* > *WPS* page to use the WPS wizard.

## 4.1.3 Manual Wireless Network Setup

This button on the Wizard page will link to the *Setup> Wireless Settings> Access Points* page. The manual options allow you to create new APs or modify the parameters of APs created by the Wizard.

## 4.2 Wireless Profiles

## Setup > Wireless Settings > Profiles

The profile allows you to assign the security type, encryption and authentication to use when connecting the AP to a wireless client. The default mode is "open", i.e. no security. This mode is insecure as it allows any compatible wireless clients to connect to an AP configured with this security profile.

To create a new profile, use a unique profile name to identify the combination of settings. Configure a unique SSID that will be the identifier used by the clients to communicate to the AP using this profile. By choosing to broadcast the SSID, compatible wireless clients within range of the AP can detect this profile's availability.

The AP offers all advanced 802.11 security modes, including WEP, WPA, WPA2 and WPA+WPA2 options. The security of the Access point is configured by the Wireless Security Type section:

- Open: select this option to create a public "open" network to allow unauthenticated devices to access this wireless gateway.
- WEP (Wired Equivalent Privacy): this option requires a static (pre-shared) key to be shared between the AP and wireless client. Note that WEP does not support 802.11n data rates; is it appropriate for legacy 802.11 connections.
- WPA (Wi-Fi Protected Access): For stronger wireless security than WEP, choose this option. The encryption for WPA will use TKIP and also CCMP if required. The authentication can be a pre-shared key (PSK), Enterprise mode with RADIUS

server, or both. Note that WPA does not support 802.11n data rates; is it appropriate for legacy 802.11 connections.

- WPA2: this security type uses CCMP encryption (and the option to add TKIP encryption) on either PSK (pre-shared key) or Enterprise (RADIUS Server) authentication.
- WPA + WPA2: this uses both encryption algorithms, TKIP and CCMP. WPA clients will use TKIP and WPA2 clients will use CCMP encryption algorithms.
- "WPA+WPA2" is a security option that allows devices to connect to an AP using the strongest security that it supports. This mode allows legacy devices that only support WPA2 keys (such as an older wireless printer) to connect to a secure AP where all the other wireless clients are using WPA2.

Figure 27: List of Available Profiles shows the variety of options available to secure the wireless link

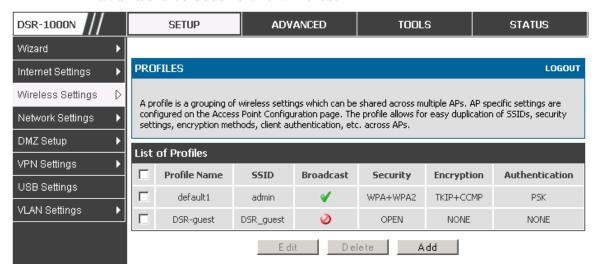

# 4.2.1 WEP Security

If WEP is the chosen security option, you must set a unique static key to be shared with clients that wish to access this secured wireless network. This static key can be generated from an easy-to-remember passphrase and the selected encryption length.

- Authentication: select between Open System, or Shared Key schemes
- Encryption: select the encryption key size -- 64 bit WEP or 128 bit WEP.
   The larger size keys provide stronger encryption, thus making the key more difficult to crack
- WEP Passphrase: enter a alphanumeric phrase and click Generate Key to generate 4 unique WEP keys with length determined by the encryption key

size. Next choose one of the keys to be used for authentication. The selected key must be shared with wireless clients to connect to this device.

Figure 28: Profile configuration to set network security

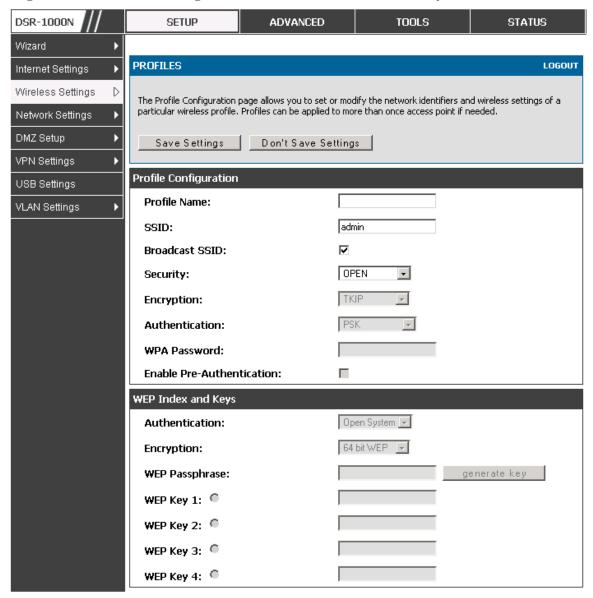

## 4.2.2 WPA or WPA2 with PSK

A pre-shared key (PSK) is a known passphrase configured on the AP and client both and is used to authenticate the wireless client. An acceptable passphrase is between 8 to 63 characters in length.

## 4.2.3 RADIUS Authentication

#### Setup > Wireless Settings > RADIUS Settings

Enterprise Mode uses a RADIUS Server for WPA and/or WPA2 security. A RADIUS server must be configured and accessible by the router to authenticate wireless client connections to an AP enabled with a profile that uses RADIUS authentication.

- The Authentication IP Address is required to identify the server. A secondary RADIUS server provides redundancy in the event that the primary server cannot be reached by the router when needed.
- Authentication Port: the port for the RADIUS server connection
- Secret: enter the shared secret that allows this router to log into the specified RADIUS server(s). This key must match the shared secret on the RADIUS Server.
- The Timeout and Retries fields are used to either move to a secondary server if the primary cannot be reached, or to give up the RADIUS authentication attempt if communication with the server is not possible.

DSR-1000N SETUP ADVANCED TOOLS STATUS Wizard RADIUS SERVER LOGOUT Internet Settings Wireless Settings This page configures the RADIUS servers to be used for authentication. A RADIUS server maintains a database of user accounts used in larger environments. If a RADIUS server is configured in the LAN, it can be Network Settings used for authenticating users that want to connect to the wireless network provided by this device. If the first/primary RADIUS server is not accessible at any time, then the device will attempt to contact the DMZ Setup secondary RADIUS server for user authentication. VPN Settings Don't Save Settings USB Settings Radius Server Configuration VLAN Settings Authentication Server IP Address 192.168.1.2 (Primary): **Authentication Server IP Address** 192.168.1.3 (Secondary): **Authentication Port:** 1812 Secret: (Seconds) Timeout: Retries:

Figure 29: RADIUS server (External Authentication) configuration

# 4.3 Creating and Using Access Points

## Setup > Wireless Settings > Access Points

Once a profile (a group of security settings) is created, it can be assigned to an AP on the router. The AP SSID can be configured to broadcast its availability to the 802.11 environment can be used to establish a WLAN network.

The AP configuration page allows you to create a new AP and link to it one of the available profiles. This router supports multiple AP's referred to as virtual access points (VAPs). Each virtual AP that has a unique SSIDs appears as an independent access point to clients. This valuable feature allows the router's radio to be configured in a way to optimize security and throughput for a group of clients as required by the user. To create a VAP, click the "add" button on the **Setup** > **Wireless Settings** > **Access Points** page. After setting the AP name, the profile dropdown menu is used to select one of the configured profiles.

The AP Name is a unique identifier used to manage the AP from the GUI, and is not the SSID that is detected by clients when the AP has broadcast enabled.

DSR-1000N **SETUP** ADVANCED TOOLS STATUS Wizard ACCESS POINTS LOGOUT Internet Settings Wireless Settings This page allows you to create a new AP or edit the configuration of an existing AP. The details will then be displayed in the AP table on the Wireless > Access Points page. Network Settings Save Settings Don't Save Settings DMZ Setup VPN Settings **Access Point Configuration** USB Settings AP Name: VLAN Settings Profile Name: default1 **Active Time:** minute AM 🗾 hour Start Time: minute AM 🔽 hour Stop Time: **WLAN Partition:** 

Figure 30: Virtual AP configuration

A valuable power saving feature is the start and stop time control for this AP. You can conserve on the radio power by disabling the AP when it is not in use. For example on evenings and weekends if you know there are no wireless clients, the start and stop time will enable/disable the access point automatically.

Once the AP settings are configured, you must enable the AP on the radio on the **Setup** > **Wireless Settings** > **Access Points** page. The status field changes to "Enabled" if the AP is available to accept wireless clients. If the AP is configured to broadcast its SSID (a profile parameter), a green check mark indicating it is broadcasting will be shown in the List of Available Access points.

DSR-1000N SETUP ADVANCED TOOLS STATUS Wizard ۲ ACCESS POINTS LOGOUT Internet Settings Wireless Settings The List of Available Access Points table lists the configured Access Points (AP) for this device. From this summary list, the status of each AP (over all radios) can be reviwed and AP parameter configuration settings Network Settings can be accessed. DMZ Setup List of Available Access Points VPN Settings **Profile** Active Start Stop Status Virtual AP SSID Broadcast Time Time Name Time **USB Settings** Enabled ap1 admin default1 No VLAN Settings Enabled Open\_guests DSR\_guest DSR-guest Yes 9:3 AM 12:30 PM Enable Disable Delete Add MAC Filter Status

Figure 31: List of configured access points (Virtual APs) shows one enabled access point on the radio, broadcasting its SSID

The clients connected to a particular AP can be viewed by using the Status Button on the List of Available Access Points. Traffic statistics are shown for that individual AP, as compared to the summary stats for each AP on the Statistics table. Connected clients are sorted by the MAC address and indicate the security parameters used by the wireless link, as well as the time connected to this particular AP. Clicking the Details button next to the connected client will give the detailed send and receive traffic statistics for the wireless link between this AP and the client.

## 4.3.1 Primary benefits of Virtual APs:

- Optimize throughput: if 802.11b, 802.11 g, and 802.11n clients are expected to access the LAN via this router, creating 3 VAPs will allow you to manage or shape traffic for each group of clients. A unique SSID can be created for the network of 802.11b clients and another SSID can be assigned for the 802.11n clients. Each can have different security parameters remember, the SSID and security of the link is determined by the profile. In this way legacy clients can access the network without bringing down the overall throughput of more capable 802.11n clients.
- Optimize security: you may wish to support select legacy clients that only offer WEP security while using WPA2 security for the majority of clients for the radio. By creating two VAPs configured with different SSIDs and different security parameters, both types of clients can connect to the LAN. Since WPA2 is more secure, you may want to broadcast this SSID and not broadcast the SSID for the VAP with WEP since it is meant to be used for a few legacy devices in this scenario.

# 4.4 Tuning Radio Specific Settings

## Setup > Wireless Settings > Radio Settings

The Radio Settings page lets you configure the channels and power levels available for the AP's enabled on the device. The router has a dual band 802.11n radio, meaning either 2.4 GHz or 5 GHz frequency of operation can be selected (not concurrently though). Based on the selected operating frequency, the mode selection will let you define whether legacy connections or only 802.11n connections (or both) are accepted on configured APs.

Figure 32: Radio card configuration options

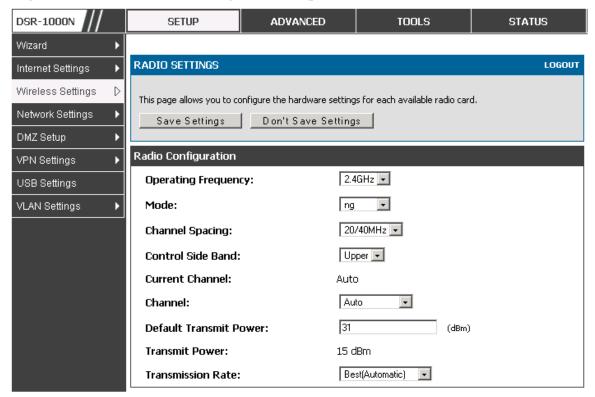

The ratified 802.11n support on this radio requires selecting the appropriate broadcast (NA or NG etc.) mode, and then defining the channel spacing and control side band for 802.11n traffic. The default settings are appropriate for most networks. For example, changing the channel spacing to 40 MHz can improve bandwidth at the expense of supporting earlier 802.11n clients.

The available transmission channels are governed by regulatory constraints based on the region setting of the router. The maximum transmission power is similarly governed by regulatory limits; you have the option to decrease from the default maximum to reduce the signal strength of traffic out of the radio.

# 4.5 Advanced Wireless Settings

## Advanced > Wireless Settings > Advanced Wireless

Sophisticated wireless administrators can modify the 802.11 communication parameters in this page. Generally, the default settings are appropriate for most networks. Please refer to the GUI integrated help text for further details on the use of each configuration parameter.

Figure 33: Advanced Wireless communication settings

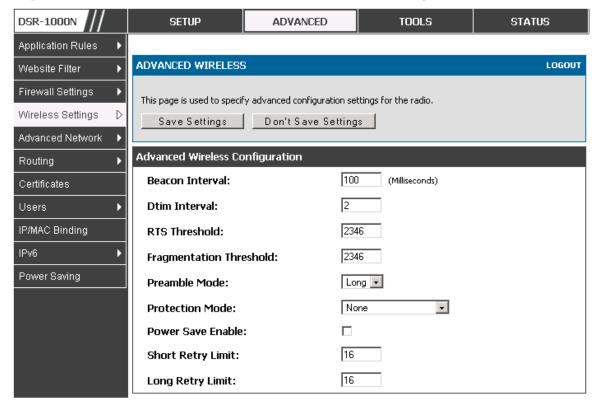

# 4.6 Wi-Fi Protected Setup (WPS)

#### Advanced > Wireless Settings > WPS

WPS is a simplified method to add supporting wireless clients to the network. WPS is only applicable for APs that employ WPA or WPA2 security. To use WPS, select the eligible VAPs from the dropdown list of APs that have been configured with this security and enable WPS status for this AP.

The WPS Current Status section outlines the security, authentication, and encryption settings of the selected AP. These are consistent with the AP's profile. There are two setup options available for WPS:

• Personal Identification Number (PIN): The wireless device that supports WPS may have an alphanumeric PIN, if so add the PIN in this field. The router will

- connect within 60 seconds of clicking the "Configure via PIN" button immediately below the PIN field. There is no LED indication that a client has connected.
- Push Button Configuration (PBC): for wireless devices that support PBC, press and hold down on this button and within 2 minutes click the PBC connect button. The AP will detect the wireless device and establish a link to the client.
- More than one AP can use WPS, but only one AP can be used to establish WPS links to client at any given time.

Figure 34: WPS configuration for an AP with WPA/WPA2 profile

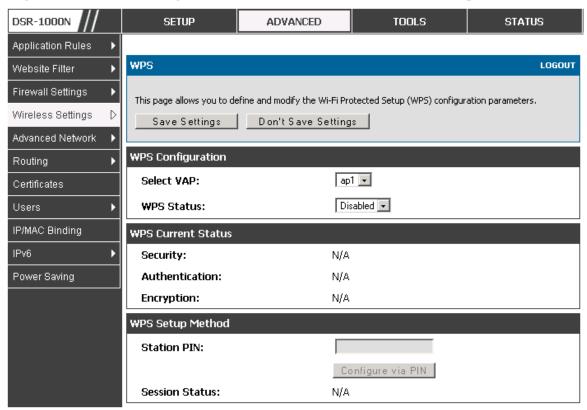

# Chapter 5. Securing the Private Network

You can secure your network by creating and applying rules that your router uses to selectively block and allow inbound and outbound Internet traffic. You then specify how and to whom the rules apply. To do so, you must define the following:

- Services or traffic types (examples: web browsing, VoIP, other standard services and also custom services that you define)
- Direction for the traffic by specifying the source and destination of traffic; this is done by specifying the "From Zone" (LAN/WAN/DMZ) and "To Zone" (LAN/WAN/DMZ)
- Schedules as to when the router should apply rules
- Any Keywords (in a domain name or on a URL of a web page) that the router should allow or block
- Rules for allowing or blocking inbound and outbound Internet traffic for specified services on specified schedules
- MAC addresses of devices that should not access the internet
- Port triggers that signal the router to allow or block access to specified services as defined by port number
- Reports and alerts that you want the router to send to you

You can, for example, establish restricted-access policies based on time-of-day, web addresses, and web address keywords. You can block Internet access by applications and services on the LAN, such as chat rooms or games. You can block just certain groups of PCs on your network from being accessed by the WAN or public DMZ network.

## 5.1 Firewall Rules

## Advanced > Firewall Settings > Firewall Rules

Inbound (WAN to LAN/DMZ) rules restrict access to traffic entering your network, selectively allowing only specific outside users to access specific local resources. By default all access from the insecure WAN side are blocked from accessing the secure LAN, except in response to requests from the LAN or DMZ. To allow outside devices to access services on the secure LAN, you must create an inbound firewall rule for each service.

If you want to allow incoming traffic, you must make the router's WAN port IP address known to the public. This is called "exposing your host." How you make your address known depends on how the WAN ports are configured; for this router you

may use the IP address if a static address is assigned to the WAN port, or if your WAN address is dynamic a DDNS (Dynamic DNS) name can be used.

Outbound (LAN/DMZ to WAN) rules restrict access to traffic leaving your network, selectively allowing only specific local users to access specific outside resources. The default outbound rule is to allow access from the secure zone (LAN) to either the public DMZ or insecure WAN. You can change this default behavior in the *Firewall Settings > Default Outbound Policy* page. When the default outbound policy is allow always, you can to block hosts on the LAN from accessing internet services by creating an outbound firewall rule for each service.

DSR-1000N SETUP ADVANCED TOOLS STATUS HELP Application Rules **IPV4 FIREWALL RULES** LOGOUT Website Filter Firewall Settings A firewall is a security mechanism to selectively block or allow certain types of traffic in accordance with rules specified by network administrators. You can use this page to manage the firewall rules that control traffic to and from your network. Wireless Settings The List of Available Firewall Rules table includes all firewall rules for this device and allows several operations on the firewall Advanced Network List of Available Firewall Rules Routing Status From Zone To Source Destination Local Internet Certificates Service Action Zone Destination Hosts Hosts Server Users ALLOW by 176.16.2.200 Disabled LAN WAN ANY schedule.otherwise Never IP/MAC Binding 176.16.2.254 block ALLOW by Disabled WAN LAN FTP 176, 16, 2, 155 WAN1 schedule, otherwise Never Any block Power Saving 172.16.1.11 Disabled WAN DMZ DocServer ALLOW always WAN1 Never Enable Add

Figure 35: List of Available Firewall Rules

# 5.2 Defining Rule Schedules

#### Tools > Schedules

Firewall rules can be enabled or disabled automatically if they are associated with a configured schedule. The schedule configuration page allows you to define days of the week and the time of day for a new schedule, and then this schedule can be selected in the firewall rule configuration page.

All schedules will follow the time in the routers configured time zone. Refer to the section on choosing your Time Zone and configuring NTP servers for more information.

DSR-1000N **SETUP** ADVANCED TOOLS STATUS Admin **SCHEDULES** LOGOUT Date and Time Log Settings When you create a firewall rule, you can specify a schedule when the rule applies. The table lists all the Available Schedules for this device and allows several operations on the Schedules. System Firmware List of Available Schedules Dynamic DNS Name **End Time** Start Time Monday, Tuesday, Wednesday, Thursday, Friday 09:00 AM 05:00 PM System Check Guests Marketing Tuesday, Wednesday, Thursday 12:00 AM 11:59 PM Schedules EngineeringWeekend Sunday, Saturday 12:00 AM 11:59 PM E dit Delete Add

Figure 36: List of Available Schedules to bind to a firewall rule

# 5.3 Configuring Firewall Rules

## Advanced > Firewall Settings > Firewall Rules

All configured firewall rules on the router are displayed in the Firewall Rules list. This list also indicates whether the rule is enabled (active) or not, and gives a summary of the From/To zone as well as the services or users that the rule affects.

To create a new firewall rules, follow the steps below:

- 1. View the existing rules in the List of Available Firewall Rules table.
- 2. To edit or add an outbound or inbound services rule, do the following:
- To edit a rule, click the checkbox next to the rule and click Edit to reach that rule's configuration page.
- To add a new rule, click Add to be taken to a new rule's configuration page. Once created, the new rule is automatically added to the original table.
  - 3. Chose the From Zone to be the source of originating traffic: either the secure LAN, public DMZ, or insecure WAN. For an inbound rule WAN should be selected as the From Zone.
  - 4. Choose the To Zone to be the destination of traffic covered by this rule. If the From Zone is the WAN, the To Zone can be the public DMZ or secure LAN. Similarly if the From Zone is the LAN, then the To Zone can be the public DMZ or insecure WAN.
  - 5. Parameters that define the firewall rule include the following:

- Service: ANY means all traffic is affected by this rule. For a specific service
  the drop down list has common services, or you can select a custom defined
  service.
- Action & Schedule: Select one of the 4 actions that this rule defines:
   BLOCK always, ALLOW always, BLOCK by schedule otherwise ALLOW,
   or ALLOW by schedule otherwise BLOCK. A schedule must be
   preconfigured in order for it to be available in the dropdown list to assign to
   this rule.
- Source & Destination users: For each relevant category, select the users to which the rule applies:
  - Any (all users)
  - Single Address (enter an IP address)
  - Address Range (enter the appropriate IP address range)
- Log: traffic that is filtered by this rule can be logged; this requires configuring the router's logging feature separately.
- QoS Priority: Outbound rules (where To Zone = insecure WAN only) can have the traffic marked with a QoS priority tag. Select a priority level:
  - Normal-Service: ToS=0 (lowest QoS)
  - Minimize-Cost: ToS=1
  - Maximize-Reliability: ToS=2
  - Maximize-Throughput: ToS=4
- Minimize-Delay: ToS=8 (highest QoS)
  - 6. Inbound rules can use Destination NAT (DNAT) for managing traffic from the WAN.

    Destination NAT is available when the To Zone = DMZ or secure LAN.
- With an inbound allow rule you can enter the internal server address that is hosting the selected service.
- You can enable port forwarding for an incoming service specific rule (From Zone = WAN) by selecting the appropriate checkbox. This will allow the selected service traffic from the internet to reach the appropriate LAN port via a port forwarding rule.
- Translate Port Number: With port forwarding, the incoming traffic to be forwarded to the port number entered here.

- External IP address: The rule can be bound to a specific WAN interface by selecting either the primary WAN or configurable port WAN as the source IP address for incoming traffic.
- This router supports multi-NAT and so the External IP address does not necessarily have to be the WAN address. On a single WAN interface, multiple public IP addresses are supported. If your ISP assigns you more than one public IP address, one of these can be used as your primary IP address on the WAN port, and the others can be assigned to servers on the LAN or DMZ. In this way the LAN/DMZ server can be accessed from the internet by its aliased public IP address.
  - Outbound rules can use Source NAT (SNAT) in order to statically map (bind) all LAN/DMZ traffic matching the rule parameters to a specific WAN interface or external IP address (usually provided by your ISP).

Once the new or modified rule parameters are saved, it appears in the master list of firewall rules. To enable or disable a rule, click the checkbox next to the rule in the list of firewall rules and choose Enable or Disable.

The router applies firewall rules in the order listed. As a general rule, you should move the strictest rules (those with the most specific services or addresses) to the top of the list. To reorder rules, click the checkbox next to a rule and click up or down.

Figure 37: The firewall rule configuration page allows you to define the To/From zone, service, action, schedules, and specify source/destination IP addresses as needed.

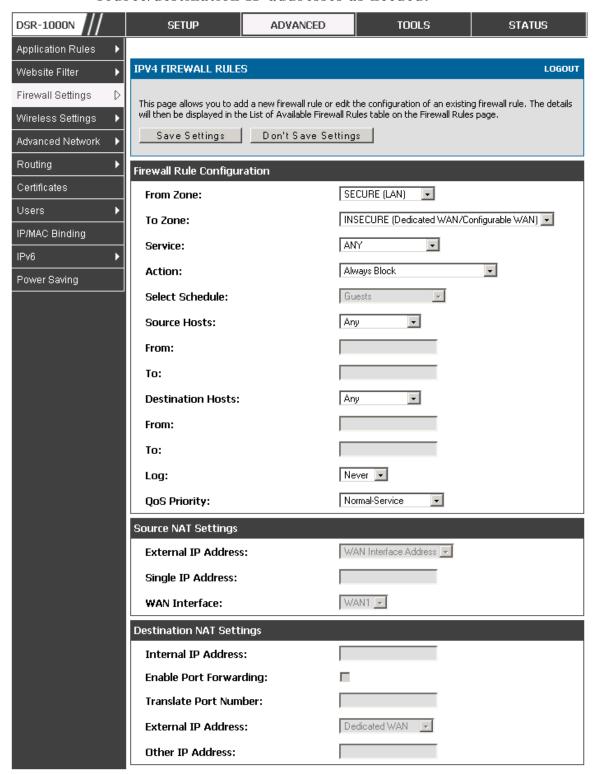

## 5.3.1 Firewall Rule Configuration Examples

Example 1: Allow inbound HTTP traffic to the DMZ

**Situation:** You host a public web server on your local DMZ network. You want to allow inbound HTTP requests from any outside IP address to the IP address of your web server at any time of day.

**Solution:** Create an inbound rule as follows.

| Parameter                      | Value                               |
|--------------------------------|-------------------------------------|
| From Zone                      | Insecure (WAN1/WAN2)                |
| To Zone                        | Public (DMZ)                        |
| Service                        | НТТР                                |
| Action                         | ALLOW always                        |
| Send to Local Server (DNAT IP) | 192.168.5.2 (web server IP address) |
| Destination Users              | Any                                 |
| Log                            | Never                               |

**Example 2:** Allow videoconferencing from range of outside IP addresses

**Situation:** You want to allow incoming videoconferencing to be initiated from a restricted range of outside IP addresses (132.177.88.2 - 132.177.88.254), from a branch office.

**Solution:** Create an inbound rule as follows. In the example, CUSeeMe (the video conference service used) connections are allowed only from a specified range of external IP addresses.

| Parameter                      | Value                |
|--------------------------------|----------------------|
| From Zone                      | Insecure (WAN1/WAN2) |
| To Zone                        | Secure (LAN)         |
| Service                        | CU-SEEME:UDP         |
| Action                         | ALLOW always         |
| Send to Local Server (DNAT IP) | 192.168.10.11        |
| Destination Users              | Address Range        |
| From                           | 132.177.88.2         |
| То                             | 134.177.88.254       |
| Enable Port Forwarding         | Yes (enabled)        |

Example 3: Multi-NAT configuration

**Situation:** You want to configure multi-NAT to support multiple public IP addresses on one WAN port interface.

**Solution:** Create an inbound rule that configures the firewall to host an additional public IP address. Associate this address with a web server on the DMZ. If you

arrange with your ISP to have more than one public IP address for your use, you can use the additional public IP addresses to map to servers on your LAN. One of these public IP addresses is used as the primary IP address of the router. This address is used to provide Internet access to your LAN PCs through NAT. The other addresses are available to map to your DMZ servers.

The following addressing scheme is used to illustrate this procedure:

#### Router

• WAN IP address: 10.1.0.118

• LAN IP address: 192.168.10.1; subnet 255.255.255.0

• Web server host in the DMZ, IP address: 192.168.12.222

• Access to Web server: (simulated) public IP address 10.1.0.52

| Parameter                      | Value                                         |  |
|--------------------------------|-----------------------------------------------|--|
| From Zone                      | Insecure (WAN1/WAN2)                          |  |
| To Zone                        | Public (DMZ)                                  |  |
| Service                        | НТТР                                          |  |
| Action                         | ALLOW always                                  |  |
| Send to Local Server (DNAT IP) | 192.168.12.222 ( web server local IP address) |  |
| Destination Users              | Single Address                                |  |
| From                           | 10.1.0.52                                     |  |
| WAN Users                      | Any                                           |  |
| Log                            | Never                                         |  |

k traffic by schedule if generated from specific range of machines

Use Case: Block all HTTP traffic on the weekends if the request originates from a specific group of machines in the LAN having a known range of IP addresses, and anyone coming in through the Network from the WAN (i.e. all remote users).

### **Configuration:**

- 1. Setup a schedule:
  - To setup a schedule that affects traffic on weekends only, navigate to Security: Schedule, and name the schedule "Weekend"
  - Define "weekend" to mean 12 am Saturday morning to 12 am Monday morning – all day Saturday & Sunday
  - In the Scheduled days box, check that you want the schedule to be active for "specific days". Select "Saturday" and "Sunday"
  - In the scheduled time of day, select "all day" this will apply the schedule between 12 am to 11:59 pm of the selected day.

• Click apply – now schedule "Weekend" isolates all day Saturday and Sunday from the rest of the week.

Figure 38: Schedule configuration for the above example.

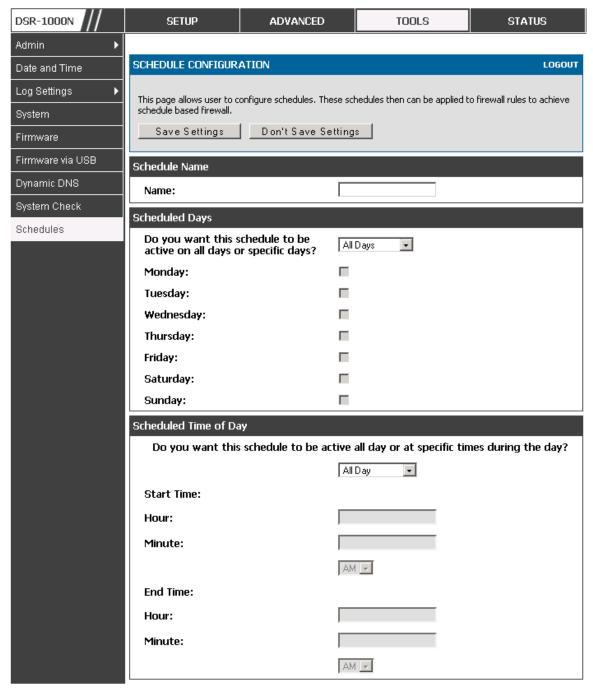

2. Since we are trying to block HTTP requests, it is a service with To Zone: Insecure (WAN1/WAN2) that is to be blocked according to schedule "Weekend".

- 3. Select the Action to "Block by Schedule, otherwise allow". This will take a predefined schedule and make sure the rule is a blocking rule during the defined dates/times. All other times outside the schedule will not be affected by this firewall blocking rule
- 4. As we defined our schedule in schedule "Weekend", this is available in the dropdown menu
- 5. We want to block the IP range assigned to the marketing group. Let's say they have IP 192.168.10.20 to 192.168.10.30. On the Source Users dropdown, select Address Range and add this IP range as the From and To IP addresses.
- 6. We want to block all HTTP traffic to any services going to the insecure zone. The Destination Users dropdown should be "any".
- 7. We don't need to change default QoS priority or Logging (unless desired) clicking apply will add this firewall rule to the list of firewall rules.
- 8. The last step is to enable this firewall rule. Select the rule, and click "enable" below the list to make sure the firewall rule is active

# 5.4 Security on Custom Services

## Advanced > Firewall Settings > Custom Services

Custom services can be defined to add to the list of services available during firewall rule configuration. While common services have known TCP/UDP/ICMP ports for traffic, many custom or uncommon applications exist in the LAN or WAN. In the custom service configuration menu you can define a range of ports and identify the traffic type (TCP/UDP/ICMP) for this service. Once defined, the new service will appear in the services list of the firewall rules configuration menu.

Figure 39: List of user defined services.

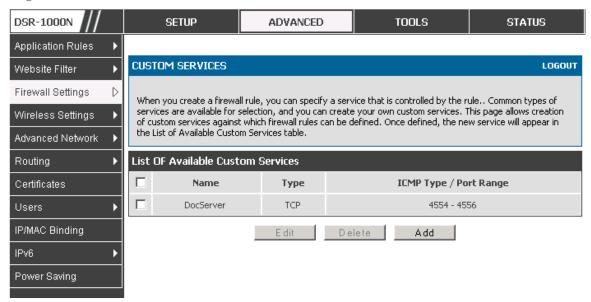

# 5.5 ALG support

#### Advanced > Firewall Settings > ALGs

Application Level Gateways (ALGs) are security component that enhance the firewall and NAT support of this router to seamlessly support application layer protocols. In some cases enabling the ALG will allow the firewall to use dynamic ephemeral TCP/UDP ports to communicate with the known ports a particular client application (such as H.323 or RTSP) requires, without which the admin would have to open large number of ports to accomplish the same support. Because the ALG understands the protocol used by the specific application that it supports, it is a very secure and efficient way of introducing support for client applications through the router's firewall.

DSR-1000N SETUP ADVANCED TOOLS STATUS Application Rules **ALGS** LOGOUT Website Filter Firewall Settings Application Level Gateway allows customized NAT traversal filters to be plugged into the gateway to support address and port translation for certain application layer "control/data" protocols such as TFTP, SIP, RTSP, Wireless Settings IPSec, PPTP etc. Each ALG provides special handling for a specific protocol or application. A number of ALGs for common applications are enabled by default. Advanced Network Save Settings Don't Save Settings Routing Certificates **Enable ALGs** Users PPTP: IP/MAC Binding IPSec: RTSP: SIP: Power Saving H.323: SMTP: DNS: TFTP:

Figure 40: Available ALG support on the router.

# 5.6 VPN Passthrough for Firewall

## Advanced > Firewall Settings > VPN Passthrough

This router's firewall settings can be configured to allow encrypted VPN traffic for IPSec, PPTP, and L2TP VPN tunnel connections between the LAN and internet. A specific firewall rule or service is not appropriate to introduce this passthrough support; instead the appropriate check boxes in the VPN Passthrough page must be enabled.

DSR-1000N SETUP ADVANCED TOOLS STATUS Application Rules VPN PASSTHROUGH LOGOUT Website Filter Firewall Settings This page allows user to configure VPN (IPSec, PPTP and L2TP) passthrough on the router. Wireless Settings Save Settings Don't Save Settings Advanced Network **VPN Passthrough** Routing 굣 IPSec: Certificates 굣 PPTP: Users L2TP: 哮 IP/MAC Binding IPv6 Radius Settings Power Saving

Figure 41: Passthrough options for VPN tunnels

## 5.7 Application Rules

### Advanced > Application Rules > Application Rules

Application rules are also referred to as port triggering. This feature allows devices on the LAN or DMZ to request one or more ports to be forwarded to them. Port triggering waits for an outbound request from the LAN/DMZ on one of the defined outgoing ports, and then opens an incoming port for that specified type of traffic. This can be thought of as a form of dynamic port forwarding while an application is transmitting data over the opened outgoing or incoming port(s).

Port triggering application rules are more flexible than static port forwarding that is an available option when configuring firewall rules. This is because a port triggering rule does not have to reference a specific LAN IP or IP range. As well ports are not left open when not in use, thereby providing a level of security that port forwarding does not offer.

Note that Port triggering is not appropriate for servers on the LAN, since there is a dependency on the LAN device making an outgoing connection before incoming ports are opened.

Some applications require that when external devices connect to them, they receive data on a specific port or range of ports in order to function properly. The router must send all incoming data for that application only on the required port or range of ports. The router has a list of common applications and games with corresponding outbound and inbound ports to open. You can also specify a port triggering rule by defining the type of traffic (TCP or UDP) and the range of incoming and outgoing ports to open when enabled.

DSR-1000N SETUP ADVANCED TOOLS STATUS Application Rules APPLICATION RULES LOGOUT Website Filter Firewall Settings The table lists all the available port triggering rules and allows several operations on the rules. Wireless Settings List of Available Application Rules Advanced Network **Outgoing Ports Incoming Ports** Name Enable Protocol Interface Routing Start Port End Port Start Port **End Port** Certificates XBoxUDP Yes UDP LAN 88 88 88 88 Users XBoxUDP2 No LIDE LAN 3074 3074 IP/MAC Binding XBoxTCP TCP LAN 3074 3074 3074 3074 Yes mIRC 5000 Yes TCP LAN 2024 6000 1024 Power Saving Delete E dit Add

Figure 42: List of Available Application Rules showing 4 unique rules

The application rule status page will list any active rules, i.e. incoming ports that are being triggered based on outbound requests from a defined outgoing port.

# 5.8 Web Content Filtering

The gateway offers some standard web filtering options to allow the admin to easily create internet access policies between the secure LAN and insecure WAN. Instead of creating policies based on the type of traffic (as is the case when using firewall rules), web based content itself can be used to determine if traffic is allowed or dropped.

Content Filtering

#### Advanced > Website Filter > Content Filtering

Content filtering must be enabled to configure and use the subsequent features (list of Trusted Domains, filtering on Blocked Keywords, etc.). Proxy servers, which can be used to circumvent certain firewall rules and thus a potential security gap, can be blocked for all LAN devices. Java applets can be prevented from being downloaded from internet sites, and similarly the gateway can prevent ActiveX controls from being downloaded via Internet Explorer. For added security cookies, which typically contain session information, can be blocked as well for all devices on the private network.

Figure 43: Content Filtering used to block access to proxy servers and prevent ActiveX controls from being downloaded

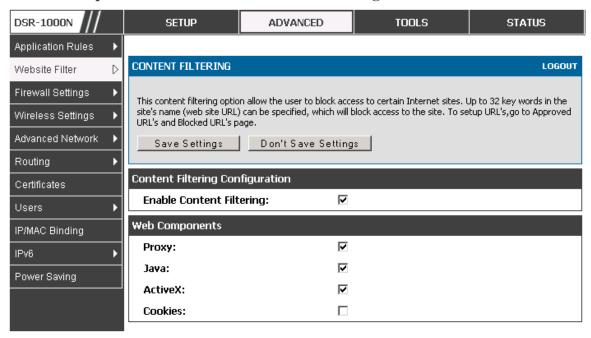

Approved URLs

### Advanced > Website Filter > Approved URLs

The Approved URLs is an acceptance list for all URL domain names. Domains added to this list are allowed in any form. For example, if the domain "yahoo" is added to this list then all of the following URL's are permitted access from the LAN: www.yahoo.com, yahoo.co.uk, etc.

DSR-1000N SETUP **ADVANCED TOOLS STATUS** Application Rules Please Turn On Content Filtering to configure Approved URLs Website Filter D APPROVED URLS LOGOUT Firewall Settings This page displays the approved URLs. Wireless Settings Advanced Network Approved URLs List Routing Trusted Domains Certificates www.yahoo.com Users www.dlink.com IP/MAC Binding Edit Delete Add IPv6 Radius Settings Power Saving

Figure 44: Two trusted domains added to the Approved URLs List

· Blocked Keywords

### Advanced > Website Filter > Blocked Keywords

Keyword blocking allows you to block all website URL's or site content that contains the keywords in the configured list. This is lower priority than the Approved URL List; i.e. if the blocked keyword is present in a site allowed by a Trusted Domain in the Approved URL List, then access to that site will be allowed.

DSR-1000N SETUP ADVANCED TOOLS STATUS Application Rules **BLOCKED KEYWORDS** LOGOUT Website Filter D Firewall Settings You can block access to websites by entering complete URLs or keywords. Keywords prevent access to websites that contain the specified characters in the URLs or the page contents.. Wireless Settings The table lists all the Blocked keywords and allows several operations on the keywords. Advanced Network **Blocked Keywords** Routing Blocked Keyword Status Certificates Enabled gun Users Enabled bomb IP/MAC Binding Disable Add Delete IPv6 Radius Settings Power Saving

Figure 45: Two keywords added to the block list

### 5.9 IP/MAC Binding

### Advanced > IP/MAC Binding

Another available security measure is to only allow outbound traffic (from the LAN to WAN) when the LAN node has an IP address matching the MAC address bound to it. This is IP/MAC Binding, and by enforcing the gateway to validate the source traffic's IP address with the unique MAC Address of the configured LAN node, the administrator can ensure traffic from that IP address is not spoofed. In the event of a violation (i.e. the traffic's source IP address doesn't match up with the expected MAC address having the same IP address) the packets will be dropped and can be logged for diagnosis.

Figure 46: The above example of IP/MAC Binding binds a LAN host's MAC Address to an IP address. If there is an IP/MAC Binding violation, the violating packet will be dropped and logs will be captured

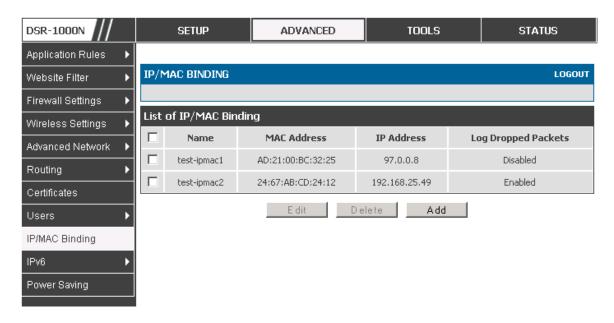

# 5.10 Intrusion Prevention (IPS)

### Advanced > Advanced Network > IPS

The gateway's Intrusion Prevention System (IPS) prevents malicious attacks from the internet from accessing the private network. Static attack signatures loaded to the device allow common attacks to be detected and prevented. The checks can be enabled between the WAN and DMZ or LAN, and a running counter will allow the administrator to see how many malicious intrusion attempts from the WAN have been detected and prevented.

DSR-1000N SETUP ADVANCED TOOLS STATUS Application Rules LOGOUT **IPS** Website Filter Firewall Settings This page allows user to configure Intrusion Detection System and Intrusion Preventions system on the Wireless Settings Save Settings Don't Save Settings Advanced Network Routing **Intrusion Detection/Prevention Enable** Certificates **Enable Intrusion Detection:** Users **Enable Intrusion Prevention:** IP/MAC Binding IPS Checks Active Between IPv6 LAN and WAN: Radius Settings DMZ and WAN: Power Saving IPS Status Number of Signatures Loaded: 0

Figure 47: Intrusion Prevention features on the router

### 5.10.1 Protecting from Internet Attacks

#### Advanced > Advanced Network > Attack Checks

Attacks can be malicious security breaches or unintentional network issues that render the router unusable. Attack checks allow you to manage WAN security threats such as continual ping requests and discovery via ARP scans. TCP and UDP flood attack checks can be enabled to manage extreme usage of WAN resources.

Additionally certain Denial-of-Service (DoS) attacks can be blocked. These attacks, if uninhibited, can use up processing power and bandwidth and prevent regular network services from running normally. ICMP packet flooding, SYN traffic flooding, and Echo storm thresholds can be configured to temporarily suspect traffic from the offending source.

Figure 48: Protecting the router and LAN from internet attacks

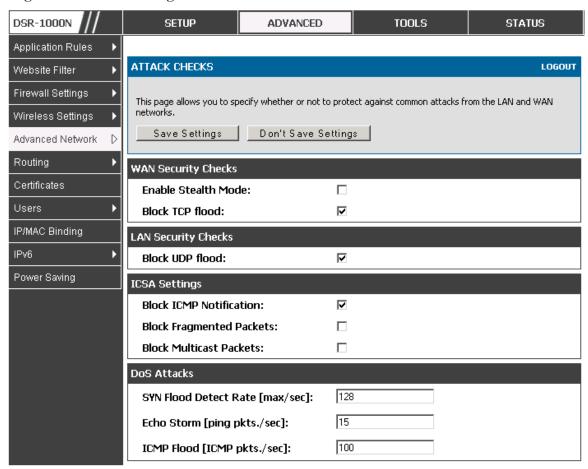

# Chapter 6. IPSec / PPTP / L2TP VPN

A VPN provides a secure communication channel ("tunnel") between two gateway routers or a remote PC client. The following types of tunnels can be created:

- Gateway-to-gateway VPN: to connect two or more routers to secure traffic between remote sites.
- Remote Client (client-to-gateway VPN tunnel): A remote client initiates a VPN tunnel as the IP address of the remote PC client is not known in advance. The gateway in this case acts as a responder.
- Remote client behind a NAT router: The client has a dynamic IP address and is behind a NAT Router. The remote PC client at the NAT router initiates a VPN tunnel as the IP address of the remote NAT router is not known in advance. The gateway WAN port acts as responder.
- PPTP server for LAN / WAN PPTP client connections.
- L2TP server for LAN / WAN L2TP client connections.

### 6.1 VPN Wizard

### Setup > Wizard > VPN Wizard

You can use the VPN wizard to quickly create both IKE and VPN policies. Once the IKE or VPN policy is created, you can modify it as required.

Figure 49: VPN Wizard launch screen

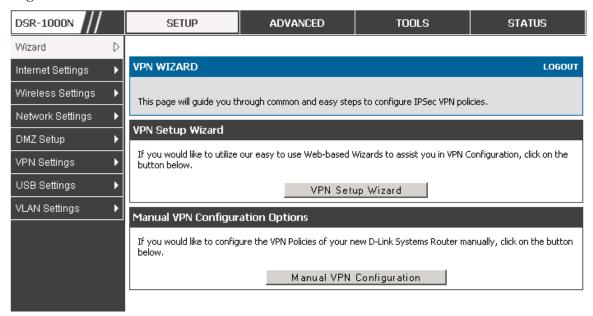

To easily establish a VPN tunnel using VPN Wizard, follow the steps below:

- 1. Step 1: Select the VPN tunnel type to create
- The tunnel can either be a gateway to gateway connection (site-to-site) or a tunnel to a host on the internet (remote access).
- Set the Connection Name and pre-shared key: the connection name is used for management, and the pre-shared key will be required on the VPN client or gateway to establish the tunnel
- Determine the local gateway for this tunnel; if there is more than 1 WAN configured the tunnel can be configured for either of the gateways.
  - 2. Step 2: Configure Remote and Local WAN address for the tunnel endpoints
- Remote Gateway Type: identify the remote endpoint of the tunnel by FQDN or static IP address
- Remote WAN IP address / FQDN: This field is enabled only if the peer you are trying to connect to is a Gateway. For VPN Clients, this IP address or Internet Name is determined when a connection request is received from a client.
- Local Gateway Type: identify this router's endpoint of the tunnel by FQDN or static IP address

- Local WAN IP address / FQDN: This field can be left blank if you are not using a
  different FQDN or IP address than the one specified in the WAN port's
  configuration.
  - **3.** Step 3: Configure the Secure Connection Remote Accessibility fields to identify the remote network:
- Remote LAN IP address: address of the LAN behind the peer gateway
- Remote LAN Subnet Mask: the subnet mask of the LAN behind the peer
- Note: The IP address range used on the remote LAN must be different from the IP address range used on the local LAN.
  - 4. Step4: review the settings and click Connect to establish the tunnel.

The Wizard will create a Auto IPSec policy with the following default values for a VPN Client or Gateway policy (these can be accessed from a link on the Wizard page):

| Parameter                | Default value from Wizard                            |  |
|--------------------------|------------------------------------------------------|--|
| Exchange Mode            | Aggressive (Client policy ) or Main (Gateway policy) |  |
| ID Type                  | FQDN                                                 |  |
| Local WAN ID             | wan_local.com (only applies to Client policies)      |  |
| Remote WAN ID            | wan_remote.com (only applies to Client policies)     |  |
| Encryption Algorithm     | 3DES                                                 |  |
| Authentication Algorithm | SHA-1                                                |  |
| Authentication Method    | Pre-shared Key                                       |  |
| PFS Key-Group            | DH-Group 2(1024 bit)                                 |  |
| Life Time (Phase 1)      | 24 hours                                             |  |
| Life Time (Phase 2)      | 8 hours                                              |  |
| NETBIOS                  | Enabled (only applies to Gateway policies)           |  |

The VPN Wizard is the recommended method to set up an Auto IPSec policy. Once the Wizard creates the matching IKE and VPN policies required by the Auto policy, one can modify the required fields through the edit link. Refer to the online help for details.

## 6.2 Configuring IPSec Policies

#### Setup > VPN Settings > IPSec > IPSec Policies

A IPSec policy is between this router and another gateway or this router and a IPSec client on a remote host. The IPSec mode can be either tunnel or transport depending on the network being traversed between the two policy endpoints.

- Transport: This is used for end-to-end communication between this router and the tunnel endpoint, either another IPSec gateway or an IPSec VPN client on a host.
   Only the data payload is encrypted and the IP header is not modified or encrypted.
- Tunnel: This mode is used for network-to-network IPSec tunnels where this
  gateway is one endpoint of the tunnel. In this mode the entire IP packet including
  the header is encrypted and/or authenticated.

When tunnel mode is selected, you can enable NetBIOS and DHCP over IPSec. DHCP over IPSec allows this router to serve IP leases to hosts on the remote LAN. As well in this mode you can define the single IP address, range of IPs, or subnet on both the local and remote private networks that can communicate over the tunnel.

DSR-1000N SETUP ADVANCED TOOLS STATUS Wizard IPSEC CONFIGURATION LOGOUT Internet Settings Wireless Settings This page allows user to configure a auto VPN (IPSec) policy. Network Settings Save Settings Don't Save Settings DMZ Setup General VPN Settings D Policy Name: USB Settings Þ Policy Type: Auto Policy VLAN Settings ъ Tunnel Mode IPSec Mode: Dedicated WAN Select Local Gateway: Remote Endpoint: IP Address 🔻 Enable NetBIOS: Any Local IP: Local Start IP Address: Local End IP Address: Local Subnet Mask: Remote IP: Any Remote Start IP Address: Remote End IP Address: Remote Subnet Mask:

Figure 50: IPSec policy configuration

Once the tunnel type and endpoints of the tunnel are defined you can determine the Phase 1 / Phase 2 negotiation to use for the tunnel. This is covered in the IPSec mode setting, as the policy can be Manual or Auto. For Auto policies, the Internet Key Exchange (IKE) protocol dynamically exchanges keys between two IPSec hosts. The Phase 1 IKE parameters are used to define the tunnel's security association details. The Phase 2 Auto policy parameters cover the security association lifetime and encryption/authentication details of the phase 2 key negotiation.

The VPN policy is one half of the IKE/VPN policy pair required to establish a Auto IPSec VPN tunnel. The IP addresses of the machine or machines on the two VPN endpoints are configured here, along with the policy parameters required to secure the tunnel

Phase1(IKE SA Parameters) -Main Exchange Mode: -Both Direction / Type: Nat Traversal:  $\odot$ On: Off: NAT Keep Alive Frequency (in seconds): Local Wan IP 🔻 Local Identifier Type: Local Identifier: Remote Identifier Type: Remote Wan IP 💌 Remote Identifier: 3DES • **Encryption Algorithm:** SHA-1 **Authentication Algorithm: Authentication Method:** Pre-shared key 🔻 Pre-shared key: Group 2 (1024 bit) Diffie-Hellman (DH) Group: 28800 SA-Lifetime (sec): **Enable Dead Peer Detection: Detection Period:** Reconnect after failure count: **Enable Extended Authentication:** Username: admin Password:

Figure 51: IPSec policy configuration continued (Auto policy via IKE)

A Manual policy does not use IKE and instead relies on manual keying to exchange authentication parameters between the two IPSec hosts. The incoming and outgoing security parameter index (SPI) values must be mirrored on the remote tunnel endpoint. As well the encryption and integrity algorithms and keys must match on the remote IPSec host exactly in order for the tunnel to establish successfully. Note that using Auto policies with IKE are preferred as in some IPSec implementations the SPI (security parameter index) values require conversion at each endpoint.

Phase2-(Manual Policy Parameters) SPI-Incoming: SPI-Outgoing: **Encryption Algorithm:** Key Length: Key-In: Key-Out: Integrity Algorithm: Key-In: Key-Out: Phase2-(Auto Policy Parameters) Seconds -SA Lifetime: 3DES **Encryption Algorithm:** Key Length: Integrity Algorithm: SHA-1 DH Group 1 (768 bit) PFS Key Group:

Figure 52: IPSec policy configuration continued (Auto / Manual Phase 2)

### 6.2.1 Extended Authentication (XAUTH)

You can also configure extended authentication (XAUTH). Rather than configure a unique VPN policy for each user, you can configure the VPN gateway router to authenticate users from a stored list of user accounts or with an external authentication server such as a RADIUS server. With a user database, user accounts created in the router are used to authenticate users.

With a configured RADIUS server, the router connects to a RADIUS server and passes to it the credentials that it receives from the VPN client. You can secure the connection between the router and the RADIUS server with the authentication protocol supported by the server (PAP or CHAP). For RADIUS – PAP, the router first checks in the user database to see if the user credentials are available; if they are not, the router connects to the RADIUS server.

# 6.3 Configuring VPN clients

Remote VPN clients must be configured with the same VPN policy parameters used in the VPN tunnel that the client wishes to use: encryption, authentication, life time, and PFS key-group. Upon establishing these authentication parameters, the VPN Client user database must also be populated with an account to give a user access to the tunnel.

VPN client software is required to establish a VPN tunnel between the router and remote endpoint. Open source software (such as OpenVPN or Openswan) as well as Microsoft IPSec VPN software can be configured with the required IKE policy parameters to establish an IPSec VPN tunnel. Refer to the client software guide for detailed instructions on setup as well as the router's online help.

The user database contains the list of VPN user accounts that are authorized to use a given VPN tunnel. Alternatively VPN tunnel users can be authenticated using a configured Radius database. Refer to the online help to determine how to populate the user database and/or configure RADIUS authentication.

### 6.4 PPTP / L2TP Tunnels

This router supports VPN tunnels from either PPTP or L2TP ISP servers. The router acts as a broker device to allow the ISP's server to create a TCP control connection between the LAN VPN client and the VPN server.

### 6.4.1 PPTP Tunnel Support

### Setup > VPN Settings > PPTP > PPTP Server

A PPTP VPN can be established through this router. Once enabled a PPTP server is available on the router for LAN and WAN PPTP client users to access. Once the PPTP server is enabled, PPTP clients that are within the range of configured IP addresses of allowed clients can reach the router's PPTP server. Once authenticated by the PPTP server (the tunnel endpoint), PPTP clients have access to the network managed by the router.

Figure 53: PPTP tunnel configuration - PPTP Server

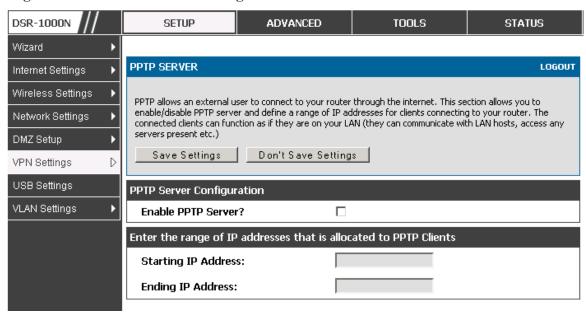

# 6.4.2 L2TP Tunnel Support

### Setup > VPN Settings > L2TP > L2TP Server

A L2TP VPN can be established through this router. Once enabled a L2TP server is available on the router for LAN and WAN L2TP client users to access. Once the L2TP server is enabled, L2TP clients that are within the range of configured IP addresses of allowed clients can reach the router's L2TP server. Once authenticated by the L2TP server (the tunnel endpoint), L2TP clients have access to the network managed by the router.

Figure 54: L2TP tunnel configuration – L2TP Server

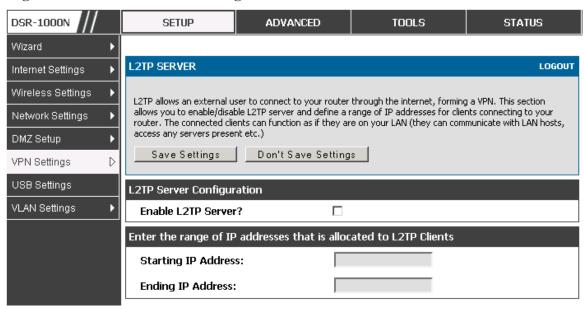

# Chapter 7. SSL VPN

The router provides an intrinsic SSL VPN feature as an alternate to the standard IPSec VPN. SSL VPN differs from IPSec VPN mainly by removing the requirement of a preinstalled VPN client on the remote host. Instead, users can securely login through the SSL User Portal using a standard web browser and receive access to configured network resources within the corporate LAN. The router supports multiple concurrent sessions to allow remote users to access the LAN over an encrypted link through a customizable user portal interface, and each SSL VPN user can be assigned unique privileges and network resource access levels.

The remote user can be provided different options for SSL service through this router:

- VPN Tunnel: The remote user's SSL enabled browser is used in place of a VPN client on the remote host to establish a secure VPN tunnel. A SSL VPN client (Active-X or Java based) is installed in the remote host to allow the client to join the corporate LAN with pre-configured access/policy privileges. At this point a virtual network interface is created on the user's host and this will be assigned an IP address and DNS server address from the router. Once established, the host machine can access allocated network resources.
- Port Forwarding: A web-based (ActiveX or Java) client is installed on the client
  machine again. Note that Port Forwarding service only supports TCP connections
  between the remote user and the router. The router administrator can define specific
  services or applications that are available to remote port forwarding users instead
  of access to the full LAN like the VPN tunnel.
- ActiveX clients are used when the remote user accesses the portal using the Internet Explorer browser. The Java client is used for other browsers like Mozilla Firefox, Netscape Navigator, Google Chrome, and Apple Safari.

### 7.1 Users, Groups, and Domains

#### Advanced > Users > Users

Authentication of the users (IPSec, SSL VPN, or GUI) is done by the router using either a local database on the router or external authentication servers (i.e. LDAP or RADIUS). The remote user must specify the user, group and domain when logging in to the router. One or more users are members of a Group. One or more Groups belong to an authentication Domain.

TOOLS **STATUS** DSR-1000N SETUP **ADVANCED** Application Rules USERS LOGOUT Website Filter Firewall Settings This page shows a list of available users in the system. A user can add, delete and edit the users also. This page can also be used for setting policies on Wireless Settings Advanced Network List of Users Routing User Name Group Type Authentication Domain **Login Status** Certificates admin SSLVPN Administrator Local User Database Enabled (LAN and WAN) Users guest \* SSLVPN Guest Local User Database Disabled IP/MAC Binding SSL VPN User Enabled (LAN and WAN) Engineering SSLVPN Local User Database sda SSLVPN Local User Local User Database Enabled (LAN and WAN) Radius Settings Edit Delete Add Power Saving Login Policies Policies By Browsers Policies By IP

Figure 55: Available Users with login status and associated Group/Domain

#### Advanced > Users > Domains

The Domain determines the authentication method (local user database, external server) to be used when validating the remote user's connection. As well the Domain determines the portal layout presented to the remote SSL user. Since the portal layout assigns access to SSL VPN tunnel and/or SSL VPN Port Forwarding features, the domain is essential in defining the authentication and features exposed to SSL users.

#### Advanced > Users > Groups

Groups are used to assign access policies to a set of SSL users within a domain. Groups are domain subsets that can be seen as types of SSL users; some groups require access to all available network resources and some can be provided access to a select few. With groups, a very secure hierarchy of SSL VPN remote access can be created for all types of users with minimal number of policies to configure.

You must create a Domain first, and then a new Group can be created and assigned to the Domain. The last step is to add specific SSL VPN users to an already-configured Group.

### 7.1.1 User Types and Passwords

#### Advanced > Users > Users

User level policies can be specified by browser, IP address of the host, and whether the user can login to the router's GUI in addition to the SSL VPN portal. The

following user types are assigned to a user that reaches the GUI login screen from the LAN or WAN:

- Administrator: This is the router's super-user, and can manage the router, use SSL
   VPN to access network resources, and login to L2TP/PPTP servers on the WAN.
   There will always be one default administrator user for the GUI.
- Guest (read only): The guest user gains read only access to the GUI to observe and review configuration settings. The guest does not have SSL VPN access.
- SSL VPN User: This user has access to the SSL VPN services as determined by the group policies and authentication domain of which it is a member. The domain-determined SSL VPN portal will be displayed when logging in with this user type.
- XAuth User: This user's authentication is performed by an externally configured RADIUS or other Enterprise server. It is not part of the local user database.
- L2TP User: These are L2TP VPN tunnel LAN users that can establish a tunnel with the L2TP server on the WAN.
- PPTP User: These are PPTP VPN tunnel LAN users that can establish a tunnel with the PPTP server on the WAN.
- Local User: This user's authentication domain is located on the router itself.

Once the user type is determined, you can define/modify the password and idle login timeout for the user. It is recommended that passwords contains no dictionary words from any language, and is a mixture of letters (both uppercase and lowercase), numbers, and symbols. The password can be up to 30 characters.

DSR-1000N SETUP ADVANCED TOOLS STATUS Application Rules **USERS CONFIGURATION** LOGOUT Website Filter Firewall Settings This page allows a user to add new system users. Wireless Settings Don't Save Settings Save Settings Advanced Network Routing **Users Configuration** Certificates User Name: Users First Name: IP/MAC Binding Last Name: IPv6 User Type: SSL VPN User Radius Settings Select Group: SSLVPN -Power Saving Password: Confirm Password: Idle Timeout: (Minutes)

Figure 56: User configuration options

# 7.2 Using SSL VPN Policies

#### Setup > VPN Settings > SSL VPN Server > SSL VPN Policies

SSL VPN Policies can be created on a Global, Group, or User level. User level policies take precedence over Group level policies and Group level policies take precedence over Global policies. These policies can be applied to a specific network resource, IP address or ranges on the LAN, or to different SSL VPN services supported by the router. The List of Available Policies can be filtered based on whether it applies to a user, group, or all users (global).

A more specific policy takes precedence over a generic policy when both are applied to the same user/group/global domain. I.e. a policy for a specific IP address takes precedence over a policy for a range of addresses containing the IP address already referenced.

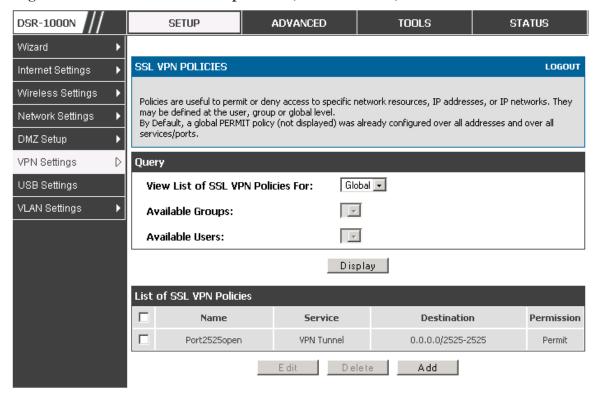

Figure 57: List of SSL VPN polices (Global filter)

To add a SSL VPN policy, you must first assign it to a user, group, or make it global (i.e. applicable to all SSL VPN users). If the policy is for a group, the available configured groups are shown in a drop down menu and one must be selected. Similarly, for a user defined policy a SSL VPN user must be chosen from the available list of configured users.

The next step is to define the policy details. The policy name is a unique identifier for this rule. The policy can be assigned to a specific Network Resource (details follow in the subsequent section), IP address, IP network, or all devices on the LAN of the router. Based on the selection of one of these four options, the appropriate configuration fields are required (i.e. choosing the network resources from a list of defined resources, or defining the IP addresses). For applying the policy to addresses the port range/port number can be defined.

The final steps require the policy permission to be set to either permit or deny access to the selected addresses or network resources. As well the policy can be specified for one or all of the supported SSL VPN services (i.e. VPN tunnel)

Once defined, the policy goes into effect immediately. The policy name, SSL service it applies to, destination (network resource or IP addresses) and permission (deny/permit) is outlined in a list of configured policies for the router.

DSR-1000N SETUP ADVANCED TOOLS STATUS Wizard SSL VPN POLICY CONFIGURATION LOGOUT Internet Settings Wireless Settings This page allows you to add a new SSL VPN Policy or edit the configuration of an existing SSL VPN Policy. Network Settings Save Settings Don't Save Settings DMZ Setup **Policy For** VPN Settings Global 🔻 Policy For: USB Settings -Available Groups: VLAN Settings w Available Users: SSL VPN Policy Network Resource 💌 Apply Policy to: Policy Name: IP Address: Mask Length: Port Range / Port Number Begin: End: Service: VPN Tunnel **Defined Resources:** DocServer **▼** Permit 💌 Permission:

Figure 58: SSL VPN policy configuration

### 7.2.1 Using Network Resources

#### Setup > VPN Settings > SSL VPN Server > Resources

Network resources are services or groups of LAN IP addresses that are used to easily create and configure SSL VPN policies. This shortcut saves time when creating similar policies for multiple remote SSL VPN users.

Adding a Network Resource involves creating a unique name to identify the resource and assigning it to one or all of the supported SSL services. Once this is done, editing one of the created network resources allows you to configure the object type (either IP address or IP range) associated with the service. The Network Address, Mask Length, and Port Range/Port Number can all be defined for this resource as required.

Figure 59: List of configured resources, which are available to assign to SSL VPN policies

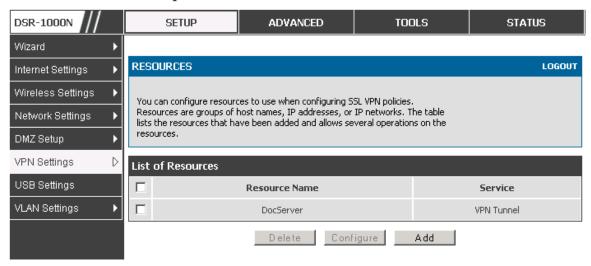

## 7.3 Application Port Forwarding

### Setup > VPN Settings > SSL VPN Server > Port Forwarding

Port forwarding allows remote SSL users to access specified network applications or services after they login to the User Portal and launch the Port Forwarding service. Traffic from the remote user to the router is detected and re-routed based on configured port forwarding rules.

Internal host servers or TCP applications must be specified as being made accessible to remote users. Allowing access to a LAN server requires entering the local server IP address and TCP port number of the application to be tunneled. The table below lists some common applications and corresponding TCP port numbers:

| TCP Application                 | Port Number  |  |
|---------------------------------|--------------|--|
| FTP Data (usually not needed)   | 20           |  |
| FTP Control Protocol            | 21           |  |
| SSH                             | 22           |  |
| Telnet                          | 23           |  |
| SMTP (send mail)                | 25           |  |
| HTTP (web)                      | 80           |  |
| POP3 (receive mail)             | 110          |  |
| NTP (network time protocol)     | 123          |  |
| Citrix                          | 1494         |  |
| Terminal Services               | 3389         |  |
| VNC (virtual network computing) | 5900 or 5800 |  |

As a convenience for remote users, the hostname (FQDN) of the network server can be configured to allow for IP address resolution. This host name resolution provides

users with easy-to-remember FQDN's to access TCP applications instead of errorprone IP addresses when using the Port Forwarding service through the SSL User Portal.

Defining the hostname is optional as minimum requirement for port forwarding is identifying the TCP application and local server IP address. The local server IP address of the configured hostname must match the IP address of the configured application for port forwarding.

Figure 60: List of Available Applications for SSL Port Forwarding

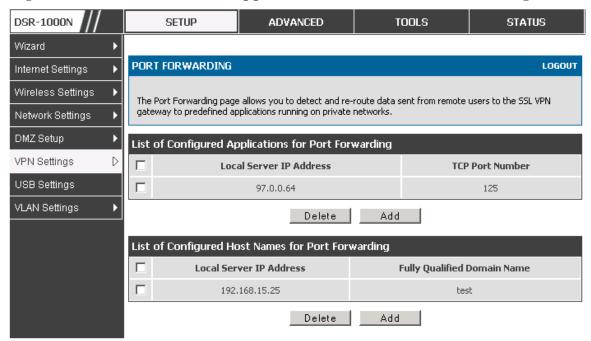

# 7.4 SSL VPN Client Configuration

#### Setup > VPN Settings > SSL VPN Client > SSL VPN Client

An SSL VPN tunnel client provides a point-to-point connection between the browser-side machine and this router. When a SSL VPN client is launched from the user portal, a "network adapter" with an IP address from the corporate subnet, DNS and WINS settings is automatically created. This allows local applications to access services on the private network without any special network configuration on the remote SSL VPN client machine.

It is important to ensure that the virtual (PPP) interface address of the VPN tunnel client does not conflict with physical devices on the LAN. The IP address range for the SSL VPN virtual network adapter should be either in a different subnet or non-overlapping range as the corporate LAN.

The IP addresses of the client's network interfaces (Ethernet, Wireless, etc.) cannot be identical to the router's IP address or a server on the corporate LAN that is being accessed through the SSL VPN tunnel.

Figure 61: SSL VPN client adapter and access configuration

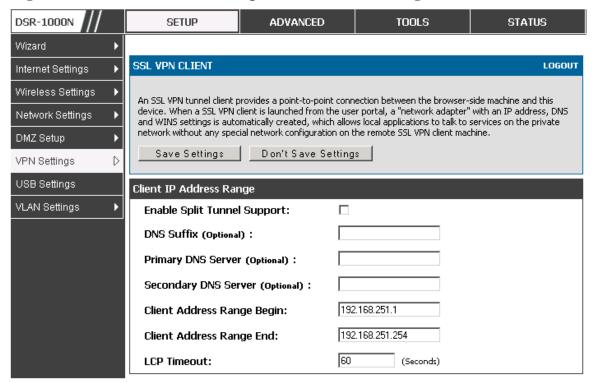

The router allows full tunnel and split tunnel support. Full tunnel mode just sends all traffic from the client across the VPN tunnel to the router. Split tunnel mode only sends traffic to the private LAN based on pre-specified client routes. These client routes give the SSL client access to specific private networks, thereby allowing access control over specific LAN services.

### Setup > VPN Settings > SSL VPN Client > Configured Client Routes

If the SSL VPN client is assigned an IP address in a different subnet than the corporate network, a client route must be added to allow access to the private LAN through the VPN tunnel. As well a static route on the private LAN's firewall (typically this router) is needed to forward private traffic through the VPN Firewall to the remote SSL VPN client.

DSR-1000N SETUP ADVANCED TOOLS STATUS Wizard SSL VPN CLIENT ROUTE CONFIGURATION LOGOUT Internet Settings Wireless Settings The Configured Client Routes entries are the routing entries which will be added by the SSL VPN Client such that only traffic to these destination addresses is redirected through the SSL VPN tunnels. All other traffic is Network Settings redirected using the native network interface of the hosts (SSL VPN Clients). For example if the SSL VPN Client wishes to access the LAN network, then in SPLIT Tunnel mode you should add the LAN subnet as the DMZ Setup Destination Network. VPN Settings Save Settings Don't Save Settings USB Settings SSL VPN Client Route Configuration VLAN Settings **Destination Network:** Subnet Mask:

Figure 62: Configured client routes only apply in split tunnel mode

### 7.5 User Portal

### Setup > VPN Settings > SSL VPN Client > SSL VPN Client Portal

When remote users want to access the private network through an SSL tunnel (either using the Port Forwarding or VPN tunnel service), they login through a user portal. This portal provides the authentication fields to provide the appropriate access levels and privileges as determined by the router administrator. The domain where the user account is stored must be specified, and the domain determines the authentication method and portal layout screen presented to the remote user.

Figure 63: List of configured SSL VPN portals. The configured portal can then be associated with an authentication domain

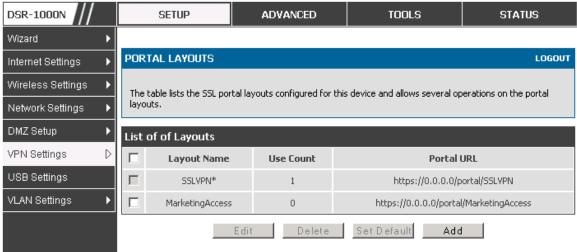

### 7.5.1 Creating Portal Layouts

#### Setup > VPN Settings > SSL VPN Server > Portal Layouts

The router allows you to create a custom page for remote SSL VPN users that is presented upon authentication. There are various fields in the portal that are customizable for the domain, and this allows the router administrator to communicate details such as login instructions, available services, and other usage details in the portal visible to remote users. During domain setup, configured portal layouts are available to select for all users authenticated by the domain.

The default portal LAN IP address is https://192.168.10.1/scgi-bin/userPortal/portal. This is the same page that opens when the "User Portal" link is clicked on the SSL VPN menu of the router GUI.

The router administrator creates and edits portal layouts from the configuration pages in the SSL VPN menu. The portal name, title, banner name, and banner contents are all customizable to the intended users for this portal. The portal name is appended to the SSL VPN portal URL. As well, the users assigned to this portal (through their authentication domain) can be presented with one or more of the router's supported SSL services such as the VPN Tunnel page or Port Forwarding page.

Figure 64: SSL VPN Portal configuration

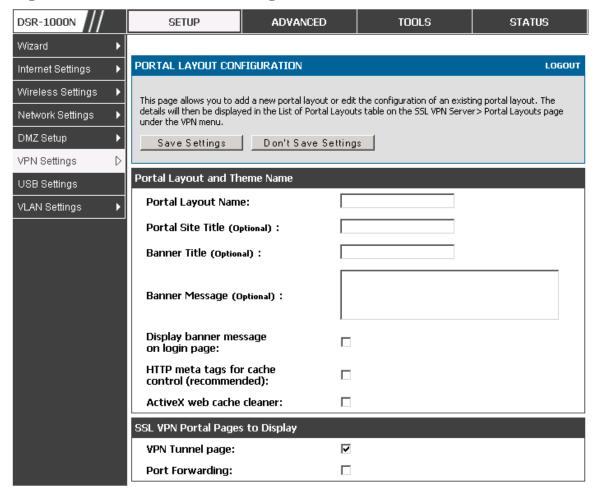

# Chapter 8. Advanced Configuration Tools

## 8.1 USB Device Setup

#### Setup > USB Settings

There are two USB ports on the DSR Unified Services Router. The port supports a 3G modem where the USB dongle is used as a secondary WAN interface. Additionally, the port can be used for a USB storage device if USB Disc is type is selected. This storage can be accessed by LAN devices if appropriate policies are configured.

Figure 65: USB device configuration

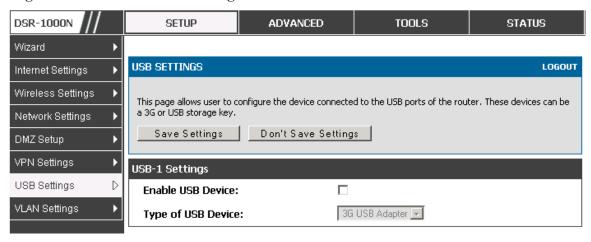

### 8.2 Authentication Certificates

#### Advanced > Certificates

This gateway uses digital certificates for IPSec VPN authentication as well as SSL validation (for HTTPS and SSL VPN authentication). You can obtain a digital certificate from a well known Certificate Authority (CA) such as VeriSign, or generate and sign your own certificate using functionality available on this gateway. The gateway comes with a self-signed certificate, and this can be replaced by one signed by a CA as per your networking requirements. A CA certificate provides strong assurance of the server's identity and is a requirement for most corporate network VPN solutions.

The certificates menu allows you to view a list of certificates (both from a CA and self-signed) currently loaded on the gateway. The following certificate data is displayed in the list of Trusted (CA) certificates:

CA Identity (Subject Name): The certificate is issued to this person or organization

Issuer Name: This is the CA name that issued this certificate

Expiry Time: The date after which this Trusted certificate becomes invalid

A self certificate is a certificate issued by a CA identifying your device (or self-signed if you don't want the identity protection of a CA). The Active Self Certificate table lists the self certificates currently loaded on the gateway. The following information is displayed for each uploaded self certificate:

Name: The name you use to identify this certificate, it is not displayed to IPSec VPN peers or SSL users.

Subject Name: This is the name that will be displayed as the owner of this certificate. This should be your official registered or company name, as IPSec or SSL VPN peers are shown this field.

Serial Number: The serial number is maintained by the CA and used to identify this signed certificate.

Issuer Name: This is the CA name that issued (signed) this certificate

Expiry Time: The date after which this signed certificate becomes invalid – you should renew the certificate before it expires.

To request a self certificate to be signed by a CA, you can generate a Certificate Signing Request from the gateway by entering identification parameters and passing it along to the CA for signing. Once signed, the CA's Trusted Certificate and signed certificate from the CA are uploaded to activate the self-certificate validating the identity of this gateway. The self certificate is then used in IPSec and SSL connections with peers to validate the gateway's authenticity.

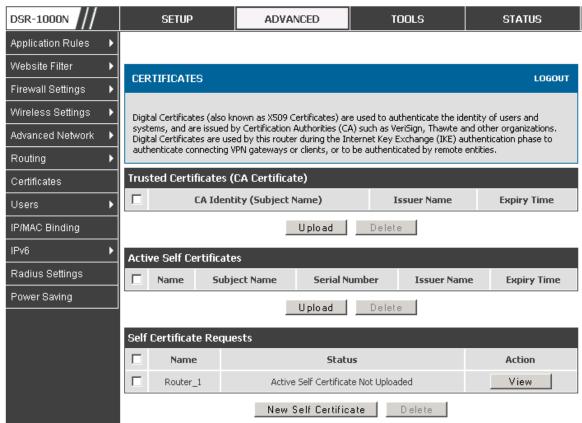

Figure 66: Certificate summary for IPSec and HTTPS management

# Chapter 9. Administration & Management

# 9.1 Configuration Access Control

The primary means to configure this gateway via the browser-independent GUI. The GUI can be accessed from LAN node by using the gateway's LAN IP address and HTTP, or from the WAN by using the gateway's WAN IP address and HTTPS (HTTP over SSL).

Administrator and Guest users are permitted to login to the router's management interface. The user type is set in the Advanced > Users > Users page. The Admin or Guest user can be configured to access the router GUI from the LAN or the Internet (WAN) by enabling the corresponding Login Policy.

DSR-1000N **SETUP ADVANCED** TOOLS **STATUS** Application Rules USERS LOGOUT Website Filter Firewall Settings This page allows user to add login policies for the available users. Wireless Settings Save Settings Don't Save Settings Advanced Network Routing **User Login Policies** Certificates **User Name:** Engineering Users Disable Login: 1 IP/MAC Binding Deny Login from WAN Interface: Radius Settings Power Saving

Figure 67: User Login policy configuration

### 9.1.1 Remote Management

Both HTTPS and telnet access can be restricted to a subset of IP addresses. The router administrator can define a known PC, single IP address or range of IP addresses that are allowed to access the GUI with HTTPS. The opened port for SSL traffic can be changed from the default of 443 at the same time as defining the allowed remote management IP address range.

DSR-1000N SETUP ADVANCED TOOLS STATUS Admin REMOTE MANAGEMENT LOGOUT Date and Time Log Settings From this page a user can configure the remote management feature. This feature can be used to manage the box remotely from WAN side. System Don't Save Settings Save Settings Firmware Firmware via USB Remote Management Enable Dynamic DNS **Enable Remote Management:** System Check All IP Addresses 🔻 Access Type: Schedules From: To: **IP Address:** 662 Port Number:

Figure 68: Remote Management from the WAN

### 9.1.2 CLI Access

In addition to the web-based GUI, the gateway supports SSH and Telnet management for command-line interaction. The CLI login credentials are shared with the GUI for administrator users. To access the CLI, type "cli" in the SSH or console prompt and login with administrator user credentials.

## 9.2 SNMP Configuration

#### Tools > Admin > SNMP

SNMP is an additional management tool that is useful when multiple routers in a network are being managed by a central Master system. When an external SNMP manager is provided with this router's Management Information Base (MIB) file, the manager can update the router's hierarchal variables to view or update configuration parameters. The router as a managed device has an SNMP agent that allows the MIB configuration variables to be accessed by the Master (the SNMP manager). The Access Control List on the router identifies managers in the network that have readonly or read-write SNMP credentials. The Traps List outlines the port over which notifications from this router are provided to the SNMP community (managers) and also the SNMP version (v1, v2c, v3) for the trap.

DSR-1000N SETUP ADVANCED TOOLS STATUS Admin SNMP LOGOUT Date and Time Log Settings Simple Network Management Protocol (SNMP) lets you monitor and manage your router from an SNMP manager. SNMP provides a remote means to monitor and control network devices, and to manage System configurations, statistics collection, performance, and security. Firmware SNMP v3 Users List Dynamic DNS Privilege Security level Name System Check dlink RWUSER NoAuthNoPriv Schedules ROUSER NoAuthNoPriv guest E dit Traps List **IP Address** Community **SNMP Version** E dit Delete Add **Access Control List IP Address** Subnet Mask Community Access Type Delete Add

Figure 69: SNMP Users, Traps, and Access Control

### Tools > Admin > SNMP System Info

The router is identified by an SNMP manager via the System Information. The identifier settings The SysName set here is also used to identify the router for SysLog logging.

Figure 70: SNMP system information for this router

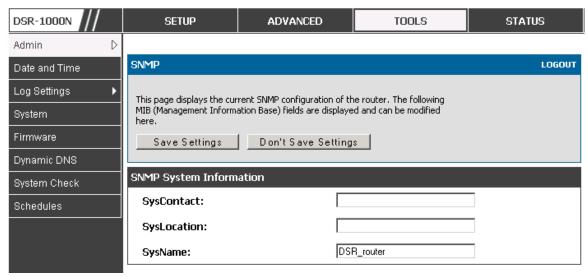

#### **Configuring Time Zone and NTP** 9.3

#### Tools > Date and Time

You can configure your time zone, whether or not to adjust for Daylight Savings Time, and with which Network Time Protocol (NTP) server to synchronize the date and time. You can choose to set Date and Time manually, which will store the information on the router's real time clock (RTC). If the router has access to the internet, the most accurate mechanism to set the router time is to enable NTP server communication.

Accurate date and time on the router is critical for firewall schedules, Wi-Fi power saving support to disable APs at certain times of the day, and accurate logging.

Please follow the steps below to configure the NTP server:

- 1. Select the router's time zone, relative to Greenwich Mean Time (GMT).
- 2. If supported for your region, click to Enable Daylight Savings.
- 3. Determine whether to use default or custom Network Time Protocol (NTP) servers. If custom, enter the server addresses or FQDN.

DSR-1000N SETUP ADVANCED TOOLS STATUS Admin DATE AND TIME LOGOUT Date and Time Log Settings This page allows us to set the date, time and NTP servers. Network Time Protocol (NTP) is a protocol that is used to synchronize computer clock time in a network of computers. System Accurate time across a network is important for many reasons. Firmware Save Settings Don't Save Settings Dynamic DNS Date and Time System Check Mon Feb 1 14:44:03 GMT 2010 **Current Router Time:** Schedules (GMT-08:00) Pacific Time (US and Canada) Time Zone: **Enable Daylight Saving: Configure NTP Servers:**  $\circ$ Set Date and Time Manually: NTP Servers Configuration Default NTP Server: @ **Custom NTP Server:** Primary NTP Server: 0.us.pool.ntp.org Secondary NTP Server: 1.us.pool.ntp.org Set Date And Time Year Month Day Hours Min

Figure 71: Date, Time, and NTP server setup

## 9.4 Log Configuration

This router allows you to capture log messages for traffic through the firewall, VPN, and over the wireless AP. As an administrator you can monitor the type of traffic that goes through the router and also be notified of potential attacks or errors when they are detected by the router. The following sections describe the log configuration settings and the ways you can access these logs.

## 9.4.1 Defining What to Log

#### Tools > Log Settings > Logs Facility

The Logs Facility page allows you to determine the granularity of logs to receive from the router. There are three core components of the router, referred to as Facilities:

 Kernel: This refers to the Linux kernel. Log messages that correspond to this facility would correspond to traffic through the firewall or network stack.

- System: This refers to application and management level features available
  on this router, including SSL VPN and administrator changes for managing
  the unit.
- Wireless: This facility corresponds to the 802.11 driver used for providing AP functionality to your network.

For each facility, the following events (in order of severity) can be logged: Emergency, Alert, Critical, Error, Warning, Notification, Information, Debugging. When a particular severity level is selected, all events with severity equal to and greater than the chosen severity are captured. For example if you have configured CRITICAL level logging for the Wireless facility, then 802.11 logs with severities CRITICAL, ALERT, and EMERGENCY are logged. The severity levels available for logging are:

• EMERGENCY: system is unusable

• ALERT: action must be taken immediately

• CRITICAL: critical conditions

• ERROR: error conditions

• WARNING: warning conditions

• NOTIFICATION: normal but significant condition

• INFORMATION: informational

• DEBUGGING: debug-level messages

DSR-1000N **SETUP** ADVANCED TOOLS STATUS Admin LOGS FACILITY LOGOUT Date and Time Log Settings This page allows user to set the date and time for the router. User can use the automaic or manual date and settings depending upon his choice. System Don't Save Settings Save Settings Firmware Firmware via USB Logs Facility Dynamic DNS • Facility: System System Check Display Schedules Display and Send Logs Display in Event Log Send to Syslog 1 1 Emergency: 1 1 Alert: 1 1 Critical: Error: 1 1 Warning: **Notification:** 1 Information: 1 1 Debugging:

Figure 72: Facility settings for Logging

The display for logging can be customized based on where the logs are sent, either the Event Log viewer in the GUI (the Event Log viewer is in the Status > Logs page) or a remote Syslog server for later review. E-mail logs, discussed in a subsequent section, follow the same configuration as logs configured for a Syslog server.

#### Tools > Log Settings > Logs Configuration

This page allows you to determine the type of traffic through the router that is logged for display in Syslog, E-mailed logs, or the Event Viewer. Denial of service attacks, general attack information, login attempts, dropped packets, and similar events can be captured for review by the IT administrator.

Traffic through each network segment (LAN, WAN, DMZ) can be tracked based on whether the packet was accepted or dropped by the firewall.

Accepted Packets are those that were successfully transferred through the corresponding network segment (i.e. LAN to WAN). This option is particularly useful when the Default Outbound Policy is "Block Always" so the IT admin can monitor traffic that is passed through the firewall.

• Example: If Accept Packets from LAN to WAN is enabled and there is a firewall rule to allow SSH traffic from LAN, then whenever a LAN machine tries to make an SSH connection, those packets will be accepted and a message will be logged. (Assuming the log option is set to Allow for the SSH firewall rule.)

Dropped Packets are packets that were intentionally blocked from being transferred through the corresponding network segment. This option is useful when the Default Outbound Policy is "Allow Always".

- Example: If Drop Packets from LAN to WAN is enabled and there is a firewall rule to block ssh traffic from LAN, then whenever a LAN machine tries to make an ssh connection, those packets will be dropped and a message will be logged. (Make sure the log option is set to allow for this firewall rule.)
- Enabling accepted packet logging through the firewall may generate a significant volume of log messages depending on the typical network traffic. This is recommended for debugging purposes only.

In addition to network segment logging, unicast and multicast traffic can be logged. Unicast packets have a single destination on the network, whereas broadcast (or multicast) packets are sent to all possible destinations simultaneously. One other useful log control is to log packets that are dropped due to configured bandwidth profiles over a particular interface. This data will indicate to the admin whether the bandwidth profile has to be modified to account for the desired internet traffic of LAN users.

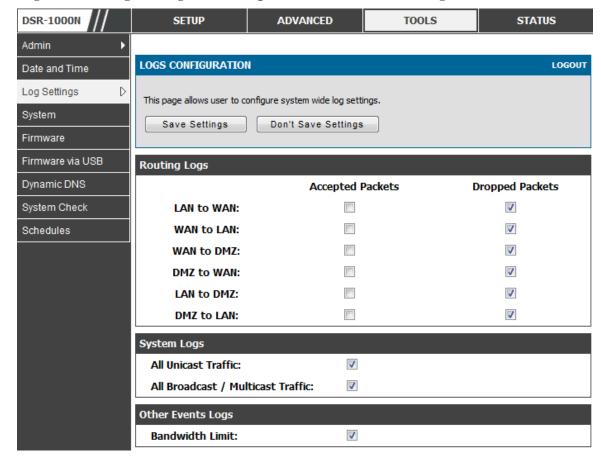

Figure 73: Log configuration options for traffic through router

## 9.4.2 Sending Logs to E-mail or Syslog

#### Tools > Log Settings > Remote Logging

Once you have configured the type of logs that you want the router to collect, they can be sent to either a Syslog server or an E-Mail address. For remote logging a key configuration field is the Remote Log Identifier. Every logged message will contain the configured prefix of the Remote Log Identifier, so that syslog servers or email addresses that receive logs from more than one router can sort for the relevant device's logs.

Once you enable the option to e-mail logs, enter the e-mail server's address (IP address or FQDN) of the SMTP server. The router will connect to this server when sending e-mails out to the configured addresses. The SMPT port and return e-mail addresses are required fields to allow the router to package the logs and send a valid e-mail that is accepted by one of the configured "send-to" addresses. Up to three e-mail addresses can be configured as log recipients.

In order to establish a connection with the configured SMTP port and server, define the server's authentication requirements. The router supports Login Plain (no encryption) or CRAM-MD5 (encrypted) for the username and password data to be sent to the SMTP server. Authentication can be disabled if the server does not have

this requirement. In some cases the SMTP server may send out IDENT requests, and this router can have this response option enabled as needed.

Once the e-mail server and recipient details are defined you can determine when the router should send out logs. E-mail logs can be sent out based on a defined schedule by first choosing the unit (i.e. the frequency) of sending logs: Hourly, Daily, or Weekly. Selecting Never will disable log e-mails but will preserve the e-mail server settings.

Figure 74: E-mail configuration as a Remote Logging option

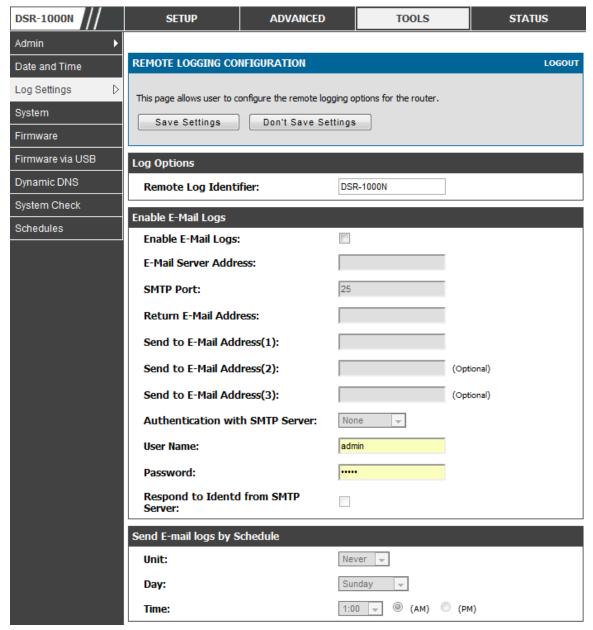

An external Syslog server is often used by network administrator to collect and store logs from the router. This remote device typically has less memory constraints than

the local Event Viewer on the router's GUI, and thus can collect a considerable number of logs over a sustained period. This is typically very useful for debugging network issues or to monitor router traffic over a long duration.

This router supports up to 8 concurrent Syslog servers. Each can be configured to receive different log facility messages of varying severity. To enable a Syslog server select the checkbox next to an empty Syslog server field and assign the IP address or FQDN to the Name field. The selected facility and severity level messages will be sent to the configured (and enabled) Syslog server once you save this configuration page's settings.

Figure 75: Syslog server configuration for Remote Logging (continued)

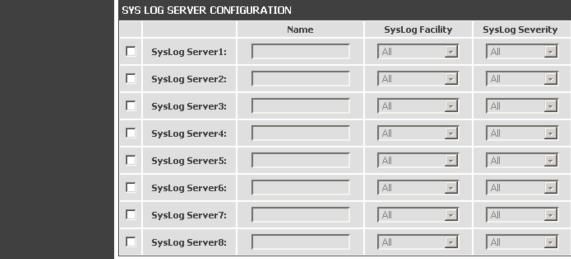

## 9.4.3 Event Log Viewer in GUI

#### Status > Logs > View All Logs

The router GUI lets you observe configured log messages from the Status menu. Whenever traffic through or to the router matches the settings determined in the *Tools > Log Settings > Logs Facility* or *Tools > Log Settings > Logs Configuration* pages, the corresponding log message will be displayed in this window with a timestamp.

It is very important to have accurate system time (manually set or from a NTP server) in order to understand log messages.

#### Status > Logs > VPN Logs

This page displays IPSec VPN log messages as determined by the configuration settings for facility and severity. This data is useful when evaluating IPSec VPN traffic and tunnel health.

DSR-1000N SETUP ADVANCED TOOLS STATUS Device Info Þ **VPN LOGS** LOGOUT D Logs Traffic Monitor This page shows the VPN (IPSEC) related log. Active Sessions Display Logs Wireless Clients 2000-01-01 00:00:31: INFO: IKE started LAN Clients 2000-01-01 00:01:41: INFO: Adding IPSec configuration with identifier "test\_policy" 2000-01-01 00:01:41: INFO: Adding IKE configuration with Active VPNs identifier "test\_policy" 2000-01-01 00:02:09: INFO: IKE stopped 2000-01-01 00:02:11: INFO: IKE started 2000-01-01 00:02:12: INFO: Adding IPSec configuration with identifier "test\_policy" 2000-01-01 00:02:12: INFO: Adding IKE configuration with identifier "test policy" 2000-01-01 00:03:03: INFO: Using IPsec SA configuration: anonymous 2000-01-01 00:03:03: INFO: Configuration found for 97.0.0.32. 2000-01-01 00:03:03: INFO: Initiating new phase 1 Refresh Logs Clear Logs

Figure 76: VPN logs displayed in GUI event viewer

# 9.5 Backing up and Restoring Configuration Settings

#### Tools > System

You can back up the router's custom configuration settings to restore them to a different device or the same router after some other changes. During backup, your settings are saved as a file on your host. You can restore the router's saved settings from this file as well. This page will also allow you revert to factory default settings or execute a soft reboot of the router.

IMPORTANT! During a restore operation, do NOT try to go online, turn off the router, shut down the PC, or do anything else to the router until the operation is complete. This will take approximately 1 minute. Once the LEDs are turned off, wait a few more seconds before doing anything with the router.

For backing up configuration or restoring a previously saved configuration, please follow the steps below:

 To save a copy of your current settings, click the Backup button in the Save Current Settings option. The browser initiates an export of the configuration file and prompts to save the file on your host.

- 2. To restore your saved settings from a backup file, click Browse then locate the file on the host. After clicking Restore, the router begins importing the file's saved configuration settings. After the restore, the router reboots automatically with the restored settings.
- 3. To erase your current settings and revert to factory default settings, click the Default button. The router will then restore configuration settings to factory defaults and will reboot automatically. (See Appendix B for the factory default parameters for the router).

Figure 77: Restoring configuration from a saved file will result in the current configuration being overwritten and a reboot

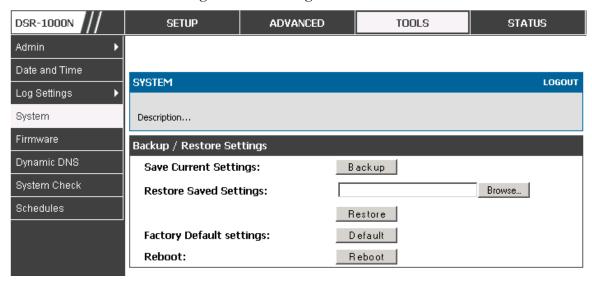

## 9.6 Upgrading Router Firmware

#### Tools > Firmware

You can upgrade to a newer software version from the Administration web page. In the Firmware Upgrade section, to upgrade your firmware, click Browse, locate and select the firmware image on your host, and click Upgrade. After the new firmware image is validated, the new image is written to flash, and the router is automatically rebooted with the new firmware. The Firmware Information and also the **Status** > **Device Info** > **Device Status** page will reflect the new firmware version.

IMPORTANT! During firmware upgrade, do NOT try to go online, turn off the device, shut down the PC, or interrupt the process in anyway until the operation is complete. This should take only a minute or so including the reboot process. Interrupting the upgrade process at specific points when the flash is being written to may corrupt the flash memory and render the router unusable without a low-level process of restoring the flash firmware (not through the web GUI).

ADVANCED DSR-1000N **SETUP** TOOLS **STATUS** Admin Date and Time **FIRMWARE** LOGOUT Log Settings System This page allows user to upgrade/downgrade the router firmware. This page also show the information regarding firmware version and build time. Firmware Firmware via USB Firmware Information Dynamic DNS Firmware Version: 1.01B27 System Check Firmware Date: Mon Feb 22 18:52:44 2010 Schedules Firmware Upgrade Locate & select the upgrade file: Choose File No file chosen Upgrade Firmware Upgrade Notification Options Check Now Check Now: Status:

Figure 78: Firmware version information and upgrade option

This router also supports an automated notification to determine if a newer firmware version is available for this router. By clicking the Check Now button in the notification section, the router will check a D-Link server to see if a newer firmware version for this router is available for download and update the Status field below.

## 9.7 Dynamic DNS Setup

#### Tools > Dynamic DNS

Dynamic DNS (DDNS) is an Internet service that allows routers with varying public IP addresses to be located using Internet domain names. To use DDNS, you must setup an account with a DDNS provider such as DynDNS.org, D-Link DDNS, or Oray.net.

Each configured WAN can have a different DDNS service if required. Once configured, the router will update DDNS services changes in the WAN IP address so that features that are dependent on accessing the router's WAN via FQDN will be directed to the correct IP address. When you set up an account with a DDNS service, the host and domain name, username, password and wildcard support will be provided by the account provider.

Figure 79: Dynamic DNS configuration

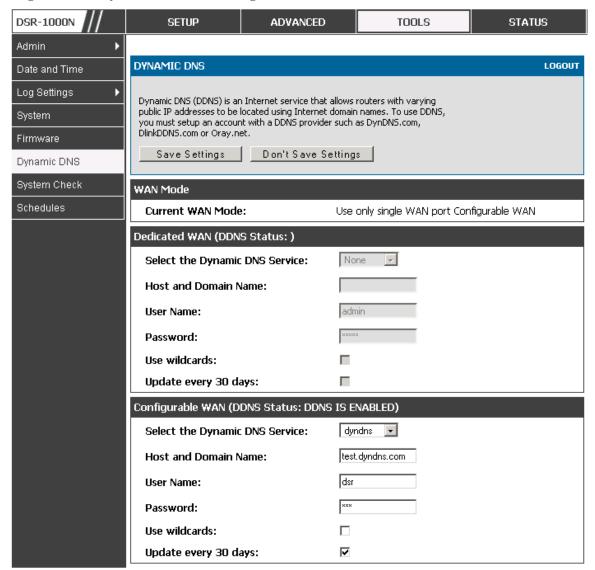

## 9.8 Using Diagnostic Tools

#### Tools > System Check

The router has built in tools to allow an administrator to evaluate the communication status and overall network health.

ADVANCED DSR-1000N SETUP TOOLS **STATUS** Admin SYSTEM CHECK LOGOUT Date and Time Log Settings This page can be used for diagnostics purpose. This page provide user with some diagnostic tools like ping, traceroute and packet sniffer. System Firmware Ping or Trace an IP Address Firmware via USB IP Address / Domain Name: www.dlink.com Dynamic DNS Ping Traceroute System Check Perform a DNS Lookup Schedules Internet Name: Lookup **Router Options** Display the IPv4 Routing Table: Display Display the IPv6 Routing Table: Display Capture Packets: Packet Trace

Figure 80: Router diagnostics tools available in the GUI

## 9.8.1 **Ping**

This utility can be used to test connectivity between this router and another device on the network connected to this router. Enter an IP address and click PING. The command output will appear indicating the ICMP echo request status.

## 9.8.2 Trace Route

This utility will display all the routers present between the destination IP address and this router. Up to 30 "hops" (intermediate routers) between this router and the destination will be displayed.

DSR-1000N **SETUP ADVANCED** TOOLS **STATUS** Admin Trace Route To www.dlink.com... Date and Time SYSTEM CHECK LOGOUT Log Settings This page displays the output of the diagnostic command which user runs. System Firmware Command Output Firmware via USB Kernel IP routing table Flags Metric Ref Destination Use Iface Gateway Genmask Dynamic DNS 127.0.0.1 127.0.0.1 255.255.255.255 UGH 1 0 0 10 255.255.255.0 0 192.168.2.0 0 0 bdq22 U System Check 192.168.2.0 192.168.2.1 255.255.255.0 UG 0 0 bdg22 192.168.75.0 255, 255, 255, 0 TT n Π 0 ethl Schedules 192.168.75.0 192.168.75.100 255.255.255.0 UG 0 0 ethl 97.0.0.0 П 0 0 255.0.0.0 0 bdgl 97.0.0.0 97.0.0.2 255.0.0.0 ŪĞ 1 0 0 bdgl default 192.168.75.4 0.0.0.0 UG 0 ethl Back...

Figure 81: Sample traceroute output

### 9.8.3 DNS Lookup

To retrieve the IP address of a Web, FTP, Mail or any other server on the Internet, type the Internet Name in the text box and click Lookup. If the host or domain entry exists, you will see a response with the IP address. A message stating "Unknown Host" indicates that the specified Internet Name does not exist.

This feature assumes there is internet access available on the WAN link(s).

## 9.8.4 Router Options

The static and dynamic routes configured on this router can be shown by clicking Display for the corresponding routing table. Clicking the Packet Trace button will allow the router to capture and display traffic through the device between the LAN and WAN interface as well. This information is often very useful in debugging traffic and routing issues.

# Chapter 10. Router Status and Statistics

## 10.1 System Overview

The Status page allows you to get a detailed overview of the system configuration. The settings for the wired and wireless interfaces are displayed in the Device Status page, and then the resulting hardware resource and router usage details are summarized on the router's Dashboard.

## 10.1.1 Device Status

#### Status > Device Info > Device Status

The Device Status page gives a summary of the router configuration settings configured in the Setup and Advanced menus. The static hardware serial number and current firmware version are presented in the General section. The WAN and LAN interface information shown on this page are based on the administrator configuration parameters. The radio band and channel settings are presented below along with all configured and active APs that are enabled on this router.

Figure 82: Device Status display

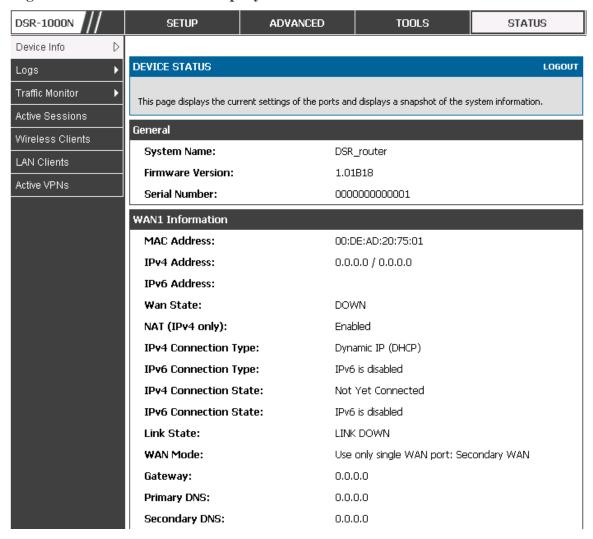

Figure 83: Device Status display (continued)

| WAN2 Information        |                                         |  |  |
|-------------------------|-----------------------------------------|--|--|
| MAC Address:            | AA:BB:CC:DD:EF:01                       |  |  |
| IPv4 Address:           | 0.0.0.0 / 0.0.0.0                       |  |  |
| IPv6 Address:           |                                         |  |  |
| Wan State:              | DOWN                                    |  |  |
| NAT (IPv4 only):        | Enabled                                 |  |  |
| IPv4 Connection Type:   | ThreeG                                  |  |  |
| IPv6 Connection Type:   | IPv6 is disabled                        |  |  |
| IPv4 Connection State:  | Unable To Open Communication Port       |  |  |
| IPv6 Connection State:  | IPv6 is disabled                        |  |  |
| Link State:             | LINK DOWN                               |  |  |
| WAN Mode:               | Use only single WAN port: Secondary WAN |  |  |
| Gateway:                | 0.0.0.0                                 |  |  |
| Primary DNS:            | 0.0.0.0                                 |  |  |
| Secondary DNS:          | 0.0.0.0                                 |  |  |
| LAN Information         |                                         |  |  |
| MAC Address:            | 00:DE:AD:20:75:00                       |  |  |
| IP Address:             | 176.16.2.40 / 255.255.255.0             |  |  |
| IPv6 Address:           |                                         |  |  |
| DHCP Server:            | Disabled                                |  |  |
| DHCP Relay:             | Disabled                                |  |  |
| DHCPv6 Server:          | IPv6 is disabled                        |  |  |
| Wireless LAN            |                                         |  |  |
| Operating Frequency:    | 2.4GHz                                  |  |  |
| Mode:                   | N/G-Mixed                               |  |  |
| Channel:                | Auto                                    |  |  |
| Available Access Points |                                         |  |  |
| SSID SECURITY           | ENCRYPTION AUTHENTICATION               |  |  |
| admin WPA+WPA2          | TKIP+CCMP PSK                           |  |  |

### 10.1.2 Resource Utilization

#### Status > Device Info > Dashboard

The Dashboard page presents hardware and usage statistics. The CPU and Memory utilization is a function of the available hardware and current configuration and traffic through the router. Interface statistics for the wired connections (LAN, WAN1, WAN2/DMZ, VLANs) provide indication of packets through and packets dropped by the interface. Click refresh to have this page retrieve the most current statistics.

Figure 84: Resource Utilization statistics

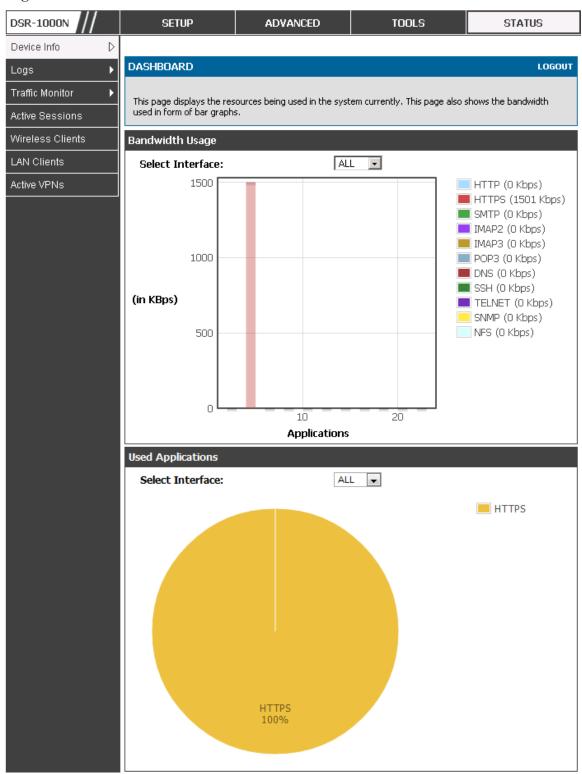

Figure 85: Resource Utilization data (continued)

| CPU Utilization      |           |
|----------------------|-----------|
|                      | 27 %      |
| CPU usage by user:   |           |
| CPU usage by kernel: | 11 %      |
| CPU idle:            | 62 %      |
| CPU waiting for IO:  | 0 %       |
| Memory Utilization   |           |
| Total Memory:        | 247908 KB |
| Used Memory:         | 172848 KB |
| Free Memory:         | 75060 KB  |
| Cached Memory:       | 30840 KB  |
| Buffer Memory:       | 7800 KB   |
| Interface (LAN)      |           |
| Incoming Packets: :  | 49900     |
| Outgoing Packets:    | 5259      |
| Dropped In Packets:  | 0         |
| Dropped Out Packets: | 0         |
|                      | J.        |
| Interface (WAN1)     |           |
| Incoming Packets: :  | 0         |
| Outgoing Packets:    | 8         |
| Dropped In Packets:  | 0         |
| Dropped Out Packets: | 0         |
| Interface (DMZ/WAN2) |           |
| Incoming Packets:    | 0         |
| Outgoing Packets:    | 10        |
| Dropped In Packets:  | 0         |
| Dropped Out Packets: | 0         |
|                      |           |

Figure 86: Resource Utilization data (continued)

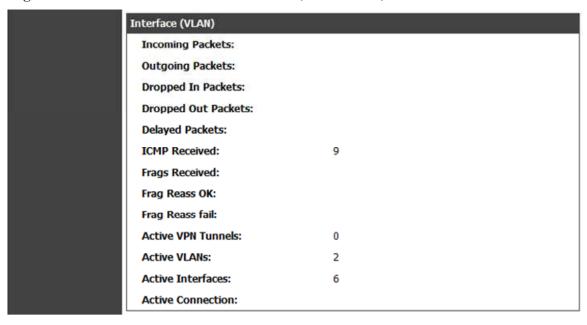

## 10.2 Traffic Statistics

#### 10.2.1 Wired Port Statistics

#### Status > Traffic Monitor > Device Statistics

Detailed transmit and receive statistics for each physical port are presented here. Each interface (WAN1, WAN2/DMZ, LAN, and VLANs) have port specific packet level information provided for review. Transmitted/received packets, port collisions, and the cumulating bytes/sec for transmit/receive directions are provided for each interface along with the port up time. If you suspect issues with any of the wired ports, this table will help diagnose uptime or transmit level issues with the port.

The statistics table has auto-refresh control which allows display of the most current port level data at each page refresh. The default auto-refresh for this page is 10 seconds.

Figure 87: Physical port statistics

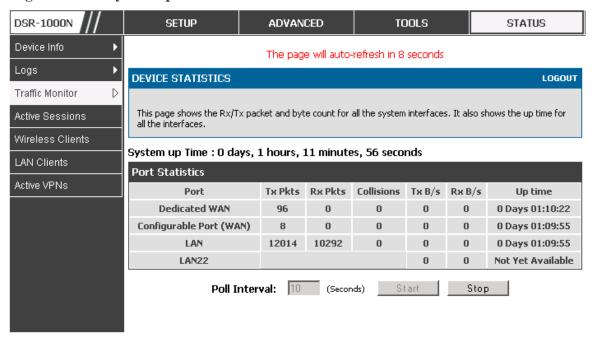

#### 10.2.2 Wireless Statistics

#### Status > Traffic Monitor > Wireless Statistics

The Wireless Statistics tab displays the incrementing traffic statistics for each enabled access point. This page will give a snapshot of how much traffic is being transmitted over each wireless link. If you suspect that a radio or VAP may be down, the details on this page would confirm if traffic is being sent and received through the VAP.

The clients connected to a particular AP can be viewed by using the Status Button on the list of APs in the *Setup > Wireless > Access Points* page. Traffic statistics are shown for that individual AP, as compared to the summary stats for each AP on this Statistics page. The poll interval (the refresh rate for the statistics) can be modified to view more frequent traffic and collision statistics.

Figure 88: AP specific statistics

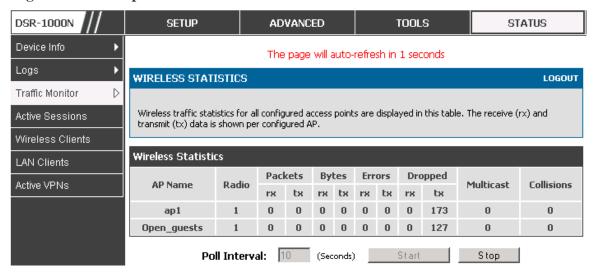

### 10.3 Active Connections

## 10.3.1 Sessions through the Router

#### Status > Active Sessions

This table lists the active internet sessions through the router's firewall. The session's protocol, state, local and remote IP addresses are shown.

Figure 89: List of current Active Firewall Sessions

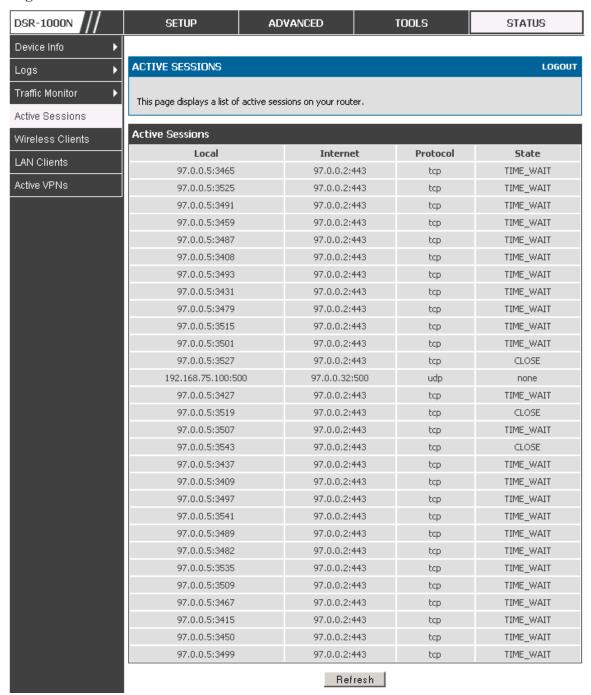

#### 10.3.2 Wireless Clients

#### Status > Wireless Clients

The clients connected to a particular AP can be viewed on this page. Connected clients are sorted by the MAC address and indicate the security parameters used by the wireless link, as well as the time connected to the corresponding AP.

The statistics table has auto-refresh control which allows display of the most current port level data at each page refresh. The default auto-refresh for this page is 10 seconds.

Figure 90: List of connected 802.11 clients per AP

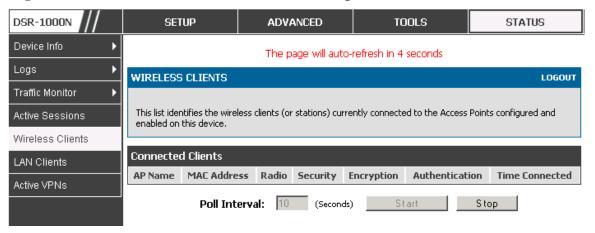

### 10.3.3 LAN Clients

#### Status > LAN Clients

The LAN clients to the router are identified by an ARP scan through the LAN switch. The NetBios name (if available), IP address and MAC address of discovered LAN hosts are displayed.

Figure 91: List of LAN hosts

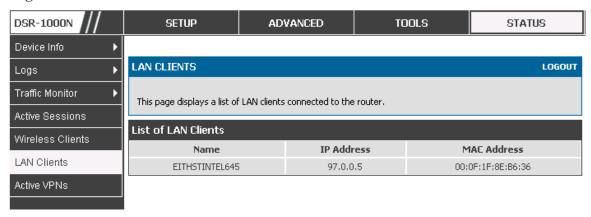

## 10.3.4 Active VPN Tunnels

#### Status > Active VPNs

You can view and change the status (connect or drop) of the router's IPSec security associations. Here, the active IPSec SAs (security associations) are listed along with the traffic details and tunnel state. The traffic is a cumulative measure of transmitted/received packets since the tunnel was established.

If a VPN policy state is "IPSec SA Not Established", it can be enabled by clicking the Connect button of the corresponding policy. The Active IPSec SAs table displays a list of active IPSec SAs. Table fields are as follows.

| Field        | Description                                                               |  |
|--------------|---------------------------------------------------------------------------|--|
| Policy Name  | IKE or VPN policy associated with this SA.                                |  |
| Endpoint     | IP address of the remote VPN gateway or client.                           |  |
| Tx (KB)      | Kilobytes of data transmitted over this SA.                               |  |
| Tx (Packets) | Number of IP packets transmitted over this SA.                            |  |
| State        | Status of the SA for IKE policies: Not Connected or IPSec SA Established. |  |

Figure 92: List of current Active VPN Sessions

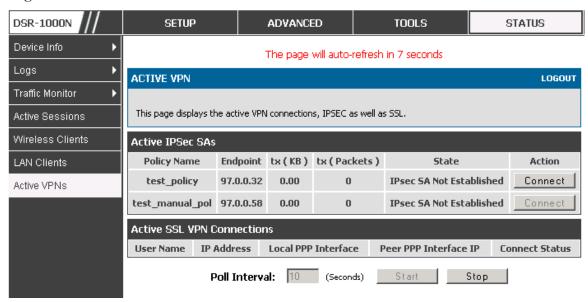

All active SSL VPN connections, both for VPN tunnel and VPN Port forwarding, are displayed on this page as well. Table fields are as follows.

| Field                 | Description                                                                                             |
|-----------------------|----------------------------------------------------------------------------------------------------|
| User Name             | The SSL VPN user that has an active tunnel or port forwarding session to this router.                   |
| IP Address            | IP address of the remote VPN client.                                                                    |
| Local PPP Interface   | The interface (WAN1 or WAN2) through which the session is active.                                       |
| Peer PPP Interface IP | The assigned IP address of the virtual network adapter.                                                 |
| Connect Status        | Status of the SSL connection between this router and the remote VPN client: Not Connected or Connected. |

## **Chapter 11. Trouble Shooting**

## 11.1 Internet connection

**Symptom:** You cannot access the router's web-configuration interface from a PC on your LAN.

#### Recommended action:

- 1. Check the Ethernet connection between the PC and the router.
- 2. Ensure that your PC's IP address is on the same subnet as the router. If you are using the recommended addressing scheme, your PC's address should be in the range 192.168.10.2 to 192.168.10.254.
- 3. Check your PC's IP address. If the PC cannot reach a DHCP server, some versions of Windows and Mac OS generate and assign an IP address. These auto-generated addresses are in the range 169.254.x.x. If your IP address is in this range, check the connection from the PC to the firewall and reboot your PC.
- 4. If your router's IP address has changed and you don't know what it is, reset the router configuration to factory defaults (this sets the firewall's IP address to 192.168.10.1).
- 5. If you do not want to reset to factory default settings and lose your configuration, reboot the router and use a packet sniffer (such as Ethereal<sup>TM</sup>) to capture packets sent during the reboot. Look at the Address Resolution Protocol (ARP) packets to locate the router's LAN interface address.
- 6. Launch your browser and ensure that Java, JavaScript, or ActiveX is enabled. If you are using Internet Explorer, click Refresh to ensure that the Java applet is loaded. Close the browser and launch it again.
- 7. Ensure that you are using the correct login information. The factory default login name is admin and the password is password. Ensure that CAPS LOCK is off when entering this information.

Symptom: Router does not save configuration changes.

#### Recommended action:

- When entering configuration settings, click Apply before moving to another menu or tab; otherwise your changes are lost.
- 2. Click Refresh or Reload in the browser. Your changes may have been made, but the browser may be caching the old configuration.

Symptom: Router cannot access the Internet.

Possible cause: If you use dynamic IP addresses, your router may not have requested an IP address from the ISP.

#### Recommended action:

- 1. Launch your browser and go to an external site such as www.google.com.
- 2. Access the firewall's configuration main menu at http://192.168.10.1.
- 3. Select *Monitoring* > *Router Status*.
- 4. Ensure that an IP address is shown for the WAN port. If 0.0.0.0 is shown, your firewall has not obtained an IP address from your ISP. See the next symptom.

Symptom: Router cannot obtain an IP address from the ISP.

#### Recommended action:

- 1. Turn off power to the cable or DSL modem.
- 2. Turn off the router.
- 3. Wait 5 minutes, and then reapply power to the cable or DSL modem.
- 4. When the modem LEDs indicate that it has resynchronized with the ISP, reapply power to the router. If the router still cannot obtain an ISP address, see the next symptom.

**Symptom:** Router still cannot obtain an IP address from the ISP.

#### Recommended action:

- Ask your ISP if it requires a login program PPP over Ethernet (PPPoE) or some other type of login.
- 2. If yes, verify that your configured login name and password are correct.
- 3. Ask your ISP if it checks for your PC's hostname.
- 4. If yes, select *Network Configuration > WAN Settings > Ethernet ISP Settings* and set the account name to the PC hostname of your ISP account.
- 5. Ask your ISP if it allows only one Ethernet MAC address to connect to the Internet, and therefore checks for your PC's MAC address.
- 6. If yes, inform your ISP that you have bought a new network device, and ask them to use the firewall's MAC address.
- 7. Alternatively, select *Network Configuration > WAN Settings > Ethernet ISP Settings* and configure your router to spoof your PC's MAC address.

Symptom: Router can obtain an IP address, but PC is unable to load Internet pages.

#### Recommended action:

- Ask your ISP for the addresses of its designated Domain Name System (DNS) servers.
   Configure your PC to recognize those addresses. For details, see your operating system documentation.
- 2. On your PC, configure the router to be its TCP/IP gateway.

## 11.2 Date and time

**Symptom:** Date shown is January 1, 1970.

**Possible cause:** The router has not yet successfully reached a network time server (NTS).

#### Recommended action:

- If you have just configured the router, wait at least 5 minutes, select Administration >
   Time Zone, and recheck the date and time.
- 2. Verify your Internet access settings.

**Symptom:** Time is off by one hour.

Possible cause: The router does not automatically adjust for Daylight Savings Time.

#### Recommended action:

- 1. Select *Administration > Time Zone* and view the current date and time settings.
- Click to check or uncheck "Automatically adjust for Daylight Savings Time", then click Apply.

## 11.3 Pinging to Test LAN Connectivity

Most TCP/IP terminal devices and firewalls contain a ping utility that sends an ICMP echo-request packet to the designated device. The device responds with an echo reply. Troubleshooting a TCP/IP network is made very easy by using the ping utility in your PC or workstation.

## 11.3.1 Testing the LAN path from your PC to your router

- 1. From the PC's Windows toolbar, select Start > Run.
- 2. Type ping <IP\_address> where <IP\_address> is the router's IP address. Example: ping 192.168.10.1.
- 3. Click OK.

- 4. Observe the display:
  - If the path is working, you see this message sequence:

Pinging <IP address> with 32 bytes of data

Reply from <IP address>: bytes=32 time=NN ms TTL=xxx

• If the path is not working, you see this message sequence:

Pinging <IP address> with 32 bytes of data

Request timed out

- 5. If the path is not working, Test the physical connections between PC and router
  - If the LAN port LED is off, go to the "LED displays" section on page B-1 and follow instructions for "LAN or Internet port LEDs are not lit."
  - Verify that the corresponding link LEDs are lit for your network interface card and for any hub ports that are connected to your workstation and firewall.
- 6. If the path is still not up, test the network configuration:
  - Verify that the Ethernet card driver software and TCP/IP software are installed and configured on the PC.
  - Verify that the IP address for the router and PC are correct and on the same subnet.

## 11.3.2 Testing the LAN path from your PC to a remote device

- 1. From the PC's Windows toolbar, select Start > Run.
- 2. Type ping -n 10 <IP\_address> where -n 10 specifies a maximum of 10 tries and <IP address> is the IP address of a remote device such as your ISP's DNS server. Example: ping -n 10 10.1.1.1.
- 3. Click OK and then observe the display (see the previous procedure).
- 4. If the path is not working, do the following:
  - Check that the PC has the IP address of your firewall listed as the default gateway. (If the IP configuration of your PC is assigned by DHCP, this information is not visible in your PC's Network Control Panel.)

- Verify that the network (subnet) address of your PC is different from the network address of the remote device.
- Verify that the cable or DSL modem is connected and functioning.
- Ask your ISP if it assigned a hostname to your PC.

If yes, select *Network Configuration* > WAN Settings > Ethernet ISP Settings and enter that hostname as the ISP account name.

 Ask your ISP if it rejects the Ethernet MAC addresses of all but one of your PCs.

Many broadband ISPs restrict access by allowing traffic from the MAC address of only your broadband modem; but some ISPs additionally restrict access to the MAC address of just a single PC connected to that modem. If this is the case, configure your firewall to clone or spoof the MAC address from the authorized PC.

# 11.4 Restoring factory-default configuration settings

To restore factory-default configuration settings, do either of the following:

- 1. Do you know the account password and IP address?
  - If yes, select Administration > Settings Backup & Upgrade and click default.
  - If no, do the following:

On the rear panel of the router, press and hold the Reset button about 10 seconds, until the test LED lights and then blinks.

Release the button and wait for the router to reboot.

- 2. If the router does not restart automatically; manually restart it to make the default settings effective.
- 3. After a restore to factory defaults —whether initiated from the configuration interface or the Reset button the following settings apply:

• LAN IP address: 192.168.10.1

• Username: admin

• Password: password

• DHCP server on LAN: enabled

• WAN port configuration: Get configuration via DHCP

## **Chapter 12. Credits**

Microsoft, Windows are registered trademarks of Microsoft Corp.

Linux is a registered trademark of Linus Torvalds.

UNIX is a registered trademark of The Open Group.

## Appendix A. Glossary

| ARP         | Address Resolution Protocol. Broadcast protocol for mapping IP addresses to MAC addresses.                                                                                                    |  |  |  |
|-------------|----------------------------------------------------------------------------------------------------|--|--|--|
| СНАР        | Challenge-Handshake Authentication Protocol. Protocol for authenticating users to an ISP.                                                                                                    |  |  |  |
| DDNS        | Dynamic DNS. System for updating domain names in real time. Allows a domain name to be assigned to a device with a dynamic IP address.                                                                                                    |  |  |  |
| DHCP        | Dynamic Host Configuration Protocol. Protocol for allocating IP addresses dynamically so that addresses can be reused when hosts no longer need them.                                                                                                    |  |  |  |
| DNS         | Domain Name System. Mechanism for translating H.323 IDs, URLs, or e-mail IDs into IP addresses. Also used to assist in locating remote gatekeepers and to map IP addresses to hostnames of administrative domains.                                                 |  |  |  |
| FQDN        | Fully qualified domain name. Complete domain name, including the host portion. Example: serverA.companyA.com.                                                                                                    |  |  |  |
| FTP         | File Transfer Protocol. Protocol for transferring files between network nodes.                                                                                                    |  |  |  |
| нттр        | Hypertext Transfer Protocol. Protocol used by web browsers and web servers to transfer files.                                                                                                    |  |  |  |
| IKE         | Internet Key Exchange. Mode for securely exchanging encryption keys in ISAKMP as part of building a VPN tunnel.                                                                                                    |  |  |  |
| IPSec       | IP security. Suite of protocols for securing VPN tunnels by authenticating or encrypting IP packets in a data stream. IPSec operates in either transport mode (encrypts payload but not packet headers) or tunnel mode (encrypts both payload and packet headers). |  |  |  |
| ISAKMP      | Internet Key Exchange Security Protocol. Protocol for establishing security associations and cryptographic keys on the Internet.                                                                                                    |  |  |  |
| ISP         | Internet service provider.                                                                                                    |  |  |  |
| MAC Address | Media-access-control address. Unique physical-address identifier attached to a network adapter.                                                                                                    |  |  |  |
| МТИ         | Maximum transmission unit. Size, in bytes, of the largest packet that can be passed on. The MTU for Ethernet is a 1500-byte packet.                                                                                                    |  |  |  |
| NAT         | Network Address Translation. Process of rewriting IP addresses as a packet passes through a router or firewall. NAT enables multiple hosts on a LAN to access the Internet using the single public IP address of the LAN's gateway router.                         |  |  |  |
| NetBIOS     | Microsoft Windows protocol for file sharing, printer sharing, messaging, authentication, and name resolution.                                                                                                    |  |  |  |
| NTP         | Network Time Protocol. Protocol for synchronizing a router to a single clock on the network, known as the clock master.                                                                                                    |  |  |  |
| PAP         | Password Authentication Protocol. Protocol for authenticating users to a remote access server or ISP.                                                                                                    |  |  |  |

| PPPoE  | Point-to-Point Protocol over Ethernet. Protocol for connecting a network of hosts to an ISP without the ISP having to manage the allocation of IP addresses.                                                                             |
|--------|----------------------------------------------------------------------------------------------------|
| РРТР   | Point-to-Point Tunneling Protocol. Protocol for creation of VPNs for the secure transfer of data from remote clients to private servers over the Internet.                                                                               |
| RADIUS | Remote Authentication Dial-In User Service. Protocol for remote user authentication and accounting. Provides centralized management of usernames and passwords.                                                                          |
| RSA    | Rivest-Shamir-Adleman. Public key encryption algorithm.                                                                                                    |
| ТСР    | Transmission Control Protocol. Protocol for transmitting data over the Internet with guaranteed reliability and in-order delivery.                                                                                                    |
| UDP    | User Data Protocol. Protocol for transmitting data over the Internet quickly but with no guarantee of reliability or in-order delivery.                                                                                                  |
| VPN    | Virtual private network. Network that enables IP traffic to travel securely over a public TCP/IP network by encrypting all traffic from one network to another. Uses tunneling to encrypt all information at the IP level.               |
| WINS   | Windows Internet Name Service. Service for name resolution. Allows clients on different IP subnets to dynamically resolve addresses, register themselves, and browse the network without sending broadcasts.                             |
| XAUTH  | IKE Extended Authentication. Method, based on the IKE protocol, for authenticating not just devices (which IKE authenticates) but also users. User authentication is performed after device authentication and before IPSec negotiation. |

# **Appendix B. Factory Default Settings**

| Feature                  | Description                                 | Default Setting                                     |
|--------------------------|---------------------------------------------|-----------------------------------------------------|
| Device login             | User login URL                              | http://192.168.10.1                                 |
|                          | User name (case sensitive)                  | admin                                               |
|                          | Login password (case sensitive)             | admin                                               |
| Internet<br>Connection   | WAN MAC address                             | Use default address                                 |
| Commodation              | WAN MTU size                                | 1500                                                |
|                          | Port speed                                  | Autosense                                           |
| Local area network (LAN) | IP address                                  | 192.168.10.1                                        |
| (=/ 111)                 | IPv4 subnet mask                            | 255.255.255.0                                       |
|                          | RIP direction                               | None                                                |
|                          | RIP version                                 | Disabled                                            |
|                          | RIP authentication                          | Disabled                                            |
|                          | DHCP server                                 | Enabled                                             |
|                          | DHCP starting IP address                    | 192.168.10.2                                        |
|                          | DHCP ending IP address                      | 192.168.10.100                                      |
|                          | Time zone                                   | GMT                                                 |
|                          | Time zone adjusted for Daylight Saving Time | Disabled                                            |
|                          | SNMP                                        | Disabled                                            |
|                          | Remote management                           | Disabled                                            |
| Firewall                 | Inbound communications from the Internet    | Disabled (except traffic on port 80, the HTTP port) |
|                          | Outbound communications to the Internet     | Enabled (all)                                       |
|                          | Source MAC filtering                        | Disabled                                            |
|                          | Stealth mode                                | Enabled                                             |

# Appendix C. Standard Services Available for Port Forwarding & Firewall Configuration

| ANY          | ICMP-TYPE-8  | RLOGIN         |
|--------------|--------------|----------------|
| AIM          | ICMP-TYPE-9  | RTELNET        |
| BGP          | ICMP-TYPE-10 | RTSP:TCP       |
| BOOTP_CLIENT | ICMP-TYPE-11 | RTSP:UDP       |
| BOOTP_SERVER | ICMP-TYPE-13 | SFTP           |
| CU-SEEME:UDP | ICQ          | SMTP           |
| CU-SEEME:TCP | IMAP2        | SNMP:TCP       |
| DNS:UDP      | IMAP3        | SNMP:UDP       |
| DNS:TCP      | IRC          | SNMP-TRAPS:TCP |
| FINGER       | NEWS         | SNMP-TRAPS:UDP |
| FTP          | NFS          | SQL-NET        |
| HTTP         | NNTP         | SSH:TCP        |
| HTTPS        | PING         | SSH:UDP        |
| ICMP-TYPE-3  | POP3         | STRMWORKS      |
| ICMP-TYPE-4  | PPTP         | TACACS         |
| ICMP-TYPE-5  | RCMD         | TELNET         |
| ICMP-TYPE-6  | REAL-AUDIO   | TFTP           |
| ICMP-TYPE-7  | REXEC        | VDOLIVE        |

# **Appendix D. Log Output Reference**

#### Facility: System (Networking)

| Log Message                                     | Severity | Log Message                             | Severity |
|-------------------------------------------------|----------|-----------------------------------------|----------|
| DBUpdate event: Table: %s opCode:%d             | Coroning | BridgeConfig: too few arguments to      | Coroney  |
| rowld:%d                                        | DEBUG    | command %s                              | ERROR    |
|                                                 |          | BridgeConfig: too few arguments to      |          |
| networkIntable.txt not found                    | DEBUG    | command %s                              | ERROR    |
| sqlite3QueryResGet failed                       | DEBUG    | sqlite3QueryResGet failed.Query:%s      | ERROR    |
| Interface is already deleted in bridge          | DEBUG    | ddnsDisable failed                      | ERROR    |
| removing %s from bridge %s %s                   | DEBUG    | sqlite3QueryResGet failed.Query:%s      | ERROR    |
| adding %s to bridge %s %s                       | DEBUG    | sqlite3QueryResGet failed.Query:%s      | ERROR    |
| stopping bridge                                 | DEBUG    | ddnsDisable failed                      | ERROR    |
| stopping bridge                                 | DEBUG    | failed to call ddns enable              | ERROR    |
| stopping bridge                                 | DEBUG    | ddnsDisable failed                      | ERROR    |
| %s:DBUpdate event: Table: %s                    |          |                                         |          |
| opCode:%d rowld:%d                              | DEBUG    | sqlite3QueryResGet failed.Query:%s      | ERROR    |
| Wan is not up                                   | DEBUG    | Error in executing DB update handler    | ERROR    |
| %s:DBUpdate event: Table: %s opCode:%d rowld:%d | DEBUG    | sqlite3QueryResGet failed.Query:%s      | ERROR    |
| doDNS:failed                                    | DEBUG    | Illegal invocation of ddnsView (%s)     | ERROR    |
| doDNS:failed                                    | DEBUG    | sqlite3QueryResGet failed.Query:%s      | ERROR    |
| doDNS:Result = FAILED                           | DEBUG    | sqlite3QueryResGet failed.Query:%s      | ERROR    |
| doDNS:Result SUCCESS                            | DEBUG    | ddns: SQL error: %s                     | ERROR    |
| Write Old Entry: %s %s %s: to %s                | DEBUG    | Illegal operation interface got deleted | ERROR    |
| Write New Entry: %s %s #%s : to %s              | DEBUG    | sglite3QueryResGet failed.Query:%s      | ERROR    |
| Write Old Entry: %s %s %s: to %s                | DEBUG    | sglite3QueryResGet failed.Query:%s      | ERROR    |
| Write New Entry: %s %s #%s : to %s              | DEBUG    | sqlite3QueryResGet failed.Query:%s      | ERROR    |
| ifStaticMgmtDBUpdateHandler: returning          |          |                                         |          |
| with "                                          | DEBUG    | ddnsDisable failed                      | ERROR    |
| nimfLinkStatusGet: buffer: \                    | DEBUG    | ddns: SQL error: %s                     | ERROR    |
| nimfLinkStatusGetErr: returning with            | DEDUG    | Falled to call dates as abla            | EDDOD    |
| status: %d<br>nimfAdvOptSetWrap: current Mac    | DEBUG    | Failed to call ddns enable              | ERROR    |
| Option: %d                                      | DEBUG    | ddns: SQL error: %s                     | ERROR    |
| nimfAdvOptSetWrap: current Port Speed           |          |                                         |          |
| Option: %d                                      | DEBUG    | sqlite3QueryResGet failed.Query:%s      | ERROR    |
| nimfAdvOptSetWrap: current Mtu Option: %d       | DEBLIC   | Coiled to call dans enable              | EDDOD.   |
| nimfAdvOptSetWrap: looks like we are            | DEBUG    | Failed to call ddns enable              | ERROR    |
| reconnecting. "                                 | DEBUG    | ddns: SQL error: %s                     | ERROR    |
| nimfAdvOptSetWrap: Mtu Size: %d                 | DEBUG    | ddnsDisable failed                      | ERROR    |
| nimfAdvOptSetWrap: NIMF table is %s             | DEBUG    | ddns: SQL error: %s                     | ERROR    |
| nimfAdvOptSetWrap:WAN_MODE TRIGGER              | DEBUG    | sqlite3QueryResGet failed.Query:%s      | ERROR    |
| nimfAdvOptSetWrap: MTU: %d                      | DEBUG    | Failed to call ddns enable              | ERROR    |
| nimfAdvOptSetWrap: MacAddress: %s               | DEBUG    | ddns: SQL error: %s                     | ERROR    |
| •                                               | i        | i                                       | ì        |
| nimfAdvOptSetWrap: old Mtu Flag: %d             | DEBUG    | ddnsDisable failed                      | ERROR    |

| nimfAdvOptSetWrap: user has changed                | [     |                                                    |        |
|----------------------------------------------------|-------|----------------------------------------------------|--------|
| MTU option                                         | DEBUG | ddns: SQL error: %s                                | ERROR  |
| nimfAdvOptSetWrap: MTU: %d                         | DEBUG | sqlite3QueryResGet failed.Query:%s                 | ERROR  |
| nimfAdvOptSetWrap: old MTU size: %d                | DEBUG | sqlite3QueryResGet failed.Query:%s                 | ERROR  |
| nimfAdvOptSetWrap: old Port Speed<br>Option: %d    | DEBUG | ddnsDisable failed                                 | ERROR  |
| nimfAdvOptSetWrap: old Mac Address<br>Option: %d   | DEBUG | ddns: SQL error: %s                                | ERROR  |
| nimfAdvOptSetWrap: MacAddress: %s                  | DEBUG | sglite3QueryResGet failed.Query:%s                 | ERROR  |
| Setting LED [%d]:[%d] For %s                       | DEBUG | sglite3QueryResGet failed.Query:%s                 | ERROR  |
| I2tpEnable: command string: %s                     | DEBUG | ddnsDisable failed                                 | ERROR  |
| nimfAdvOptSetWrap: handling reboot scenario        | DEBUG | failed to call ddns enable                         | ERROR  |
| nimfAdvOptSetWrap: INDICATOR = %d                  | DEBUG | ddns: SQL error: %s                                | ERROR  |
| nimfAdvOptSetWrap: UpdateFlag: %d                  | DEBUG | ddnsDisable failed                                 | ERROR  |
| nimfAdvOptSetWrap: returning with                  | DEBOG | durispisable falled                                | LKKOK  |
| status: %s                                         | DEBUG | sqlite3QueryResGet failed.Query:%s                 | ERROR  |
| nimfGetUpdateMacFlag: MacTable Flag is: %d         | DEBUG | Error in executing DB update handler               | ERROR  |
| 15. 70U                                            | DEBUG | Failed to open the resolv.conf file.               | ERROR  |
| nimfMacGet: Mac Option changed                     | DEBUG | Exiting./n                                         | ERROR  |
| ·                                                  |       | Could not write to the resolv.conf file.           |        |
| nimfMacGet: Update Flag: %d                        | DEBUG | Exiting.                                           | ERROR  |
| nimfMacGet: MacAddress: %s                         | DEBUG | Error opening the lanUptime File                   | ERROR  |
| nimfMacGet: MacAddress: %s                         | DEBUG | Error Opening the lanUptime File.                  | ERROR  |
| nimfMacGet: MacAddress: %s                         | DEBUG | failed to open %s                                  | ERROR  |
| nimfMacGet: MacAddress: %s                         | DEBUG | failed to open %s                                  | ERROR  |
| nimfMacGet: MacAddress: %s                         | DEBUG | failed to query networkInterface table             | ERROR  |
| nimfMacGet:Mac option Not changed \                | DEBUG | failed to query networkInterface table             | ERROR  |
| nimfMacGet: MacAddress: %s                         | DEBUG | sqlite3QueryResGet failed.Query:%s                 | ERROR  |
| nimfMacGet: MacAddress: %s                         | DEBUG | failed to enable IPv6 forwarding                   | ERROR  |
| nimfMacGet: MacAddress: %s                         | DEBUG | failed to set capabilities on the "                | ERROR  |
| nimfMacGet: returning with status: %s              | DEBUG | failed to enable IPv6 forwarding                   | ERROR  |
| Now in enableing LanBridge function                | DEBUG | failed to set capabilities on the "                | ERROR  |
| sucessfully executed the command %s                | DEBUG | failed to disable IPv6 forwarding                  | ERROR  |
| Now in disableing LanBridge function               | DEBUG | failed to set capabilities on the "                | ERROR  |
| sucessfully executed the command %s                | DEBUG | failed to open %s                                  | ERROR  |
| configPortTblHandler:Now we are in Sqlite Update " | DEBUG | Could not create ISATAP Tunnel                     | ERROR  |
| The Old Configuration of ConfiPort                 |       |                                                    |        |
| was:%s                                             | DEBUG | Could not destroy ISATAP Tunnel                    | ERROR  |
| The New Configuration of ConfiPort was:%s          | DEBUG | Could not configure ISATAP Tunnel                  | ERROR  |
| The user has deselected the                        | DEBUG | Could not de-configure ISATAP Turiner              | LINNUK |
| configurable port                                  | DEBUG | Tunnel                                             | ERROR  |
| failed query %s                                    | DEBUG | nimfStatusUpdate: updating<br>NimfStatus failed    | ERROR  |
| failed query %s                                    | DEBUG | nimfStatusUpdate: updating<br>NimfStatus failed    | ERROR  |
| failed query %s                                    | DEBUG | nimfLinkStatusGet: determinig link's status failed | ERROR  |
| %s:DBUpdate event: Table: %s opCode:%d rowld:%d    | DEBUG | nimfLinkStatusGet: opening status file failed      | ERROR  |

| %s:DBUpdate event: Table: %s                                    |                | l                                                                                      |       |
|-----------------------------------------------------------------|----------------|----------------------------------------------------------------------------------------|-------|
| opCode:%d rowld:%d                                              | DEBUG          | Failed to commit                                                                       | ERROR |
| %s:%d SIP ENABLE: %s                                            | DEBUG          | ifStatusDBUpdate: Failed to begin "                                                    | ERROR |
| sipTblHandler:failed to update ifStatic                         | DEBUG          | %s: SQL error: %s                                                                      | ERROR |
| sipTblHandler:failed to update Configport %s:%d SIP DISABLE: %s | DEBUG<br>DEBUG | %s: Failed to commit " nimfNetIfaceTblHandler: unable to get LedPinId                  | ERROR |
| %s:%d SIP SET CONF: %s                                          | DEBUG          | nimfNetIfaceTblHandler: unable to get LedPinId                                         | ERROR |
| Failed to open %s: %s                                           | DEBUG          | nimfNetIfaceTblHandler: unable to get LedPinId                                         | ERROR |
| Failed to start sipalg                                          | DEBUG          | %s: unable to kill dhclient                                                            | ERROR |
| Failed to stop sipalg                                           | DEBUG          | nimfAdvOptSetWrap: unable to get current Mac Option                                    | ERROR |
| Failed to get config info                                       | DEBUG          | nimfAdvOptSetWrap: unable to get current Port "                                        | ERROR |
| Network Mask: 0x%x                                              | DEBUG          | nimfAdvOptSetWrap: unable to get current MTU Option                                    | ERROR |
| RTP DSCP Value: 0x%x                                            | DEBUG          | nimfAdvOptSetWrap: error getting Mac Address from " nimfAdvOptSetWrap: unable to get   | ERROR |
| Need more arguments                                             | DEBUG          | the MTU                                                                                | ERROR |
| Invalid lanaddr                                                 | DEBUG          | nimfAdvOptSetWrap: error setting interface advanced "                                  | ERROR |
| Invalid lanmask                                                 | DEBUG          | nimfAdvOptSetWrap: error getting MTU size                                              | ERROR |
| Invalid option                                                  | DEBUG          | nimfAdvOptSetWrap: unable to get Mac Address                                           | ERROR |
| Failed to set config info                                       | DEBUG          | nimfAdvOptSetWrap: error setting interface advanced "                                  | ERROR |
| Unknown option                                                  | DEBUG          | nimfAdvOptSetWrap: failed to get old connectiontype                                    | ERROR |
| sshdTblHandler                                                  | DEBUG          | nimfAdvOptSetWrap: old connection type is: %s                                          | ERROR |
| pPort: %s                                                       | DEBUG          | nimfAdvOptSetWrap: failed to get old<br>MTU Option<br>nimfAdvOptSetWrap: error getting | ERROR |
| pProtocol: %s                                                   | DEBUG          | MTU size  nimfOldFieldValueGet: failed to get                                          | ERROR |
| pListerAddr: %s                                                 | DEBUG          | old " nimfOldFieldValueGet: railed to get nimfOldFieldValueGet: user has               | ERROR |
| pKeyBits: %s                                                    | DEBUG          | changed MTU size                                                                       | ERROR |
| pRootEnable: %s                                                 | DEBUG          | nimfAdvOptSetWrap: failed to get old Port Speed "                                      | ERROR |
| pRsaEnable: %s                                                  | DEBUG          | nimfAdvOptSetWrap: user has changed Port Speed                                         | ERROR |
| pDsaEnable: %s                                                  | DEBUG          | nimfAdvOptSetWrap: failed to get old<br>Mac Address "                                  | ERROR |
| pPassEnable: %s                                                 | DEBUG          | nimfAdvOptSetWrap: user has changed Mac Address "                                      | ERROR |
| pEmptyPassEnable: %s                                            | DEBUG          | nimfAdvOptSetWrap: unable to get<br>Mac Address                                        | ERROR |
| pSftpEnable: %s                                                 | DEBUG          | nimfAdvOptSetWrap:Failed to RESET the flag                                             | ERROR |
| pScpEnable: %s                                                  | DEBUG          | nimfAdvOptSetWrap: setting advanced options failed                                     | ERROR |
| pSshdEnable: %s                                                 | DEBUG          | nimfAdvOptSetWrap: interface advanced options applied                                  | ERROR |

| pPrivSep: %s                                    | DEBUG  | nimfGetUpdateMacFlag: unable to get Flag from MacTable           | ERROR  |
|-------------------------------------------------|--------|------------------------------------------------------------------|--------|
| %s:DBUpdate event: Table: %s                    |        | nimfMacGet: Updating MAC address                                 |        |
| opCode:%d rowld:%d                              | DEBUG  | failed                                                           | ERROR  |
| Re-Starting sshd daemon                         | DEBUG  | sqlite3QueryResGet failed.Query:%s                               | ERROR  |
| sshd re-started successfully.                   | DEBUG  | error executing the command %s                                   | ERROR  |
| sshd stopped .                                  | DEBUG  | error executing the command %s                                   | ERROR  |
| failed query %s                                 | DEBUG  | error executing the command %s                                   | ERROR  |
| vlan disabled, not applying vlan configuration  | DEBUG  | disableLan function is failed to disable ConfigPort"             | ERROR  |
| failed query %s                                 | DEBUG  | sqlite3QueryResGet failed.Query:%s                               | ERROR  |
| failed query %s                                 | DEBUG  | sqlite3QueryResGet failed.Query:%s                               | ERROR  |
|                                                 |        | Unable to Disable configurable port                              |        |
| no ports present in this vlanId %d              | DEBUG  | from                                                             | ERROR  |
| failed query %s                                 | DEBUG  | configPortTblHandler has failed                                  | ERROR  |
| vlan disabled, not applying vlan configuration  | DEBUG  | sqlite3QueryResGet failed.Query:%s                               | ERROR  |
| disabling vlan                                  | DEBUG  | Error in executing DB update handler                             | ERROR  |
| enabling vlan                                   | DEBUG  | sqlite3QueryResGet failed                                        | ERROR  |
| vlan disabled, not applying vlan                |        | Failed to execute switchConfig for                               |        |
| configuration                                   | DEBUG  | port\                                                            | ERROR  |
| no ports present in this vlanId %d              | DEBUG  | Failed to execute switchConfig for port enable                   | ERROR  |
| no porta present in this viama 70a              | DEBOO  | Failed to execute ifconfig for port                              | LINION |
| failed query %s                                 | DEBUG  | enable                                                           | ERROR  |
| vlan disabled, not applying vlan                |        |                                                                  |        |
| configuration                                   | DEBUG  | Failed to execute ethtool for                                    | ERROR  |
| removing %s from bridge%s %s                    | DEBUG  | Failed to execute switchConfig for port disable                  | ERROR  |
| removing 703 from bridge 703 703                | DEBOO  | Failed to execute ifconfig for port                              | LINION |
| adding %s to bridge%d %s                        | DEBUG  | disable                                                          | ERROR  |
| restarting bridge                               | DEBUG  | sqlite3QueryResGet failed                                        | ERROR  |
| [switchConfig] Ignoring event on port           |        |                                                                  |        |
| number %d                                       | DEBUG  | sqlite3_mprintf failed                                           | ERROR  |
| restarting bridge                               | DEBUG  | sqlite3QueryResGet failed                                        | ERROR  |
| executing %s %s                                 | DEBUG  | Failed to execute switchConfig for port mirroring                | ERROR  |
| executing /05 /05                               | DEBOG  | Usage:%s <db name=""> <entry< td=""><td>ENNON</td></entry<></db> | ENNON  |
| removing %s from bridge%s %s                    | DEBUG  | Name> <logfile> <subject></subject></logfile>                    | ERROR  |
| adding %s to bridge%d %s                        | DEBUG  | sqlite3QueryResGet failed                                        | ERROR  |
| -                                               |        | Could not get all the required                                   |        |
| [switchConfig] Ignoring event on %s             | DEBUG  | variables to email the Logs.                                     | ERROR  |
| restarting bridge                               | DEBUG  | runSmtpClient failed                                             | ERROR  |
| [switchConfig] Ignoring event on port number %d | DEBLIC | gotoddrinfo roturned 0/ c                                        | EDDOD  |
|                                                 | DEBUG  | getaddrinfo returned %s                                          | ERROR  |
| [switchConfig] executing %s %s                  | DEBUG  | file not found                                                   | ERROR  |
| restarting bridge                               | DEBUG  | sqlite3QueryResGet failed.Query:%s                               | ERROR  |
| UserName: %s                                    | DEBUG  | sqlite3QueryResGet failed.Query:%s                               | ERROR  |
| Password: %s                                    | DEBUG  | sqlite3QueryResGet failed.Query:%s                               | ERROR  |
| IspName: %s                                     | DEBUG  | No memory to allocate                                            | ERROR  |
| DialNumber: %s                                  | DEBUG  | Failed to Open SSHD Configuration File                           | ERROR  |
| Apn: %s                                         | DEBUG  | Ipaddress should be provided with accessoption 1                 | ERROR  |

|                                                                           |        | Subnetaddress should be provided                                        |       |
|---------------------------------------------------------------------------|--------|-------------------------------------------------------------------------|-------|
| GetDnsFromIsp: %s                                                         | DEBUG  | with accessoption 2                                                     | ERROR |
| IdleTimeOutFlag: %s                                                       | DEBUG  | Failed to restart sshd                                                  | ERROR |
| IdleTimeOutValue: %d                                                      | DEBUG  | unable to open the "                                                    | ERROR |
| AuthMetho: %d                                                             | DEBUG  | sqlite3QueryResGet failed.Query:%s                                      | ERROR |
| executing %s %s                                                           | DEBUG  | Error in executing DB update handler                                    | ERROR |
| removing %s from bridge%d %s                                              | DEBUG  | Error in executing DB update handler                                    | ERROR |
| adding %s to bridge%d %s                                                  | DEBUG  | unknown vlan state                                                      | ERROR |
| stopping bridge                                                           | DEBUG  | Failed to execute vlanConfig binary for vlanId %d                       | ERROR |
| restarting bridge                                                         | DEBUG  | sqlite3_mprintf failed                                                  | ERROR |
| Could not configure 6to4 Tunnel Interface                                 | DEBUG  | Access port can be present only in single vlan                          | ERROR |
| Could not de-configure 6to4 Tunnel Interface                              | DEBUG  | Failed to execute vlanConfig binary for vlanId %d                       | ERROR |
| failed to restart 6to4 tunnel interfaces                                  | DEBUG  | unknown vlan state                                                      | ERROR |
| BridgeConfig: too few arguments to command %s                             | DEBUG  | Failed to execute vlanConfig binary for port number %d                  | ERROR |
| BridgeConfig: unsupported command %d                                      | DEBUG  | Failed to clear vlan for oldPVID %d                                     | ERROR |
|                                                                           | DEDUIG | Failed to execute vlanConfig binary                                     | 50000 |
| BridgeConfig returned error=%d                                            | DEBUG  | for port number %d                                                      | ERROR |
| sqlite3QueryResGet failed                                                 | DEBUG  | Failed to clear vlan for %d                                             | ERROR |
| Error in executing DB update handler                                      | DEBUG  | Failed to set vlan entry for vlan %d Failed to set vlan entries, while  | ERROR |
| sqlite3QueryResGet failed Failed to remove vlan Interface for vlanId      | DEBUG  | enabling \                                                              | ERROR |
| \                                                                         | DEBUG  | sqlite3QueryResGet failed                                               | ERROR |
| sqlite3QueryResGet failed                                                 | DEBUG  | Failed to execute vlanConfig binary for port number %d                  | ERROR |
| Invalid oidp passed                                                       | DEBUG  | Failed to execute vlanConfig binary for vlanId %d                       | ERROR |
| Invalid oidp passed                                                       | DEBUG  | Failed to enable vlan                                                   | ERROR |
| Failed to get oid from the tree                                           | DEBUG  | Failed to disable vlan                                                  | ERROR |
| =                                                                         | DEDUIG | Failed to set vlanPort table entries,                                   | 50000 |
| threegEnable: Input to wrapper %s                                         | DEBUG  | while \                                                                 | ERROR |
| threegEnable: spawning command %s                                         | DEBUG  | Failed to enable vlan                                                   | ERROR |
| threegMgmtHandler: query string: %s threegMgmtHandler: returning with     | DEBUG  | unknown vlan state                                                      | ERROR |
| status: %s                                                                | DEBUG  | Error in executing DB update handler                                    | ERROR |
| adding to dhcprealy ifgroup failed                                        | DEBUG  | unknown vlan state Failed to execute vlanConfig binary                  | ERROR |
| adding to ipset fwDhcpRelay failed Disabling Firewall Rule for DHCP Relay | DEBUG  | for vlanId %d                                                           | ERROR |
| Protocol                                                                  | DEBUG  | sqlite3_mprintf failed                                                  | ERROR |
| Enabling Firewall Rule for DHCP Relay Protocol                            | DEBUG  | Access port can be present only in single vlan                          | ERROR |
| prerouting Firewall Rule add for Relay failed                             | DEBUG  | Failed to execute vlanConfig binary for vlanId %d                       | ERROR |
| prerouting Firewall Rule add for Relay failed                             | DEBUG  | unknown vlan state                                                      | ERROR |
|                                                                           |        | Failed to execute vlanConfig binary                                     |       |
| %s: SQL get query: %s                                                     | DEBUG  | for port number %d                                                      | ERROR |
| %s: sqlite3QueryResGet failed                                             | DEBUG  | Failed to clear vlan for oldPVID %d Failed to execute vlanConfig binary | ERROR |
| %s: no result found                                                       | DEBUG  | for port number %d                                                      | ERROR |

| %s: buffer overflow                                      | DEBUG   | Failed to clear vlan for %d                                  | ERROR    |
|----------------------------------------------------------|---------|--------------------------------------------------------------|----------|
| %s: value of %s in %s table is: %s                       | DEBUG   | Failed to set vlan entry for vlan %d                         | ERROR    |
|                                                          |         | Failed to set vlan entries, while                            |          |
| %s: returning with status: %s                            | DEBUG   | enabling \                                                   | ERROR    |
| dnsResolverConfigure: addressFamily:                     | DEDITO  | Failed to execute vlanConfig binary                          | 5000D    |
| %d dnsResolverConfigure: LogicalIfName:                  | DEBUG   | for port number %d Failed to execute vlanConfig binary       | ERROR    |
| %s                                                       | DEBUG   | for vlanId %d                                                | ERROR    |
| chap-secrets File found                                  | DEBUG   | Failed to enable vlan                                        | ERROR    |
| •                                                        |         |                                                              |          |
| PID File for xl2tpd found                                | DEBUG   | Failed to disable vlan Failed to set vlanPort table entries, | ERROR    |
| pid: %d                                                  | DEBUG   | while \                                                      | ERROR    |
| options.xl2tpd file found                                | DEBUG   | Failed to enable vlan                                        | ERROR    |
| options.xl2tpd file not found                            | DEBUG   | unknown vlan state                                           | ERROR    |
| options.xiztpa ille not lound                            | DEBOG   | threegMgmtInit: unable to open the                           | EKKOK    |
| Conf File for xl2tpd found                               | DEBUG   | database file %s                                             | ERROR    |
|                                                          |         | threegConnEnable: failed to get the                          | Ì        |
| xl2tpd.conf not found                                    | DEBUG   | WanMode                                                      | ERROR    |
| Chap Secrets file found                                  | DEBUG   | threegEnable:spawning failed                                 | ERROR    |
|                                                          | DEE:::0 | threegDisable: unable to kill ppp                            | -D-0-    |
| Chap Secrets file not found                              | DEBUG   | daemon                                                       | ERROR    |
| %s:DBUpdate event: Table: %s opCode:%d rowld:%d          | DEBUG   | threegMgmtHandler: Query: %s                                 | ERROR    |
| opcode. 78d Towid. 78d                                   | DEBOG   | threegMgmtHandler: error in                                  | LIXIXOIX |
| chap-secrets File found                                  | DEBUG   | executing database update                                    | ERROR    |
| PID File for pptpd found                                 | DEBUG   | Error in executing DB update handler                         | ERROR    |
| pid: %d                                                  | DEBUG   | are we getting invoked twice ??                              | ERROR    |
| PID File for pptpd interface found                       | DEBUG   | could not open %s to append                                  | ERROR    |
| pid: %d                                                  | DEBUG   | could not write nameserver %s to %s                          | ERROR    |
| options.pptpd file found                                 | DEBUG   | could not write nameserver %s to %s                          | ERROR    |
| options.pptpd file not found                             | DEBUG   | could not open %s to truncate                                | ERROR    |
| options.pptpa nie not rouna                              | DEBOO   | dnsResolverConfigMgmtInit: unable                            | LIKIKOK  |
| Conf File for pptpd found                                | DEBUG   | to open the "                                                | ERROR    |
|                                                          |         | resolverConfigDBUpateHandler:                                |          |
| pptpd.conf not found                                     | DEBUG   | sqlite3QueryResGet "                                         | ERROR    |
| Chap Secrets file found                                  | DEBUG   | could not configure DNS resolver                             | ERROR    |
|                                                          | 555110  | dnsResolverConfigure: could not write                        | 55565    |
| Chap Secrets file not found %s:DBUpdate event: Table: %s | DEBUG   | nameserver:%s,"                                              | ERROR    |
| opCode:%d rowld:%d                                       | DEBUG   | unboundMgmt: unable to open the "                            | ERROR    |
| opedae.70a 10 ma.70a                                     | DEBOO   | ioctl call Failed-could not update                           | LINION   |
| chap-secrets File found                                  | DEBUG   | active user Details                                          | ERROR    |
| pppoeMgmtTblHandler: MtuFlag: %d                         | DEBUG   | sqlite3QueryResGet failed.Query:%s                           | ERROR    |
| pppoeMgmtTblHandler: Mtu: %d                             | DEBUG   | Can't kill xl2tpd                                            | ERROR    |
| pppoeMgmtTblHandler:                                     |         | ·                                                            |          |
| IdleTimeOutFlag: %d                                      | DEBUG   | xl2tpd restart failed                                        | ERROR    |
| pppoeMgmtTblHandler:                                     | חבטיי   | foiled to get field value                                    | EDDOD    |
| IdleTimeOutValue: %d                                     | DEBUG   | failed to get field value                                    | ERROR    |
| pppoeMgmtTblHandler: UserName: %s                        | DEBUG   | failed to get field value                                    | ERROR    |
| pppoeMgmtTblHandler: Password: %s                        | DEBUG   | sqlite3QueryResGet failed.Query:%s                           | ERROR    |
| pppoeMgmtTblHandler: DNS specified: %s                   | DEBUG   | sqlite3QueryResGet failed.Query:%s                           | ERROR    |
|                                                          |         |                                                              |          |
| pppoeMgmtTblHandler: Service: %s                         | DEBUG   | unboundMgmt: unable to open the "                            | ERROR    |
| pppoeMgmtTblHandler: Staticlp: %s                        | DEBUG   | writing options.xl2tpd failed                                | ERROR    |

| pppoeMgmtTblHandler: NetMask: %s                      | DEBUG  | xl2tpdStop failed                                                   | ERROR   |
|-------------------------------------------------------|--------|---------------------------------------------------------------------|---------|
| pppoeMgmtTblHandler: AuthOpt: %d                      | DEBUG  | writing xl2tpd.conf failed                                          | ERROR   |
| pppoeMgmtTblHandler: Satus: %d                        | DEBUG  | writing options.xl2tpd failed                                       | ERROR   |
| pppoeEnable: ppp dial string: %s                      | DEBUG  | xl2tpdStop failed                                                   | ERROR   |
| pppoeMgmtDBUpdateHandler: returning with status: %s   | DEBUG  | xl2tpdStart failed                                                  | ERROR   |
| pptpMgmtTblHandler: MtuFlag: %d                       | DEBUG  | sqlite3QueryResGet failed.Query:%s                                  | ERROR   |
|                                                       |        | writing Chap-secrets/Pap-Secrets                                    |         |
| pptpMgmtTblHandler: Mtu: %d                           | DEBUG  | failed                                                              | ERROR   |
| pptpMgmtTblHandler: IdleTimeOutFlag: %d               | DEBUG  | xl2tpdStop failed                                                   | ERROR   |
| pptpMgmtTblHandler: IdleTimeOutValue: %d              | DEBUG  | xl2tpdStart failed                                                  | ERROR   |
| pptpMgmtTblHandler: GetDnsFromIsp:                    |        |                                                                     |         |
| %d                                                    | DEBUG  | sqlite3QueryResGet failed.Query:%s                                  | ERROR   |
| pptpMgmtTblHandler: UserName: %s                      | DEBUG  | writing Chap-secrets/Pap-Secrets failed                             | ERROR   |
| pptpMgmtTblHandler: Password: %s                      | DEBUG  | xl2tpdStop failed                                                   | ERROR   |
| pptpMgmtTblHandler: dynamic Mylp                      | DEDUIO | UCto d Cto at foil od                                               | EDDOD   |
| configured                                            | DEBUG  | xl2tpdStart failed                                                  | ERROR   |
| pptpMgmtTblHandler: Mylp: %s                          | DEBUG  | sqlite3QueryResGet failed.Query:%s writing Chap-secrets/Pap-Secrets | ERROR   |
| pptpMgmtTblHandler: ServerIp: %s                      | DEBUG  | failed                                                              | ERROR   |
| pptpMgmtTblHandler: StaticIp: %s                      | DEBUG  | Error in executing DB update handler                                | ERROR   |
| pptpMgmtTblHandler: NetMask: %s                       | DEBUG  | unboundMgmt: unable to open the "                                   | ERROR   |
| pptpMgmtTblHandler:                                   | 52500  | and an anignment and a sport the                                    | Littore |
| MppeEncryptSupport: %s                                | DEBUG  | Can't kill pptpd                                                    | ERROR   |
| pptpMgmtTblHandler: SplitTunnel: %s                   | DEBUG  | pptpd restart failed                                                | ERROR   |
| pptpEnable: ppp dial string: %s                       | DEBUG  | Can't kill pptpd                                                    | ERROR   |
| pptpEnable: spawning command %s                       | DEBUG  | failed to get field value                                           | ERROR   |
| PID File for dhcpc found                              | DEBUG  | failed to get field value                                           | ERROR   |
| pid: %d                                               | DEBUG  | unboundMgmt: unable to open the "                                   | ERROR   |
| pptpMgmtDBUpdateHandler: query string: %s             | DEBUG  | writing options.pptpd failed                                        | ERROR   |
| pptpMgmtDBUpdateHandler: returning with status: %s    | DEBUG  | pptpdStop failed                                                    | ERROR   |
| dhcpcReleaseLease: dhcpc release command: %s          | DEBUG  | writing pated conf foiled                                           | ERROR   |
| dhcpcMgmtTblHandler: MtuFlag: %d                      | DEBUG  | writing pptpd.conf failed                                           | ERROR   |
| dhcpcMgmtTblHandler: Mtu: %d                          | DEBUG  | writing options.pptpd failed pptpdStop failed                       | ERROR   |
| DHCPv6 Server started successfully.                   | î      | pptpdStop falled pptpdStart failed                                  | i       |
| DHCPv6 Server started successfully.                   | DEBUG  | writing Chap-secrets/Pap-Secrets                                    | ERROR   |
| DHCPv6 Server stopped successfully                    | DEBUG  | failed                                                              | ERROR   |
| DHCPv6 Client started successfully.                   | DEBUG  | Error in executing DB update handler                                | ERROR   |
| DHCPv6 Client stopped successfully.                   | DEBUG  | pppStatsUpdate: unable to get default MTU                           | ERROR   |
| DUOD O OF A D. A. A. A. A. A. A. A. A. A. A. A. A. A. | DECUG  | pppoeMgmtInit: unable to open the                                   | EDD 0.5 |
| DHCPv6 Client Restart successful                      | DEBUG  | database file %s                                                    | ERROR   |
| l2tpMgmtTblHandler: MtuFlag: %d                       | DEBUG  | pppoeDisable: unable to kill ppp daemon                             | ERROR   |
| l2tpMgmtTblHandler: Mtu: %d                           | DEBUG  | pppoeMultipleEnableDisable: pppoe enable failed                     | ERROR   |
| l2tpMgmtTblHandler: lspName: %s                       | DEBUG  | pppoeMultipleEnableDisable: pppoe disable failed                    | ERROR   |

| I2tpMgmtTblHandler: UserName: %s                                        | DEBUG  | pppoeMgmtTblHandler: unable to get current Mtu Option                   | ERROR |
|-------------------------------------------------------------------------|--------|-------------------------------------------------------------------------|-------|
| I2tpMgmtTblHandler: Password: %s                                        | DEBUG  | pppoeMgmtTblHandler: unable to get the Mtu                              | ERROR |
| <u> </u>                                                                |        | pppoeMgmtTblHandler: pppoe enable                                       |       |
| I2tpMgmtTblHandler: AccountName: %s                                     | DEBUG  | failed pppoeMgmtDBUpdateHandler: failed                                 | ERROR |
| I2tpMgmtTblHandler: DomainName: %s                                      | DEBUG  | query: %s                                                               | ERROR |
| I2tpMgmtTblHandler: Secret: not specified                               | DEBUG  | pppoeMgmtDBUpdateHandler: error in executing "                          | ERROR |
| l2tpMgmtTblHandler: Secret: %s                                          | DEBUG  | pptpMgmtInit: unable to open the database file %s                       | ERROR |
| I2tpMgmtTblHandler: dynamic Mylp configured                             | DEBUG  | pptpEnable: error executing command: %s                                 | ERROR |
| l2tpMgmtTblHandler: Mylp: %s                                            | DEBUG  | pptpEnable: unable to resolve address: %s                               | ERROR |
| l2tpMgmtTblHandler: Serverlp: %s                                        | DEBUG  | pptpEnable: inet_aton failed                                            | ERROR |
| l2tpMgmtTblHandler: Staticlp: %s                                        | DEBUG  | pptpEnable: inet_aton failed                                            | ERROR |
| l2tpMgmtTblHandler: NetMask: %s                                         | DEBUG  | pptpEnable:spawning failed                                              | ERROR |
|                                                                         |        | pptpDisable: unable to kill ppp                                         |       |
| I2tpMgmtTblHandler: SplitTunnel: %s                                     | DEBUG  | daemon                                                                  | ERROR |
| needToStartHealthMonitor: returning with status: %s                     | DEBUG  | pptpMgmtTblHandler: unable to get current MTU Option                    | ERROR |
| I2tpEnable: command string: %s                                          | DEBUG  | pptpMgmtTblHandler: unable to get the Mtu                               | ERROR |
| l2tpEnable: command: %s                                                 | DEBUG  | pptpMgmtTblHandler:<br>dbRecordValueGet failed for %s "                 | ERROR |
| l2tpEnable: command string: %s                                          | DEBUG  | pptpMgmtTblHandler: pptp enable failed                                  | ERROR |
| PID File for dhcpc found                                                | DEBUG  | pptpMgmtTblHandler: pptp disable failed                                 | ERROR |
| pid: %d                                                                 | DEBUG  | pptpMgmtDBUpdateHandler:<br>sqlite3QueryResGet "                        | ERROR |
| I2tpMgmtDBUpdateHandler: query string: %s                               | DEBUG  | pptpMgmtDBUpdateHandler: error in executing "                           | ERROR |
| I2tpMgmtDBUpdateHandler: returning with status: %s                      | DEBUG  | Illegal invocation of dhcpConfig (%s)                                   | ERROR |
| RADVD started successfully                                              | DEBUG  | dhcpLibInit: unable to open the database file %s                        | ERROR |
| RADVD stopped successfully                                              | DEBUG  | sqlite3QueryResGet failed.Query:%s                                      | ERROR |
| empty update. nRows=%d nCols=%d                                         | WARN   | dhcpcMgmtInit: unable to open the database file %s                      | ERROR |
|                                                                         |        | dhcpcReleaseLease: unable to                                            |       |
| Wan is not up or in load balencing mode                                 | WARN   | release lease                                                           | ERROR |
| threegMgmtHandler: no row found.                                        | 14/454 | dhanatan da cana a                                                      | EDD05 |
| nRows = %d nCols = %d                                                   | WARN   | dhcpcEnable: unable to kill dhclient dhcpcEnable: enabling dhcpc failed | ERROR |
| pppoeMgmtDBUpdateHandler: empty update.                                 | WARN   | on: %s                                                                  | ERROR |
| dhcpcEnable: dhclient already running on: %s                            | WARN   | dhcpcDisable: unable to kill dhclient                                   | ERROR |
| dheneDicable: deleted dhelient leases                                   | WARN   | dhcpcDisable: delete failed for dhclient.leases                         | ERROR |
| dhcpcDisable: deleted dhclient.leases  12tpMgmtInit: unable to open the |        |                                                                         | -     |
| database file %s<br>l2tpEnable: unable to resolve address:              | ERROR  | dhcpcDisable: failed to reset the ip dhcpcMgmtTblHandler: unable to get | ERROR |
| %s                                                                      | ERROR  | current Mtu Option                                                      | ERROR |
| l2tpEnable: inet_aton failed                                            | ERROR  | dhcpcMgmtTblHandler: unable to get the Mtu                              | ERROR |

|                                                      |       | dhcpcMgmtTblHandler: dhclient                    |       |
|------------------------------------------------------|-------|--------------------------------------------------|-------|
| The Enable Command is %s                             | ERROR | enable failed                                    | ERROR |
| I2tpEnable:Executing the Command failed              | ERROR | dhcpcMgmtTblHandler: dhcpc release failed        | ERROR |
| I2tpDisable: command string: %s                      | ERROR | dhcpcMgmtTblHandler: dhcpc disable failed        | ERROR |
| I2tpDisable: unable to stop I2tp session             | ERROR | dhcpcMgmtDBUpdateHandler: failed query: %s       | ERROR |
| I2tpMgmtTblHandler: unable to get current MTU option | ERROR | dhcpcMgmtDBUpdateHandler: error in executing "   | ERROR |
| I2tpMgmtTblHandler: unable to get the Mtu            | ERROR | DHCPv6 Client start failed.                      | ERROR |
| I2tpMgmtTblHandler: dbRecordValueGet failed for %s " | ERROR | DHCPv6 Client stop failed.                       | ERROR |
| l2tpMgmtTblHandler: l2tpEnable failed                | ERROR | failed to create/open DHCPv6 client "            | ERROR |
| I2tpMgmtTblHandler: disabling I2tp failed            | ERROR | failed to write DHCPv6 client configuration file | ERROR |
| I2tpMgmtDBUpdateHandler:<br>sqlite3QueryResGet "     | ERROR | failed to restart DHCPv6 Client                  | ERROR |
| I2tpMgmtDBUpdateHandler: error in executing          | ERROR | failed to create/open DHCPv6 Server              | ERROR |
| Illegal invocation of tcpdumpConfig (%s)             | ERROR | Restoring old configuration                      | ERROR |
| Failed to start tcpdump                              | ERROR | DHCPv6 Server configuration update failed        | ERROR |
| Failed to stop tcpdump                               | ERROR | DHCPv6 Server Restart failed                     | ERROR |
| Invalid tcpdumpEnable value                          | ERROR | sqlite3QueryResGet failed.Query:%s               | ERROR |

# Facility: System (VPN)

| Log Message                              | Severity | Log Message                                        | Severity |
|------------------------------------------|----------|----------------------------------------------------|----------|
| %d command not supported by eapAuth      | DEBUG    | PEAP key derive: ERROR                             | ERROR    |
| pCtx NULL.                               | DEBUG    | PEAP context is NULL: ERROR                        | ERROR    |
| Current cert subject name= %s            | DEBUG    | Constructing P2 response: ERROR                    | ERROR    |
| X509_STORE_CTX_get_ex_data failed.       | DEBUG    | innerEapRecv is NULL: ERROR                        | ERROR    |
| Cannot get cipher, no session est.       | DEBUG    | Decrypting TLS data: ERROR                         | ERROR    |
| %s:<br>SSL_ERROR_WANT_X509_LOOKUP        | DEBUG    | Wrong identity size: ERROR                         | ERROR    |
| err code = (%d) in %s                    | DEBUG    | Wrong size for extensions packet: ERROR            | ERROR    |
| BIO_write: Error                         | DEBUG    | innerEapRecv is NULL: ERROR.                       | ERROR    |
| Decrypting: BIO reset failed             | DEBUG    | Inner EAP processing: ERROR                        | ERROR    |
| Encrypting BIO reset: ERROR              | DEBUG    | TLS handshake: ERROR.                              | ERROR    |
| BIO_read: Error                          | DEBUG    | Sending P1 response: ERROR                         | ERROR    |
| EAP state machine changed from %s to %s. | DEBUG    | Unexpected tlsGlueContinue return value.           | ERROR    |
| EAP state machine changed from %s to %s. | DEBUG    | No more fragments in message. ERROR                | ERROR    |
| Received EAP Packet with code %d         | DEBUG    | No phase 2 data or phase 2 data buffer NULL: ERROR | ERROR    |
| Response ID %d                           | DEBUG    | Allocating memory for PEAP Phase 2 payload: ERROR  | ERROR    |
| Response Method %d                       | DEBUG    | TLS encrypting response: ERROR                     | ERROR    |

| Created EAP/PEAP context: OK                               | DEBUG  | Setting message in fragment buffer: ERROR                    | ERROR |
|------------------------------------------------------------|--------|--------------------------------------------------------------|-------|
| Deleted EAP/PEAP context: OK                               | DEBUG  | Allocating TLS read buffer is NULL: ERROR                    | ERROR |
| Upper EAP sent us: decision = %d method state = %d         | DEBUG  | Setting last fragment: ERROR                                 | ERROR |
| P2 decision=(%d); methodState=(%d)                         | DEBUG  | Getting message: ERROR                                       | ERROR |
| Writing message to BIO: ERROR.                             | DEBUG  | Processing PEAP message: ERROR                               | ERROR |
| Encrypted (%d) bytes for P2                                | DEBUG  | Setting fragment: ERROR                                      | ERROR |
| P2: sending fragment.                                      | DEBUG  | Creating receive buffer: ERROR                               | ERROR |
| P2: message size = %d                                      | DEBUG  | Setting first fragment: ERROR                                | ERROR |
| P2: sending unfragmented message.                          | DEBUG  | Sending P1 response: ERROR                                   | ERROR |
|                                                            |        | NULL request (or response) PDU or                            |       |
| P1: Sending fragment.                                      | DEBUG  | NULL context: ERROR                                          | ERROR |
| P1: Total TLS message size = (%d)                          | DEBUG  | Expecting start packet, got something else: ERROR            | ERROR |
| P1: sending unfragmented message.                          | DEBUG  | Protocol version mismatch: ERROR                             | ERROR |
| peapFragFirstProcess: TLS record size                      | DEBUG  | Processing PEAP message (from frag): ERROR                   | ERROR |
| to receive = (%d)                                          |        | i S                                                          |       |
| Setting version %d PEAP pkt rcvd: data len=(%d) flags=(%d) | DEBUG  | Processing PEAP message: ERROR                               | ERROR |
| version=(%d)                                               | DEBUG  | Processing PEAP message: ERROR                               | ERROR |
| Got PEAP/Start packet.                                     | DEBUG  | Indicated length not valid: ERROR                            | ERROR |
| Got first fragment                                         | DEBUG  | Did not get Acknowledged result:<br>ERROR                    | ERROR |
| <u> </u>                                                   |        | Cannot understand AVP value:                                 |       |
| Got fragment (n)                                           | DEBUG  | ERROR                                                        | ERROR |
| Got last fragment                                          | DEBUG  | eapExtResp is NULL: ERROR                                    | ERROR |
| Got unfragmented message                                   | DEBUG  | eapWscCtxCreate:<br>EAPAUTH_MALLOC failed.                   | ERROR |
| Got frag ack.                                              | DEBUG  | eapWscProcess: umiloctl req to WSC failed, status = %d       | ERROR |
| Ext AVP parsed: flags=(0x%x)                               | DEBUG  | eapWscCheck: Invalid frame                                   | ERROR |
| Mandatory bit not set: WARNING                             | DEBUG  | eapWscBuildReq: Invalid state %d                             | ERROR |
| Ext AVP parsed: type=(%d)                                  | DEBUG  | eapWscProcessWscResp: Invalid data recd pData = %p, dataLen" | ERROR |
| Ext AVP parsed: value=(%d)                                 | DEBUG  | Data received for invalid context, dropping it               | ERROR |
| 0.48548.0                                                  | DEDUIG | eapWscProcessWscResp: Build                                  |       |
| Got PEAPv0 success!                                        | DEBUG  | Request failed eapWscProcessWscResp: Invalid                 | ERROR |
| Got PEAPv0 failure!                                        | DEBUG  | state %d                                                     | ERROR |
| Oct 1 E7 ti vo famaro.                                     | 52500  | eapWscProcessWscResp: Message                                |       |
| pCtx NULL.                                                 | DEBUG  | processing failed 0x%X                                       | ERROR |
| Authorizator reapenes shoots Frrer                         | DEBLIC | eapWscProcessWscData: Invalid                                | EDDOD |
| Authenticator response check: Error                        | DEBUG  | notification recd %d                                         | ERROR |
| Authenticator response check: Failed                       | DEBUG  | unable to initialize MD5                                     | ERROR |
| MS-CHAP2 Response AVP size = %u                            | DEBUG  | MDString: adpDigestInit for md5 failed                       | ERROR |
| Created EAP/MS-CHAP2 context: OK.                          | DEBUG  | EAPAUTH_MALLOC failed.                                       | ERROR |
| pCtx NULL.                                                 | DEBUG  | EAPAUTH_MALLOC failed.                                       | ERROR |
| Deleted EAP/MS-CHAPv2 context: OK                          | DEBUG  | NULL context created: Error                                  | ERROR |
| Not authenticated yet.                                     | DEBUG  | NULL context received: Error                                 | ERROR |
| Authenticator response invalid                             | DEBUG  | Authenticator ident invalid.                                 | ERROR |
| EAP-MS-CHAPv2 password changed.                            | DEBUG  | Success request message invalid:                             | ERROR |

|                                                                                         |                | Error                                                                            |                |
|-----------------------------------------------------------------------------------------|----------------|----------------------------------------------------------------------------------|----------------|
| rcvd. opCode %d.                                                                        | DEBUG          | Plugin context is NULL                                                           | ERROR          |
| pCtx NULL.                                                                              | DEBUG          | Deriving implicit challenge: Error                                               | ERROR          |
| TLS message len changed in the fragment, ignoring.                                      | DEBUG          | Generating NT response: Error                                                    | ERROR          |
| no data to send while fragment ack received.                                            | DEBUG          | NULL in/out buffer: Error                                                        | ERROR          |
| TLS handshake successful.                                                               | DEBUG          | Incorrect vendor id.                                                             | ERROR          |
| Created EAP/TTLS context: OK                                                            | DEBUG          | Allocating memory for outBuff: ERROR                                             | ERROR          |
| Deleted EAP/TTLS context: OK                                                            | DEBUG          | AVP code not recognized                                                          | ERROR          |
| No more fragments in message. ERROR Upper EAP sent us: method state = %d; decision = %d | DEBUG<br>DEBUG | EAPAUTH_MALLOC failed.  Converting password to unicode: Error                    | ERROR<br>ERROR |
| P2: sending fragment.                                                                   | DEBUG          | Generating password hash: Error.                                                 | ERROR          |
|                                                                                         |                | Generating password hash hash:                                                   |                |
| P2 send unfragmented message.                                                           | DEBUG          | Error.                                                                           | ERROR          |
| P1: sending fragment.                                                                   | DEBUG          | Generating master key: Error.                                                    | ERROR          |
| P1: sending unfragmented message.                                                       | DEBUG          | Generating first 16 bytes of session key: Error.n                                | ERROR          |
| \tTLSMsgLen = 0x%x<br>Send req ptr = 0x%x; Send resp ptr =                              | DEBUG          | Generating second 16 bytes of session key: Error.n                               | ERROR          |
| Ox%x                                                                                    | DEBUG          | Converting password to unicode: Error                                            | ERROR          |
| P2 decision=(%d); methodState=(%d)                                                      | DEBUG          | Constructing failure response: ERROR                                             | ERROR          |
| Default EAP: method state = %d;<br>decision = %d                                        | DEBUG          | Error checking authenticator response.                                           | ERROR          |
| TTLS pkt: data len=(%d) flags=(0x%x)                                                    | DEBUG          | Error generating NT response.                                                    | ERROR          |
| Got start                                                                               | DEBUG          | Username string more than 256 ASCII characters: ERROR                            | ERROR          |
| Got first fragment (n).                                                                 | DEBUG          | Invalid Value-Size.                                                              | ERROR          |
| Got fragment (n).                                                                       | DEBUG          | Invalid MS-Length. Got (%d), expected (%d)                                       | ERROR          |
| Got last fragment                                                                       | DEBUG          | Error constructing response.                                                     | ERROR          |
| Got unfragmented message.                                                               | DEBUG          | Got type (%d), expecting (%d)                                                    | ERROR          |
| Got frag ack.                                                                           | DEBUG          | Cannot handle message; opCode = %d                                               | ERROR          |
| Rcvd. AVP Code-%u: flags-0x%x: len-<br>%u: vendorld-%u: "                               | DEBUG          | EAPAUTH_MALLOC failed.                                                           | ERROR          |
| MOD EAP: method state from upper = %d; decision = %d                                    | DEBUG          | tlsGlueCtxCreate failed.                                                         | ERROR          |
| Got AVP len = %ul. Should be less than 16777215                                         | DEBUG          | client certificate must be set in the profile.                                   | ERROR          |
| AVP length extract: Error                                                               | DEBUG          | received tls message length too big.                                             | ERROR          |
| pFB is NULL                                                                             | DEBUG          | total frags len > initial total tls length.                                      | ERROR          |
| Requesting message before assembly                                                      |                | 5                                                                                |                |
| complete                                                                                | DEBUG          | total frags len > initial total tls length. total data rcvd(%d) doesnt match the | ERROR          |
| pFB is NULL                                                                             | DEBUG          | initial "                                                                        | ERROR          |
| pFB is NULL                                                                             | DEBUG          | couldnt write %d data to TLS buffer. invalid flags %s passed to                  | ERROR          |
| Buffer cannot hold message: ERROR                                                       | DEBUG          | eapTlsBuildResp.                                                                 | ERROR          |
| pFB is NULL: Error                                                                      | DEBUG          | EAPAUTH_MALLOC failed.                                                           | ERROR          |
| pFB is NULL                                                                             | DEBUG          | tlsGlueCtxCreate failed.                                                         | ERROR          |
| TLS_FB* is NULL.                                                                        | DEBUG          | Context NULL: ERROR                                                              | ERROR          |

| pFB->msgBuff is NULL.                     | DEBUG  | Setting profile to glue layer: ERROR.             | ERROR    |
|-------------------------------------------|--------|---------------------------------------------------|----------|
| Error calculating binary.                 | DEBUG  | _eapCtxCreate failed.                             | ERROR    |
|                                           |        | %d authentication not enabled in the              |          |
| Error calculating binary.                 | DEBUG  | system.                                           | ERROR    |
| and Discontinuit for OLIAA failed         | DEDUG  | Initializing inner non-EAP auth plugin:           | EDDOD    |
| adpDigestInit for SHA1 failed.            | DEBUG  | ERROR                                             | ERROR    |
| adpDigestInit for SHA1 failed.            | DEBUG  | TTLS key derive: ERROR                            | ERROR    |
| E = %d                                    | DEBUG  | TTLS context from EAP plugin is NULL: ERROR       | ERROR    |
| R = %d                                    | DEBUG  | Allocating memory for TTLS Phase 2 payload: ERROR | ERROR    |
| Could not initialize des-ecb              | DEBUG  | TLS Encrypting response: ERROR                    | ERROR    |
| I Di al Sa MBacilla                       | DEDUIG | Allocating TLS read buffer is NULL:               | 50000    |
| adpDigestInit for MD4 failed.             | DEBUG  | ERROR Inner authentication (id: %d)               | ERROR    |
| adpDigestInit for SHA1 failed.            | DEBUG  | unhandled                                         | ERROR    |
| adpDigestInit for SHA1 failed.            | DEBUG  | innerEapRecv is NULL: ERROR.                      | ERROR    |
| Error converting received auth reponse to | DEDLIC | Door inting TI C data: FDDOD                      | EDDOD    |
| bin.                                      | DEBUG  | Decrypting TLS data: ERROR                        | ERROR    |
| Gnerating challenge hash: Error           | DEBUG  | Processing Phase 2 method: Error                  | ERROR    |
| Generating password hash: Error           | DEBUG  | Writing message to BIO: ERROR.                    | ERROR    |
| Generating challenge response: Error      | DEBUG  | TLS handshake: ERROR.                             | ERROR    |
| Conn cipher name=%s ver=%s: %s            | DEBUG  | Unexpected tlsGlueContinue return value.          | ERROR    |
| Send req ptr = 0x%x; Send resp ptr =      | DEBOO  | NULL request (or response) PDU or                 | LIXIXOIX |
| 0x%x                                      | DEBUG  | NULL context                                      | ERROR    |
| Request ptr = 0x%x;                       | DEBUG  | Protocol version mismatch: ERROR                  | ERROR    |
| Response ptr = $0x\%x$                    | DEBUG  | Creating receive buffer: ERROR                    | ERROR    |
| Rcvd. AVP Code - %ul                      | DEBUG  | Setting first fragment: ERROR                     | ERROR    |
| Rcvd. AVP flags - 0x%02x                  | DEBUG  | Setting fragment: ERROR                           | ERROR    |
| Rcvd. AVP len - %ul                       | DEBUG  | Setting last fragment: ERROR                      | ERROR    |
| Rcvd. AVP vendor id - %ul                 | DEBUG  | Getting message: ERROR                            | ERROR    |
| \tCode = %d                               | DEBUG  | Processing TTLS message: ERROR                    | ERROR    |
| \tldent = %d                              | DEBUG  | Processing TTLS message: ERROR                    | ERROR    |
| \tLen = %d                                | DEBUG  | Processing TTLS message: ERROR                    | ERROR    |
| \tType = %d                               | DEBUG  | Decapsulating AVP: ERROR                          | ERROR    |
| \tOpCode = %d                             | DEBUG  | Processing EAP receive: Error                     | ERROR    |
| •                                         |        |                                                   | i        |
| \tMSID = %d                               | DEBUG  | AVP code not EAP: Error                           | ERROR    |
| \tmsLen = %d                              | DEBUG  | Encapsulating AVP: ERROR                          | ERROR    |
| \tvalSize = %d                            | DEBUG  | profile %s doesnt exist.                          | ERROR    |
| Frag Buffer bytes left = (%d)             | DEBUG  | profile %s is in use.                             | ERROR    |
| Stripped username=(%s)                    | DEBUG  | profile %s already exists.                        | ERROR    |
| digestLen = %d.                           | DEBUG  | EAPAUTH_MALLOC failed                             | ERROR    |
| ClearText =                               | DEBUG  | User not found.                                   | ERROR    |
| CipherText =                              | DEBUG  | EAP-MD5 not enabled in system configuration.      | ERROR    |
| Оірпеі Гелі –                             | DEBUG  | EAP-MSCHAPV2 not enabled in                       | LINNOR   |
| digestLen = %d.                           | DEBUG  | system configuration.                             | ERROR    |
|                                           |        | EAP-TLS not enabled in system                     |          |
| digestLen1 = %d.                          | DEBUG  | configuration.                                    | ERROR    |
| digest en? = %d                           | DEBLIC | EAP-TTLS not enabled in system                    | EDDOD    |
| digestLen2 = %d.                          | DEBUG  | configuration.                                    | ERROR    |

| password change is not allowed for this user | DEBUG  | EAP-PEAP not enabled in system configuration.                        | ERROR   |
|----------------------------------------------|--------|----------------------------------------------------------------------|---------|
| usei                                         | DEBUG  | EAP-WSC not enabled in system                                        | LKKOK   |
| completed writing the policy                 | DEBUG  | configuration.                                                       | ERROR   |
|                                              | 555110 | PAP not enabled in system                                            | 55565   |
| completed writing the SA                     | DEBUG  | configuration.                                                       | ERROR   |
| completed writing the proposal block         | DEBUG  | CHAP not enabled in system configuration.                            | ERROR   |
| completed writing the proposal block         | DEBUG  | MSCHAP not enabled in system                                         | ERROR   |
| cmdBuf: %s                                   | DEBUG  | configuration.                                                       | ERROR   |
| X509 DEBUG : Invalid Certificate for the     | DEBOO  | MSCHAPV2 not enabled in system                                       | Littort |
| generated"                                   | DEBUG  | configuration.                                                       | ERROR   |
|                                              |        | PAP/Token not enabled in system                                      |         |
| X590_ERROR : Failed to create File '%s'      | DEBUG  | configuration.                                                       | ERROR   |
|                                              |        | EAP-MD5 not enabled in system                                        |         |
| x509TblHandler                               | DEBUG  | configuration.                                                       | ERROR   |
| 0 17 01                                      | 555110 | EAP-MSCHAPV2 not enabled in                                          | 55565   |
| pCertType: %s                                | DEBUG  | system config.                                                       | ERROR   |
| nPowOuervStr: % c                            | DEBUG  | EAP-TLS not enabled in system configuration.                         | ERROR   |
| pRowQueryStr: %s                             | DEBUG  | EAP-TTLS and EAP-PEAP are not                                        | ENKOK   |
| x509SelfCertTblHandler                       | DEBUG  | valid as inner"                                                      | ERROR   |
| pRowQueryStr: %s                             | DEBUG  | invalid innerAuth %d.                                                | ERROR   |
| %s:DBUpdate event: Table: %s                 | DEBOO  | invalid innerAdin 70d.                                               | LIKKOK  |
| opCode:%d rowld:%d                           | DEBUG  | profile %s doesnt exist.                                             | ERROR   |
|                                              |        | Re-assembling fragments incorrect                                    |         |
| umiRegister failed                           | ERROR  | size                                                                 | ERROR   |
| eapAuthHandler: Invalid data received        | ERROR  | Error creating cipher context.                                       | ERROR   |
| EAPAUTH_MALLOC failed.                       | ERROR  | Error initializing cipher context.                                   | ERROR   |
| malloc failed.                               | ERROR  | Error creating digest context.                                       | ERROR   |
|                                              |        | <u> </u>                                                             |         |
| BIO_new_mem_buf failed.                      | ERROR  | Error initializing digest context.                                   | ERROR   |
| malloc failed.                               | ERROR  | Error initializing DES in Klite                                      | ERROR   |
| BIO_new_mem_buf failed.                      | ERROR  | Error initializing MD4 in Klite                                      | ERROR   |
| SSL_CTX_new (TLSv1_client_method)            | EDDOD  | Former in Minimum DOA in Min                                         | EDDOD   |
| failed.                                      | ERROR  | Error initializing RC4 in Klite                                      | ERROR   |
| unable to set user configured CIPHER list %s | ERROR  | Error initializing SHA in Klite                                      | ERROR   |
| Certificate verification failed.             | ERROR  |                                                                      | ERROR   |
| Server name match failed. Got (%s)           | EKKOK  | Error cleaning cipher context.                                       | EKKOK   |
| expected "                                   | ERROR  | Error destroying cipher context.                                     | ERROR   |
| SSL_CTX_use_certificate_file (cert,          |        |                                                                      | 1       |
| PEM) failed.                                 | ERROR  | Error cleaning digest context.                                       | ERROR   |
| SSL_CTX_use_PrivateKey_file failed.          | ERROR  | Error destroying digest context.                                     | ERROR   |
| private key does not match public key        | ERROR  | Error stripping domain name.                                         | ERROR   |
| SSL_CTX_load_verify_locations failed         | ERROR  | Error cleaning digest context.                                       | ERROR   |
| SSL_new failed.                              | i      | Error cleaning digest context.                                       | ERROR   |
| Both SSL_VERIFY_PEER and                     | ERROR  | Challenge not present in failure                                     | ENKOK   |
| SSL_VERIFY_NONE set: Error                   | ERROR  | packet.                                                              | ERROR   |
| EAPAUTH_MALLOC failed.                       | ERROR  | Wrong challenge length.                                              | ERROR   |
| LATA A TIT_INIALLOG TAILEG.                  | LINION | Incorrect password change version                                    | LINION  |
| EAPAUTH_MALLOC failed.                       | ERROR  | value.                                                               | ERROR   |
| eapTimerCreate failed.                       | ERROR  | Error generating password hash.                                      | ERROR   |
| eapCtxDelete:pCtx == NULL                    | i e    | Error generating password hash.                                      | ERROR   |
| eapRole != EAP_ROLE_PEER or                  | ERROR  | Error generating password hash.  Error encrypting password hash with | LKKUK   |
| capitole :- LAI _ITOLL_I LLIT UI             | ERROR  | block                                                                | ERROR   |

| EAP MTU_SIZE.  state machine is in invalid state.  state machine is in invalid state.  state machine is in invalid state.  state machine is in invalid state.  state machine is in invalid state.  state machine is in invalid state.  state machine is in invalid state.  state machine is in invalid state.  state machine is in invalid state.  state machine is in invalid state.  state machine is in invalid state.  state machine is in invalid state.  state machine is in invalid state.  Soly StandAlone authenticator supported currently.  state machine is in invalid state.  Soly StandAlone authenticator supported currently.  state machine is in invalid state.  ERROR  state machine is in invalid state.  ERROR  Soly StandAlone authenticator supported currently.  state machine is in invalid state.  ERROR  Solulareq operation failed  ERROR  Solulareq operation failed  ERROR  Solulareq operation failed  ERROR  FileName too lengthy  ERROR  Packet length mismatch %d, %d  sapAuthTypeToType: Invalid eapAuthType %d  sapAuthType %d  ERROR  sepAuthType invalid eapType  %d  ERROR  Memory allocation failed  ERROR  Memory allocation failed  ERROR  Memory allocation failed  ERROR  Soluery: %s  ERROR  Memory allocation failed  ERROR  A EAP Ctx map already exists  eapTimerCreate: Currently unsupported for Peer role  eapTimerCreate: Currently unsupported for Peer role  eapTimerCreate: Currently unsupported for Peer role  eapTimerCreate: Currently unsupported for Peer role  eapTimerCreate: Currently unsupported for Peer role  eapTimerCreate: Currently unsupported for Peer role  eapTimerCreate: Currently unsupported for Peer role  eapTimerCreate: Currently unsupported for Peer role  eapTimerCreate: Currently unsupported for Peer role  eapTimerCreate: Currently unsupported for Peer role  eapTimerCreate: Currently unsupported for Peer role  eapTimerCreate: Currently unsupported for Peer role  eapTimerCreate: Currently unsupported for Peer role  eapTimerCreate: Currently unsupported for Peer role  eapTimerCreate: Currently unsupported for Peer  | pEapCtx == NULL or pPDU == NULL.   | ERROR | Could not initialize des-ecb         | ERROR |
|----------------------------------------------------------------------------------------------------|------------------------------------|-------|--------------------------------------|-------|
| EAP_MTU_SIZE.         ERROR         Error cleaning cipher context.         ERROR           state machine is in invalid state.         ERROR         Error cleaning digest context.         ERROR           method ctxCreate failed.         ERROR         Error cleaning digest context.         ERROR           method profile set failed.         ERROR         adpDigestInit for SHA1 failed.         ERROR           state machine is in invalid state.         ERROR         X509_ERROR: Joury;%s         ERROR           state machine is in invalid state.         ERROR         ERROR         ERROR         ERROR           state machine is in invalid state.         ERROR         ERROR         ERROR         ERROR           state machine is in invalid state.         ERROR         ERROR         ERROR         ERROR           No method ops defined for current method         ERROR         ERROR         Memory allocation failed         ERROR           Process operation failed         ERROR         ERROR         ERROR         ERROR         ERROR           Packet length mismatch %d, %d         ERROR         ERROR         Memory allocation failed         ERROR           sapAuthType ToType: Invalid eapAuthType: Invalid eapType         ERROR         Query:%s         ERROR           unable to create method context.         ER                                                                                                    |                                    | ERROR | Error cleaning cipher context.       | ERROR |
| unable to create method context. ERROR method cxCreate failed. ERROR adpDigestInit for SHA1 failed. ERROR method profile set failed. ERROR X509_ERROR: .Query:%s ERROR State machine is in invalid state. Conly StandAlone authenticator supported currently. ERROR buildReq operation failed ERROR ERROR ERROR ERROR ERROR BuildReq operation failed ERROR ERROR ERROR ERROR ERROR ERROR ERROR Dividing the x509 cert hash ERROR BuildReq operation failed ERROR Memory allocation failed ERROR Process operation failed ERROR FileName too lengthy ERROR ERROR Process operation failed ERROR Memory allocation failed ERROR ERROR ERROR Memory allocation failed ERROR Packet length mismatch %d, %d ERROR Memory allocation failed ERROR eapAuthType %d ERROR ERROR .Query:%s ERROR method ctxCreate failed. ERROR .Query:%s ERROR .Query:%s ERROR .Query:%s ERROR .Query:%s ERROR .Query:%s ERROR .Query:%s ERROR .Query:%s ERROR .Query:%s ERROR .Query:%s ERROR .Query:%s ERROR .Query:%s ERROR .Query:%s ERROR .A EAP Ctx map already exists ERROR .Query:%s ERROR .Query:%s ERROR .A EAP Ctx map already exists ERROR .Query:%s ERROR .Query:%s ERROR |                                    | ERROR | Error cleaning cipher context.       | ERROR |
| method ctxCreate failed.  method profile set failed.  method profile set failed.  method profile set failed.  ERROR  x509_ERROR: _Query;%s                                                                                                    | state machine is in invalid state. | ERROR | Error cleaning digest context.       | ERROR |
| method profile set failed.  state machine is in invalid state. Only StandAlone authenticator supported currently.  State machine is in invalid state. Only StandAlone authenticator supported currently.  ERROR  ERROR  ERROR  ERROR  ERROR  ERROR  ERROR  ERROR  ERROR  ERROR  ERROR  ERROR  ERROR  ERROR  ERROR  ERROR  ERROR  ERROR  ERROR  ERROR  BuildReq operation failed  ERROR  BuildReq operation failed  ERROR  BuildReq operation failed  ERROR  Memory allocation failed  ERROR  FileName too lengthy  ERROR  FileName too lengthy  ERROR  FileName too lengthy  ERROR  FileName too lengthy  ERROR  Focess operation failed  ERROR  FileName too lengthy  ERROR  FileName too lengthy  ERROR  ERROR  FileName too lengthy  ERROR  FileName too lengthy  ERROR  ERROR  FileName too lengthy  ERROR  ERROR  FileName too lengthy  ERROR  ERROR  FileName too lengthy  ERROR  ERROR  ERROR  FileName too lengthy  ERROR  ERROR  ERROR  ERROR  Invalid cartificate data  ERROR  ERROR  Invalid cartificate data  ERROR  ERROR  ERROR  ERROR  Invalid cartificate data  ERROR  ERROR  ERROR  ERROR  Invalid cartificate data  ERROR  ERROR  Invalid cartificate data  ERROR  ERROR  Invalid cartificate data  ERROR  ERROR  Invalid cartificate data  ERROR  ERROR  Invalid cartificate data  ERROR  Invalid cartificate data  ERROR  Invalid cartificate data  ERROR  Invalid cartificate data  ERROR  Invalid cartificate data  ERROR  Invalid cartificate data  ERROR  Invalid cartificate data  ERROR  Invalid | unable to create method context.   | ERROR | Error cleaning digest context.       | ERROR |
| state machine is in invalid state. Only StandAlone authenticator supported currently.  state machine is in invalid state. ERROR BuildReq operation failed No method ops defined for current method Process operation failed ERROR ERROR ERROR ERROR ERROR FileName too lengthy ERROR ERROR Packet length mismatch %d, %d ERROR ERROR Invalid Sign Key Length: %d ERROR ERROR ERROR ERROR ERROR ERROR ERROR ERROR ERROR ERROR ERROR ERROR ERROR ERROR ERROR ERROR ERROR ERROR ERROR ERROR ERROR ERROR ERROR ERROR ERROR ERROR ERROR ERROR ERROR Invalid Sign Alg: %d ERROR ERROR ERRO | method ctxCreate failed.           | ERROR | adpDigestInit for SHA1 failed.       | ERROR |
| state machine is in invalid state. Only StandAlone authenticator supported currently.  state machine is in invalid state. ERROR BuildReq operation failed No method ops defined for current method Process operation failed ERROR ERROR ERROR ERROR ERROR FileName too lengthy ERROR ERROR Packet length mismatch %d, %d ERROR ERROR Invalid Sign Key Length: %d ERROR ERROR ERROR ERROR ERROR ERROR ERROR ERROR ERROR ERROR ERROR ERROR ERROR ERROR ERROR ERROR ERROR ERROR ERROR ERROR ERROR ERROR ERROR ERROR ERROR ERROR ERROR ERROR ERROR Invalid Sign Alg: %d ERROR ERROR ERRO | method profile set failed.         | ERROR | X509 ERROR : .Query:%s               | ERROR |
| Only StandAlone authenticator supported currently.  ERROR  BuildReq operation failed BuildReq operation failed BuildReq operation failed Berror BuildReq operation failed Berror Berror Berror BuildReq operation failed Berror Berror Berror Berror Berror BuildReq operation failed Berror Berror Berr |                                    |       | X509_ERROR : Invalid Certificate for |       |
| state machine is in invalid state.  BuildReq operation failed No method ops defined for current method Process operation failed ERROR FileName too lengthy ERROR FileName too lengthy ERROR ERROR FileName too lengthy ERROR ERROR ERROR ERROR ERROR ERROR ERROR ERROR ERROR ERROR ERROR ERROR ERROR ERROR ERROR ERROR ERROR ERROR ERROR ERROR Invalid catificate data ERROR Invalid certificate data ERROR Invalid certificate data ERROR ERROR ERROR Invalid condition, methodState = %d, respMethod = %d ERROR Invalid condition, methodState = %d, respMethod = %d ERROR ERROR ERROR ERROR ERROR ERROR ERROR ERROR ERROR ERROR ERROR ERROR ERROR ERROR ERROR ERROR ERROR ERROR ERROR ERROR ERROR ERROR ERROR ERROR ERROR ERROR Invalid Sign Key Length : %d ERROR ERROR ER |                                    |       |                                      |       |
| BuildReq operation failed No method ops defined for current method Process operation failed ERROR FileName too lengthy ERROR Process operation failed ERROR Couldn't execute command ERROR state machine is in invalid state. ERROR Memory allocation failed ERROR Packet length mismatch %d, %d ERROR Memory allocation failed ERROR eapAuthTypeToType: Invalid eapType %d ERROR invalid certificate data ERROR unable to create method context. ERROR Memory allocation failed ERROR method ctxCreate failed. ERROR ERROR Memory allocation failed ERROR invalid condition, methodState = %d, respMethod = %d ERROR Memory allocation failed ERROR eapTimerCreate: Currently unsupported for Peer role eapTimerDestroy: Currently unsupported for Peer role eapTimerDestroy: Currently unsupported for Peer role eapTimerHandler: Currently unsupported for Peer role ERROR ERROR Invalid Sign Alg : %d ERROR eapTimerHandler: Currently unsupported for Peer role ERROR ERROR Invalid Sign Alg : %d ERROR eapTimerHandler: Currently unsupported for Peer role ERROR ERROR Invalid Sign Alg : %d ERROR eapTimerHandler: Currently unsupported for Peer role ERROR ERROR ERROR File Open Failed ERROR ERROR Initializing inner EAP auth: ERROR ERROR File open Failed ERROR Initializing inner EAP auth: ERROR ERROR File open Failed ERROR Initializing inner EAP auth: ERROR ERROR File Open Failed ERROR ERROR Initializing inner EAP auth: ERROR ERROR File Open Failed ERROR ERROR File open Failed ERROR ERROR File open Failed ERROR ERROR File open Failed ERROR ERROR File open Failed ERROR ERROR File open Failed ERROR File Open Failed ERROR File Open Fai | currently.                         | ERROR | invalid x509 certificate             | ERROR |
| No method ops defined for current method Process operation failed ERROR EROR Couldn't execute command ERROR Packet length mismatch %d, %d ERROR Memory allocation failed ERROR Packet length mismatch %d, %d ERROR Memory allocation failed ERROR eapAuthTypeToType: Invalid eapAuthType %d ERROR invalid certificate data ERROR unable to create method context. ERROR Memory allocation failed ERROR Invalid condition, methodState = %d, respMethod = %d A EAP Ctx map already exists ERROR eapTimerCreate: Currently unsupported for Peer role eapTimerDestroy: Currently unsupported for Peer role eapTimerCancel: Currently unsupported for Peer role ERROR ERROR Invalid Sign Key Length: %d ERROR Invalid Sign Alg: %d ERROR ERROR Invalid Sign Alg: %d ERROR ERROR ERROR No Memory Available ERROR ERROR Invalid Sign Alg: %d ERROR ERROR ERROR ERROR ERROR File is Empty ERROR ERROR ERROR Invalid Sign Failed ERROR ERROR | state machine is in invalid state. | ERROR | Couldn't get the x509 cert hash      | ERROR |
| method ERROR FileName too lengthy ERROR Process operation failed ERROR Couldn't execute command ERROR state machine is in invalid state. ERROR Memory allocation failed ERROR Packet length mismatch %d, %d ERROR Memory allocation failed ERROR eapAuthTypeToType: Invalid eapAuthType %d ERROR invalid certificate data ERROR eapAuthType %d ERROR Query:%s ERROR unable to create method context. ERROR Query:%s ERROR Invalid condition, methodState = %d, respMethod = %d ERROR ERROR Memory allocation failed ERROR Invalid condition, methodState = %d, respMethod = %d ERROR Memory allocation failed ERROR ERROR A EAP Ctx map already exists ERROR Memory allocation failed ERROR eapTimerCreate: Currently unsupported for Peer role ERROR Invalid Sign Key Length : %d ERROR eapTimerDestroy: Currently unsupported for Peer role ERROR Invalid Sign Key Length : %d ERROR eapTimerHandler: Currently unsupported for Peer role ERROR ERROR Invalid Sign Alg : %d ERROR ERROR eapTimerHandler: Currently unsupported for Peer role ERROR ERROR ERROR File Open Failed ERROR ERROR Initializing inner EAP auth: ERROR ERROR File Open Failed ERROR File Open Failed ERROR PCtx is NULL: ERROR ERROR File Open Failed ERROR File Open Failed ERROR ERROR File is Empty ERROR ERROR File open Failed ERROR PCtx is NULL: ERROR ERROR File Open Failed ERROR File Open Failed ERROR PCtx is NULL: ERROR ERROR File is Empty ERROR PCtx is NULL: ERROR ERROR File Open Failed ERROR PCtx is NULL: ERROR ERROR File Open Failed ERROR PCtx is NULL: ERROR ERROR File Open Failed ERROR PCtx is NULL: ERROR ERROR File Open Failed ERROR PCtx is NULL: ERROR ERROR File Open Failed ERROR PCtx is NULL: ERROR ERROR File Open Failed ERROR PCtx is NULL: ERROR ERROR File is Empty ERROR PCtx is NULL: ERROR ERROR File is Empty ERROR PCtx is NULL: ERROR ERROR File is Empty ERROR PCtx is NULL: ERROR ERROR File is Empty ERROR PCtx is NULL: ERROR ERROR File is Empty ERROR PCtx is NULL: ERROR ERROR File is Empty ERROR PCtx is NULL: ERROR ERROR File is Empty ERROR PCtx is NULL: ERROR ERROR ERROR File is Empt | BuildReq operation failed          | ERROR | Memory allocation failed             | ERROR |
| Process operation failed                                                                                                    |                                    |       |                                      |       |
| state machine is in invalid state.  Packet length mismatch %d, %d eapAuthTypeToType: Invalid eapAuthType ToType: Invalid eapAuthType Wd eapTypeToAuthType: Invalid eapType %d  ERROR  unable to create method context. method ctxCreate failed. Invalid condition, methodState = %d, respMethod = %d  A EAP Ctx map already exists eapTimerCreate: Currently unsupported for Peer role eapTimerCancel: Currently unsupported for Peer role eapTimerHandler: Currently unsupported for Peer role eapTimerHandler: Currently unsupported for Peer role ERROR ERROR Invalid Sign Alg: %d ERROR ERROR ERROR Invalid Sign Alg: %d ERROR ERROR ERROR File Open Failed ERROR Invalid Sign Alg: %d ERROR ERROR ERROR ERROR ERROR ERROR ERROR File Open Failed ERROR Intitalizing inner EAP auth: ERROR File Open Failed ERROR File Open Failed ERROR ERROR File Open Failed ERROR ERROR File Open Failed ERROR ERROR File Open Failed ERROR ERROR                                                                                                    | method                             |       | FileName too lengthy                 | ERROR |
| Packet length mismatch %d, %d eapAuthTypeToType: Invalid eapAuthType %d eapTypeToAuthType: Invalid eapType %d eapTypeToAuthType: Invalid eapType %d ERROR .Query:%s ERROR unable to create method context. ERROR .Query:%s ERROR Invalid condition, methodState = %d, respMethod = %d ERROR ERROR .Query:%s ERROR Invalid condition, methodState = %d, respMethod = %d ERROR ERROR .Query:%s ERROR ERROR ERROR .X509_ERROR: Failed to validate the certificate " ERROR ERROR eapTimerCreate: Currently unsupported for Peer role eapTimerDestroy: Currently unsupported for Peer role eapTimerDestroy: Currently unsupported for Peer role eapTimerCancel: Currently unsupported for Peer role ERROR Invalid Sign Key Length: %d ERROR eapTimerHandler: Currently unsupported for Peer role ERROR Invalid Sign Alg: %d ERROR eapTimerHandler: Currently unsupported for Peer role ERROR File Open Failed ERROR ERROR Intitializing inner EAP auth: ERROR ERROR File Open Failed ERROR ERROR ERROR ERROR ERROR ERROR File open Failed ERROR ERROR ERROR ERROR File is Empty ERROR ERROR PCtx is NULL: ERROR ERROR ERROR File open Failed ERROR ERROR ERROR ERROR File is Empty ERROR ERROR ERROR ERROR File is Empty ERROR ERROR ERROR ERROR File is Empty ERROR ERROR ERROR File is Empty ERROR ERROR ERROR File is Empty ERROR ERROR ERROR ERROR File is Empty ERROR ERROR ERROR ERROR File is Empty ERROR ERROR ERROR ERROR File is Empty ERROR ERROR ERROR File is Empty ERROR ERROR ERROR ERROR File is Empty ERROR ERROR ERROR File is Empty ERROR ERROR ERROR ERROR ERROR File is Empty ERROR ERROR ERROR ERROR ERROR ERROR ERROR ERROR File is Empty ERROR ERROR ERROR ERROR ERROR ERROR ERROR ERROR ERROR ERROR ERROR ERROR File is Empty                                                                                                    | Process operation failed           | ERROR | Couldn't execute command             | ERROR |
| eapAuthTypeToType: Invalid eapAuthType %d eapType %d ERROR invalid certificate data ERROR eapTypeToAuthType: Invalid eapType %d ERROR .Query:%s ERROR unable to create method context. ERROR .Query:%s ERROR method ctxCreate failed. ERROR Memory allocation failed ERROR Invalid condition, methodState = %d, respMethod = %d ERROR Memory allocation failed ERROR eapTimerCreate: Currently unsupported for Peer role eapTimerStart: Currently unsupported for Peer role eapTimerCancel: Currently unsupported for Peer role eapTimerCancel: Currently unsupported for Peer role ERROR Invalid Sign Key Length : %d ERROR eapTimerCancel: Currently unsupported for Peer role ERROR Invalid Sign Alg : %d ERROR eapTimerHandler: Currently unsupported for Peer role ERROR File Open Failed ERROR ERROR Invalid Sign Alg : %d ERROR eapTimerCancel: Currently unsupported for Peer role ERROR File Open Failed ERROR ERROR ERROR ERROR ERROR ERROR ERROR File open Failed ERROR ERROR ERROR ERROR ERROR ERROR ERROR ERROR ERROR ERROR ERROR ERROR ERROR ERROR File Open Failed ERROR ERROR ERROR ERROR ERROR File open Failed ERROR ERROR ERROR ERROR File open Failed ERROR ERROR ERROR ERROR File is Empty ERROR ERROR ERROR ERROR File open Failed ERROR ERROR ERROR File is Empty ERROR ERROR ERROR ERROR File is Empty ERROR ERROR ERROR ERROR File is Empty ERROR ERROR ERROR ERROR File is Empty ERROR ERROR ERROR ERROR File is Empty ERROR ERROR ERROR ERROR File is Empty ERROR ERROR ERROR ERROR ERROR File is Empty ERROR ERROR E | state machine is in invalid state. | ERROR | Memory allocation failed             | ERROR |
| eapTypeToAuthType: Invalid eapType %d eapTypeToAuthType: Invalid eapType %d ERROR Query:%s ERROR Unable to create method context. ERROR ERROR ERROR Query:%s ERROR ERROR ERROR ERROR Memory allocation failed ERROR A EAP Ctx map already exists eapTimerCreate: Currently unsupported for Peer role eapTimerDestroy: Currently unsupported for Peer role eapTimerCancel: Currently unsupported for Peer role eapTimerHandler: Currently unsupported for Peer role eapTimerHandler: Currently unsupported for Peer role ERROR ERROR Invalid Sign Alg: %d ERROR ERROR Invalid Sign Alg: %d ERROR ERROR ERROR ERROR ERROR ERROR File Open Failed ERROR Intitalizing inner EAP auth: ERROR ERROR File is Empty ERROR ERROR ERROR ERROR ERROR ERROR ERROR ERROR ERROR ERROR Invalid Cantificate data ERROR ERROR ERROR ERROR ERROR Invalid Cantificate data ERROR ERROR ERROR ERROR Invalid to validate the certificate the certificate the certif |                                    | ERROR | Memory allocation failed             | ERROR |
| wid unable to create method context.  method ctxCreate failed. Invalid condition, methodState = %d, respMethod = %d  A EAP Ctx map already exists eapTimerCreate: Currently unsupported for Peer role eapTimerDestroy: Currently unsupported for Peer role eapTimerCancel: Currently unsupported for Peer role eapTimerHandler: Currently unsupported for Peer role eapTimerHandler: Currently unsupported for Peer role eapTimerHandler: Currently unsupported for Peer role eapTimerHandler: Currently unsupported for Peer role eapTimerHandler: Currently unsupported for Peer role eapTimerHandler: Currently unsupported for Peer role eapTimerHandler: Currently unsupported for Peer role eapTimerHandler: Currently unsupported for Peer role eapTimerHandler: Currently unsupported for Peer role eapTimerHandler: Currently unsupported for Peer role eapTimerHandler: Currently unsupported for Peer role eapTimerHandler: Currently unsupported for Peer role eapTimerHandler: Currently unsupported for Peer role ERROR ERROR Invalid Sign Alg: %d ERROR ERROR ERROR ERROR ERROR ERROR ERROR File Open Failed ERROR Invalid Sign Alg: %d ERROR ERROR |                                    | ERROR | invalid certificate data             | ERROR |
| unable to create method context.  method ctxCreate failed. Invalid condition, methodState = %d, respMethod = %d  A EAP Ctx map already exists eapTimerCreate: Currently unsupported for Peer role eapTimerDestroy: Currently unsupported for Peer role eapTimerCancel: Currently unsupported for Peer role eapTimerHandler: Currently unsupported for Peer sole eapTimerHandler: Currently unsupported for Peer sole eapTimerHandler: Currently unsupported ERROR eapTimerHandler: Currently unsupported ERROR eapTimerHandler: Currently unsupported ERROR eapTimerHandler: Currently unsupported ERROR eapTimerHandler: Currently unsupported ERROR eapTimerDestroy: Currently unsupported ERROR eapTimerCancel: Currently unsupported ERROR eapTimerCancel: Currently unsupported ERROR eapTimerCancel: Currently unsupported ERROR eapTimerCancel: Currently unsupported ERROR eapTimerCancel: Currently unsupported ERROR eapTimerCancel: Currently unsupported ERROR eapTimerCancel: Currently unsupported ERROR eapTimerCancel: Currently unsupported ERROR eapTimerCancel: Currently unsupported ERROR eapTimerCancel: Currently unsupported ERROR eapTimerCancel: Currently unsu |                                    |       |                                      |       |
| method ctxCreate failed. Invalid condition, methodState = %d, respMethod = %d  A EAP Ctx map already exists eapTimerCreate: Currently unsupported for Peer role eapTimerDestroy: Currently unsupported for Peer role eapTimerCancel: Currently unsupported for Peer role eapTimerCancel: Currently unsupported for Peer role eapTimerCancel: Currently unsupported for Peer role eapTimerCancel: Currently unsupported for Peer role eapTimerCancel: Currently unsupported for Peer role eapTimerCancel: Currently unsupported for Peer role eapTimerHandler: Currently unsupported for Peer role eapTimerHandler: Currently unsupported for Peer role ERROR Invalid Sign Alg : %d ERROR  ERROR  Invalid Sign Alg : %d ERROR  ERROR  ERROR  ERROR  ERROR  File Open Failed ERROR  Invalid Sign Alg : %d ERROR  ERROR  ERROR  ERROR  ERROR  ERROR  ERROR  ERROR  File Open Failed ERROR  Initializing inner EAP auth: ERROR ERROR ERROR File Open Failed ERROR  ERROR  File Open Failed ERROR  ERROR  File Open Failed ERROR  ERROR  ERROR File Open Failed ERROR  ERROR  File Open Failed ERROR  ERROR  ERROR  File Open Failed ERROR  ERROR  ERROR  ERROR  File Open Failed ERROR  ERROR  FILE SEMPTY ERROR  ERROR  ERROR  File Open Failed ERROR  ERROR  FILE SEMPTY ERROR  ERROR  FILE SEMPTY ERROR  ERROR  FILE SEMPTY ERROR  ERROR  FILE SEMPTY ERROR  ERROR  FILE SEMPTY ERROR  ERROR  FILE SEMPTY ERROR  ERROR  FILE SEMPTY ERROR  ERROR  FILE SEMPTY ERROR  ERROR  FILE SEMPTY ERROR  ERROR  FILE SEMPTY ERROR  ERROR  FILE SEMPTY ERROR  ERROR  FILE SEMPTY  ERROR  ERROR  FILE SEMPTY  ERROR  ERROR  FILE SEMPTY  ERROR  ERROR  FILE SEMPTY  ERROR  ERROR  FILE SEMPTY  ERROR  ERROR  FILE SEMPTY  ERROR  FILE SEMPTY  ERROR  ERROR  FILE SEMPTY  ERROR  FILE SEMPTY  ERROR  FILE SEMPTY  ERROR  FILE SEMPTY  ERROR  FILE SEMPTY  ERROR  ERROR  FILE SEMPTY  ERROR  ERROR  FILE SEMPTY  ERROR  ERROR  FILE SEMPTY  ERROR  FILE SEMPTY  ERROR  ERROR  FILE SEMPTY  ERROR  ERROR  FILE SEMPTY  ERROR  ERROR  ERROR  ERROR  ERROR  ERROR  ERROR  ERROR  ERROR  ERROR  ERROR  ERROR  ERROR  ERROR  FILE SEMPTY  ERROR  E | %d                                 | ERROR | .Query:%s                            | ERROR |
| Invalid condition, methodState = %d, respMethod = %d  A EAP Ctx map already exists eapTimerCreate: Currently unsupported for Peer role eapTimerDestroy: Currently unsupported for Peer role eapTimerCancel: Currently unsupported for Peer role eapTimerHandler: Currently unsupported for Peer role eapTimerHandler: Currently unsupported for Peer role eapTimerHandler: Currently unsupported for Peer role eapTimerHandler: Currently unsupported for Peer role eapTimerHandler: Currently unsupported for Peer role ERROR  ERROR Invalid Sign Key Length: %d ERROR  ERROR Invalid Hash Alg: %d ERROR  ERROR  ERROR  ERROR  ERROR  Invalid Sign Alg: %d ERROR  ERROR  ERROR  ERROR  ERROR  File Open Failed ERROR  Invalid Sign Alg: %d ERROR  ERROR  ERROR  ERROR  ERROR  File is Empty ERROR  ERROR  File open Failed ERROR  ERROR  ERROR  File Open Failed ERROR  ERROR  ERROR  File Open Failed ERROR  ERROR  ERROR  ERROR  File Open Failed ERROR  ERROR  ERROR  ERROR  File is Empty ERROR  ERROR  ERROR  File is Empty ERROR  ERROR  ERROR  File is Empty ERROR  ERROR  FILE Open Failed ERROR  ERROR  FILE Open Failed ERROR  ERROR  FILE Open Failed ERROR  ERROR  FILE Open Failed ERROR  ERROR  FILE Open Failed ERROR  ERROR  FILE Open Failed ERROR  ERROR  FILE Open Failed ERROR  ERROR  FILE Open Failed ERROR  FILE Open Failed ERROR  ERROR  FILE Open Failed ERROR  ERROR  FILE Open Failed ERROR  FILE Open Failed ERROR  FILE Open Failed ERROR  FILE OPEN Failed ERROR  FILE OPEN FAIL  FILE OPEN FAIL  FILE OPEN FAIL  FILE OPEN FAIL  FILE OPEN FA | unable to create method context.   | ERROR | .Query:%s                            | ERROR |
| respMethod = %d                                                                                                    |                                    | ERROR |                                      | ERROR |
| eapTimerCreate: Currently unsupported for Peer role eapTimerStart: Currently unsupported for Peer role eapTimerDestroy: Currently unsupported for Peer role eapTimerDestroy: Currently unsupported for Peer role eapTimerCancel: Currently unsupported for Peer role eapTimerCancel: Currently unsupported for Peer role eapTimerHandler: Currently unsupported for Peer role eapTimerHandler: Currently unsupported for Peer role ERROR Invalid Sign Alg : %d ERROR eapTimerHandler: Currently unsupported for Peer role ERROR No Memory Available ERROR pCtx is NULL: ERROR ERROR File Open Failed ERROR ERROR ERROR Initializing inner EAP auth: ERROR ERROR File Open Failed ERROR ERROR File Open Failed ERROR ERROR ERROR File Open Failed ERROR ERROR File Open Failed ERROR ERROR File Open Failed ERROR ERROR File Open Failed ERROR ERROR File Open Failed ERROR ERROR File Open Failed ERROR ERROR File Open Failed ERROR ERROR File Open Failed ERROR ERROR ERROR File Open Failed ERROR ERROR File Open Failed ERROR ERROR ERROR File Open Failed ERROR                                                                                                    |                                    | ERROR |                                      | ERROR |
| eapTimerCreate: Currently unsupported for Peer role eapTimerStart: Currently unsupported for Peer role eapTimerDestroy: Currently unsupported for Peer role eapTimerDestroy: Currently unsupported for Peer role eapTimerCancel: Currently unsupported for Peer role eapTimerHandler: Currently unsupported for Peer role eapTimerHandler: Currently unsupported for Peer role ERROR Invalid Sign Alg : %d ERROR ERROR ERROR ERROR ERROR FILE Open Failed ERROR Invalid Sign Alg : %d ERROR ERROR ERROR ERROR ERROR ERROR File Open Failed ERROR ERROR Initializing inner EAP auth: ERROR ERROR ERROR File Open Failed ERROR ERROR File Open Failed ERROR ERROR File Open Failed ERROR ERROR File Open Failed ERROR ERROR File Open Failed ERROR ERROR File Open Failed ERROR ERROR File Open Failed ERROR FILE Open Failed ERROR ERROR FILE Open Failed ERROR ERROR FILE OPEN Faile ERROR ERROR FILE OPEN Faile ERROR FILE OPEN Faile ERROR ERROR FILE OPEN Faile ERROR ERROR FILE OPEN Faile ERROR ERROR FILE OPEN Faile ERROR FILE OPEN Faile ERROR ERROR FILE OPEN FAIL ERROR ERROR FILE OPEN FAIL ERROR ERROR FILE OPEN FAIL ERROR ERROR FILE OPEN FAIL ERROR ERROR FILE OPEN FAIL ERROR ERROR FILE OPEN FAIL ERROR FILE OPEN FAIL ERROR ERROR FILE OPEN FAIL ERROR FILE OPEN FAIL ERROR FILE OPEN FAI | A EAP Ctx map already exists       | ERROR | Memory allocation failed             | ERROR |
| eapTimerStart: Currently unsupported for Peer role eapTimerDestroy: Currently unsupported for Peer role eapTimerCancel: Currently unsupported for Peer role eapTimerCancel: Currently unsupported for Peer role eapTimerHandler: Currently unsupported for Peer role eapTimerHandler: Currently unsupported for Peer role ERROR  ERROR Invalid Sign Alg : %d ERROR  ERROR  ERROR  ERROR  FIROR  ERROR  FIROR  ERROR  Certificate Request Failed ERROR  ERROR  ERROR  ERROR  ERROR  ERROR  ERROR  File Open Failed ERROR  Invalid Sign Key Length : %d ERROR  ERROR  ERROR  ERROR  ERROR  ERROR  ERROR  FILE Open Failed ERROR  Invalid Sign Key Length : %d ERROR  ERROR  ERROR  ERROR  ERROR  ERROR  FILE Open Failed ERROR  Invalid Sign Key Length : %d ERROR  ERROR  ERROR  ERROR  ERROR  ERROR  FILE Open Failed ERROR  ERROR  FILE Open Failed ERROR  ERROR  ERROR  ERROR  FILE Open Failed ERROR  ERROR  ERROR  ERROR  ERROR  FILE Open Failed ERROR  ERROR  ERROR  ERROR  ERROR  ERROR  FILE Open Failed ERROR  ERROR  ERROR  ERROR  ERROR  ERROR  ERROR  ERROR  FILE Open Failed ERROR  ERROR  ERROR                                                                                                    |                                    | ERROR |                                      | ERROR |
| eapTimerDestroy: Currently unsupported for Peer role eapTimerCancel: Currently unsupported for Peer role eapTimerHandler: Currently unsupported for Peer role eapTimerHandler: Currently unsupported for Peer role ERROR  ERROR  Invalid Sign Alg : %d  ERROR  ERROR  ERROR  FINALL: ERROR  ERROR  ERROR  FILE Open Failed  ERROR  Invalid Sign Alg : %d  ERROR  ERROR  ERROR  ERROR  File Open Failed  ERROR  Context NULL: ERROR  ERROR  ERROR  ERROR  File is Empty  ERROR  Initializing inner EAP auth: ERROR  ERROR  ERROR  File Open Failed  ERROR  ERROR  File Open Failed  ERROR  ERROR  File Open Failed  ERROR  ERROR  ERROR  File Open Failed  ERROR  ERROR  File Open Failed  ERROR  ERROR  ERROR  File Open Failed  ERROR  ERROR  ERROR  ERROR  ERROR                                                                                                    |                                    | ERROR |                                      | ERROR |
| eapTimerCancel: Currently unsupported for Peer role eapTimerHandler: Currently unsupported for Peer role ERROR  ERROR  ERROR  No Memory Available ERROR  pCtx is NULL: ERROR ERROR ERROR  ERROR File Open Failed ERROR  ERROR  Context NULL: ERROR ERROR ERROR ERROR File is Empty ERROR  Initializing inner EAP auth: ERROR ERROR File is Empty ERROR File Open Failed ERROR File Open Failed ERROR File Open Failed ERROR File Open Failed ERROR File Open Failed ERROR ERROR File Open Failed ERROR ERROR File Open Failed ERROR ERROR File Open Failed ERROR ERROR                                                                                                    |                                    | FRROR |                                      |       |
| for Peer role eapTimerHandler: Currently unsupported for Peer role ERROR No Memory Available ERROR  pCtx is NULL: ERROR ERROR Certificate Request Failed ERROR  tlsGlueCtxCreate failed ERROR File Open Failed ERROR  eapVars is NULL ERROR ERROR File is Empty ERROR  Context NULL: ERROR ERROR File Open Failed ERROR  Initializing inner EAP auth: ERROR ERROR File Open Failed ERROR  pCtx is NULL: ERROR ERROR File Open Failed ERROR  pCtx is NULL: ERROR ERROR File is Empty ERROR  ERROR File Open Failed ERROR  pCtx is NULL: ERROR ERROR File is Empty ERROR                                                                                                    |                                    |       |                                      |       |
| for Peer role ERROR No Memory Available ERROR pCtx is NULL: ERROR ERROR Certificate Request Failed ERROR tlsGlueCtxCreate failed ERROR File Open Failed ERROR eapVars is NULL ERROR File is Empty ERROR Context NULL: ERROR ERROR Memory Allocation Failed ERROR Initializing inner EAP auth: ERROR ERROR File Open Failed ERROR pCtx is NULL: ERROR ERROR File is Empty ERROR                                                                                                    | for Peer role                      | ERROR | Invalid Sign Alg : %d                | ERROR |
| tlsGlueCtxCreate failed ERROR File Open Failed ERROR eapVars is NULL ERROR File is Empty ERROR Context NULL: ERROR ERROR Memory Allocation Failed ERROR Initializing inner EAP auth: ERROR ERROR File Open Failed ERROR pCtx is NULL: ERROR ERROR File is Empty ERROR                                                                                                    |                                    | ERROR | No Memory Available                  | ERROR |
| tlsGlueCtxCreate failed ERROR File Open Failed ERROR eapVars is NULL ERROR File is Empty ERROR Context NULL: ERROR ERROR Memory Allocation Failed ERROR Initializing inner EAP auth: ERROR ERROR File Open Failed ERROR pCtx is NULL: ERROR ERROR File is Empty ERROR                                                                                                    | pCtx is NULL: ERROR                | ERROR | Certificate Request Failed           | ERROR |
| eapVars is NULLERRORFile is EmptyERRORContext NULL: ERRORERRORMemory Allocation FailedERRORInitializing inner EAP auth: ERRORERRORFile Open FailedERRORpCtx is NULL: ERRORERRORFile is EmptyERROR                                                                                                    | _                                  | Ì     | ·                                    | 1     |
| Context NULL: ERROR ERROR Memory Allocation Failed ERROR Initializing inner EAP auth: ERROR ERROR File Open Failed ERROR PCtx is NULL: ERROR ERROR File is Empty ERROR                                                                                                    |                                    | Ì     | ·                                    | T .   |
| Initializing inner EAP auth: ERROR                                                                                                    | •                                  | i     |                                      | i     |
| pCtx is NULL: ERROR                                                                                                    |                                    | Ì     |                                      | i     |
|                                                                                                    | _                                  | ì     |                                      | i     |
|                                                                                                    | Memory Allocation Failed           | ERROR | Error in executing DB update handler | ERROR |

## Facility: System (Admin)

| Log Message                | Severity | Log Message               | Severity |
|----------------------------|----------|---------------------------|----------|
| Usage:%s <dbfile></dbfile> | DEBUG    | unable to register to UMI | ERROR    |

| Could not open database: %s                                       | DEBUG  | sqlite3QueryResGet failed                                                 | ERROR   |
|-------------------------------------------------------------------|--------|---------------------------------------------------------------------------|---------|
| CPU LOG File not found                                            | DEBUG  | radSendtoServer: socket: %s                                               | ERROR   |
|                                                                   |        | radSendtoServer: bind() Failed: %s:                                       |         |
| MEM LOG File not found                                            | DEBUG  | %s                                                                        | ERROR   |
| cpuMemUsageDBUpdateHandler:                                       |        | radRecvfromServer: recvfrom() Failed:                                     |         |
| update query: %s                                                  | DEBUG  | %s                                                                        | ERROR   |
| Drinting the whole list often incerting                           | DEBLIC | radRecvfromServer: Packet too small                                       | EDDOD   |
| Printing the whole list after inserting %s at %d(minute) %d(hour) | DEBUG  | from %s:%d: %s<br>radCheckMsgAuth: Invalid Message-                       | ERROR   |
| %d(dayOfMonth) %d(month)"                                         | DEBUG  | Authenticator length in"                                                  | ERROR   |
| /ou(day enviolary /ou(monary                                      | 1      | radDictLoad: couldn't open dictionary                                     |         |
| adpCmdExec exited with return code=%d                             | DEBUG  | %s: %s                                                                    | ERROR   |
|                                                                   |        | radBuildAndSendReq: Invalid Request                                       |         |
| %s op=%d row=%d                                                   | DEBUG  | Code %d                                                                   | ERROR   |
| Pr. 0                                                             | DEDITO | radPairAssign: bad attribute value                                        | EDDOD   |
| sqlite3_mprintf failed                                            | DEBUG  | length                                                                    | ERROR   |
| sqlite3QueryResGet failed: query=%s                               | DEBUG  | radPairAssign: unknown attribute type %d                                  | ERROR   |
|                                                                   |        | radPairNew: unknown attribute %d                                          | î       |
| Printing the whole list after delete %s at %d(minute) %d(hour)    | DEBUG  | radPairNew: unknown attribute %d<br>radPairGen: Attribute(%d) has invalid | ERROR   |
| %d(dayOfMonth) %d(month)"                                         | DEBUG  | length                                                                    | ERROR   |
| ,,,,,,,,,,,,,,,,,,,,,,,,,,,,,,,,,,,,,,,                           |        | radPairValue: unknown attribute type                                      |         |
| Printing the whole list after inserting                           | DEBUG  | %d                                                                        | ERROR   |
| %s at %d(minute) %d(hour)                                         |        | radPairValueLen: unknown attribute                                        |         |
| %d(dayOfMonth) %d(month)"                                         | DEBUG  | type %d                                                                   | ERROR   |
|                                                                   | DEDITO | radPairLocate: Attribute(%d) has                                          | EDDOD   |
| email logs: No logging events enabled                             | DEBUG  | invalid length radPairUnpackDefault: Unknown-                             | ERROR   |
| %s                                                                | DEBUG  | Attribute[%d]:                                                            | ERROR   |
| Mail sent and the Database is reset.                              | DEBUG  | radConfigure: can't open %s: %s                                           | ERROR   |
| Wall Selft and the Database is reset.                             | DEBOO  | radConfigure: %s: line %d: bogus                                          | LIKIKOK |
| Disabled syslog server                                            | DEBUG  | format: %s                                                                | ERROR   |
| , <u> </u>                                                        |        | radConfAssert: No AuthServer                                              |         |
| Event logs are full, sending logs to email                        | DEBUG  | Specified                                                                 | ERROR   |
|                                                                   |        | radConfAssert: No Default Timeout                                         |         |
| Email logs sending failed                                         | DEBUG  | Specified                                                                 | ERROR   |
| Packing attribute: %s                                             | DEBUG  | radConfAssert: No Default Retry Count Specified                           | ERROR   |
| Facking attribute. 705                                            | DEBUG  | radExtractMppeKey: Invalid MS-                                            | EKKOK   |
| Server found: %s, secret: %s                                      | DEBUG  | MPPE-Key Length                                                           | ERROR   |
| Packed Auth. Regest: code:%d, id:%d,                              |        | radVendorMessage: Invalid Length in                                       |         |
| len:%d                                                            | DEBUG  | Vendor Message                                                            | ERROR   |
|                                                                   |        | radVendorMessage: Unknown Vendor                                          |         |
| Sending Packet to %x:%d                                           | DEBUG  | ID received:%d                                                            | ERROR   |
| Receiving Reply Packet                                            | DEBLIC | radVendorAttrGet: Invalid Length in Vendor Message                        | EDDOD   |
| Receiving Reply Packet                                            | DEBUG  | radVendorAttrGet: Unknown Vendor                                          | ERROR   |
| Verified Reply Packet Integrity                                   | DEBUG  | ID:%d                                                                     | ERROR   |
|                                                                   |        | radVendorMessagePack: Unknown                                             |         |
| Generated Reply Attribute-Value pairs                             | DEBUG  | Vendor ID:%d                                                              | ERROR   |
|                                                                   |        | radGetIPByName: couldn't resolve                                          |         |
| Verified Message-Authenticator                                    | DEBUG  | hostname: %s                                                              | ERROR   |
| Unloaded RADIUS Dictionary                                        | DEBUG  | radGetHostIP: couldn't get hostname                                       | ERROR   |
| ALL BY C                                                          | DEDUG  | radGetHostIP: couldn't get host IP                                        | EDD05   |
| Adding Dictionary Attribute %s                                    | DEBUG  | address                                                                   | ERROR   |
| Adding Dictionary Value %s                                        | DEBUG  | radius dictionary loading failed                                          | ERROR   |
| Loaded Dictionary %s                                              | DEBUG  | Failed to set default timeout value                                       | ERROR   |

| Adding Dictionary Attribute '%s'                | DEBUG | Failed to set default retries value               | ERROR |
|-------------------------------------------------|-------|---------------------------------------------------|-------|
|                                                 |       | ERROR: incomplete DB update                       |       |
| Adding Dictionary Value %s                      | DEBUG | information. old values result does not contain 2 | ERROR |
| Receiving attribute: %s                         | DEBUG | rows                                              | ERROR |
| Processing attribute: %s                        | DEBUG | sqlite3QueryResGet failed                         | ERROR |
| Processing attribute: %s                        | DEBUG | empty update. nRows=%d nCols=%d                   | ERROR |
| Processing attribute: %s                        | DEBUG | Error in executing DB update handler              | ERROR |
| Processing attribute: %s                        | DEBUG | sqlite3QueryResGet failed                         | ERROR |
| radConfGet: "                                   | DEBUG | Invalid SQLITE operation code - %d                | ERROR |
| Added Server %s:%d with "                       | DEBUG |                                                   | ERROR |
| Added Server %s:%d with "                       | i     | sqlite3QueryResGet failed                         | i     |
|                                                 | DEBUG | empty result. nRows=%d nCols=%d                   | ERROR |
| Default Timeout Set to %d                       | DEBUG | sqlite3QueryResGet failed                         | ERROR |
| Default Retry Count Set to %d                   | DEBUG | empty result. nRows=%d nCols=%d                   | ERROR |
| %s - %s : %d                                    | DEBUG | RADIUS Accounting Exchange Failed                 | ERROR |
| Deleting Server %s:%d with "                    | DEBUG | Unable to set debug for radAcct.                  | ERROR |
| Adding Rowld:%d to Server %s:%d with "          | DEBUG | Unable to set debug level for radAcct.            | ERROR |
| rowlds: %d - %d                                 | DEBUG | ERROR: option value not specified                 | ERROR |
| Deleting Server %s:%d with "                    | DEBUG | ERROR: option value not specified                 | ERROR |
| RADIUS Deconfigured                             | DEBUG | Unable to initialize radius                       | ERROR |
| Found Option %s on line %d of file %s           | DEBUG | radEapMsgQueueAdd: Invalid EAP packet length(%d)  | ERROR |
|                                                 |       | radEapRecvTask: invalid EAP                       |       |
| Setting Option %s with value %s                 | DEBUG | code:%d                                           | ERROR |
| PADILIS Configured                              | DEBUG | radEapRecvTask: Packet length                     | ERROR |
| RADIUS Configured                               | DEBOG | mismatch %d, %d No attributes received in Access- | EKKOK |
| %d : Server %s:%d with "                        | DEBUG | Challenge message                                 | ERROR |
| DBUpdate event: Table: %s opCode:%d             |       | No State Attribute in Access-                     |       |
| rowld:%d                                        | DEBUG | Challenge message                                 | ERROR |
| Host IP address: %s                             | DEBUG | radEapRecvTask: "                                 | ERROR |
| Adding Packet for existing cookie:%p            | DEBUG | failed to initialize UMI                          | ERROR |
| Adding Packet and cookie:%p                     | DEBUG | umiRegister failed. errno=%d                      | ERROR |
| Releasing Packet and cookie:%p                  | DEBUG | Invalid arguments to ioctl handler                | ERROR |
| Releasing Packet with cookie:%p                 | DEBUG | radEapSendRtn: Invalid Arguments                  | ERROR |
| Received EAP-Identity from Pnac: %s             | DEBUG | radEapSendRtn: failed to allocate buffer          | ERROR |
| Filling User-Name: %s                           | DEBUG | umiloctl failed                                   | ERROR |
| Filling State:                                  | DEBUG | failed to initialize EAP message queue            | ERROR |
| Filling EAP-Message:                            | DEBUG | Unable to set debug for radEap.                   | ERROR |
| Filling Service-Type: %d                        | DEBUG | Unable to set debug level for radEap.             | ERROR |
| Filling Service-Type: %d Filling Framed-MTU: %d | DEBUG | ERROR: option value not specified                 | ERROR |
|                                                 | DEBUG | ERROR: option value not specified                 |       |
| Received Access-Challenge from Server           |       | could not initialize MGMT framework               | ERROR |
| Sending Reply EAP Packet to Phac                | DEBUG | Unable to initialize radius                       | ERROR |
| Error sending packet to Pnac                    | DEBUG |                                                   | ERROR |
| RADIUS Authoritication Failed; "                | DEBUG | Unable to set debug for radEap.                   | ERROR |
| RADIUS Authentication Successful; "             | DEBUG | Unable to set debug level for radEap.             | ERROR |
| Got Packet with cookie:%p                       | DEBUG | ERROR: option value not specified                 | ERROR |
| Next DNS Retry after 1 min                      | DEBUG | Unable to initialize radius                       | ERROR |
| Next Synchronization after"                     | DEBUG | Invalid username or password                      | ERROR |

| Next Synchronization after"                           | DEBUG | Unable to set debug for radAuth.                                              | ERROR  |
|-------------------------------------------------------|-------|-------------------------------------------------------------------------------|--------|
| Next Synchronization after %d \                       | DEBUG | Unable to set debug level for radAuth.                                        | ERROR  |
| Primary is not available, "                           | DEBUG | ERROR: option value not specified                                             | ERROR  |
| Secondary is not available, "                         | DEBUG | Unable to initialize radius                                                   | ERROR  |
|                                                       |       | Invalid username, challenge or                                                |        |
| Invalid value for use default servers, "              | DEBUG | response                                                                      | ERROR  |
| No server is configured, "                            | DEBUG | Unable to set debug for radAuth.                                              | ERROR  |
| Backing off for %d seconds                            | DEBUG | Unable to set debug level for radAuth.                                        | ERROR  |
| Requesting time from %s                               | DEBUG | ERROR: option value not specified                                             | ERROR  |
| Synchronized time with %s                             | DEBUG | Unable to initialize radius                                                   | ERROR  |
| Received KOD packet from %s                           | DEBUG | Invalid username or password                                                  | ERROR  |
| No suitable server found %s                           | DEBUG | usage: %s <db filename=""></db>                                               | ERROR  |
| Received Invalid Length packet from %s                | DEBUG | ntpd: umi initialization failed                                               | ERROR  |
| Received Invalid Version packet from %s               | DEBUG | ntpd : ntplnit failed                                                         | ERROR  |
| Received Invalid Mode packet from %s                  | DEBUG | ntpd : ntpMgmtInit failed                                                     | ERROR  |
|                                                       |       | There was an error while getting the                                          |        |
| Request Timed out from %s                             | DEBUG | timeZoneChangeScript."                                                        | ERROR  |
| Looking Up %s                                         | DEBUG | unexpected reply from %d cmd=%d!                                              | ERROR  |
| Timezone difference :%d                               | DEBUG | cmd %d not supported. caller %d                                               | ERROR  |
| Could not open file: %s                               | DEBUG | default reached                                                               | ERROR  |
| Could not read data from file                         | DEBUG | Unable to initialize ntpControl                                               | ERROR  |
| ntpTblHandler                                         | DEBUG | ntpMgmt : Couldn't open database %s                                           | ERROR  |
| -4-4 0/ d                                             | DEDUG | ERROR : incomplete DB update                                                  | EDDOD  |
| status: %d                                            | DEBUG | information                                                                   | ERROR  |
| tz: %d                                                | DEBUG | empty update. nRows=%d nCols=%d                                               | ERROR  |
| DayLightsaving: %d pNtpControl-                       | DEBUG | Error in executing DB update handler                                          | ERROR  |
| >ServerNames[PRIMARY_SERVER]:                         |       |                                                                               |        |
| %s                                                    | DEBUG | requestNtpTime: Invalid addr                                                  | ERROR  |
| pNtpControl-                                          |       |                                                                               |        |
| >ServerNames[SECONDARY_SERVER] : %s                   | DEBUG | failed to take look for compld: 9/ d                                          | ERROR  |
| . 705                                                 | DEBUG | failed to take lock for compld: %d failed to convert ioctl args to buffer     | EKKOK  |
| DS: %d                                                | DEBUG | for"                                                                          | ERROR  |
| pPriServ %s                                           | DEBUG | request timeout dst(%d) < src(%d)                                             | ERROR  |
| pSecServ %s                                           | DEBUG | failed to take lock for compld: %d                                            | ERROR  |
|                                                       |       | umiloctlArgsToBuf: failed to allocate                                         |        |
| Making request from %d> %d                            | DEBUG | memory                                                                        | ERROR  |
| sent request dst(%d) < src(%d) using option %d        | DEBUG | umiRecvFrom: could not allocate memory                                        | ERROR  |
| received request too small!(%d bytes)                 | DEBUG | adpMalloc failed                                                              | ERROR  |
| Received a UMI request from %d                        | DEBUG | i i                                                                           | ERROR  |
| Neceived a Divil request 110111 %d                    | DEBUG | context with ID: %d already registered Failed to allocate memory for creating | EKKUK  |
| sent a reply src(%d)> dst(%d)                         | DEBUG | UMI context                                                                   | ERROR  |
|                                                       |       | Failed to create recvSem for UMI                                              |        |
| umiRegister (%x,%x,%x,%x)                             | DEBUG | context                                                                       | ERROR  |
| srcId=%d(%s)> destId=%d(%s) cmd=%d inLen=%d outLen=%d | DEBUG | Failed to create mutex locks for UMI context                                  | ERROR  |
| oma-/ou milen-/ou dutlen=700                          | DEBUG | Failed to create mutex recvQLock for                                          | LINNOR |
| waiting for replyGiving Up                            | DEBUG | UMI context                                                                   | ERROR  |
| No request in the list after semTake                  | DEBUG | Invalid arguments to umiloctl                                                 | ERROR  |
| reply timeout                                         | DEBUG | could not find the destination context                                        | ERROR  |

| timeout after semTake                                                   | DEBUG | memPartAlloc for %d size failed                                                  | ERROR   |
|-------------------------------------------------------------------------|-------|----------------------------------------------------------------------------------|---------|
| srcId=%d(%s) < destId=%d(%s) cmd=%d                                     | DEBUG | memPartAlloc for %d size failed                                                  | ERROR   |
| Citia—70a                                                               | DEBOO | No Handler registered for this UMI                                               | LIKIKOK |
| Un-registerting component with Id %d                                    | DEBUG | context                                                                          | ERROR   |
| failed to send ioctl request: dst(%d) < src(%d)                         | DEBUG | Couldn't find component with ID (%d),"                                           | ERROR   |
| processed a reply dst(%d) < src(%d)                                     | DEBUG | id=%d handler=%x                                                                 | ERROR   |
| request with no result option dst(%d) <                                 | DEDUG | Received NULL buffer in                                                          | EDDOD   |
| src(%d)                                                                 | DEBUG | umiBufToloctlArgs() usbMgmtInit: unable to open the                              | ERROR   |
| cmd = %s                                                                | DEBUG | database file %s                                                                 | ERROR   |
| cmdstring is %s %s:%d                                                   | DEBUG | call to printConfig failed                                                       | ERROR   |
| Calling printerConfig binary                                            | DEBUG | Failed to Disable Network Storage"                                               | ERROR   |
|                                                                         |       | Some error occurred while removing                                               | EDDOD   |
| Calling unmount for USB                                                 | DEBUG | device Some error occurred while removing                                        | ERROR   |
| Calling mount for USB                                                   | DEBUG | device                                                                           | ERROR   |
| usbdevice is %d %s:%d                                                   | DEBUG | Sqlite update failed                                                             | ERROR   |
| Query string: %s                                                        | DEBUG | Failed to enable printer properly                                                | ERROR   |
| sqlite3QueryResGet failed.Query:%s                                      | DEBUG | Failed to mount device on system                                                 | ERROR   |
| %s: 1. usb is already disconnected for                                  |       | Failed to enable network storage                                                 |         |
| old usb type. "                                                         | DEBUG | device"                                                                          | ERROR   |
| %s: 2.call disable for new usb type!                                    | DEBUG | Failed to mount device on system                                                 | ERROR   |
| %s: 3. usb is already disconnected for old usb type. "                  | DEBUG | Sqlite update failed                                                             | ERROR   |
| %s: 4. Disabled old usb type . Now "                                    | DEBUG | USB1 Touch failed                                                                | ERROR   |
| usbdevice is %d %s:%d                                                   | DEBUG | USB2 Touch failed                                                                | ERROR   |
| USB: failed to begin transaction: %s                                    | DEBUG | Sqlite update failed                                                             | ERROR   |
| USB: SQL error: %s pSetString = %s                                      | DEBUG | Failed query: %s                                                                 | ERROR   |
| ·                                                                       |       | Failed to execute usb database                                                   |         |
| USB: failed to commit transaction: %s                                   | DEBUG | update handler                                                                   | ERROR   |
| USB: updated table: %s                                                  | DEBUG | Usage:%s <dbfile> <optype> <tblname> <rowld></rowld></tblname></optype></dbfile> | ERROR   |
| USB: returning with status: %s                                          | DEBUG | Illegal invocation of snmpConfig (%s)                                            | ERROR   |
| %s:DBUpdate event: Table: %s                                            |       |                                                                                  |         |
| opCode:%d rowld:%d                                                      | DEBUG | Invalid Community Access Type                                                    | ERROR   |
| executing %s status =%d                                                 | DEBUG | Invalid User Access Type                                                         | ERROR   |
| executing %s                                                            | DEBUG | Invalid Security Level                                                           | ERROR   |
| %s returned status=%d                                                   | DEBUG | Invalid Authentication Algorithm                                                 | ERROR   |
| %s returned status=%d                                                   | DEBUG | Invalid Privacy Algorithm                                                        | ERROR   |
| snmpd.conf not found                                                    | DEBUG | Invalid Argument                                                                 | ERROR   |
| [SNMP_DEBUG] : Fwrite Successful                                        | DEBUG | Failed to allocate memory for engineID                                           | ERROR   |
| [SNMP_DEBUG] : Fwrite failed                                            | DEBUG | [SNMP_DEBUG]: Failed to get host address                                         | ERROR   |
| radPairGen: received unknown attribute                                  |       |                                                                                  |         |
| %d of length %d                                                         | WARN  | [SNMP_DEBUG] : FOPEN failed                                                      | ERROR   |
| radPairGen: %s has unknown type radPairLocate: unknown attribute %ld of | WARN  | sqlite3QueryResGet failed.Query:%s                                               | ERROR   |
| length %d                                                               | WARN  | sqlite3QueryResGet failed.Query:%s                                               | ERROR   |
| radPairLocate: %s has unknown type                                      | WARN  | Invalid Security Level                                                           | ERROR   |
| Illegal invocation of cpuMemUsage (%s)                                  | ERROR | Invalid Authentication Algorithm                                                 | ERROR   |

| cpuMemUsageDBUpdateHandler: SQL                                           |         |                                                   |         |
|---------------------------------------------------------------------------|---------|---------------------------------------------------|---------|
| error: %s                                                                 | ERROR   | Invalid Privacy Algorithm                         | ERROR   |
| unable to open the DB file %s                                             | ERROR   | Failed to Get Host Address                        | ERROR   |
| umilnit failed                                                            | ERROR   | Invalid version                                   | ERROR   |
| unable to register to UMI                                                 | ERROR   | snmp v3 Trap Configuration Failed                 | ERROR   |
| Error Reading from the Database.                                          | ERROR   | sqlite3QueryResGet failed query:%s                | ERROR   |
| short DB update event request!                                            | ERROR   | sqlite3QueryResGet failed.Query:%s                | ERROR   |
| - · · · · · · · · · · · · · · · · · · ·                                   | 50000   | Failed to Open Snmp Configuration                 | 55565   |
| Error in executing DB update handler adpListNodeRemove : Returned with an | ERROR   | File                                              | ERROR   |
| error                                                                     | ERROR   | Failed to write access control entries            | ERROR   |
| command too long. Try increasing "                                        | ERROR   | Failed to write snmpv3 users entries              | ERROR   |
| failed to allocate memory for                                             | Littort | I allow to write enimple deere enimee             | Littort |
| CRON_NODE                                                                 | ERROR   | Failed to write snmp trap entries                 | ERROR   |
| sqlite3QueryResGet failed                                                 | ERROR   | Failed to write system entries.                   | ERROR   |
| There was an error while reading the                                      | 50000   |                                                   | 55565   |
| schedules.                                                                | ERROR   | Failed to restart snmp                            | ERROR   |
| unable to register to UMI                                                 | ERROR   | %s failed with status                             | ERROR   |
| short DB update event request!                                            | ERROR   | Error in executing DB update handler              | ERROR   |
| malloc(DB_UPDATE_NODE) failed                                             | ERROR   | %s: Unable to open file: %s                       | ERROR   |
| short ifDev event request!                                                | ERROR   | RADVD start failed                                | ERROR   |
| sqlite3_mprintf failed                                                    | ERROR   | RADVD stop failed                                 | ERROR   |
| no component id matching %s                                               | ERROR   | failed to create/open RADVD configuration file %s | ERROR   |
| umiloctl (%s,                                                             |         |                                                   |         |
| UMI_CMD_DB_UPDATE(%d)) failed.                                            | ERROR   | Restoring old configuration                       | ERROR   |
| aglita? marintf failed                                                    | ERROR   | failed to write/update RADVD configuration file   | ERROR   |
| sqlite3_mprintf failed sqlite3_mprintf failed                             | ERROR   | upnpDisableFunc failed                            | ERROR   |
| •                                                                         |         | <u> </u>                                          | i       |
| no component id matching %s umiloctl (%s,                                 | ERROR   | upnpEnableFunc failed                             | ERROR   |
| UMI_CMD_IFDEV_EVENT(%d)) failed.                                          | ERROR   | sqlite3QueryResGet failed.Query:%s                | ERROR   |
| klogctl(9) failed                                                         | ERROR   | Error in executing DB update handler              | ERROR   |
| malloc failed for %d bytes                                                | ERROR   | unable to open the DB file %s                     | ERROR   |
| klogctl(4) failed                                                         | ERROR   | umilnit failed                                    | ERROR   |
| emailLogs: Invalid Number of                                              |         |                                                   |         |
| Arguments!! Exiting.                                                      | ERROR   | unable to register to UMI                         | ERROR   |
| sqlite3QueryResGet failed                                                 | ERROR   | short DB update event request!                    | ERROR   |
| Could not execute the smtpClient.                                         | ERROR   | short ifDev event request!                        | ERROR   |
| Error while cleaning the database.Exiting. %s                             | ERROR   | sqlite3_mprintf failed                            | ERROR   |
|                                                                           |         | %s failed. status=%d                              | ERROR   |

## Facility: System (Firewall)

| Log Message                          | Severity | Log Message                    | Severity |
|--------------------------------------|----------|--------------------------------|----------|
| Enabling rule for protocol binding.  | DEBUG    | Disable all NAT rules.         | DEBUG    |
| Disabling rule for protocol binding. | DEBUG    | Enable all NAT rules.          | DEBUG    |
| Enabling Remote SNMP on WAN.         | DEBUG    | Enabling NAT URL filter rules. | DEBUG    |
| Disabling Remote SNMP on WAN         | DEBUG    | Restarting all NAT rules.      | DEBUG    |

| wan traffic counters are restared                                                                      | DEBUG | Deleting schedule based firewall rules.                             | DEBUG |
|----------------------------------------------------------------------------------------------------|-------|---------------------------------------------------------------------|-------|
| Traffic limit has been reached                                                                         | DEBUG | Deleting schedule based firewall rules from DB.                     | DEBUG |
| Traffic meter monthly limit has been                                                                   | ĺ     | Update schedule based firewall rules in                             |       |
| changed to %d.                                                                                         | DEBUG | DB.                                                                 | DEBUG |
| Enabling traffic meter for only dowload.                                                               | DEBUG | Restart schedule based firewall rules.                              | DEBUG |
| Enabling traffic meter for both directions.                                                            | DEBUG | inter vlan routing enabled                                          | DEBUG |
| Enabling traffic meter with no limit.                                                                  | DEBUG | inter vlan routing disabled                                         | DEBUG |
| Email alert in traffic meter disabled.                                                                 | DEBUG | Disabling Content Filter for %d                                     | DEBUG |
| Email alert in traffic meter enabled.                                                                  | DEBUG | Enabling Content Filter for %d                                      | DEBUG |
| Traffic Meter:Monthly limit %d MB has been "                                                           | DEBUG | ./src/firewall/linux/user/firewalld.c:59:#u<br>ndef ADP_DEBUG2      | DEBUG |
| Traffic Metering: Adding rule to drop all traffic                                                      | DEBUG | ./src/firewall/linux/user/firewalld.c:61:#d efine ADP_DEBUG2 printf | DEBUG |
| Traffic Metering: %sabling Email traffic                                                               | DEBUG | Enabling Source MAC Filtering                                       | DEBUG |
| Disabling attack checks for IPv6 rules.                                                                | DEBUG | Disabling Source MAC Filtering                                      | DEBUG |
|                                                                                                    |       | Adding MAC Filter Policy for Block &                                |       |
| Enabling attack checks for IPv6 rules.                                                                 | DEBUG | Permit Rest Adding MAC Filter Policy for Permit &                   | DEBUG |
| Configuring one to one NAT settings with %s private start IP "  Deleting forward one to one NAT having | DEBUG | Block Rest                                                          | DEBUG |
| setting %s private start"                                                                              | DEBUG | Restarting Source MAC Address Policy                                | DEBUG |
| Disabling attack check for Block ping to WAN interface.                                                | DEBUG | Disabling Firewall Rule for DHCP Relay Protocol                     | DEBUG |
| Disabling attack check for Stealth mode for tcp                                                        | DEBUG | Enabling Firewall Rule for DHCP Relay Protocol                      | DEBUG |
| Disabling attack check for Stealth mode for udp                                                        | DEBUG | prerouting Firewall Rule add for Relay failed                       | DEBUG |
| Disabling attack check for TCP Flood.                                                                  | DEBUG | prerouting Firewall Rule add for Relay failed                       | DEBUG |
| Disabling attack check for UDP Flood.                                                                  | DEBUG | Deleting MAC Filter Policy for Address %s                           | DEBUG |
| Disabling attack check for IPSec.                                                                      | DEBUG | Adding MAC Filter Policy for Address %s                             | DEBUG |
| Disabling attack check for PPTP.                                                                       | DEBUG | Disabling Firewall Rules for DMZ host                               | DEBUG |
| Disabling attack check for L2TP.                                                                       | DEBUG | Enabling Firewall Rules for DMZ host                                | DEBUG |
|                                                                                                    |       | Disabling Firewall Rules for Spill Over                             |       |
| Disabling attack check for UDP Flood.                                                                  | DEBUG | Load Balancing Disabling Firewall Rules for Load                    | DEBUG |
| Disabling attack check for IPSec.                                                                      | DEBUG | Balancing                                                           | DEBUG |
| Disabling attack check for PPTP.                                                                       | DEBUG | Enabling Firewall Rules for Load Balancing                          | DEBUG |
| <u> </u>                                                                                               |       | Enabling Firewall Rules for Spill Over                              |       |
| Disabling attack check for L2TP.                                                                       | DEBUG | Load Balancing                                                      | DEBUG |
| Enabling attack check for Block ping to WAN "                                                          | DEBUG | Enabling Firewall Rules for Auto Failover                           | DEBUG |
| Enabling attack check for Stealth Mode for tcp.                                                        | DEBUG | Enabling Firewall Rules for Load Balancing                          | DEBUG |
| Enabling attack check for Stealth Mode for udp.                                                        | DEBUG | Enabling Firewall Rules for Spill Over Load Balancing .             | DEBUG |
| Enabling attack check for TCP Flood.                                                                   | DEBUG | Enabling Firewall Rules for Auto<br>Failover                        | DEBUG |
| Enabling attack check for UDP Flood.                                                                   | DEBUG | Deleting BlockSites Keyword \                                       | DEBUG |
| Enabling attack check for IPSec.                                                                       | DEBUG | Enabling BlockSites Keyword \                                       | DEBUG |
| Enabling attack check for PPTP.                                                                        | DEBUG | Disabling BlockSites Keyword \                                      | DEBUG |

| Enabling attack check for L2TP.                                                                       | DEBUG | Updating BlockSites Keyword from \                    | DEBUG |
|----------------------------------------------------------------------------------------------------|-------|-------------------------------------------------------|-------|
| Enabling attack check for UDP Flood.                                                                  | DEBUG | Inserting BlockSites Keyword \                        | DEBUG |
| Enabling attack check for IPSec.                                                                      | DEBUG | Deleting Trusted Domain \                             | DEBUG |
| Enabling attack check for PPTP.                                                                       | DEBUG | Adding Trusted Domain \                               | DEBUG |
| Litabiling attack check for FFTF.                                                                     | DEBOG | Restarting Schedule Based Firewall                    | DEBOG |
| Enabling attack check for L2TP.                                                                       | DEBUG | Rules                                                 | DEBUG |
| Enabling DoS attack check with %d<br>SyncFlood detect rate, "<br>Disabling DoS attack check having %d | DEBUG | Enabling Remote SNMP                                  | DEBUG |
| SyncFlood detect rate,"                                                                               | DEBUG | Disabling Remote SNMP                                 | DEBUG |
| Enabling ICSA Notification Item for ICMP notification.                                                | DEBUG | Enabling Remote SNMP                                  | DEBUG |
| Enabling ICSA Notification Item for Fragmented Packets.                                               | DEBUG | Disabling DOS Attacks                                 | DEBUG |
| Enabling ICSA Notification Item for Multi cast Packets.                                               | DEBUG | Enabling DOS Attacks                                  | DEBUG |
| Disabling ICSA Notification Item for ICMP notification.                                               | DEBUG | Enabling DOS Attacks                                  | DEBUG |
| Disabling ICSA Notification Item for Fragmented Packets.                                              | DEBUG | Restarting Firewall [%d]:[%d] For %s                  | DEBUG |
| Disabling ICSA Notification Item for Multi cast Packets.                                              | DEBUG | restartStatus = %d for LogicalIfName = %s             | DEBUG |
| Adding IP/MAC binding rule for %s MAC address "  Deleting IP/MAC binding rule for %s                  | DEBUG | Deleting Lan Group %s                                 | DEBUG |
| MAC " ./src/firewall/linux/user/firewalld.c:60:#un                                                    | DEBUG | Adding Lan Group %s                                   | DEBUG |
| def ADP_DEBUG                                                                                         | DEBUG | Deleting lan host %s from group %s                    | DEBUG |
| ./src/firewall/linux/user/firewalld.c:62:#def ine ADP_DEBUG printf                                    | DEBUG | Adding lan host %s from group %s                      | DEBUG |
| Restarting traffic meter with %d mins, %d hours, "                                                    | DEBUG | Disabling Firewall Rule for IGMP Protocol             | DEBUG |
| Updating traffic meter with %d mins, %d hours, "                                                      | DEBUG | Enabling Firewall Rule for IGMP Protocol              | DEBUG |
| Deleting traffic meter.                                                                               | DEBUG | Deleting IP/MAC Bind Rule for MAC address %s and IP " | DEBUG |
| Disabling block traffic for traffic meter.                                                            | DEBUG | Adding IP/MAC Bind Rule for MAC address %s and IP     | DEBUG |
| Enabling traffic meter.                                                                               | DEBUG | Deleting Protocol Bind Rule for Service %s            | DEBUG |
| Adding lan group %s.                                                                                  | DEBUG | Deleting Protocol Bind Rule for Service %s            | DEBUG |
| Deleting lan group %s.                                                                                | DEBUG | Deleting Protocol Bind Rule for Service %s            | DEBUG |
| Renaming lan group from %s to %s.                                                                     | DEBUG | Adding Protocol Bind Rule for Service %s              | DEBUG |
| Deleting host %s from %s group.                                                                       | DEBUG | %s Session Settings                                   | DEBUG |
| Adding host %s to %s group.                                                                           | DEBUG | Restarting IPv6 Firewall Rules                        | DEBUG |
| Enabling Keyword blocking for %s keyword.                                                             | DEBUG | Deleting Port Trigger Rule for %d:%d:%d:%d:%d         | DEBUG |
| Disabling keyword Blocking for %s keyword .                                                           | DEBUG | Deleting Port Trigger Rule for %d:%d:%d:%d:%d         | DEBUG |
| Deleting trusted domain with keyword %s.                                                              | DEBUG | Enabling Port Trigger Rule for %d:%d:%d:%d:%d         | DEBUG |
| Adding %s keyword to trusted domain.                                                                  | DEBUG | Disabling Port Trigger Rule for %d:%d:%d:%d           | DEBUG |
| Enabling Management Access from                                                                       | DEBUG | Enabling Port Trigger Rule for                        | DEBUG |

| Internet on port %d                                                            |                | %d:%d:%d:%d                                                                      |                |
|--------------------------------------------------------------------------------|----------------|----------------------------------------------------------------------------------|----------------|
| Enabling remote access management for IP address range"                        | DEBUG          | Disabling Port Trigger Rule for %d:%d:%d:%d:%d                                   | DEBUG          |
| Enabling remote access management to only this PC.                             | DEBUG          | Adding Port Trigger Rule for %d:%d:%d:%d:%d                                      | DEBUG          |
| Disabling Management Access from Internet on port %d                           | DEBUG          | Enabling Content Filter                                                          | DEBUG          |
| Disabling remote access management for IP address range"                       | DEBUG          | Disabling Content Filter                                                         | DEBUG          |
| Disabling remote access management only to this PC.                            | DEBUG          | Enabling Content Filter                                                          | DEBUG          |
| MAC Filtering %sabled for BLOCK and PERMIT REST.                               | DEBUG          | Setting NAT mode for pLogicalIfName = %s                                         | DEBUG          |
| MAC Filtering %sabled for PERMIT and BLOCK REST.                               | DEBUG          | Enabling DROP for INPUT                                                          | DEBUG          |
| Enabling Content Filtering.                                                    | DEBUG          | Enabling DROP for FORWARD                                                        | DEBUG          |
| Disabling Content Filtering.  Deleting rule, port triggering for protocol TCP. | DEBUG<br>DEBUG | Enabling NAT based Firewall Rules  Setting transparent mode for pLogicallfName \ | DEBUG<br>DEBUG |
| Deleting rule, port triggering for protocol UDP.                               | DEBUG          | Enabling Accept for INPUT                                                        | DEBUG          |
| Deleting rule, port triggering for protocol TCP.                               | DEBUG          | Enabling Accept for FORWARD                                                      | DEBUG          |
| Deleting rule, port triggering for protocol UDP.                               | DEBUG          | Setting Routing mode for pLogicallfName \                                        | DEBUG          |
| Enabling rule, port triggering for protocol TCP.                               | DEBUG          | Enabling DROP for INPUT                                                          | DEBUG          |
| Enabling rule, port triggering for protocol UDP.                               | DEBUG          | Enabling DROP for FORWARD                                                        | DEBUG          |
| Enabling rule, port triggering for protocol TCP.                               | DEBUG          | Disabling NAT based Firewall Rules                                               | DEBUG          |
| Enabling rule, port triggering for protocol UDP.                               | DEBUG          | Enabling Firewall Rules for URL Filtering & "                                    | DEBUG          |
| Enabling DNS proxy.                                                            | DEBUG          | Adding Firewall Rule for RIP Protocol                                            | DEBUG          |
| Restarting DNS proxy.                                                          | DEBUG          | Restarting Schedule Based Firewall Rules                                         | DEBUG          |
| checking DNS proxy for Secure zone.                                            | DEBUG          | enabling IPS checks between %s and %s zones.                                     | DEBUG          |
| checking DNS proxy for Public zone.                                            | DEBUG          | disabling IPS checks between %s and %s zones.                                    | DEBUG          |
| Enabling Block traffic from %s zone.                                           | DEBUG          | Stopping IPS%s                                                                   | DEBUG          |
| Configuring firewall session settings for "                                    | DEBUG          | IPS started.                                                                     | DEBUG          |
| Disabling DMZ                                                                  | DEBUG          | Route already exists Route addition failed: Network                              | DEBUG          |
| Disabling WAN-DMZ rules .                                                      | DEBUG          | Unreachable                                                                      | DEBUG          |
| Enabling WAN DMZ rules .                                                       | DEBUG          | Route addition failed: Network is down                                           | DEBUG          |
| Restarting DMZ rule having %s address with %s address.                         | DEBUG          | Route addition failed                                                            | DEBUG          |
| Enabling LAN DHCP relay.                                                       | DEBUG          | Failed to add rule in iptables                                                   | DEBUG          |
| OneToOneNat configured successfully                                            | DEBUG          | Failed to add rule in plables                                                    | DEBUG          |
| OneToOneNat configuration failed                                               | DEBUG          | fwLBSpillOverConfigure: Something going wrong here                               | ERROR          |
| Deleting scheduled IPv6 rules.                                                 | DEBUG          | fwLBSpillOverConfigure: unable to get interfaceName                              | ERROR          |
| delete from FirewallRules6 where ScheduleName = '%s'.                          | DEBUG          | fwLBSpillOverConfigure: Could not set PREROUTING rules                           | ERROR          |

| Update FirewallRules6 where ScheduleName = '%s' to New "        | DEBUG  | fwLBSpillOverConfigure: Could not set POSTROUTING rules             | ERROR   |
|-----------------------------------------------------------------|--------|---------------------------------------------------------------------|---------|
| Dns proxy Restart failed                                        | DEBUG  | fwLBSpillOverConfigure: Something going wrong Here                  | ERROR   |
| deleting interface to ifgroup failed                            | DEBUG  | fwL2TPGenericRules.c: unable to open the database file "            | ERROR   |
| adding interface to ifgroup failed                              | DEBUG  | fwL2TPGenericRules.c: inet_aton failed                              | ERROR   |
| deleting interface pVirtIface %s from                           | 1      | fwPPTPGenericRules.c: unable to                                     |         |
| ifgroup %d"                                                     | DEBUG  | open the database file "                                            | ERROR   |
| adding interface pVirtIface %s to ifgroup                       |        | fwPPTPGenericRules.c: inet_aton                                     |         |
| %d failed                                                       | DEBUG  | failed                                                              | ERROR   |
| Deleting IP address %s.                                         | DEBUG  | DNS proxy firewall rule add failed for %s                           | ERROR   |
| Adding now ID address 0/s                                       | DEBLIC | deleting interface %s from ifgroup %d                               | EDDOD   |
| Adding new IP address %s.  Updating old IP address %s to new IP | DEBUG  | failed adding interface %s to ifgroup %d                            | ERROR   |
| address %s.                                                     | DEBUG  | failed                                                              | ERROR   |
| Restarting Firewall For %s Address Update from %s:%s            | DEBUG  | nimfBridgeTblHandler: unable to get interfaceName                   | ERROR   |
| Disabling Firewall Rule for MSS packet                          | DEBUG  | nimfPridgoThlUandler: \                                             | EDDOD   |
| marking Enabling Firewall Rule for MSS packet                   | DEBUG  | nimfBridgeTblHandler: \                                             | ERROR   |
| marking                                                         | DEBUG  | nimfBridgeTblHandler: unable to get \                               | ERROR   |
| Enabling packet marking rule for %s                             | 1      | Failed to %s traffic from %s to %s to                               |         |
| IDLE timer                                                      | DEBUG  | IPS.                                                                | ERROR   |
| Deleted firewall rule %s for service %s                         |        | Failed to %s traffic from %s to %s to                               |         |
| with action %s                                                  | DEBUG  | IPS.                                                                | ERROR   |
| %s firewall rule %s for service %s with                         | DEDLIC | failed to atom IDC coming                                           | EDDOD   |
| action %s Added firewall rule %s for service %s                 | DEBUG  | failed to start IPS service.  Timeout in waiting for IPS service to | ERROR   |
| with action %s                                                  | DEBUG  | start.                                                              | ERROR   |
| Deleting inbound(WAN-LAN) firewall                              | 1 2200 | Usage:%s <dbfile> <optype></optype></dbfile>                        | Littort |
| rule.                                                           | DEBUG  | <tbl></tbl> tblName> <rowld> "</rowld>                              | ERROR   |
| Deleting inbound(WAN-DMZ) firewall                              |        |                                                                     |         |
| rule.                                                           | DEBUG  | xlr8NatConfig: illegal invocation of (%s)                           | ERROR   |
| RIPng disabled.                                                 | DEBUG  | Illegal invocation of [%s]                                          | ERROR   |
| DIDag anablad                                                   | DEDLIC | xlr8NatMgmtTblHandler: failed query:                                | EDDOD   |
| RIPng enabled.                                                  | DEBUG  | %s                                                                  | ERROR   |
| Disable IPv6 firewall rule.                                     | DEBUG  | Could not open file: %s                                             | ERROR   |
| Enable IPv6 firewall rule.                                      | DEBUG  | Rip Error Command Too Long                                          | ERROR   |
| Deleting IGMP proxy rule.                                       | DEBUG  | No authentication for Ripv1                                         | ERROR   |
| Enable IGMP proxy rule.                                         | DEBUG  | Invalid Rip Direction                                               | ERROR   |
| Restarting IGMP rule.                                           | DEBUG  | Invalid Rip Version                                                 | ERROR   |
| Traffic meter enabled with no limit type.                       | DEBUG  | Invalid Password for 1st Key                                        | ERROR   |
| Traffic meter enabled for only download.                        | DEBUG  | Invalid Time for 1st Key                                            | ERROR   |
| Traffic meter enabled for both directions.                      | DEBUG  | Invalid Password for 2nd Key                                        | ERROR   |
| Deleted firewall rule %s for service %s with action %s          | DEBUG  | Invalid Time for 2nd Key                                            | ERROR   |
| %s firewall rule %s for service %s with                         |        | ,                                                                   |         |
| action %s                                                       | DEBUG  | Invalid First Keyld                                                 | ERROR   |
| Added firewall rule %s for service %s                           |        |                                                                     |         |
| with action %s                                                  | DEBUG  | Invalid Second Keyld                                                | ERROR   |
| Enabling Inter VLAN routing.                                    | DEBUG  | Invalid Authentication Type                                         | ERROR   |
| Updating inter VLAN routing status.                             | DEBUG  | ripDisable failed                                                   | ERROR   |
| Deleting inter VLAN routing.                                    | DEBUG  | ripEnable failed                                                    | ERROR   |

## Facility: Local0 (Wireless)

| Log Message                                  | Severity | Log Message                                   | Severity |
|----------------------------------------------|----------|-----------------------------------------------|----------|
| (node=%s) setting %s to val = %d             | DEBUG    | sglite3QueryResGet failed                     | ERROR    |
| Custom wireless event: '%s'                  | DEBUG    | sqlite3QueryResGet failed                     | ERROR    |
| Wireless event: cmd=0x%x len=%d              | DEBUG    | VAP(%s) set beacon interval failed            | ERROR    |
| New Rogue AP                                 |          |                                               |          |
| (%02x:%02x:%02x:%02x:%02x)<br>detected       | DEBUG    | VAD(%) set DTIM interval failed               | ERROR    |
| WPS session in progress, ignoring            | DEBUG    | VAP(%s) set DTIM interval failed              | ERRUR    |
| enrolle assoc request                        | DEBUG    | VAP(%s) set RTS Threshold failed              | ERROR    |
|                                              |          | VAP(%s) set Fragmentation Threshold           |          |
| ran query %s                                 | DEBUG    | failed                                        | ERROR    |
| DBUpdate event: Table: %s opCode:%d rowld:%d | DEBUG    | VAP(%s) set Protection Mode failed            | ERROR    |
| %sing VAPs using profile %s                  | DEBUG    | VAP(%s) set Tx Power failed                   | ERROR    |
| %sing VAP %s                                 | DEBUG    | WDS Profile %s not found                      | ERROR    |
| ran query %s                                 | DEBUG    | Failed to initalize WPS on %s                 | ERROR    |
| %sing VAP instance %s                        | DEBUG    | failed to get profile %s                      | ERROR    |
| VAP(%s) set Short Preamble failed            | DEBUG    | could not initialize MGMT framework           | ERROR    |
| VAP(%s) set Short Retry failed               | DEBUG    | could not initialize MGMT framework           | ERROR    |
| VAP(%s) set Long Retry failed                | DEBUG    | dot11VapBssidUpdt SQL error: %s               | ERROR    |
| Decrypting context with key %s               | DEBUG    | sqlite3QueryResGet failed.Query:%s            | ERROR    |
|                                              | 52500    | KDOT11_GET_PARAM(IEEE80211_I                  | Littoit  |
| Unknown IAPP command %d received.            | DEBUG    | OC_CHANNEL) failed                            | ERROR    |
| unexpected reply from %d cmd=%d!             | DEBUG    | Failed to get the channel setting for %s      | ERROR    |
| unexpected reply from %d cmd=%d!             | DEBUG    | sqlite3QueryResGet failed.Query:%s            | ERROR    |
| Recvied DOT11_EAPOL_KEYMSG                   | DEBUG    | sqlite3QueryResGet failed.Query:%s            | ERROR    |
| shutting down AP:%s                          | DEBUG    | profile %s not found                          | ERROR    |
| APCtx Found                                  | DEBUG    | sqlite3QueryResGet failed.Query:%s            | ERROR    |
| ADCty Not Found                              | DEBLIC   | Interface name and policy must be             | EDDOD.   |
| APCtx Not-Found                              | DEBUG    | specified Interface name and policy must be   | ERROR    |
| node not found *:*:*:%x:%x:%x                | DEBUG    | specified                                     | ERROR    |
| error installing unicast key for %s          | DEBUG    | invalid ACL type %d                           | ERROR    |
| cmd =%d i_type =%d i_val=%d                  | DEBUG    | interface name not specified                  | ERROR    |
| join event for new node %s                   | DEBUG    | interface name not specified                  | ERROR    |
| wpa/rsn IE id %d/%d not supported            | DEBUG    | Invalid interface - %s specified              | ERROR    |
| wpa IE id %d not supported                   | DEBUG    | buffer length not specified                   | ERROR    |
| leave event for node %s                      | DEBUG    | Invalid length(%d) specified                  | ERROR    |
| NodeFree request for node : %s               | DEBUG    | failed created iappdLock                      | ERROR    |
| installing key to index %d                   | DEBUG    | failed to create cipher contexts.             | ERROR    |
| iReq.i_val : %d                              | DEBUG    | unable to register to UMI                     | ERROR    |
| plfName : %s                                 | DEBUG    | iappSockInit() failed                         | ERROR    |
| iReq.i_val : %d                              | DEBUG    | iapplnit got error, unregistering it with UMI | ERROR    |
| setting mode: %d                             | DEBUG    | umiloctl(UMI_COMP_UDOT11,%d,%d ) failed       | ERROR    |
| Global counter wrapped, re-generating        | DEBUG    | umiloctl(UMI_COMP_KDOT11,%d,%d ) failed       | ERROR    |

| Got PNAC_EVENT_PREAUTH_SUCCESS                          |        |                                                     |       |
|---------------------------------------------------------|--------|-----------------------------------------------------|-------|
| event for: %s                                           | DEBUG  | UDP failed, received Length is %d                   | ERROR |
| event for non-existent node %s                          | DEBUG  | umiloctl(UMI_COMP_KDOT11,                           | ERROR |
| PNAC_EVENT_EAPOL_START event received                   | DEBUG  | umiloctl(UMI_COMP_UDOT11,%d,%d                      | ERROR |
| PNAC_EVENT_EAPOL_LOGOFF event received                  | DEBUG  | umiloctl(UMI_COMP_KDOT11,%d,%d ) \                  | ERROR |
| PNAC_EVENT_REAUTH event received                        | DEBUG  | No IAPP Node found for req id %d                    | ERROR |
| PNAC_EVENT_AUTH_SUCCESS event received                  | DEBUG  | umiloctl(UMI_COMP_UDOT11,%d,%d ) \                  | ERROR |
| PNAC_EVENT_PORT_STATUS_CHAN GED event received          | DEBUG  | umiloctl(UMI_COMP_KDOT11,%d,%d                      | ERROR |
| unsupported event %d from PNAC                          | DEBUG  | umiloctl(UMI_COMP_UDOT11,%d,%d ) failed             | ERROR |
| event for non-existent node %s. Create                  | DEBLIC | LIDD pooket is not greated                          | EDDOD |
| new node.                                               | DEBUG  | UDP socket is not created                           | ERROR |
| Add new node to DOT11 Node list                         | DEBUG  | UDP send failed                                     | ERROR |
| Update dot11STA database                                | DEBUG  | IAPP: socket (SOCK_STREAM) failed.                  | ERROR |
| Add PMKSA to the list eapolRecvAuthKeyMsg: received key | DEBUG  | IAPP: TCP connect failed to %s.                     | ERROR |
| message                                                 | DEBUG  | cmd %d not supported.sender=%d                      | ERROR |
| essage                                                  |        | umiloctl(UMI_COMP_KDOT11,%d,%d                      |       |
| node not found                                          | DEBUG  | ) failed                                            | ERROR |
| eapolRecvKeyMsg: replay counter not incremented         | DEBUG  | IAPP-CACHE-NOTIFY-REQUEST send to                   | ERROR |
| eapolRecvKeyMsg: replay counter is not same             | DEBUG  | ./src/dot11/iapp/iappLib.c:1314:<br>ADP_ERROR (     | ERROR |
| processing pairwise key message 2                       | DEBUG  | BSSID value passed is NULL                          | ERROR |
| RSN IE matching: OK                                     | DEBUG  | reserved requestld is passed                        | ERROR |
| processing pairwise key message 4                       | DEBUG  | interface name is NULL                              | ERROR |
| processing group key message 2                          | DEBUG  | IP address value passed is NULL                     | ERROR |
| processing key request message from client              | DEBUG  | opening receive UDP socket failed                   | ERROR |
| WPA version %2x %2x not supported                       | DEBUG  | enabling broadcast for UDP socket failed            | ERROR |
| (%s) group cipher %2x doesn't match                     | DEBUG  | opening receive TCP socket for new AP failed        | ERROR |
| (%s)Pairwise cipher %s not supported                    | DEBUG  | ./src/dot11/iapp/iappLib.c:1784:<br>ADP_ERROR(      | ERROR |
| (%s) authentication method %d not supported             | DEBUG  | ./src/dot11/iapp/iappLib.c:1794:<br>ADP_ERROR(      | ERROR |
| %s:Auth method=%s pairwise cipher=%s IE size=%d         | DEBUG  | ./src/dot11/iapp/iappLib.c:1803:<br>ADP_ERROR(      | ERROR |
| WPA version %2x %2x not supported                       | DEBUG  | failed created dot11dLock.                          | ERROR |
| Unable to obtain IE of type %d                          | DEBUG  | failed initialize profile library.                  | ERROR |
| PTK state changed from %s to %s                         | DEBUG  | failed to create cipher contexts.                   | ERROR |
| using PMKSA from cache                                  | DEBUG  | unable to register to UMI                           | ERROR |
| PTK GK state changed from %s to %s                      | DEBUG  | could not create MIB tree                           | ERROR |
| GK state changed from %s to %s                          | DEBUG  | unable to register to PNAC                          | ERROR |
| Sending PTK Msg1                                        | DEBUG  | Max registration attempts by DOT11 to PNAC exceeded | ERROR |
| Sending PTK Msg3                                        | DEBUG  | Creation of EAP WPS Profile Failed                  | ERROR |
| Sending GTK Msg1                                        | DEBUG  | umiloctl(UMI_COMP_IAPP,%d ) failed                  | ERROR |

|                                                  | 1      | DOT11_RX_EAPOL_KEYMSG:                          |         |
|--------------------------------------------------|--------|-------------------------------------------------|---------|
| sending EAPOL pdu to PNAC                        | DEBUG  | unknown ifname %s                               | ERROR   |
| creating pnac authenticator with values          |        |                                                 |         |
| %d %d - %s                                       | DEBUG  | cmd %d not supported.sender=%d                  | ERROR   |
| Profile %s does not exist                        | DEBUG  | inteface name passed is NULL                    | ERROR   |
| IAPP initialized.                                | DEBUG  | BSSID passed is NULL                            | ERROR   |
| Encrypting context key=%s for                    | DEBUG  | inteface name passed is NULL                    | ERROR   |
| could not find access point context for          |        | unable to allocate memory for                   |         |
| %s                                               | DEBUG  | DOT11_CTX                                       | ERROR   |
| join event for existing node %s                  | DEBUG  | unable to install wme mapping on %s             | ERROR   |
| failed to send                                   | DEDLIC | washing to get 0/ a man and duance              | EDDOD   |
| PNAC_FORCE_AUTHORIZED "                          | DEBUG  | unable to get %s mac address                    | ERROR   |
| failed to send PNAC_AUTHORIZED " failed to send  | DEBUG  | Failed to set %s SSID                           | ERROR   |
| PNAC_VAR_KEY_AVAILABLE (TRUE) "                  | DEBUG  | Failed to set SSID broadcast status             | ERROR   |
| failed to send PNAC_VAR_KEY_TX_EN                | DEBOO  | l and to set cold broadcast status              | LIKIKOK |
| (TRUE) "                                         | DEBUG  | Failed to set PreAuth mode                      | ERROR   |
| failed to send PNAC_VAR_KEY_TX_EN                |        |                                                 |         |
| (FALSE) "                                        | DEBUG  | unable to install key                           | ERROR   |
| failed to send<br>PNAC_FORCE_AUTHORIZED "        | DEBUG  | KDOT11_SET_PARAM:IEEE80211_I OC AUTHMODE failed | ERROR   |
| FNAC_FORCE_AOTHORIZED                            | DEBOG  | KDOT11_SET_PARAM:IEEE80211_I                    | LKKOK   |
| failed to send PNAC AUTHORIZED "                 | DEBUG  | OC_PRIVACY failed                               | ERROR   |
| mic verification: OK                             | DEBUG  | wpalnit failed                                  | ERROR   |
|                                                  |        | dot11InstallProfile: unable to get              |         |
| pnaclfConfig: Invalid supplicant"                | DEBUG  | interface index                                 | ERROR   |
| Failed to process user request                   | DEBUG  | adpHmacInit(%s) failed                          | ERROR   |
| Failed to process user request - %s(%d)          | DEBUG  | interface %s not found                          | ERROR   |
| pnaclfConfigUmiloctl: umiloctl failed            | DEBUG  | AP not found on %s                              | ERROR   |
| pnaclfConfigUmiloctl: usrPnac returned           |        |                                                 |         |
| %d                                               | DEBUG  | keyLen > PNAC_KEY_MAX_SIZE                      | ERROR   |
| pnaclfConfigUmiloctl: usrPnac returned %d        | DEBUG  | Invalid profile name passed                     | ERROR   |
| pnaclfConfigUmiloctl: usrPnac returned           | DEBOO  | Invalid profile flame passed                    | LIKKOK  |
| %d                                               | DEBUG  | Creation of WPS EAP Profile failed              | ERROR   |
| pnacKernNotifier: invalid PAE                    |        |                                                 |         |
| configuration "                                  | DEBUG  | unsupported command %d                          | ERROR   |
| From pnacEapDemoAuthRecv: unsupported response " | DEBUG  | device %s not found                             | ERROR   |
| From pnacEapDemoAuthRecv: invalid                | DEBOG  | device 765 flot fourid                          | LKKOK   |
| codes received                                   | DEBUG  | unsupported command %d                          | ERROR   |
| From pnacRadXlateDemoRecv: received              |        |                                                 |         |
| unknown "                                        | DEBUG  | dot11NodeAlloc failed                           | ERROR   |
| From pnacRadXlateDemoRecv: invalid               | DEDUIO | O - Min a NADA IE faile al fan 0/ -             | FDDOD   |
| codes received Error from pnacRadXlateDemoRecv:  | DEBUG  | Getting WPA IE failed for %s                    | ERROR   |
| malloc failed                                    | DEBUG  | Getting WPS IE failed for %s                    | ERROR   |
| From pnacRadXlateRadPktHandle:                   |        | Failed initialize authenticator for node        | 1       |
| received a non-supported"                        | DEBUG  | %s                                              | ERROR   |
| Only md5 authentication scheme                   | DEDUG  | Failed to get the system up time while          | EDBOD   |
| currently supported. "                           | DEBUG  | adding node %s                                  | ERROR   |
| Message from authenticator:                      | DEBUG  | error creating PNAC port for node %s            | ERROR   |
| from pnacPDUXmit: bufsize = %d, pktType = %d,"   | DEBUG  | dot11NodeAlloc failed                           | ERROR   |
| pnacPDUXmit: sending eap packet. code            | DEBOO  | dott invoice timed                              | LINION  |
| = %d, "                                          | DEBUG  | Invalid arguments.                              | ERROR   |

| pnacRecvRtn: no corresponding pnac port pae found                                                                                                    | DEBUG                            | umiloctl(UMI_COMP_IAPP,%d) failed                                                                                                    | ERROR                   |
|----------------------------------------------------------------------------------------------------|----------------------------------|----------------------------------------------------------------------------------------------------|-------------------------|
| sending unicast key                                                                                                    | DEBUG                            | Invalid IE.                                                                                                    | ERROR                   |
| <u> </u>                                                                                                    |                                  | umiloctl(UMI_COMP_KDOT11_VAP,                                                                                                    |                         |
| sending broadcast key                                                                                                    | DEBUG                            | %d) failed                                                                                                    | ERROR                   |
| from pnacAuthPAEDisconnected: calling                                                                                                    |                                  | umiloctl(UMI_COMP_KDOT11,%d                                                                                                    |                         |
| pnacTxCannedFail                                                                                                    | DEBUG                            | ,%d) failed                                                                                                    | ERROR                   |
| from pnacAuthPAEForceUnauth: calling                                                                                                    |                                  | KDOT11_SET_PARAM:IEEE80211_I                                                                                                    |                         |
| pnacTxCannedFail                                                                                                    | DEBUG                            | OC_WME_CWMIN failed                                                                                                    | ERROR                   |
|                                                                                                    |                                  | KDOT11_SET_PARAM:IEEE80211_I                                                                                                    |                         |
| state changed from %s to %s                                                                                                    | DEBUG                            | OC_WME_CWMAX failed                                                                                                    | ERROR                   |
| PNAC user comp id not set. dropping                                                                                                    |                                  | KDOT11_SET_PARAM:IEEE80211_I                                                                                                    |                         |
| event %d                                                                                                    | DEBUG                            | OC_WME_AIFS failed                                                                                                    | ERROR                   |
|                                                                                                    |                                  | KDOT11_SET_PARAM:80211_IOC_                                                                                                    |                         |
| sending event %d to %d                                                                                                    | DEBUG                            | WME_TXOPLIMIT failed                                                                                                    | ERROR                   |
|                                                                                                    |                                  | KDOT11_SET_PARAM:IEEE80211_I                                                                                                    |                         |
| requesting keys informantion from %d                                                                                                    | DEBUG                            | OC_WME_ACM failed                                                                                                    | ERROR                   |
| pnacUmiPortPaeParamSet: error in                                                                                                    | DEDITO                           | KDOT11_SET_PARAM:IEEE80211_I                                                                                                    | 55505                   |
| getting port pae                                                                                                    | DEBUG                            | OC_WME failed                                                                                                    | ERROR                   |
| pnacUmiPortPaeParamSet: invalid                                                                                                    | DEDLIG                           | in a list and a sink an O/ st                                                                                                    | EDDOD                   |
| param - %d                                                                                                    | DEBUG                            | invalid group cipher %d                                                                                                    | ERROR                   |
| pnacRecvASInfoMessage: Skey of length %d set                                                                                                    | DEBUG                            | KDOT11_SET_PARAM:IEEE80211_I OC_MCASTCIPHER failed                                                                                                    | ERROR                   |
| pnacRecvASInfoMessage: reAuthPeriod                                                                                                    | DEBUG                            | KDOT11_SET_PARAM:IEEE80211_I                                                                                                    | EKKOK                   |
| set to: %d                                                                                                    | DEBUG                            | OC_MCASTKEYLEN failed                                                                                                    | ERROR                   |
| pnacRecvASInfoMessage: suppTimeout                                                                                                    | DEBOG                            | KDOT11_SET_PARAM:IEEE80211_I                                                                                                    | EKKOK                   |
| set to: %d                                                                                                    | DEBUG                            | OC_UCASTCIPHERS failed                                                                                                    | ERROR                   |
| 3et to. 70u                                                                                                    | DEBOO                            | KDOT11_SET_PARAM:IEEE80211_I                                                                                                    | LIKIKOK                 |
| PORT SUCCESSFULLY DESTROYED                                                                                                    | DEBUG                            | OC_KEYMGTALGS failed                                                                                                    | ERROR                   |
| TOTAL GOODLOOK GEET BEGINGTED                                                                                                    | 22300                            | KDOT11_SET_PARAM:IEEE80211_I                                                                                                    | Zikitork                |
| creating physical port for %s                                                                                                    | DEBUG                            | OC_WPA failed                                                                                                    | ERROR                   |
| pnacAuthInit: using defualt                                                                                                    |                                  |                                                                                                    |                         |
| pnacAuthParams                                                                                                    | DEBUG                            | unknow cipher type = %d                                                                                                    | ERROR                   |
| pnacSuppInit: using defualt                                                                                                    |                                  |                                                                                                    |                         |
| pnacSuppParams                                                                                                    | DEBUG                            | umiloctl(UMI_COMP_IAPP,%d) failed                                                                                                    | ERROR                   |
| Error from                                                                                                    |                                  |                                                                                                    |                         |
| pnacCombinedStMachTriggerFunc: "                                                                                                    | DEBUG                            | invalid media value=%d                                                                                                    | ERROR                   |
| Error from                                                                                                    |                                  |                                                                                                    |                         |
| pnacCombinedStMachTriggerFunc: "                                                                                                    | DEBUG                            | invalid mediaOpt value=%d                                                                                                    | ERROR                   |
| Error from                                                                                                    |                                  |                                                                                                    |                         |
| pnacCombinedStMachTriggerFunc: "                                                                                                    | DEBUG                            | invalid mode value=%d                                                                                                    | ERROR                   |
| Error from                                                                                                    |                                  |                                                                                                    |                         |
| pnacCombinedStMachTriggerFunc: "                                                                                                    | DEBUG                            | dot11PnaclfCreate failed                                                                                                    | ERROR                   |
| Error from                                                                                                    | DEDITO                           | DDE ( ''                                                                                                    | EDDOD                   |
| pnacCombinedStMachTriggerFunc: "                                                                                                    | DEBUG                            | wpaPRF failed                                                                                                    | ERROR                   |
|                                                                                                    |                                  |                                                                                                    |                         |
| Error from                                                                                                    | DEBLIC                           | Error gonorating global key sounts                                                                                                    | EDDOD                   |
| Error from pnacCombinedStMachTriggerFunc: "                                                                                                    | DEBUG                            | Error generating global key counter                                                                                                    | ERROR                   |
| Error from pnacCombinedStMachTriggerFunc: " Error from                                                                                                    |                                  | wpaCalcMic: unsupported key                                                                                                    | -                       |
| Error from pnacCombinedStMachTriggerFunc: " Error from pnacCombinedStMachTriggerFunc: "                                                                                                    | DEBUG<br>DEBUG                   | wpaCalcMic: unsupported key descriptor version                                                                                                    | ERROR                   |
| Error from pnacCombinedStMachTriggerFunc: " Error from pnacCombinedStMachTriggerFunc: " Error from                                                                                                    | DEBUG                            | wpaCalcMic: unsupported key                                                                                                    | ERROR                   |
| Error from pnacCombinedStMachTriggerFunc: " Error from pnacCombinedStMachTriggerFunc: " Error from pnacCombinedStMachTriggerFunc: "                                                                                                    |                                  | wpaCalcMic: unsupported key<br>descriptor version<br>integrity failed. need to stop all stations                                                          | -                       |
| Error from pnacCombinedStMachTriggerFunc: " Error from pnacCombinedStMachTriggerFunc: " Error from pnacCombinedStMachTriggerFunc: " Error from                                                                                                    | DEBUG<br>DEBUG                   | wpaCalcMic: unsupported key<br>descriptor version<br>integrity failed. need to stop all stations<br>"<br>couldn't find AP context for %s                  | ERROR                   |
| Error from pnacCombinedStMachTriggerFunc: " Error from pnacCombinedStMachTriggerFunc: " Error from pnacCombinedStMachTriggerFunc: " Error from pnacCombinedStMachTriggerFunc: "                                                                                                | DEBUG DEBUG DEBUG                | wpaCalcMic: unsupported key<br>descriptor version<br>integrity failed. need to stop all stations<br>"<br>couldn't find AP context for %s<br>interface     | ERROR<br>ERROR          |
| Error from pnacCombinedStMachTriggerFunc: " Error from pnacCombinedStMachTriggerFunc: " Error from pnacCombinedStMachTriggerFunc: " Error from pnacCombinedStMachTriggerFunc: " received a pdu on %s                                                                           | DEBUG<br>DEBUG                   | wpaCalcMic: unsupported key<br>descriptor version<br>integrity failed. need to stop all stations<br>"<br>couldn't find AP context for %s                  | ERROR                   |
| Error from pnacCombinedStMachTriggerFunc: " Error from pnacCombinedStMachTriggerFunc: " Error from pnacCombinedStMachTriggerFunc: " Error from pnacCombinedStMachTriggerFunc: " error from pnacCombinedStMachTriggerFunc: " received a pdu on %s pnacRecvMapi: protoType: %04x | DEBUG<br>DEBUG<br>DEBUG<br>DEBUG | wpaCalcMic: unsupported key descriptor version integrity failed. need to stop all stations " couldn't find AP context for %s interface dot11Malloc failed | ERROR<br>ERROR<br>ERROR |
| Error from pnacCombinedStMachTriggerFunc: " Error from pnacCombinedStMachTriggerFunc: " Error from pnacCombinedStMachTriggerFunc: " Error from pnacCombinedStMachTriggerFunc: " received a pdu on %s                                                                           | DEBUG DEBUG DEBUG                | wpaCalcMic: unsupported key<br>descriptor version<br>integrity failed. need to stop all stations<br>"<br>couldn't find AP context for %s<br>interface     | ERROR<br>ERROR          |

| from pnacRecvMapi: pkt body len = %d,                                           |       | eapolRecvKeyMsg: invalid descriptor                |        |
|---------------------------------------------------------------------------------|-------|----------------------------------------------------|--------|
| pktType = %d                                                                    | DEBUG | version                                            | ERROR  |
| from pnacPDUProcess: received PNAC_EAP_PACKET                                   | DEBUG | eapolRecvKeyMsg: incorrect descriptor version      | ERROR  |
| from pnacPDUProcess: currentId = %d                                             | DEBUG | eapolRecvKeyMsg: Ack must not be set               | ERROR  |
| from pnacPDUProcess: code = %d, identifier = %d, "                              | DEBUG | eapolRecvKeyMsg: MIC bit must be set               | ERROR  |
| from pnacPDUProcess: setting rxResp true                                        | DEBUG | wpaAuthRecvPTKMsg2: unexpected packet received     | ERROR  |
| from pnacPDUProcess: code = %d, identifier = %d, "                              | DEBUG | wpaAuthRecvPTKMsg2: mic check failed               | ERROR  |
| from pnacPDUProcess: received "                                                 | DEBUG | wpaAuthRecvPTKMsg2: rsn ie mismatch                | ERROR  |
| from pnacPDUProcess: received "                                                 | DEBUG | wpaAuthRecvPTKMsg4: unexpected packet received     | ERROR  |
| from pnacPDUProcess: received                                                   |       | wpaAuthRecvPTKMsg4:                                | Little |
| PNAC_EAPOL_KEY_PACKET                                                           | DEBUG | keyDataLength not zero                             | ERROR  |
| doing pnacTxCannedFail                                                          | DEBUG | wpaAuthRecvPTKMsg4: mic check failed               | ERROR  |
| doing pnacTxCannedSuccess                                                       | DEBUG | wpaAuthRecvGTKMsg2: unexpected packet received     | ERROR  |
| doing pnacTxReqId                                                               | DEBUG | secureBit not set in GTK Msg2                      | ERROR  |
|                                                                                 |       | wpaAuthRecvGTKMsg2:                                |        |
| doing pnacTxReq                                                                 | DEBUG | keyDataLength not zero                             | ERROR  |
| doing pnacTxStart                                                               | DEBUG | wpaAuthRecvGTKMsg2: mic check failed               | ERROR  |
| doing pnacTxLogoff                                                              | DEBUG | wpaAuthRecvKeyReq: unexpected packet received      | ERROR  |
| doing pnacTxRspld: 1st cond                                                     | DEBUG | wpaAuthRecvKeyReq: keyDataLength not zero          | ERROR  |
| doing pnacTxRspld: entering 2nd cond<br>from pnacTxRspld: code = %d, identifier | DEBUG | wpaAuthRecvKeyReq: mic check failed                | ERROR  |
| = %d, length = %d, "                                                            | DEBUG | invalid OUI %x %x %x                               | ERROR  |
| doing pnacTxRspld: 2nd cond                                                     | DEBUG | (%s) invalid OUI %x %x %x                          | ERROR  |
| doing pnacTxRspAuth: 1st cond                                                   | DEBUG | [%s:%d] Cipher in WPA IE: %x                       | ERROR  |
| doing pnacTxRspAuth: 2nd cond                                                   | DEBUG | (%s) invalid OUI %x %x %x                          | ERROR  |
| message for unknown port PAE                                                    | DEBUG | short WPA IE (length = %d) received                | ERROR  |
| from pnacACToSuppRecvRtn: calling pnacEapPktRecord                              | DEBUG | PTK state machine in unknown state.                | ERROR  |
| from pnacEapPktRecord: code = %d, identifier = %d, "                            | DEBUG | dot11InstallKeys failed                            | ERROR  |
| from pnacEapPktRecord: received success pkt                                     | DEBUG | group state machine entered into WPA_AUTH_GTK_INIT | ERROR  |
| from pnacEapPktRecord: received failure pkt                                     | DEBUG | dot11Malloc failed                                 | ERROR  |
| from pnacEapPktRecord: received request pkt                                     | DEBUG | dot11Malloc failed                                 | ERROR  |
| unknown EAP-code %d                                                             | İ     | dot11Malloc failed                                 | İ      |
|                                                                                 | DEBUG |                                                    | ERROR  |
| Authenticator[%d]:                                                              | DEBUG | aesWrap failed                                     | ERROR  |
| Auth PAE state = %s                                                             | DEBUG | unknown key descriptor version %d                  | ERROR  |
| Auth Reauth state = %s                                                          | DEBUG | dot11Malloc failed                                 | ERROR  |
| Back auth state = %s                                                            | DEBUG | could not initialize AES128ECB                     | ERROR  |
| Supplicant[%d]:                                                                 | DEBUG | could not initialize AES-128-ECB                   | ERROR  |
| Supp Pae state = %s                                                             | DEBUG | MD5 initialization failed                          | ERROR  |

| from pnacBackAuthFail: calling pnacTxCannedFail                          | DEBUG        | RC4 framework initialization failed                           | ERROR          |
|--------------------------------------------------------------------------|--------------|---------------------------------------------------------------|----------------|
| %s returned ERROR                                                        | DEBUG        | PNAC framework initialization failed                          | ERROR          |
| pnacUmiloctlHandler: cmd: %s(%d)                                         | DEBUG        | ERROR: option value not specified                             | ERROR          |
| %s not configured for 802.1x                                             | DEBUG        | ERROR: -u can be used only with -s                            | ERROR          |
| could not process PDU received from the                                  |              | ·                                                             |                |
| wire                                                                     | DEBUG        | ERROR: user-name not specified                                | ERROR          |
| pnacPDUForward: failed to foward the received PDU                        | DEBUG        | failed to enable debug                                        | ERROR          |
| Creating PHY port with AUTH backend: %s SendRtn: %p RecvRtn:%p           | DEBUG        | [%s]: failed to convert string to MAC "                       | ERROR          |
| pnacUmiAuthConfig: %s not configured for 802.1x                          | DEBUG        | failed to initialize UMI                                      | ERROR          |
| pnacSuppRegisterUserInfo: not a valid AC                                 | DEBUG        | pnacPhyPortParamSet:invalid arguments                         | ERROR          |
| pnaclfConfig: autoAuth Enabled                                           | DEBUG        | pnacPhyPortParamSet:Failed to create socket                   | ERROR          |
| pnacSendRtn: no pnac port pae found for                                  | DEBUG        | Error from pnacPhyPortParamSet:%s-device invalid              | ERROR          |
| sending portStatus: %s[%d] to dot11                                      | DEBUG        | Error from pnacPhyPortParamSet:%s-<br>Getting MAC address "   | ERROR          |
| pnacRecvASInfoMessage: Rkey of length %d set                             | DEBUG        | pnacPhyPortParamSet:Failed to add 802.1X multicast "          | ERROR          |
| ASSendRtn: %p ASToAuthRecv: %p                                           | DEBUG        | pnaclsInterfaceUp: failed to create a raw socket              | ERROR          |
| adpRand failed:unable to generate random unicast key                     | WARN         | pnaclsInterfaceUp: failed to get interface flags              | ERROR          |
| using group key as unicast key                                           | WARN         | failed to allocate buffer                                     | ERROR          |
| Integrity check failed more than once in last 60 secs.                   | WARN         | UMI initialization failed                                     | ERROR          |
| MIC failed twice in last 60 secs, taking                                 | MADN         | LIMI initialization follow                                    | EDDOD          |
| countermeasures                                                          | WARN         | UMI initialization failed  Error from pnacEapDemoAuthLibInit: | ERROR          |
| Failed to set dot11 port status                                          | WARN         | malloc failed                                                 | ERROR          |
| PTK state machine in NO_STATE.                                           | WARN         | Error from pnacEapDemoAuthRecv: received null EAP pkt         | ERROR          |
| PTK state machine in NO_STATE!!                                          | WARN         | Error from pnacEapDemoAuthRecv: send "                        | ERROR          |
| PMKSA refcount not 1                                                     | WARN         | Error from pnacRadXlateASAdd: cannot open socket              | ERROR          |
| Divinities the affect to the language and the second                     | VA/A DAI     | Error from pnacRadXlateDemoRecv:                              | EDDOD          |
| IV verification failednknown subtype> pnaclfConfig: overwriting previous | WARN         | received null EAP pkt                                         | ERROR          |
| interface "                                                              | WARN         | From pnacRadXlateDemoRecv: send "                             | ERROR          |
| pnaclfConfig: overwriting previous "                                     | WARN         | Error from pnacRadXlateDemoRecv: radius "                     | ERROR          |
| pnaclfConfig: overwriting previous username"                             | WARN         | Error from pnacRadXlateDemoRecv: radius "                     | ERROR          |
|                                                                          |              | Error from                                                    |                |
| pnaclfConfig: overwriting previous password"                             | WARN         | pnacRadXlateRadIdRespSend: send to failed                     | ERROR          |
| %s: Failed to set port status                                            | WARN         | Error from pnacRadXlateRadNonIdRespSend: send to failed       | ERROR          |
| 0/ or Foiled to notify assent to det44                                   | MAA DAL      | Error from pnacRadXlateRadRecvProc: recvfrom                  | EDDOD          |
| %s: Failed to notify event to dot11                                      | WARN<br>WARN | failed From                                                   | ERROR<br>ERROR |

| phyPort:%s                                                                                |          | pnacRadXlateRadPktIntegrityChk: no corresponding "                                    |                |
|-------------------------------------------------------------------------------------------|----------|---------------------------------------------------------------------------------------|----------------|
| pnacPortPaeDeconfig:kpnacPortPaeDec                                                       | 14/4 54: | Error from pnacRadXlateRadPktIntegrityChk: no                                         | EDDOO          |
| onfig failed                                                                              | WARN     | message "                                                                             | ERROR          |
| pnacPortPaeDeconfig:kpnacPortPaeDeconfig failed                                           | WARN     | Error from pnacRadXlateRadPktIntegrityChk: "                                          | ERROR          |
| pnacBackAuthSuccess: failed to notify the destination "                                   | WARN     | From pnacRadXlateRadChalPktHandle: no encapsulated eap "                              | ERROR          |
|                                                                                           |          | Error from pnacRadXlateRadChalPktHandle:                                              |                |
| could not initialize MGMT framework                                                       | ERROR    | malloc for eap "                                                                      | ERROR          |
| umilnit failed                                                                            | ERROR    | Error from pnacEapDemoSuppUserInfoRegister: invalid "                                 | ERROR          |
| urillitiit talled                                                                         | ERROR    | Error from pnacEapDemoSuppRecv:                                                       | EKKOK          |
| iapplnit failed                                                                           | ERROR    | received null EAP pkt  Error from pnacEapDemoSuppRecv:                                | ERROR          |
| could not initialize IAPP MGMT.                                                           | ERROR    | send ptr to pnac supplicant"                                                          | ERROR          |
| dot11Malloc failed                                                                        | ERROR    | From pnacEapDemoSuppRecv: user info not entered yet                                   | ERROR          |
| buffer length not specified                                                               | ERROR    | Error from pnacEapDemoSuppRecv:                                                       | ERROR          |
| Invalid length(%d) specified                                                              | ERROR    | MDString: adpDigestInit for md5 failed                                                | ERROR          |
| Failed to get information about authorized AP list.                                       | ERROR    | pnacUmilnit: UMI initialization failed                                                | ERROR          |
| Recd IE data for non-existent AP %s                                                       | ERROR    | could not start PNAC task                                                             | ERROR          |
| Recd IE data for wrong AP %s                                                              | ERROR    | invalid aruments                                                                      | ERROR          |
| Received Invalid IE data from WSC                                                         | ERROR    | pnaclfNameToIndex failed                                                              | ERROR          |
| Recd IE data for non-existent AP %s                                                       | ERROR    | pnacPhyPortParamSet: device invalid %s%d                                              | ERROR          |
| Recd WSC Start command without interface name                                             | ERROR    | pnacPhyPortParamSet: EIOCGADDR ioctl failed                                           | ERROR          |
| Recd WSC start for non-existent AP %s                                                     | ERROR    | pnacPhyPortParamSet: multicast addr<br>add ioctl failed                               | ERROR          |
| Recd WSC start for wrong AP %s                                                            | ERROR    | pnacPhyPortParamUnset: multicast addr del ioctl failed                                | ERROR          |
| Unable to send                                                                            | EDDOD    |                                                                                       | EDDOD          |
| WSC_WLAN_CMD_PORT to WSC                                                                  | ERROR    | pnacPDUXmit: Invalid arguments                                                        | ERROR          |
| Failed to get the ap context for %s WPS can only be applied to WPA/WPA2 security profiles | ERROR    | pnacPDUXmit: failed to get M_BLK_ID<br>from pnacIsInterfaceUp: device %s%d<br>invalid | ERROR<br>ERROR |
| <u>,                                     </u>                                             |          | pnacRecvRtn: dropping received                                                        |                |
| wpsEnable: running wsccmd failed Failed to get the ap context for %s                      | ERROR    | packet as port is"                                                                    | ERROR<br>ERROR |
| WPS conf. under non WPA/WPA2                                                              | ERROR    | pnacSendRtn: Invalid arguments pnacSendRtn: no physical port                          | ERRUK          |
| security setting                                                                          | ERROR    | corresponding to"                                                                     | ERROR          |
| Failed to reset the Beacon Frame IE in the driver                                         | ERROR    | pnacSendRtn: dropping packet as port"                                                 | ERROR          |
| Failed to reset the Beacon Frame IE in                                                    |          | pnacAuthBuildRC4KeyDesc:                                                              |                |
| the driver                                                                                | ERROR    | adpEncryptInit(RC4) failed pnacAuthBuildRC4KeyDesc:                                   | ERROR          |
| WPS method cannot be NULL                                                                 | ERROR    | adpCipherContextCtrl"                                                                 | ERROR          |
| PIN value length should be a multiple of 4!!                                              | ERROR    | pnacDot11UserSet: incorrect buffer length                                             | ERROR          |
| Failed to initiate PIN based association, PIN = %s                                        | ERROR    | PNAC user component id not set.                                                       | ERROR          |

| Failed to initiate PBC based enrolle association   | ERROR | pnacKeyInfoGet:failed to allocate buffer                    | ERROR |
|----------------------------------------------------|-------|-------------------------------------------------------------|-------|
| Invalid association mode. (Allowed modes: PIN/PBC) | ERROR | PNAC user comp id not set. dropping EAPOL key pkt           | ERROR |
| wpsEnable: running wsccmd failed                   | ERROR | pnacUmiPortPaeParamSet: invalid buffer received             | ERROR |
| Failed to send QUIT command to WSC from DOT11      | ERROR | Error from pnacRecvASInfoMessage: "                         | ERROR |
| Failed to clear off the WPS process                | ERROR | pnacRecvASInfoMessage: "                                    | ERROR |
| missing profile name                               | ERROR | pnacRecvASInfoMessage: Bad info length                      | ERROR |
| A profile exists with the same name                | ERROR | Error from pnacLibInit: malloc failed                       | ERROR |
| Error in allocating memory for profile             | ERROR | could not create phy ports lock                             | ERROR |
| missing profile name                               | ERROR | could not create nodes ports lock                           | ERROR |
| missing profile name                               | ERROR | port exists for iface - %s                                  | ERROR |
| Profile name and interface name must be specified  | ERROR | pnacPhyPortCreate failed                                    | ERROR |
| Profile %s does not exist                          | ERROR | kpnacPhyPortCreate failed                                   | ERROR |
| Could not set profile %s on the interface %s       | ERROR | invalid argument pnacAuthConfig: maxAuth limit              | ERROR |
| missing profile name                               | ERROR | reached                                                     | ERROR |
| Profile %s does not exist                          | ERROR | pnacAuthConfig: malloc failed                               | ERROR |
| Profile %s does not exist                          | ERROR | Error from pnacAuthConfig: pAsArg cannot be NULL            | ERROR |
| SSID should not be longer than %d                  | ERROR | Error from pnacAuthConfig: receive routine hook "           | ERROR |
| Profile %s does not exist                          | ERROR | pnacAuthConfig: pnacAuthInit failed                         | ERROR |
| Profile %s does not exist                          | ERROR | kpnacPortPaeConfig failed                                   | ERROR |
| Profile %s does not exist                          | ERROR | Invalid arguments                                           | ERROR |
| Profile %s does not exist                          | ERROR | Error from pnacSuppConfig: malloc failed                    | ERROR |
| Profile %s does not exist                          | ERROR | Error from pnacSuppConfig: receive routine hook "           | ERROR |
| Profile %s does not exist                          | ERROR | Error from pnacSuppConfig: pnacSuppInit failed              | ERROR |
| SSID not set. SSID is needed to                    | EDDOD | I known a Dowt Dona Counting to its d                       | EDDOD |
| generate password hash                             | ERROR | kpnacPortPaeConfig failed pnacAuthDeconfig failed: pPortPae | ERROR |
| Password string too big                            | ERROR | NULL                                                        | ERROR |
| dot11Malloc failed                                 | ERROR | Error from pnacPhyPortDestroy: port not configured          | ERROR |
| Profile %s does not exist                          | ERROR | pnacPhyPortDestroy: Failed to deconfigure port              | ERROR |
| Hex string should only have %d hex chars           | ERROR | pnacPhyPortParamUnset FAILED                                | ERROR |
| dot11Malloc failed                                 | ERROR | Error from pnacPhyPortCreate: malloc failed                 | ERROR |
| Profile %s does not exist                          | ERROR | Error from pnacPhyPortCreate: pnacPhyPortParamSet"          | ERROR |
| invalid key index %d. key index should be 0-3.     | ERROR | error from pnacPhyPortCreate: malloc failed                 | ERROR |
| wepKey length incorrect                            | ERROR | Error from pnacAuthInit:<br>pnacPortTimersInit failed       | ERROR |
| Profile %s does not exist                          | ERROR | Error from pnacAuthInit:<br>pnacAuthPAEInit failed          | ERROR |

|                                                                   |         | Error from pnacAuthInit:                                        |         |
|-------------------------------------------------------------------|---------|-----------------------------------------------------------------|---------|
| Invalid Cipher type %d                                            | ERROR   | pnacAuthKeyTxInit failed                                        | ERROR   |
| Profile supports WEP stas, Group cipher must be WEP               | ERROR   | Error from pnacAuthInit: pnacReauthTimerInit failed             | ERROR   |
| Profile %s does not exist                                         | ERROR   | Error from pnacAuthInit:<br>pnacBackAuthInit failed             | ERROR   |
| Profile %s does not exist                                         | ERROR   | Error from pnacAuthInit: pnacCtrlDirInit failed                 | ERROR   |
| Profile %s does not exist                                         | ERROR   | Error from pnacAuthInit:                                        | EKKUK   |
| Profile %s does not exist                                         | ERROR   | pnacKeyRecvInit failed                                          | ERROR   |
| invalid pairwise cipher type %d                                   | ERROR   | Error from pnacSupplnit: malloc failed Error from pnacSupplnit: | ERROR   |
| Cipher %s is already in the list.                                 | ERROR   | pnacPortTimersInit failed                                       | ERROR   |
| Profile %s does not exist                                         | ERROR   | Error from pnacSuppInit:<br>pnacKeyRecvInit failed              | ERROR   |
| Invalid Cipher type %d                                            | ERROR   | Error from pnacSuppInit:<br>pnacSuppKeyTxInit failed            | ERROR   |
| invalid elphot type 70d                                           | Littort | Error from pnacSuppInit:                                        | Littore |
| Cipher %s not found in the list.                                  | ERROR   | pnacSuppPAEInit failed                                          | ERROR   |
| Profile %s does not exist                                         | ERROR   | Error from pnacRecvRtn: invalid arguments                       | ERROR   |
| 1 TOTHE 703 GOES HOL GAISL                                        | LINION  | Error from pnacRecvMapi:                                        | LINION  |
| Profile %s does not exist                                         | ERROR   | unsupported PDU received                                        | ERROR   |
| Auth method %s is already in the list                             | ERROR   | suppToACSendRtn returned not OK!                                | ERROR   |
| Profile %s does not exist                                         | ERROR   | Error from pnacBasicPktCreate: malloc failed                    | ERROR   |
| Auth method %s not found in the list.                             | ERROR   | Error from pnacEAPPktCreate: basic pkt create failed            | ERROR   |
| Duefile 0/ e de ce unat aviet                                     | EDDOD   | Error from pnacTxCannedFail: eap pkt                            | EDDOD   |
| Profile %s does not exist                                         | ERROR   | create failed Error from pnacTxCannedSuccess:                   | ERROR   |
| Profile %s does not exist                                         | ERROR   | eap pkt create failed                                           | ERROR   |
| Profile %s does not exist                                         | ERROR   | Error from pnacTxReqId: eap pkt create failed                   | ERROR   |
| invalid type value %d. supported values                           |         | Error from pnacTxReq: eap pkt create                            |         |
| are 1,2,3,4                                                       | ERROR   | failed                                                          | ERROR   |
| Profile %s does not exist                                         | ERROR   | Error from pnacSendRespToServer: malloc failed                  | ERROR   |
| invalid type value %d. supported values                           |         | Error from pnacSendRespToServer:                                |         |
| are 1,2,3,4                                                       | ERROR   | no AS configured                                                | ERROR   |
| Profile %s does not exist                                         | ERROR   | Error from pnacTxStart: basic pkt create failed                 | ERROR   |
| invalid type value %d. supported values are 1,2,3,4               | ERROR   | Error from pnacTxStart: basic pkt create failed                 | ERROR   |
|                                                                   |         | Error from pnacTxRspld: eap pkt                                 |         |
| Profile %s does not exist                                         | ERROR   | create failed                                                   | ERROR   |
| invalid type value %d. supported values are 1,2,3,4               | ERROR   | Error from pnacTxRspAuth: eap pkt create failed                 | ERROR   |
|                                                                   |         | Error from pnacEapPktRecord: EAP                                |         |
| Profile %s does not exist invalid type value %d. supported values | ERROR   | packet too"                                                     | ERROR   |
| are 1,2,3,4                                                       | ERROR   | Error from pnacEapPktRecord: "                                  | ERROR   |
| Profile %s does not exist                                         | ERROR   | from pnacBackAuthTimeout: calling pnacTxCannedFail              | ERROR   |
| ERROR: incomplete DB update                                       |         | hmac_md5: adpHmacContextCreate                                  |         |
| information.                                                      | ERROR   | failed                                                          | ERROR   |
| old values result does not contain 2 rows                         | ERROR   | hmac_md5:adpHmacInit failed                                     | ERROR   |
| sqlite3QueryResGet failed                                         | ERROR   | pnacUmiloctlHandler: invalid cmd: %d                            | ERROR   |

| Error in executing DB update handler                                    | ERROR    | pnacEapRadAuthSend: Invalid arguments                   | ERROR    |
|-------------------------------------------------------------------------|----------|---------------------------------------------------------|----------|
| sqlite3QueryResGet failed                                               | ERROR    | pnacEapRadAuthSend: failed to allocate inbuffer         | ERROR    |
| ERROR: incomplete DB update                                             |          |                                                         |          |
| information.                                                            | ERROR    | pnacXmit : umiloctl failed[%d]                          | ERROR    |
| old values result does not contain 2 rows                               | ERROR    | pnacPDUForward: Invalid input                           | ERROR    |
| sqlite3QueryResGet failed                                               | ERROR    | pnacPDUForward: error in getting port pae information   | ERROR    |
| Error in executing DB update handler                                    | ERROR    | pnacPDUForward: error allocating memory                 | ERROR    |
| sqlite3QueryResGet failed.Query:%s                                      | ERROR    | pnacUmilfMacAddrChange: %s not configured for 802.1x    | ERROR    |
| sqlite3QueryResGet failed.Query:%s                                      | ERROR    | pnacUmilfMacAddrChange: could not process PDU received" | ERROR    |
| squites Query Nes Set Taileu. Query. 705                                | LIXIXOIX | pnacUmiPhyPortConfig: Invalid config                    | LIXIXOIX |
| sqlite3QueryResGet failed.Query:%s                                      | ERROR    | data                                                    | ERROR    |
| sqlite3QueryResGet failed.Query:%s                                      | ERROR    | pnacUmiPhyPortConfig: Invalid backend name specified    | ERROR    |
| startStopVap failed to stop %s                                          | ERROR    | pnacUmiPhyPortConfig: could not create PNAC physical"   | ERROR    |
| Invalid SQLITE operation code - %d                                      | ERROR    | pnacUmiAuthConfig: Invalid config data                  | ERROR    |
| ./src/dot11/mgmt/dot11Mgmt.c:1177:<br>ADP_ERROR (                       | ERROR    | pnacUmiAuthConfig: Invalid backend name specified       | ERROR    |
| only delete event expected on                                           |          |                                                         |          |
| dot11RogueAP.                                                           | ERROR    | unable to create new EAP context.                       | ERROR    |
| sqlite3QueryResGet failed                                               | ERROR    | unable to apply %s profile on the EAP context.          | ERROR    |
| unhandled database operation %d                                         | ERROR    | pnacUmiAuthConfig: could not configure PNAC PAE "       | ERROR    |
| sqlite3QueryResGet failed                                               | ERROR    | pnacUmiSuppConfig: Invalid config data                  | ERROR    |
|                                                                         |          | pnacUmiSuppConfig: Invalid backend                      |          |
| failed to configure WPS on %s                                           | ERROR    | name specified pnacUmiSuppConfig: %s not                | ERROR    |
| sqlite3QueryResGet failed                                               | ERROR    | configured for 802.1x                                   | ERROR    |
| sqlite3QueryResGet failed                                               | ERROR    | pnacUmiSuppConfig: could not PNAC port Access"          | ERROR    |
| sqlite3QueryResGet failed                                               | ERROR    | pnacUmiSuppConfig: Failed to register user information  | ERROR    |
| sqlite3QueryResGet failed                                               | ERROR    | pnacPortByMacDeconfig: port not                         | ERROR    |
| squiesQuerynesGer falleu                                                | ERRUR    | found<br>  pnacPortByMacDeconfig: port not              | CKKUK    |
| sqlite3QueryResGet failed                                               | ERROR    | found                                                   | ERROR    |
| no VAP rows returned. expected one multiple VAP rows returned. expected | ERROR    | pnacUmilfDown: Invalid config data                      | ERROR    |
| one                                                                     | ERROR    | pnacUmilfDown: Invalid config data                      | ERROR    |
| anlita 2 Ossamu Disa Casti fa ilia al                                   | EDD05    | Error from pnacPortDeconfig: port not                   | EDDO:    |
| sqlite3QueryResGet failed                                               | ERROR    | configured pnacUmilfDown: could not de-                 | ERROR    |
| invalid query result. ncols=%d nrows=%d                                 | ERROR    | configure port                                          | ERROR    |
| %s:VAP(%s) create failed                                                | ERROR    | pnacUmiPhyPortDestroy: Invalid config data              | ERROR    |
| sqlite3QueryResGet failed                                               | ERROR    | pnacUmiPhyPortDestroy: Invalid config data              | ERROR    |
| invalid query result. ncols=%d nrows=%d                                 | ERROR    | pnacUmiPhyPortDestroy: Failed to destroy the port       | ERROR    |

| Invalid config data | ERROR |
|---------------------|-------|

# Facility: Kernel

| Log Message                                                      | Severity | Log Message                                       | Severity |
|------------------------------------------------------------------|----------|---------------------------------------------------|----------|
| DNAT: multiple ranges no longer                                  |          |                                                   |          |
| supported                                                        | DEBUG    | %s: %s%s:%d -> %s:%d %s,                          | DEBUG    |
| DNAT: Target size %u wrong for %u ranges,                        | DEBUG    | %s: %s%s:%d %s,                                   | DEBUG    |
| Tangoo,                                                          | T DEBGG  | %s: Failed to add WDS MAC: %s, dev-               | DEBOO    |
| DNAT: wrong table %s, tablename                                  | DEBUG    | >name,                                            | DEBUG    |
| DNAT: hook mask 0x%x bad,                                        |          | %s: Device already has WDS mac                    |          |
| hook_mask                                                        | DEBUG    | address attached,                                 | DEBUG    |
| %s%d: resetting MPPC/MPPE compressor,                            | DEBUG    | %s: Added WDS MAC: %s, dev-<br>>name,             | DEBUG    |
| compressor,                                                      | DEBOO    | %s: WDS MAC address %s is not                     | DEBOO    |
| %s%d: wrong offset value: %d,                                    | DEBUG    | known by this interface,                          | DEBUG    |
| %s%d: wrong length of match value:                               | DEBOO    | [madwifi] %s() : Not enough space.,               | DEBOO    |
| %d,                                                              | DEBUG    | FUNCTION                                          | DEBUG    |
| %s%d: too big offset value: %d,                                  | DEBUG    | Returning to chan %d, ieeeChan                    | DEBUG    |
| %s%d: cannot decode offset value,                                | DEBUG    | WEP                                               | DEBUG    |
| %s%d: wrong length code: 0x%X,                                   | DEBUG    | AES                                               | DEBUG    |
| %s%d: short packet (len=%d),                                     |          |                                                   |          |
| FUNCTION,                                                        | DEBUG    | AES_CCM                                           | DEBUG    |
| %s%d: bad sequence number: %d,                                   | DEBLIC   | CKID                                              | DEBUG    |
| expected: %d, %s%d: bad sequence number: %d,                     | DEBUG    | CKIP                                              | DEBUG    |
| expected: %d,                                                    | DEBUG    | TKIP                                              | DEBUG    |
|                                                                  |          | %s: cannot map channel to mode; freq              |          |
| PPPIOCDETACH file->f_count=%d,                                   | DEBUG    | %u flags 0x%x,                                    | DEBUG    |
| PPP: outbound frame not passed                                   | DEBUG    | %s: %s, vap->iv_dev->name, buf                    | DEBUG    |
| PPP: VJ decompression error                                      | DEBUG    | %s: [%s] %s, vap->iv_dev->name,                   | DEBUG    |
| <u>'</u>                                                         |          | %s: [%s] %s, vap->iv_dev->name,                   |          |
| PPP: inbound frame not passed                                    | DEBUG    | ether_sprintf(mac), buf                           | DEBUG    |
| ·                                                                |          | [%s:%s] discard %s frame, %s, vap-                |          |
| PPP: reconstructed packet                                        | DEBUG    | >iv_dev->name,                                    | DEBUG    |
| DDD: no momory for                                               | DEBLIC   | [%s:%s] discard frame, %s, vap-                   | DEBLIC   |
| PPP: no memory for                                               | DEBUG    | >iv_dev->name, [%s:%s] discard %s information     | DEBUG    |
| missed pkts %u%u,                                                | DEBUG    | element, %s,                                      | DEBUG    |
| %s%d: resetting MPPC/MPPE                                        |          | [%s:%s] discard information element,              |          |
| compressor,                                                      | DEBUG    | %s,                                               | DEBUG    |
| 0/ 00/ di uman a affa at : l: 0/ -l                              | DEBLIC   | [%s:%s] discard %s frame, %s, vap-                | DEDUIO   |
| %s%d: wrong offset value: %d, %s%d: wrong length of match value: | DEBUG    | >iv_dev->name,<br>[%s:%s] discard frame, %s, vap- | DEBUG    |
| %s%d. wrong length of match value.<br>%d,                        | DEBUG    | [%5.%5] discard frame, %5, vap-                   | DEBUG    |
| %s%d: too big offset value: %d,                                  | DEBUG    | ifmedia_add: null ifm                             | DEBUG    |
| %s%d: cannot decode offset value,                                | DEBUG    | Adding entry for                                  | DEBUG    |
| %s%d: wrong length code: 0x%X,                                   | DEBUG    | ifmedia_set: no match for 0x%x/0x%x,              | DEBUG    |
| %s%d: whorigheright code. 0x %x, %s%d: short packet (len=%d),    | DEBOG    | IIIICala_Set. No mater for 0x/0x/0x/0x,           | DEBOG    |
| FUNCTION,                                                        | DEBUG    | ifmedia_set: target                               | DEBUG    |
| %s%d: bad sequence number: %d,                                   |          |                                                   |          |
| expected: %d,                                                    | DEBUG    | ifmedia_set: setting to                           | DEBUG    |

| %s%d: bad sequence number: %d, expected: %d,                                                                                                    | DEBUG  | ifmedia_ioctl: no media found for 0x%x,                | DEBUG |
|----------------------------------------------------------------------------------------------------|--------|--------------------------------------------------------|-------|
| PPPIOCDETACH file->f_count=%d,                                                                                                    | DEBUG  | ifmedia_ioctl: switching %s to , dev- >name            | DEBUG |
| PPP: outbound frame not passed                                                                                                    | DEBUG  | ifmedia_match: multiple match for                      | DEBUG |
| PPP: VJ decompression error                                                                                                    | DEBUG  | <unknown type=""></unknown>                            | DEBUG |
| PPP: inbound frame not passed                                                                                                    | DEBUG  | desc->ifmt_string                                      | DEBUG |
| PPP: reconstructed packet                                                                                                    | DEBUG  | mode %s, desc->ifmt_string                             | DEBUG |
| PPP: no memory for                                                                                                    | DEBUG  | <pre><unknown subtype=""></unknown></pre>              | DEBUG |
| missed pkts %u%u,                                                                                                    | DEBUG  | %s, desc->ifmt_string                                  | DEBUG |
| %s: INC_USE_COUNT, now %d,FUNCTION, mod_use_count \                                                                                                    | DEBUG  | %s%s, seen_option++?,:,                                | DEBUG |
| %s: DEC_USE_COUNT, now %d,FUNCTION, mod_use_count \                                                                                                    | DEBUG  | %s%s, seen_option++?,:,                                | DEBUG |
| PPPOL2TP %s: _fmt,                                                                                                    | DEBUG  | %s, seen_option ? > :                                  | DEBUG |
| PPPOL2TP:> %s,FUNCTION)                                                                                                    | DEBUG  | %s: %s, dev->name, buf                                 | DEBUG |
| , , , , , , , , , , , , , , , , , , ,                                                                                                    |        | %s: no memory for sysctl table!,                       |       |
| PPPOL2TP: < %s,FUNCTION)                                                                                                    | DEBUG  | func                                                   | DEBUG |
| %s: recv: , tunnel->name                                                                                                    | DEBUG  | %s: no memory for VAP name!,func                       | DEBUG |
| %s: xmit:, session->name                                                                                                    | DEBUG  | %s: failed to register sysctls!, vap-<br>>iv_dev->name | DEBUG |
| //os. XIIIII., Session->name                                                                                                    | DEBUG  | %s: no memory for new proc entry                       | DEBUG |
| %s: xmit:, session->name                                                                                                    | DEBUG  | (%s)!,func,                                            | DEBUG |
| %s: module use_count is %d,<br>FUNCTION, mod_use_count                                                                                                    | DEBUG  | %s: 0x%p len %u, tag, p, len                           | DEBUG |
| PPPOL2TP %s: _fmt,                                                                                                    | DEBUG  | %03d:, i                                               | DEBUG |
| PPPOL2TP:> %s,FUNCTION)                                                                                                    | DEBUG  | %02x, ((u_int8_t *)p)[i]                               | DEBUG |
| PPPOL2TP: < %s,FUNCTION)                                                                                                    | DEBUG  | first difference at byte %u, i                         | DEBUG |
| %s: recv: , tunnel->name                                                                                                    | DEBUG  | %s: , t->name                                          | DEBUG |
| %s: xmit:, session->name                                                                                                    | DEBUG  | FAIL: ieee80211_crypto_newkey failed                   | DEBUG |
| %s: xmit:, session->name                                                                                                    | DEBUG  | FAIL: ieee80211_crypto_setkey failed                   | DEBUG |
| PPPOL2TP %s: _fmt,                                                                                                    | DEBUG  | FAIL: unable to allocate skbuff                        | DEBUG |
| PPPOL2TP:> %s,FUNCTION)                                                                                                    | DEBUG  | FAIL: wep decap failed                                 | DEBUG |
| PPPOL2TP: < %s,FUNCTION)                                                                                                    | DEBUG  | FAIL: decap botch; length mismatch                     | DEBUG |
| %s: recv: , tunnel->name                                                                                                    | DEBUG  | FAIL: decap botch; data does not compare               | DEBUG |
| %s: xmit:, session->name                                                                                                    | DEBUG  | FAIL: wep encap failed                                 | DEBUG |
| %s: xmit:, session->name                                                                                                    | DEBUG  | FAIL: encap data length mismatch                       | DEBUG |
| IRQ 31 is triggered                                                                                                    | DEBUG  | FAIL: encrypt data does not compare                    | DEBUG |
| [%s:%d] ,func,LINE\                                                                                                    | DEBUG  | PASS                                                   | DEBUG |
| \t[R%s %#0x %#0x 0x%08x%08x],<br>(status == ERROR ? # : ), page, addr,<br>(uint32_t)(*pValue >> 32),                                                      | DEDLIG | %u of %u 802.11i WEP test vectors                      |       |
| (uint32_t)(*pValue & 0xfffffff)  \t[W%s %#0x %#0x 0x%08x%08x], (status == ERROR ? #:), page, addr, (uint32_t)(value >> 32), (uint32_t)(value & 0xfffffff) | DEBUG  | passed, pass, total %s: 0x%p len %u, tag, p, len       | DEBUG |
| %s: mac_add<br>%02X:%02X:%02X:%02X:%02X:%02X,<br>dev->name, addr[0], addr[1], addr[2],<br>addr[3], addr[4], addr[5]                                       | DEBUG  | %03d:, i                                               | DEBUG |

| %s: mac_del                                     | I      | I                                          | 1      |
|-------------------------------------------------|--------|--------------------------------------------|--------|
| %02X:%02X:%02X:%02X:%02X,                       |        |                                            |        |
| dev->name, addr[0], addr[1], addr[2],           |        |                                            |        |
| addr[3], addr[4], addr[5]                       | DEBUG  | %02x, ((u_int8_t *)p)[i]                   | DEBUG  |
| %s: mac_kick                                    |        |                                            |        |
| %02X:%02X:%02X:%02X:%02X,                       |        |                                            |        |
| dev->name, addr[0], addr[1], addr[2],           | DEBUG  | first difference at byte %u, i             | DEBUG  |
| addr[3], addr[4], addr[5] %s: mac_undefined     | DEBUG  | liist difference at byte %u, i             | DEBUG  |
| %02X:%02X:%02X:%02X:%02X,                       |        |                                            |        |
| dev->name, addr[0], addr[1], addr[2],           |        |                                            |        |
| addr[3], addr[4], addr[5]                       | DEBUG  | %s:, t->name                               | DEBUG  |
| %s: addr_add                                    |        |                                            |        |
| %02X:%02X:%02X:%02X:%02X,                       |        |                                            |        |
| dev->name, addr[0], addr[1], addr[2],           | DEBUG  | FAIL: ieee80211_crypto_newkey failed       | DEBUG  |
| addr[3], addr[4], addr[5] %s: addr_del          | DEBUG  | FAIL. leee80211_crypto_flewkey falled      | DEBUG  |
| %3. addi_dei<br>%02X:%02X:%02X:%02X:%02X;%02X,  |        |                                            |        |
| dev->name, addr[0], addr[1], addr[2],           |        |                                            |        |
| addr[3], addr[4], addr[5]                       | DEBUG  | FAIL: ieee80211_crypto_setkey failed       | DEBUG  |
| %s: mac_undefined                               |        |                                            |        |
| %02X:%02X:%02X:%02X:%02X;                       |        |                                            |        |
| dev->name, addr[0], addr[1], addr[2],           | DEDUIO | FAIL 11 ( II ( II ( II ( II ( II ( II ( II | DEDLIG |
| addr[3], addr[4], addr[5]                       | DEBUG  | FAIL: unable to allocate skbuff            | DEBUG  |
| %s: set_float %d;%d,                            | DEBUG  | FAIL: ccmp encap failed                    | DEBUG  |
| IRQ 32 is triggered                             | DEBUG  | FAIL: encap data length mismatch           | DEBUG  |
| ip_finish_output2: No header cache and          | DEDUIO | FAUL                                       | DEDLIG |
| no neighbour!                                   | DEBUG  | FAIL: encrypt data does not compare        | DEBUG  |
| a guy asks for address mask. Who is it?         | DEBUG  | FAIL: ccmp decap failed                    | DEBUG  |
| icmp v4 hw csum failure)                        | DEBUG  | FAIL: decap botch; length mismatch         | DEBUG  |
|                                                 | DEDUIO | FAIL: decap botch; data does not           | DEDLIG |
| expire>> %u %d %d %d, expire,                   | DEBUG  | compare                                    | DEBUG  |
| expire++ %u %d %d %d, expire,                   | DEBUG  | PASS                                       | DEBUG  |
|                                                 |        | %u of %u 802.11i AES-CCMP test             |        |
| rt_cache @%02x: %u.%u.%u.%u, hash,              | DEBUG  | vectors passed, pass, total                | DEBUG  |
| rt_bind_peer(0) @%p,                            | DEBLIC | 0/ at 0v0/ n lan 0/ u tag n lan            | DEBLIC |
| NET_CALLER(iph)                                 | DEBUG  | %s: 0x%p len %u, tag, p, len               | DEBUG  |
| ip_rt_advice: redirect to                       | DEBUG  | %03d:, i                                   | DEBUG  |
| ip_rt_bug: %u.%u.%u.%u -> %u.%u.%u.%u, %s,      | DEBUG  | %02x, ((u_int8_t *)p)[i]                   | DEBUG  |
| udp cork app bug 2)                             | DEBUG  | first difference at byte %u, i             | DEBUG  |
|                                                 | i      | •                                          | 1      |
| udp cork app bug 3)                             | DEBUG  | ieee80211_crypto_newkey failed             | DEBUG  |
| udp v4 hw csum failure.)                        | DEBUG  | ieee80211_crypto_setkey failed             | DEBUG  |
| UDP: short packet: From %u.%u.%u.%u:%u %d/%d to |        |                                            |        |
| %u.%u.%u.%u:%u %a/%a to %u.%u.%u.%u:%u,         | DEBUG  | unable to allocate skbuff                  | DEBUG  |
| UDP: bad checksum. From                         | בטטט   | diable to allocate skbull                  | DEDUG  |
| %d.%d.%d.%d:%d to %d.%d.%d.%d:%d                |        |                                            |        |
| ulen %d,                                        | DEBUG  | tkip enmic failed                          | DEBUG  |
| %s: lookup policy [list] found=%s,              | DEBUG  | enmic botch; length mismatch               | DEBUG  |
| %s: called: [output START],                     |        | , , , , , , , , , , , , , , , , , , , ,    |        |
| FUNCTION_                                       | DEBUG  | enmic botch                                | DEBUG  |
| %s: flow dst=%s,FUNCTION,                       |        |                                            |        |
| XFRMSTRADDR(fl->fl4_dst, family)                | DEBUG  | tkip encap failed                          | DEBUG  |
| %s: flow src=%s,FUNCTION,                       |        |                                            |        |
| XFRMSTRADDR(fl->fl4_src, family)                | DEBUG  | encrypt phase1 botch                       | DEBUG  |

| %s: flow dst=%s,FUNCTION,<br>XFRMSTRADDR(fl->fl6_dst, family)        | DEBUG | encrypt data length mismatch                            | DEBUG |
|----------------------------------------------------------------------|-------|---------------------------------------------------------|-------|
| %s: flow src=%s,FUNCTION, XFRMSTRADDR(fl->fl6_src, family)           | DEBUG | encrypt data does not compare                           | DEBUG |
| a guy asks for address mask. Who is it?                              | DEBUG | tkip decap failed                                       | DEBUG |
| icmp v4 hw csum failure)                                             | DEBUG | decrypt phase1 botch                                    | DEBUG |
| expire>> %u %d %d, expire,                                           | DEBUG | decrypt data does not compare                           | DEBUG |
| expire++ %u %d %d %d, expire,                                        | DEBUG | decap botch; length mismatch                            | DEBUG |
| rt_cache @%02x: %u.%u.%u.%u, hash,                                   | DEBUG | decap botch; data does not compare                      | DEBUG |
| rt_bind_peer(0) @%p, NET_CALLER(iph)                                 | DEBUG | tkip demic failed                                       | DEBUG |
| ip_rt_advice: redirect to                                            | DEBUG | 802.11i TKIP test vectors passed                        | DEBUG |
| ip_rt_bug: %u.%u.%u.%u -><br>%u.%u.%u.%u, %s,                        | DEBUG | %s, buf                                                 | DEBUG |
| UDP: short packet: From %u.%u.%u.%u:%u %d/%d to %u.%u.%u.%u.         | DEBUG | Atheros HAL assertion failure: %s: line %u: %s,         | DEBUG |
| UDP: bad checksum. From %d.%d.%d.%d.%d:%d to %d.%d.%d.%d:%d ulen %d, | DEBUG | ath_hal: logging to %s %s,<br>ath_hal_logfile,          | DEBUG |
| a guy asks for address mask. Who is it?                              | DEBUG | ath_hal: logging disabled                               | DEBUG |
| fib_add_ifaddr: bug: prim == NULL                                    | DEBUG | %s%s, sep, ath_hal_buildopts[i]                         | DEBUG |
| fib_del_ifaddr: bug: prim == NULL                                    | DEBUG | ath_pci: No devices found, driver not installed.        | DEBUG |
| expire>> %u %d %d %d, expire,                                        | DEBUG | _fmt,VA_ARGS                                            | DEBUG |
| expire++ %u %d %d %d, expire,                                        | DEBUG | %s: Warning, using only %u entries in %u key cache,     | DEBUG |
| rt_cache @%02x: %u.%u.%u.%u, hash,                                   | DEBUG | %s: TX99 support enabled, dev->name                     | DEBUG |
| rt_bind_peer(0) @%p,                                                 | DEBUG | %s:grppoll Buf allocation failed ,func                  | DEBUG |
| ip_rt_advice: redirect to                                            | DEBUG | %s: %s: unable to start recv logic,                     | DEBUG |
| ip_rt_bug: %u.%u.%u.%u -><br>%u.%u.%u.%u, %s,                        | DEBUG | %s: %s: unable to start recv logic,                     | DEBUG |
| %s: lookup policy [list] found=%s,                                   | DEBUG | %s: no skbuff,func                                      | DEBUG |
| %s: called: [output START],FUNCTION                                  | DEBUG | %s: hardware error; resetting, dev-                     | DEBUG |
| %s: flow dst=%s,FUNCTION,<br>XFRMSTRADDR(fl->fl4_dst, family)        | DEBUG | %s: rx FIFO overrun; resetting, dev-                    | DEBUG |
| %s: flow src=%s,FUNCTION, XFRMSTRADDR(fl->fl4_src, family)           | DEBUG | %s: unable to reset hardware: '%s' (HAL status %u)      | DEBUG |
| %s: flow dst=%s,FUNCTION, XFRMSTRADDR(fl->fl6_dst, family)           | DEBUG | %s: unable to start recv logic, dev-                    | DEBUG |
| %s: flow src=%s,FUNCTION, XFRMSTRADDR(fl->fl6_src, family)           | DEBUG | %s: %s: unable to reset hardware: '%s' (HAL status %u), | DEBUG |
| a guy asks for address mask. Who is it?                              | DEBUG | %s: %s: unable to start recv logic,                     | DEBUG |
| icmp v4 hw csum failure)                                             | DEBUG | ath_mgtstart: discard, no xmit buf                      | DEBUG |
| expire>> %u %d %d %d, expire,                                        | DEBUG | %s: [%02u] %-7s , tag, ix, ciphers[hk-<br>>kv_type]     | DEBUG |
| expire++ %u %d %d %d, expire,                                        | DEBUG | %02x, hk->kv_val[i]                                     | DEBUG |
| rt_cache @%02x: %u.%u.%u.%u, hash,                                   | DEBUG | mac %s, ether_sprintf(mac)                              | DEBUG |
| rt_bind_peer(0) @%p, NET_CALLER(iph)                                 | DEBUG | %s , sc->sc_splitmic ? mic : rxmic                      | DEBUG |
| ip_rt_advice: redirect to                                            | DEBUG | %02x, hk->kv_mic[i]                                     | DEBUG |

| in rt hug: 9/11 9/11 9/11 >                     | i      | 1                                               | T.     |
|-------------------------------------------------|--------|-------------------------------------------------|--------|
| ip_rt_bug: %u.%u.%u.%u -><br>  %u.%u.%u.%u, %s, | DEBUG  | txmic                                           | DEBUG  |
| UDP: short packet: From                         | DEBOO  | DATINO                                          | BEBGG  |
| %u.%u.%u.%u:%u %d/%d to                         |        |                                                 |        |
| %u.%u.%u.%u;                                    | DEBUG  | %02x, hk->kv_txmic[i]                           | DEBUG  |
| UDP: bad checksum. From                         |        |                                                 |        |
| %d.%d.%d.%d:%d to %d.%d.%d.%d:%d                | 555110 | %s: unable to update h/w beacon                 | 555110 |
| ulen %d,                                        | DEBUG  | queue parameters,                               | DEBUG  |
| REJECT: ECHOREPLY no longer                     | DEBLIC | %s: stuck beacon; resetting (bmiss              | DEBLIC |
| supported. ipt_rpc: only valid for PRE_ROUTING, | DEBUG  | count %u),                                      | DEBUG  |
| FORWARD, POST_ROUTING,                          |        |                                                 |        |
| LOCAL_IN and/or LOCAL_OUT targets.              | DEBUG  | move data from NORMAL to XR                     | DEBUG  |
|                                                 | İ      | moved %d buffers from NORMAL to                 |        |
| ip_nat_init: can't setup rules.                 | DEBUG  | XR, index                                       | DEBUG  |
| ip_nat_init: can't register in hook.            | DEBUG  | move buffers from XR to NORMAL                  | DEBUG  |
| <u> </u>                                        |        | moved %d buffers from XR to                     |        |
| ip_nat_init: can't register out hook.           | DEBUG  | NORMAL, count                                   | DEBUG  |
|                                                 |        | %s:%d %s,FILE,LINE,                             |        |
| ip_nat_init: can't register adjust in hook.     | DEBUG  | func                                            | DEBUG  |
| ip_nat_init: can't register adjust out          | DEDLIG | %s:%d %s,FILE,LINE,                             | DEDUG  |
| hook.                                           | DEBUG  | func<br>%s: no buffer (%s), dev->name,          | DEBUG  |
| ip_nat_init: can't register local out hook.     | DEBUG  | func                                            | DEBUG  |
| p_nat_mit. cart register local out nook.        | DEBOO  | %s: no skbuff (%s), dev->name,                  | DEBOO  |
| ip_nat_init: can't register local in hook.      | DEBUG  | func                                            | DEBUG  |
|                                                 |        | %s: HAL gnum %u out of range, max               |        |
| ipt_hook: happy cracking.                       | DEBUG  | %u!,                                            | DEBUG  |
| ip_conntrack: can't register pre-routing        |        | grppoll_start: grppoll Buf allocation           |        |
| defrag hook.                                    | DEBUG  | failed                                          | DEBUG  |
| ip_conntrack: can't register local_out          | 555110 | %s: HAL qnum %u out of range, max               | 555110 |
| defrag hook.                                    | DEBUG  | %u!,                                            | DEBUG  |
| ip_conntrack: can't register pre-routing hook.  | DEBUG  | %s: AC %u out of range, max %u!,                | DEBUG  |
| ip_conntrack: can't register local out          | DEBOO  | 703. 700 700 out of fullge, max 700:,           | DEBOO  |
| hook.                                           | DEBUG  | %s: unable to update hardware queue             | DEBUG  |
| ip_conntrack: can't register local in           | İ      | %s: bogus frame type 0x%x (%s), dev-            |        |
| helper hook.                                    | DEBUG  | >name,                                          | DEBUG  |
| ip_conntrack: can't register postrouting        |        |                                                 |        |
| helper hook.                                    | DEBUG  | ath_stoprecv: rx queue 0x%x, link %p,           | DEBUG  |
| ip_conntrack: can't register post-routing       | DEBUG  | %s: %s: unable to reset channel %u              | DEDUC  |
| hook.                                           |        | (%u MHz)                                        | DEBUG  |
| ip_conntrack: can't register local in hook.     | DEBUG  | %s: %s: unable to restart recv logic,           | DEBUG  |
| ip_conntrack: can't register to sysctl.         | DEBUG  | %s: unable to allocate channel table, dev->name | DEBUG  |
| ip_conntrack_rtsp v                             | DEBOG  | %s: unable to allocate channel table,           | DEBOG  |
| IP_NF_RTSP_VERSION loading                      | DEBUG  | dev->name                                       | DEBUG  |
| ip_conntrack_rtsp: max_outstanding              |        | %s: unable to collect channel list from         |        |
| must be a positive integer                      | DEBUG  | HAL;                                            | DEBUG  |
| ip_conntrack_rtsp: setup_timeout must           |        | R (%p %llx) %08x %08x %08x %08x                 |        |
| be a positive integer                           | DEBUG  | %08x %08x %c,                                   | DEBUG  |
| ip_conntrack_rtsp: ERROR registering            |        | T (%p %llx) %08x %08x %08x %08x                 |        |
| port %d, ports[i]                               | DEBUG  | %08x %08x %08x %08x %c,                         | DEBUG  |
| ip_nat_rtsp v IP_NF_RTSP_VERSION                |        | %s: no memory for sysctl table!,                |        |
| loading                                         | DEBUG  | func                                            | DEBUG  |
| %s: Sorry! Cannot find this match               | DEBLIC | %s: no memory for device name                   | DEBLIC |
| option.,FILE                                    | DEBUG  | storage!,func                                   | DEBUG  |
| ipt_time loading                                | DEBUG  | %s: failed to register sysctls!, sc-            | DEBUG  |

|                                                                          |         | >sc_dev->name                                                               |              |
|--------------------------------------------------------------------------|---------|-----------------------------------------------------------------------------|--------------|
|                                                                          | DED:::0 | %s: mac %d.%d phy %d.%d, dev-                                               | DED:::0      |
| ipt_time unloaded                                                        | DEBUG   | >name,                                                                      | DEBUG        |
| <pre>ip_conntrack_irc: max_dcc_channels must be a positive integer</pre> | DEBUG   | 5 GHz radio %d.%d 2 GHz radio %d.%d,                                        | DEBUG        |
| ip_conntrack_irc: ERROR registering                                      | DEBOO   | radio %d.%d, ah->ah_analog5GhzRev                                           | DEBOO        |
| port %d,                                                                 | DEBUG   | >> 4,                                                                       | DEBUG        |
|                                                                          |         | radio %d.%d, ah->ah_analog5GhzRev                                           |              |
| ip_nat_h323: ip_nat_mangle_tcp_packet                                    | DEBUG   | >> 4,                                                                       | DEBUG        |
| ip_nat_h323:                                                             | DEDLIC  | 0/ 0. 1 10 0 10.0 00.0 0/ 0. for 0/ 0 traffic                               | DEBLIC       |
| ip_nat_mangle_udp_packet                                                 | DEBUG   | %s: Use hw queue %u for %s traffic,<br>%s: Use hw queue %u for CAB traffic, | DEBUG        |
| ip_nat_h323: out of expectations                                         | DEBUG   | dev->name,                                                                  | DEBUG        |
| -pnat_ne_er out or expectatione                                          |         | %s: Use hw queue %u for beacons,                                            |              |
| ip_nat_h323: out of RTP ports                                            | DEBUG   | dev->name,                                                                  | DEBUG        |
|                                                                          |         | Could not find Board Configuration                                          |              |
| ip_nat_h323: out of TCP ports                                            | DEBUG   | Data                                                                        | DEBUG        |
| ip_nat_q931: out of TCP ports                                            | DEBUG   | Could not find Radio Configuration data                                     | DEBUG        |
| ip_nat_ras: out of TCP ports                                             | DEBUG   | ath_ahb: No devices found, driver not installed.                            | DEBUG        |
| •                                                                        |         |                                                                             | <del> </del> |
| ip_nat_q931: out of TCP ports                                            | DEBUG   | _fmt,VA_ARGS                                                                | DEBUG        |
| ip_conntrack_core: Frag of proto %u.,                                    | DEBUG   | fmt,VA_ARGS<br>  xlr8NatlpFinishOutput: Err skb2 ==                         | DEBUG        |
| Broadcast packet!                                                        | DEBUG   | NULL!                                                                       | DEBUG        |
| Should bcast: %u.%u.%u.%u-                                               | LEBOO   | xlr8NatSoftCtxEnqueue: Calling                                              | 1            |
| >%u.%u.%u.%u (sk=%p, ptype=%u),                                          | DEBUG   | xlr8NatlpFinishOutput (), status                                            | DEBUG        |
| · /ou./ou./ou./ou (o /op; p.,pe /ou/,                                    |         | xlr8NatSoftCtxEnqueue:                                                      | 1            |
| ip_conntrack version %s (%u buckets,                                     |         | xlr8NatlpFinishOutput () returned [%d],                                     |              |
| %d max)                                                                  | DEBUG   | status                                                                      | DEBUG        |
| ERROR registering port %d,                                               | DEBUG   | icmpExceptionHandler: Exception!                                            | DEBUG        |
| netfilter PSD loaded - (c) astaro AG                                     | DEBUG   | fragExceptionHandler: Exception!                                            | DEBUG        |
| netfilter PSD unloaded - (c) astaro AG                                   | DEBUG   | algExceptionHandler: Exception!                                             | DEBUG        |
| %s, SELF                                                                 | DEBUG   | dnsExceptionHandler: Exception!                                             | DEBUG        |
| %s , LAN                                                                 | DEBUG   | ipsecExceptionHandler: Exception!                                           | DEBUG        |
|                                                                          |         | ESP Packet Src:%x Dest:%x Sport:%d                                          |              |
| %s , WAN                                                                 | DEBUG   | dport:%d secure:%d spi:%d isr:%p,                                           | DEBUG        |
|                                                                          |         | xlr8NatConntrackPreHook: We found                                           |              |
| TRUNCATED                                                                | DEBUG   | the valid context,                                                          | DEBUG        |
| SRC=%u.%u.%u.%u                                                          | DEDUIO  | xlr8NatConntrackPreHook: Not a                                              | DEDITO       |
| DST=%u.%u.%u.%u ,<br>LEN=%u TOS=0x%02X PREC=0x%02X                       | DEBUG   | secured packet.  xlr8NatConntrackPreHook: isr=[%p],                         | DEBUG        |
| TTL=%u ID=%u ,                                                           | DEBUG   | plsr                                                                        | DEBUG        |
| FRAG:%u , ntohs(ih->frag_off) &                                          |         | xlr8NatConntrackPreHook:                                                    |              |
| IP_OFFSET                                                                | DEBUG   | secure=[%d], secure                                                         | DEBUG        |
| TRUNCATER                                                                | DED     | Context found for ESP %p,pFlowEntry-                                        | DED:::0      |
| TRUNCATED                                                                | DEBUG   | >post.plsr[0]                                                               | DEBUG        |
| PROTO=TCP                                                                | DEBUG   | xlr8NatConntrackPreHook: New connection.                                    | DEBUG        |
| 1.10.0-101                                                               | 22300   |                                                                             | 52500        |
| INCOMPLETE [%u bytes],                                                   | DEBUG   | xlr8NatConntrackPostHook:<br>postSecure=[%d] postIsr=[%p %p],               | DEBUG        |
| into own LETE [/od bytes];                                               | 22000   | proto %d spi %d <> proto %d spi                                             | 22000        |
| SPT=%u DPT=%u ,                                                          | DEBUG   | %d,pPktInfo->proto,pPktInfo->spi,                                           | DEBUG        |
| SEQ=%u ACK=%u ,                                                          | DEBUG   | IPSEC_INF Clock skew detected                                               | DEBUG        |
| <u> </u>                                                                 | 22333   | IPSEC_ERR [%s:%d]: Max (%d) No of                                           |              |
| WINDOW=%u, ntohs(th->window)                                             | DEBUG   | SA Limit reached,                                                           | DEBUG        |
| , , ,                                                                    |         | 1                                                                           |              |

| RES=0x%02x ,                                               | 1       | 1                                                                                    |         |
|------------------------------------------------------------|---------|--------------------------------------------------------------------------------------|---------|
| (u8)(ntohl(tcp_flag_word(th) &                             |         | IPSEC_ERR [%s:%d]: Max (%d) No of                                                    |         |
| TCP_RESERVED_BITS) >> 22)                                  | DEBUG   | SA Limit reached,                                                                    | DEBUG   |
| URGP=%u , ntohs(th->urg_ptr)                               | DEBUG   | IPSEC_ERR [%s:%d]: time(secs): %u                                                    | DEBUG   |
| TRUNCATED                                                  | DEBUG   | ERROR: Failed to add entry to ipsec sa table                                         | DEBUG   |
| %02X, op[i]                                                | DEBUG   | ERROR: Failed to add entry to ipsec sa table                                         | DEBUG   |
| PROTO=UDP                                                  | DEBUG   | ERROR: Failed to add entry to ipsec sa table  ERROR: Failed to add entry to ipsec sa | DEBUG   |
| INCOMPLETE [%u bytes] ,                                    | DEBUG   | table  ERROR: Failed to add entry to ipsec sa                                        | DEBUG   |
| SPT=%u DPT=%u LEN=%u ,                                     | DEBUG   | table                                                                                | DEBUG   |
| SPT=%u DPT=%u LEN=%u ,                                     | DEBUG   | ERROR: Failed to add entry to ipsec sa table                                         | DEBUG   |
| PROTO=ICMP                                                 | DEBUG   | unknown oid '%s', varName                                                            | DEBUG   |
| INCOMPLETE [%u bytes] ,                                    | DEBUG   | could not find oid pointer for '%s', varName                                         | DEBUG   |
| TYPE=%u CODE=%u , ich->type, ich->code                     | DEBUG   | unRegistering ipsecMib                                                               | DEBUG   |
| INCOMPLETE [%u bytes],                                     | DEBUG   | ERROR: Failed to add entry to ipsec sa table                                         | DEBUG   |
| ID=%u SEQ=%u ,                                             | DEBUG   | ERROR: Failed to add entry to ipsec sa table                                         | DEBUG   |
| PARAMETER=%u ,                                             | DEBUG   | ERROR: Failed to add entry to ipsec sa table                                         | DEBUG   |
| GATEWAY=%u.%u.%u.%u ,                                      | DEBUG   | ERROR: Failed to add entry to ipsec sa table                                         | DEBUG   |
| MTU=%u , ntohs(ich->un.frag.mtu)                           | DEBUG   | ERROR: Failed to add entry to ipsec sa table                                         | DEBUG   |
| PROTO=AH                                                   | DEBUG   | ERROR: Failed to add entry to ipsec sa table                                         | DEBUG   |
| INCOMPLETE [%u bytes],                                     | DEBUG   | unknown oid '%s', varName                                                            | DEBUG   |
| SPI=0x%x , ntohl(ah->spi)                                  | DEBUG   | could not find oid pointer for '%s', varName                                         | DEBUG   |
| PROTO=ESP                                                  | DEBUG   | unRegistering ipsecMib                                                               | DEBUG   |
| INCOMPLETE [%u bytes],                                     | DEBUG   | . %u.%u.%u, NIPQUAD(trt->rt_dst)                                                     | DEBUG   |
| SPI=0x%x , ntohl(eh->spi)                                  | DEBUG   | %02x, *p                                                                             | DEBUG   |
| PROTO=%u , ih->protocol UID=%u , skb->sk->sk_socket->file- | DEBUG   | . %u.%u.%u.%u, NIPQUAD(trt->rt_dst)                                                  | DEBUG   |
| >f_uid                                                     | DEBUG   | %02x, *p                                                                             | DEBUG   |
| <%d>%sIN=%s OUT=%s , loginfo-<br>>u.log.level,             | DEBUG   | . %u.%u.%u.%u, NIPQUAD(trt->rt_dst)                                                  | DEBUG   |
| level_string                                               | DEBUG   | %02x, *p                                                                             | DEBUG   |
| %sIN=%s OUT=%s ,                                           | DEBUG   | . %u.%u.%u.%u, NIPQUAD(trt->rt_dst)                                                  | DEBUG   |
| %s , prefix == NULL ? loginfo->prefix :                    | DEE:::0 | 0,00                                                                                 | DED:::0 |
| prefix                                                     | DEBUG   | %02x, *p unable to register vipsec kernel comp                                       | DEBUG   |
| IN=                                                        | DEBUG   | to UMI                                                                               | DEBUG   |
| OUT=                                                       | DEBUG   | unregistering VIPSECK from UMI                                                       | DEBUG   |
| PHYSIN=%s , physindev->name                                | DEBUG   | in vipsecKloctlHandler cmd - %d, cmd %s: Error. DST Refcount value less              | DEBUG   |
| PHYSOUT=%s , physoutdev->name                              | DEBUG   | than 1 (%d),                                                                         | DEBUG   |
| MAC=                                                       | DEBUG   | for %s DEVICE refcnt: %d ,pDst-<br>>dev->name,                                       | DEBUG   |

|                                                    | ſ        | 0/ a. Cat Nell (200/ 5 *20.0/ 5 a.00/ 5                               | I        |
|----------------------------------------------------|----------|-----------------------------------------------------------------------|----------|
| %02x%c, *p,                                        | DEBUG    | %s: Got Null m:%p *m:%p sa:%p *sa:%p,func,ppBufMgr,                   | DEBUG    |
| /ουΣλ/ου, μ,                                       | DEBUG    | %s Got Deleted SA:%p                                                  | DEBOG    |
| NAT: no longer support implicit source             |          | state:%d,func,plpsecInfo,plpsecInf                                    |          |
| local NAT                                          | DEBUG    | o->state                                                              | DEBUG    |
| NAT: packet src %u.%u.%u.%u -> dst                 |          | %s: %s: fmt,FILE,                                                     |          |
| %u.%u.%u.%u,                                       | DEBUG    | FUNCTION , ## args)                                                   | INFO     |
| SNAT: multiple ranges no longer                    | 555110   | %s: %s: fmt,FILE,                                                     | 11.50    |
| supported                                          | DEBUG    | FUNCTION , ## args)                                                   | INFO     |
| format,##args)                                     | DEBUG    | ipt_TIME: format, ## args)                                            | INFO     |
|                                                    |          | IPT_ACCOUNT_NAME : checkentry() wrong parameters (not equals existing |          |
| version                                            | DEBUG    | table parameters).                                                    | INFO     |
| offset_before=%d, offset_after=%d,                 | DEBOO    | table parameters).                                                    | 1141 0   |
| correction_pos=%u, x->offset_before, x-            |          | IPT_ACCOUNT_NAME : checkentry()                                       |          |
| >offset_after, x->correction_pos                   | DEBUG    | too big netmask.                                                      | INFO     |
|                                                    |          | IPT_ACCOUNT_NAME : checkentry()                                       |          |
|                                                    |          | failed to allocate %zu for new table                                  |          |
| in at h222.                                        | DEBLIC   | %s., sizeof(struct t_ipt_account_table),                              | INITO    |
| ip_ct_h323:                                        | DEBUG    | info->name                                                            | INFO     |
| ip_ct_h323: incomplete TPKT                        | DEBLIO   | IPT_ACCOUNT_NAME : checkentry()                                       | INIEO    |
| (fragmented?)                                      | DEBUG    | wrong network/netmask. account: Wrong netmask given by                | INFO     |
|                                                    |          | netmask parameter (%i). Valid is 32 to                                |          |
| ip_ct_h245: decoding error: %s,                    | DEBUG    | 0., netmask                                                           | INFO     |
|                                                    |          | IPT_ACCOUNT_NAME : checkentry()                                       |          |
| ip_ct_h245: packet dropped                         | DEBUG    | failed to create procfs entry.                                        | INFO     |
| ip_ot_nz to. paokot dropped                        | 1 22333  | IPT_ACCOUNT_NAME : checkentry()                                       |          |
| ip_ct_q931: decoding error: %s,                    | DEBUG    | failed to register match.                                             | INFO     |
| ip_ct_q931: packet dropped                         | DEBUG    | failed to create procfs entry .                                       | INFO     |
| ip_ct_qaa1. packet dropped                         | DEBOG    |                                                                       | I IIVI O |
| ip_ct_ras: decoding error: %s,                     | DEBUG    | MPPE/MPPC encryption/compression module registered                    | INFO     |
| ip_ci_ras. decoding error. /6s,                    | DEBOG    |                                                                       | INFO     |
| ip_ct_ras: packet dropped                          | DEBUG    | MPPE/MPPC encryption/compression module unregistered                  | INFO     |
| ip_ci_ras. packet dropped                          | DEBOG    | PPP generic driver version                                            | INFO     |
| ERROR registering port %d,                         | DEBUG    | PPP_VERSION                                                           | INFO     |
| 31 ,                                               |          | MPPE/MPPC encryption/compression                                      |          |
| ERROR registering port %d,                         | DEBUG    | module registered                                                     | INFO     |
| ipt_connlimit [%d]:                                |          | I I I I I I I I I I I I I I I I I I I                                 |          |
| src=%u.%u.%u.%d                                    |          | MPPE/MPPC encryption/compression                                      |          |
| dst=%u.%u.%u.%u:%d %s,                             | DEBUG    | module unregistered                                                   | INFO     |
| ipt_connlimit [%d]:                                |          |                                                                       |          |
| src=%u.%u.%u.%u:%d                                 | DEBLIC   | PPP generic driver version PPP_VERSION                                | INIEO    |
| dst=%u.%u.%u.%u:%d new,                            | DEBUG    |                                                                       | INFO     |
| ipt_connlimit: Oops: invalid ct state ?            | DEBUG    | PPPoL2TP kernel driver, %s,                                           | INFO     |
| ipt_connlimit: Hmm, kmalloc failed :-(             | DEBUG    | PPPoL2TP kernel driver, %s,                                           | INFO     |
| ipt_connlimit: src=%u.%u.%u.%u<br>mask=%u.%u.%u.%u | DEBUG    | PPPoL2TP kernel driver, %s,                                           | INFO     |
|                                                    | i        |                                                                       | i        |
| _lvl PPPOL2TP: _fmt, ##args                        | DEBUG    | failed to create procfs entry .                                       | INFO     |
| %02X, ptr[length]                                  | DEBUG    | proc dir not created                                                  | INFO     |
| %02X, ((unsigned char *) m-                        | DEBUG    | Initialzing Product Data modules                                      | INFO     |
| >msg_iov[i].iov_base)[j]                           | <u> </u> | Initialzing Product Data modules                                      | i        |
| %02X, skb->data[i]                                 | DEBUG    | De initializing by \                                                  | INFO     |
| _lvl PPPOL2TP: _fmt, ##args                        | DEBUG    | kernel UMI module loaded                                              | INFO     |
| %02X, ptr[length]                                  | DEBUG    | kernel UMI module unloaded                                            | INFO     |

| %02X, ((unsigned char *) m-                            |       | 1                                                              |       |
|--------------------------------------------------------|-------|----------------------------------------------------------------|-------|
| >msg_iov[i].iov_base)[j]                               | DEBUG | Loading bridge module                                          | INFO  |
| %02X, skb->data[i]                                     | DEBUG | Unloading bridge module                                        | INFO  |
| _lvl PPPOL2TP: _fmt, ##args                            | DEBUG | unsupported command %d, cmd                                    | INFO  |
| %02X, ptr[length]                                      | DEBUG | Loading ifDev module                                           | INFO  |
| %02X, ((unsigned char *) m-                            | DEDUG |                                                                | INIEO |
| >msg_iov[i].iov_base)[j]                               | DEBUG | Unloading ifDev module  ERROR#%d in alloc_chrdev_region,       | INFO  |
| %02X, skb->data[i]                                     | DEBUG | result                                                         | INFO  |
| KERN_EMERG THE value read is                           |       |                                                                |       |
| %d,value*/                                             | DEBUG | ERROR#%d in cdev_add, result                                   | INFO  |
| KERN_EMERG Factory Reset button is                     | DEDUG | waisan basa awitab 0/a basa witab                              | INITO |
| pressed                                                | DEBUG | using bcm switch %s, bcmswitch                                 | INFO  |
| KERN_EMERG Returing error in INTR                      | DEBUG | privlegedID %d wanporttNo: %d, privlegedID, wanportNo          | INFO  |
| registration KERN_EMERG Initialzing Factory            | DEBUG | priviegedib, wariportivo                                       | INFO  |
| defaults modules                                       | DEBUG | Loading mii                                                    | INFO  |
| Failed to allocate memory for                          |       |                                                                |       |
| pSipListNode                                           | DEBUG | Unloading mii                                                  | INFO  |
| SIPALG: Memeory allocation failed for pSipNodeEntryTbl | DEBUG | %s: Version 0.1                                                | INFO  |
| , , , , , , , , , , , , , , , , , , , ,                |       |                                                                |       |
| pkt-err %s, pktInfo.error                              | DEBUG | %s: driver unloaded, dev_info wlan: %s backend registered, be- | INFO  |
| pkt-err %s, pktInfo.error                              | DEBUG | >iab_name                                                      | INFO  |
| pkt-err %s, pktInfo.error                              | DEBUG | wlan: %s backend unregistered,                                 | INFO  |
| p. 1. 700, p. 1. 1. 1. 1. 1. 1. 1. 1. 1. 1. 1. 1. 1.   |       | wlan: %s acl policy registered, iac-                           |       |
| %s Len=%d, msg, len                                    | DEBUG | >iac_name                                                      | INFO  |
| 0/00 //: 10 / *) / \[ \frac{1}{2} \]                   | DEDUG | wlan: %s acl policy unregistered, iac-                         | INIEO |
| %02x , ((uint8_t *) ptr)[i]                            | DEBUG | >iac_name                                                      | INFO  |
| End CVM_MOD_EXP_BASE MISMATCH                          | DEBUG | %s, tmpbuf                                                     | INFO  |
| cmd=%x base=%x, cmd,                                   | DEBUG | VLAN2                                                          | INFO  |
| op->sizeofptr = %ld, op->sizeofptr                     | DEBUG | VLAN3                                                          | INFO  |
| opcode cmd = %x, cmd                                   | DEBUG | VLAN4 <%d %d>,                                                 | INFO  |
| modexp opcode received                                 | DEBUG | %s: %s, dev_info, version                                      | INFO  |
| Memory Allocation failed                               | DEBUG | %s: driver unloaded, dev_info                                  | INFO  |
| modexpcrt opcode received                              | DEBUG | %s, buf                                                        | INFO  |
| kmalloc failed                                         | DEBUG | %s: %s (, dev_info, ath_hal_version                            | INFO  |
| kmalloc failed                                         | DEBUG | %s: driver unloaded, dev_info                                  | INFO  |
| MIIGIIOG IGIIGU                                        | DEBUG | %s: %s: mem=0x%lx, irq=%d                                      | INITO |
| kmalloc failed                                         | DEBUG | hw_base=0x%p,                                                  | INFO  |
| kmalloc failed                                         | DEBUG | %s: %s, dev_info, version                                      | INFO  |
| kmalloc Failed                                         | DEBUG | %s: driver unloaded, dev_info                                  | INFO  |
| kmalloc failed                                         | DEBUG | %s: %s: mem=0x%lx, irq=%d,                                     | INFO  |
| unknown cyrpto ioctl cmd received %x,                  |       |                                                                |       |
| cmd                                                    | DEBUG | %s: %s: mem=0x%lx, irq=%d,                                     | INFO  |
| register_chrdev returned ZERO                          | DEBUG | %s: %s, dev_info, version                                      | INFO  |
| const char *descr, krb5_keyblock *k) {                 | DEBUG | %s: driver unloaded, dev_info                                  | INFO  |
| F password, &pdata                                     | DEBUG | %s, buf                                                        | INFO  |
| test key, key                                          | DEBUG | %s: %s (, dev_info, ath_hal_version                            | INFO  |
| pre-hashed key, key                                    | DEBUG | %s: driver unloaded, dev_info                                  | INFO  |
| const char *descr, krb5_keyblock *k) {                 | DEBUG | %s: driver unloaded, dev_info                                  | INFO  |
| AES 128-bit key, &key                                  | DEBUG | %s: Version 2.0.0                                              | INFO  |

| DEBUG  | %s: driver unloaded, dev_info                                                                                                    | INFO                                                                                                    |
|--------|----------------------------------------------------------------------------------------------------|----------------------------------------------------------------------------------------------------|
| DEBUG  | %s: driver unloaded, dev_info                                                                                                    | INFO                                                                                                    |
|        | wlan: %s backend registered, be-                                                                                                    |                                                                                                    |
|        |                                                                                                    | INFO                                                                                                    |
| DEBUG  |                                                                                                    | INFO                                                                                                    |
| DEBLIG |                                                                                                    | INFO                                                                                                    |
| DEBOG  |                                                                                                    | INFO                                                                                                    |
| DEBUG  | . , ,                                                                                                    | INFO                                                                                                    |
| DEBUG  |                                                                                                    | INFO                                                                                                    |
|        | , <u> </u>                                                                                                    |                                                                                                    |
| DEBUG  | %s: driver unloaded, dev_info                                                                                                    | INFO                                                                                                    |
|        |                                                                                                    |                                                                                                    |
| DEBLIG | %s: %s ( day info ath hal version                                                                                                    | INFO                                                                                                    |
| DEBOO  | 703. 703 (, dev_iiio, atii_iiai_versioii                                                                                                    |                                                                                                    |
| DEBUG  | %s: driver unloaded dev info                                                                                                    | INFO                                                                                                    |
| 22300  | , , , , , , , , , , , , , , , , , , ,                                                                                                    | 1                                                                                                    |
|        |                                                                                                    |                                                                                                    |
| DEBUG  | %s: %s: mem=0x%lx, irq=%d,                                                                                                    | INFO                                                                                                    |
|        |                                                                                                    |                                                                                                    |
| DEBUG  | %s: %s, dev_info, version                                                                                                    | INFO                                                                                                    |
|        |                                                                                                    |                                                                                                    |
| DEBUG  | ·                                                                                                    | INFO                                                                                                    |
| DEBUG  | ath_pci: switching rfkill capability %s,                                                                                                    | INFO                                                                                                    |
| DEBUG  | Unknown autocreate mode: %s,                                                                                                    | INFO                                                                                                    |
| DEDUIO |                                                                                                    | INIEO                                                                                                    |
| i      | ·                                                                                                    | INFO                                                                                                    |
|        |                                                                                                    | INFO                                                                                                    |
|        |                                                                                                    | INFO                                                                                                    |
|        |                                                                                                    | INFO                                                                                                    |
|        | %s: unloaded, dev_info                                                                                                    | INFO                                                                                                    |
| DEBUG  | %s: %s, dev_info, version                                                                                                    | INFO                                                                                                    |
| DEBUG  | %s: unloaded, dev_info                                                                                                    | INFO                                                                                                    |
| DEBUG  | %s: %s, dev_info, version                                                                                                    | INFO                                                                                                    |
|        |                                                                                                    |                                                                                                    |
| DEBUG  | %s: unloaded, dev_info                                                                                                    | INFO                                                                                                    |
| DEBLIG | failed to create proofs entry                                                                                                    | INFO                                                                                                    |
| i      |                                                                                                    | INFO                                                                                                    |
| i      |                                                                                                    | i                                                                                                    |
| DEBUG  |                                                                                                    | INFO                                                                                                    |
| DEBUG  | _                                                                                                    | INFO                                                                                                    |
|        | Redirect from %u.%u.%u.%u on %s                                                                                                    |                                                                                                    |
| DEBUG  | about                                                                                                    | INFO                                                                                                    |
|        | IP: routing cache hash table of %u                                                                                                    |                                                                                                    |
| DEBUG  | buckets, %ldKbytes,                                                                                                    | INFO                                                                                                    |
| DEBUG  |                                                                                                    | INIEO                                                                                                    |
| DEROG  |                                                                                                    | INFO                                                                                                    |
| DED::: |                                                                                                    |                                                                                                    |
| DEBUG  | ICMP: %u.%u.%u:                                                                                                    | INFO                                                                                                    |
|        |                                                                                                    |                                                                                                    |
| DEBUG  | ICMP: %u.%u.%u.%u: ICMP: %u.%u.%u.%u: Source Wrong address mask %u.%u.%u.%u                                                                                                    | INFO                                                                                                    |
|        | DEBUG DEBUG DEBUG DEBUG DEBUG DEBUG DEBUG DEBUG DEBUG DEBUG DEBUG DEBUG DEBUG DEBUG DEBUG DEBUG DEBUG DEBUG DEBUG DEBUG DEBUG DEBUG DEBUG DEBUG DEBUG DEBUG DEBUG DEBUG DEBUG DEBUG DEBUG DEBUG DEBUG | DEBUG %s: driver unloaded, dev_info wlan: %s backend registered, be- >iab_name  DEBUG wlan: %s backend unregistered, wlan: %s acl policy registered, iac- >iac_name wlan: %s acl policy unregistered, iac- >iac_name wlan: %s acl policy unregistered, iac- >iac_name  DEBUG %s: %s, dev_info, version  DEBUG %s: driver unloaded, dev_info  DEBUG %s: ws (, dev_info, ath_hal_version  DEBUG %s: driver unloaded, dev_info  DEBUG %s: ws: mem=0x%lx, irq=%d,  DEBUG %s: driver unloaded, dev_info  DEBUG ath_pci: switching rfkill capability %s,  DEBUG ws: ws: mem=0x%lx, irq=%d,  DEBUG %s: %s, dev_info, version  DEBUG %s: %s, dev_info, version  DEBUG %s: ws, dev_info, version  DEBUG %s: driver unloaded, dev_info  DEBUG %s: ws, dev_info, version  DEBUG %s: driver unloaded, dev_info  DEBUG %s: ws, dev_info, version  DEBUG %s: ws, dev_info, version  DEBUG %s: ws, dev_info, version  DEBUG %s: ws, dev_info, version  DEBUG %s: ws, dev_info, version  DEBUG %s: unloaded, dev_info  DEBUG %s: unloaded, dev_info  DEBUG failed to create procfs entry.  DEBUG iCMP: %u.%u.%u.%u.  DEBUG iCMP: %u.%u.%u. wu  DEBUG iCMP: %u.%u.wu.wu  DEBUG iCMP: %u.wu.wu.wu  DEBUG iCMP: %u.wu.wu.wu  DEBUG iCMP: %u.wu.wu.wu  DEBUG iCMP: %u.wu.wu.wu  DEBUG iCMP: %u.wu.wu.wu  DEBUG iCMP: %u.wu.wu.wu  DEBUG iCMP: wu.wu.wu.wu  DEBUG iCMP: wu.wu.wu.wu  DEBUG iCMP: wu.wu.wu.wu  DEBUG icm wu  DEBUG icm |

| Failed to set AES encrypt key                               | DEBUG | Redirect from %u.%u.%u.%u on %s about                                      | INFO                  |
|-------------------------------------------------------------|-------|----------------------------------------------------------------------------|-----------------------|
| Failed to set AES encrypt key                               | DEBUG | IP: routing cache hash table of %u buckets, %ldKbytes,                     | INFO                  |
| Failed to set AES encrypt key                               | DEBUG | source route option %u.%u.%u.%u -> %u.%u.%u.%u,                            | INFO                  |
| Failed to set DES encrypt key[%d], i                        | DEBUG | Wrong address mask %u.%u.%u.%u from                                        | INFO                  |
| Failed to set DES decrypt key[%d], i                        | DEBUG | Redirect from %u.%u.%u.%u on %s about                                      | INFO                  |
| Failed to set DES encrypt key[%d], i                        | DEBUG | source route option                                                        | INFO                  |
| Failed to set DES decrypt key[%d], i                        | DEBUG | ICMP: %u.%u.%u.%u:                                                         | INFO                  |
| Failed to set DES encrypt key                               | DEBUG | ICMP: %u.%u.%u.%u: Source                                                  | INFO                  |
| Failed to set DES decrypt key                               | DEBUG | Wrong address mask %u.%u.%u.%u from                                        | INFO                  |
| Failed to set DES encrypt key                               | DEBUG | Redirect from %u.%u.%u.%u on %s about                                      | INFO                  |
| Failed to set DES decrypt key                               | DEBUG | IP: routing cache hash table of %u buckets, %ldKbytes,                     | INFO                  |
| AES Software Test:                                          | DEBUG | source route option %u.%u.%u.%u -> %u.%u.%u.%u,                            | INFO                  |
| AES Software Test %s, aesSoftTest(0) ? Failed : Passed      | DEBUG | IPsec: device unregistering: %s, dev-<br>>name                             | INFO                  |
| AES Hardware Test:                                          | DEBUG | IPsec: device down: %s, dev->name                                          | INFO                  |
| AES Hardware Test %s, aesHardTest(0) ? Failed : Passed      | DEBUG | mark: only supports 32bit mark                                             | WARNIN<br>G           |
| 3DES Software Test:                                         | DEBUG | ipt_time: invalid argument                                                 | WARNIN<br>G<br>WARNIN |
| 3DES Software Test %s,<br>des3SoftTest(0) ? Failed : Passed | DEBUG | ipt_time: IPT_DAY didn't matched                                           | G                     |
| 3DES Hardware Test: 3DES Hardware Test %s,                  | DEBUG | ./Logs_kernel.txt:45:KERN_WARNING                                          | G                     |
| des3HardTest(0) ? Failed : Passed                           | DEBUG | ./Logs_kernel.txt:59:KERN_WARNING ipt_LOG: not logging via system          | G<br>WARNIN           |
| DES Software Test:                                          | DEBUG | console                                                                    | G                     |
| DES Software Test %s, desSoftTest(0) ? Failed : Passed      | DEBUG | %s: wrong options length: %u, fname, opt_len                               | WARNIN<br>G           |
| DES Hardware Test:                                          | DEBUG | %s: options rejected: o[0]=%02x, o[1]=%02x,                                | WARNIN<br>G           |
| DES Hardware Test %s, desHardTest(0) ? Failed : Passed      | DEBUG | %s: wrong options length: %u,                                              | WARNIN<br>G           |
| SHA Software Test:                                          | DEBUG | %s: options rejected: o[0]=%02x, o[1]=%02x,                                | WARNIN<br>G           |
| SHA Software Test %s, shaSoftTest(0) ? Failed : Passed      | DEBUG | %s: don't know what to do: o[5]=%02x, %s: wrong options length: %u, fname, | WARNIN<br>G<br>WARNIN |
| SHA Hardware Test: SHA Hardware Test %s, shaHardTest(0)     | DEBUG | opt_len  %s: options rejected: o[0]=%02x,                                  | G                     |
| ? Failed : Passed                                           | DEBUG | o[1]=%02x,                                                                 | G                     |
| MD5 Software Test:                                          | DEBUG | %s: wrong options length: %u,                                              | G                     |
| MD5 Software Test %s, md5SoftTest(0) ? Failed : Passed      | DEBUG | %s: options rejected: o[0]=%02x, o[1]=%02x,                                | WARNIN<br>G           |
| MD5 Hardware Test:                                          | DEBUG | %s: don't know what to do: o[5]=%02x,                                      | WARNIN<br>G           |
| MD5 Hardware Test %s,                                       | DEBUG | *** New port %d ***, ntohs(expinfo-                                        | WARNIN                |

| b len %d, dlen %d,(*pskb)->len,  ***** Non linear skb | WARNIN<br>G<br>WARNIN                                                                                                    |
|-------------------------------------------------------|----------------------------------------------------------------------------------------------------|
|                                                       |                                                                                                    |
| ***** Non linear skb                                  | ANVICIAIIA                                                                                                    |
|                                                       | G<br>WARNIN                                                                                                    |
| of sdp %p, nexthdr                                    | G                                                                                                    |
| unknown pairwise cipher %d,                           | WARNIN<br>G                                                                                                    |
| unknown group cipher %d,                              | WARNIN<br>G                                                                                                    |
| unknown SIOCSIWAUTH flag %d,                          | WARNIN<br>G                                                                                                    |
| unknown SIOCGIWAUTH flag %d,                          | WARNIN<br>G                                                                                                    |
| unknown algorithm %d,                                 | WARNIN<br>G                                                                                                    |
| key size %d is too large,                             | WARNIN<br>G                                                                                                    |
| nodule_get failed \                                   | WARNIN<br>G                                                                                                    |
| request_irq failed, dev->name                         | WARNIN<br>G                                                                                                    |
| module_get failed                                     | WARNIN<br>G                                                                                                    |
| module_get failed \                                   | WARNIN<br>G                                                                                                    |
| unknown pairwise cipher %d,                           | WARNIN<br>G                                                                                                    |
| unknown group cipher %d,                              | WARNIN<br>G                                                                                                    |
|                                                       | WARNIN<br>G                                                                                                    |
|                                                       | WARNIN<br>G                                                                                                    |
| -                                                     | WARNIN<br>G                                                                                                    |
| -                                                     | WARNIN<br>G                                                                                                    |
| ole to load %s,                                       | WARNIN<br>G                                                                                                    |
|                                                       | WARNIN                                                                                                    |
|                                                       | WARNIN                                                                                                    |
| _                                                     | WARNIN                                                                                                    |
| many virtual ap's (already got %d),                   | WARNIN                                                                                                    |
| sc_nvaps                                              | G<br>WARNIN                                                                                                    |
| request_irq failed, dev->name                         | G                                                                                                    |
| 5u (%u) bad ratekbps %u mode                          | WARNIN<br>G                                                                                                    |
| 6u (%u) bad ratekbps %u mode                          | WARNIN                                                                                                    |
|                                                       | WARNIN                                                                                                    |
|                                                       | G<br>WARNIN                                                                                                    |
|                                                       | unknown pairwise cipher %d, unknown group cipher %d, unknown SIOCSIWAUTH flag %d, unknown algorithm %d, key size %d is too large, nodule_get failed \ request_irq failed, dev->name nodule_get failed \ unknown pairwise cipher %d, unknown group cipher %d, unknown SIOCSIWAUTH flag %d, unknown SIOCSIWAUTH flag %d, unknown SIOCGIWAUTH flag %d, unknown algorithm %d, key size %d is too large, ole to load %s, _modnames[mode]  ed to mkdir /proc/net/madwifi module_get failed request_irq failed, dev->name many virtual ap's (already got %d), sc_nvaps request_irq failed, dev->name ou (%u) bad ratekbps %u mode |

| %x                                                                  |        | >sc_curmode                                      | G           |
|---------------------------------------------------------------------|--------|--------------------------------------------------|-------------|
| REG Size == 64 Bit                                                  | DEBUG  | %u.%u.%u.%u sent an invalid ICMP                 | WARNIN<br>G |
|                                                                     |        | dat applie avertions                             | WARNIN      |
| REG Size is not in 8/16/32/64 Written Value = %x ::: At Page = %x : | DEBUG  | dst cache overflow                               | G<br>WARNIN |
| Addr = %x                                                           | DEBUG  | Neighbour table overflow.                        | G           |
| bcm_ioctl :Unknown loctl Case :                                     | DEBUG  | host %u.%u.%u/if%d ignores                       | WARNIN<br>G |
| =====Register Dump for Port                                         |        |                                                  | WARNIN      |
| Number # %d======,port                                              | DEBUG  | martian destination %u.%u.%u.%u from             | G           |
| %s : Read Status=%s<br>data=%#x,regName[j],                         | DEBUG  | martian source %u.%u.%u.%u from                  | WARNIN<br>G |
| %s : Read Status=%s                                                 | DEBUG  | martian source %u.%u.%u.%u.iom                   | WARNIN      |
| data=%#x,regName[j],                                                | DEBUG  | Il header:                                       | G           |
| powerDeviceInit: device registration                                |        |                                                  | WARNIN      |
| failed                                                              | DEBUG  | %u.%u.%u.%u sent an invalid ICMP                 | G           |
| powerDeviceInit: adding device failed                               | DEBUG  | dst cache overflow                               | WARNIN<br>G |
| %s: Error: Big jump in pn number.                                   |        |                                                  | WARNIN      |
| TID=%d, from %x %x to %x %x.                                        | DEBUG  | Neighbour table overflow.                        | G           |
| %s: The MIC is corrupted. Drop this                                 | DEBLIO | h = 1 0/ · · 0/ · · 0/ · · 0/ · · //f0/ dispress | WARNIN      |
| frame.,func                                                         | DEBUG  | host %u.%u.%u.%u/if%d ignores                    | G           |
| %s: The MIC is OK. Still use this frame and update PN.,func         | DEBUG  | martian destination %u.%u.%u.%u from             | WARNIN<br>G |
| ADDBA send failed: recipient is not a                               | DEBOO  | marian decination /bd./bd./bd./bd.mem            | WARNIN      |
| 11n node                                                            | DEBUG  | martian source %u.%u.%u.%u from                  | G           |
| Connet Cat Batas (//www.hisa                                        | DEBLIC | II beeden                                        | WARNIN      |
| Cannot Set Rate: %x, value Getting Rate Series: %x,vap-             | DEBUG  | II header:                                       | G<br>WARNIN |
| >iv_fixed_rate.series                                               | DEBUG  | %u.%u.%u.%u sent an invalid ICMP                 | G           |
| Getting Retry Series: %x,vap-                                       |        |                                                  | WARNIN      |
| >iv_fixed_rate.retries                                              | DEBUG  | dst cache overflow                               | G           |
| IC Name: %s,ic->ic_dev->name                                        | DEBUG  | Neighbour table overflow.                        | WARNIN<br>G |
| usage: rtparams rt_idx <0 1> per                                    |        | _                                                | WARNIN      |
| <0100> probe_intval <0100>                                          | DEBUG  | host %u.%u.%u.%u/if%d ignores                    | G           |
| usage: acparams ac <0 3> RTS <0 1>                                  |        |                                                  | WARNIN      |
| aggr scaling <04> min mbps <0250>                                   | DEBUG  | martian source %u.%u.%u.%u from                  | G           |
| usage: hbrparams ac <2> enable <0 1> per low <050>                  | DEBUG  | Il header:                                       | WARNIN<br>G |
| por                                                                 |        |                                                  | WARNIN      |
| %s(): ADDBA mode is AUTO,func                                       | DEBUG  | martian destination %u.%u.%u.%u from             | G           |
| %s(): Invalid TID value,func                                        | DEBUG  | %u.%u.%u.%u sent an invalid ICMP                 | WARNIN<br>G |
| 703(). IIIvaliu TiD value,lulic                                     | DEBUG  | /ou. /ou. /ou. /ou Sent an invalid ICIVIP        | WARNIN      |
| %s(): ADDBA mode is AUTO,func                                       | DEBUG  | dst cache overflow                               | G           |
| 0/a/), levelid TID value for                                        | DEBUG  | Na inha aun tahla aus flaur                      | WARNIN      |
| %s(): Invalid TID value,func                                        | DEBUG  | Neighbour table overflow.                        | G<br>WARNIN |
| %s(): Invalid TID value,func                                        | DEBUG  | host %u.%u.%u.%u/if%d ignores                    | G           |
| ·                                                                   |        |                                                  | WARNIN      |
| Addba status IDLE                                                   | DEBUG  | martian destination %u.%u.%u.%u from             | G           |
| %s(): ADDBA mode is AUTO,func                                       | DEBUG  | martian source %u.%u.%u.%u from                  | WARNIN<br>G |
| V                                                                   |        |                                                  | WARNIN      |
| %s(): Invalid TID value,func                                        | DEBUG  | Il header:                                       | G           |

| Error in ADD- no node available                                                          | DEBUG | Unable to create ip_set_list                       | ERROR |
|------------------------------------------------------------------------------------------|-------|----------------------------------------------------|-------|
| %s(): Channel capabilities do not match, chan flags 0x%x,                                | DEBUG | Unable to create ip_set_hash                       | ERROR |
| %s: cannot map channel to mode; freq %u flags 0x%x,                                      | DEBUG | ip_conntrack_in: Frag of proto %u (hook=%u),       | ERROR |
| ic_get_currentCountry not initialized yet                                                | DEBUG | Unable to register netfilter socket option         | ERROR |
| Country ie is %c%c%c,                                                                    | DEBUG | Unable to create ip_conntrack_hash                 | ERROR |
| %s: wrong state transition from %d to %d,                                                | DEBUG | Unable to create ip_conntrack slab cache           | ERROR |
| %s: wrong state transition from %d to %d,                                                | DEBUG | Unable to create ip_expect slab cache              | ERROR |
| %s: wrong state transition from %d to %d,                                                | DEBUG | Unable to create ip_set_iptreeb slab cache         | ERROR |
| %s: wrong state transition from %d to %d,                                                | DEBUG | Unable to create ip_set_iptreed slab cache         | ERROR |
| %s: wrong state transition from %d to %d,                                                | DEBUG | %s: cannot allocate space for %scompressor, fname, | ERROR |
| %s: wrong state transition from %d to %d,                                                | DEBUG | %s: cannot allocate space for MPPC history,        | ERROR |
| ieee80211_deliver_l2uf: no buf available %s: %s, vap->iv_dev->name, buf /*               | DEBUG | %s: cannot allocate space for MPPC history,        | ERROR |
| NB: no */                                                                                | DEBUG | %s: cannot load ARC4 module, fname                 | ERROR |
| %s: [%s] %s, vap->iv_dev->name,                                                          | DEBUG | %s: cannot load SHA1 module, fname                 | ERROR |
| %s: [%s] %s, vap->iv_dev->name, ether_sprintf(mac), buf                                  | DEBUG | %s: CryptoAPI SHA1 digest size too small, fname    | ERROR |
| [%s:%s] discard %s frame, %s, vap-<br>>iv_dev->name,                                     | DEBUG | %s: cannot allocate space for SHA1 digest, fname   | ERROR |
| [%s:%s] discard frame, %s, vap-<br>>iv_dev->name,                                        | DEBUG | %s%d: trying to write outside history              | ERROR |
| [%s:%s] discard %s information element, %s,                                              | DEBUG | %s%d: trying to write outside history              | ERROR |
| [%s:%s] discard information element, %s,                                                 | DEBUG | %s%d: trying to write outside history              | ERROR |
| [%s:%s] discard %s frame, %s, vap-<br>>iv_dev->name,                                     | DEBUG | %s%d: too big uncompressed packet: %d,             | ERROR |
| [%s:%s] discard frame, %s, vap-<br>>iv_dev->name,                                        | DEBUG | %s%d: encryption negotiated but not an             | ERROR |
| HBR list dumpNode\tAddress\t\t\tState\tTrigger\tB lock                                   | DEBUG | %s%d: error - not an MPPC or MPPE frame            | ERROR |
| Nodes informationAddress\t\t\tBlock\t\tDroped VI frames                                  | DEBUG | Kernel doesn't provide ARC4 and/or SHA1 algorithms | ERROR |
| %d\t<br>%2.2x:%2.2x:%2.2x:%2.2x:%2.2x:%2.2x                                              |       |                                                    |       |
| \t%s\t%s\t%s, %2.2x:%2.2x:%2.2x:%2.2x:%2.2x                                              | DEBUG | PPP: not interface or channel??                    | ERROR |
| \t%s\t\%d,<br>[%d]\tFunction\t%s, j, ni-                                                 | DEBUG | PPP: no memory (VJ compressor)                     | ERROR |
| >node_trace[i].funcp                                                                     | DEBUG | failed to register PPP device (%d), err            | ERROR |
| [%d]\tMacAddr\t%s, j,                                                                    | DEBUG | PPP: no memory (VJ comp pkt)                       | ERROR |
| [%d]\tDescp\t\t%s, j, ni-<br>>node_trace[i].descp<br>[%d]\tValue\t\t%llu(0x%llx), j, ni- | DEBUG | PPP: no memory (comp pkt)                          | ERROR |
| >node_trace[i].value,                                                                    | DEBUG | ppp: compressor dropped pkt                        | ERROR |
| ifmedia_add: null ifm                                                                    | DEBUG | PPP: no memory (fragment)                          | ERROR |

| Adding entry for                                               | DEBUG | PPP: VJ uncompressed error                                                   | ERROR    |
|----------------------------------------------------------------|-------|------------------------------------------------------------------------------|----------|
| ifmedia_set: no match for 0x%x/0x%x,                           | DEBUG | ppp_decompress_frame: no memory                                              | ERROR    |
| ifmedia_set: target                                            | DEBUG | ppp_mp_reconstruct bad seq %u < %u,                                          | ERROR    |
| ifmedia_set: setting to                                        | DEBUG | PPP: couldn't register device %s (%d),                                       | ERROR    |
| ifmedia_ioctl: switching %s to , dev- >name                    | DEBUG | ppp: destroying ppp struct %p but dead=%d                                    | ERROR    |
| ifmedia_match: multiple match for                              | DEBUG | ppp: destroying undead channel %p!, PPP: removing module but units           | ERROR    |
| <unknown type=""></unknown>                                    | DEBUG | remain!                                                                      | ERROR    |
| desc->ifmt_string                                              | DEBUG | PPP: failed to unregister PPP device                                         | ERROR    |
| mode %s, desc->ifmt_string                                     | DEBUG | %s: cannot allocate space for %scompressor, fname,                           | ERROR    |
| <unknown subtype=""></unknown>                                 | DEBUG | %s: cannot allocate space for MPPC history,                                  | ERROR    |
| 0/ 1                                                           | DEDUG | %s: cannot allocate space for MPPC                                           | EDDOD    |
| %s, desc->ifmt_string                                          | DEBUG | history,                                                                     | ERROR    |
| %s%s, seen_option++?,:,                                        | DEBUG | %s: cannot load ARC4 module, fname                                           | ERROR    |
| %s%s, seen_option++?,:,                                        | DEBUG | %s: cannot load SHA1 module, fname                                           | ERROR    |
| %s, seen_option ? > :                                          | DEBUG | %s: CryptoAPI SHA1 digest size too small, fname                              | ERROR    |
| %s: %s, dev->name, buf                                         | DEBUG | %s: cannot allocate space for SHA1 digest, fname                             | ERROR    |
| %s: no memory for sysctl table!,func                           | DEBUG | %s%d: trying to write outside history                                        | ERROR    |
| %s: failed to register sysctls!, vap-<br>>iv_dev->name         | DEBUG | %s%d: trying to write outside history                                        | ERROR    |
| Atheros HAL assertion failure: %s: line %u: %s,                | DEBUG | %s%d: trying to write outside history                                        | ERROR    |
| ath_hal: logging to %s %s,<br>ath_hal_logfile,                 | DEBUG | %s%d: trying to write outside history %s%d: too big uncompressed packet: %d. | ERROR    |
| atti_tiat_logtile,                                             | DEBOG | %s%d: encryption negotiated but not                                          | LIXIXOIX |
| ath_hal: logging disabled                                      | DEBUG | an                                                                           | ERROR    |
| %s%s, sep, ath_hal_buildopts[i]                                | DEBUG | %s%d: error - not an MPPC or MPPE frame                                      | ERROR    |
| ath_pci: No devices found, driver not installed.               | DEBUG | Kernel doesn't provide ARC4 and/or SHA1 algorithms                           | ERROR    |
| :%d pri:%d qd:%u ad:%u sd:%u<br>tot:%u amp:%d %02x:%02x:%02x,  | DEBUG | PPP: not interface or channel??                                              | ERROR    |
| SC Pushbutton Notify on %s::%s,dev-<br>>name,vap->iv_dev->name | DEBUG | PPP: no memory (VJ compressor)                                               | ERROR    |
| Could not find Board Configuration Data                        | DEBUG | failed to register PPP device (%d), err                                      | ERROR    |
| Could not find Radio Configuration data                        | DEBUG | PPP: no memory (comp pkt)                                                    | ERROR    |
| %s: No device,func                                             | DEBUG | ppp: compressor dropped pkt                                                  | ERROR    |
| ath_ahb: No devices found, driver not installed.               | DEBUG | PPP: no memory (VJ comp pkt)                                                 | ERROR    |
| PKTLOG_TAG %s:proc_dointvec failed,FUNCTION                    | DEBUG | PPP: no memory (comp pkt)                                                    | ERROR    |
| PKTLOG_TAG %s:proc_dointvec failed,FUNCTION                    | DEBUG | PPP: no memory (fragment)                                                    | ERROR    |
| %s: failed to register sysctls!, proc_name                     | DEBUG | PPP: VJ uncompressed error                                                   | ERROR    |
| PKTLOG_TAG %s: proc_mkdir failed,FUNCTION                      | DEBUG | ppp_decompress_frame: no memory                                              | ERROR    |
| PKTLOG_TAG %s: pktlog_attach failed for %s,                    | DEBUG | ppp_mp_reconstruct bad seq %u < %u,                                          | ERROR    |

| PKTLOG_TAG %s:allocation failed for                          |        |                                                  |       |
|--------------------------------------------------------------|--------|--------------------------------------------------|-------|
| pl_info,FUNCTION                                             | DEBUG  | PPP: couldn't register device %s (%d),           | ERROR |
| PKTLOG_TAG %s:allocation failed for pl_info,FUNCTION         | DEBUG  | ppp: destroying ppp struct %p but dead=%d        | ERROR |
| PKTLOG_TAG %s: create_proc_entry failed for %s,              | DEBUG  | ppp: destroying undead channel %p!,              | ERROR |
| PKTLOG_TAG %s: sysctl register failed                        |        | PPP: removing module but units                   |       |
| for %s,                                                      | DEBUG  | remain!                                          | ERROR |
| PKTLOG_TAG %s: page fault out of range,FUNCTION              | DEBUG  | PPP: failed to unregister PPP device             | ERROR |
| PKTLOG_TAG %s: page fault out of range,FUNCTION              | DEBUG  | JBD: bad block at offset %u,                     | ERROR |
| PKTLOG_TAG %s: Log buffer unavailable,FUNCTION               | DEBUG  | JBD: corrupted journal superblock                | ERROR |
| ·                                                            |        |                                                  |       |
| PKTLOG_TAG  Logging should be disabled before                | DEBUG  | JBD: bad block at offset %u,                     | ERROR |
| changing bufer size                                          | DEBUG  | JBD: Failed to read block at offset %u,          | ERROR |
| %s:allocation failed for pl_info,func                        | DEBUG  | JBD: error %d scanning journal, err              | ERROR |
| %s: Unable to allocate buffer,func                           | DEBUG  | JBD: IO error %d recovering block                | ERROR |
| %s:allocation failed for pl_info,func                        | DEBUG  | ./Logs_kernel.txt:303:KERN_ERR                   | ERROR |
| %s: Unable to allocate buffer, func                          | DEBUG  | ./Logs_kernel.txt:304:KERN_ERR                   | ERROR |
| Atheros HAL assertion failure: %s: line %u: %s,              | DEBUG  | JBD: recovery pass %d ended at                   | ERROR |
| ath_hal: logging to %s %s,                                   |        |                                                  |       |
| ath_hal_logfile,                                             | DEBUG  | %s: %s:%d: BAD SESSION MAGIC \                   | ERROR |
| ath_hal: logging disabled                                    | DEBUG  | %s: %s:%d: BAD TUNNEL MAGIC \                    | ERROR |
|                                                              |        | msg->msg_namelen wrong, %d, msg-                 |       |
| %s%s, sep, ath_hal_buildopts[i]                              | DEBUG  | >msg_namelen                                     | ERROR |
| failed to allocate rx descriptors: %d, error                 | DEBUG  | addr family wrong: %d, usin->sin_family          | ERROR |
|                                                              |        | udp addr=%x/%hu, usin-                           |       |
| ath_stoprecv: rx queue %p, link %p,                          | DEBUG  | >sin_addr.s_addr, usin->sin_port                 | ERROR |
| no mpdu (%s),func                                            | DEBUG  | %s: %s:%d: BAD TUNNEL MAGIC                      | ERROR |
| Reset rx chain mask. Do internal reset.                      |        |                                                  |       |
| (%s),func                                                    | DEBUG  | %s: %s:%d: BAD TUNNEL MAGIC                      | ERROR |
| OS_CANCEL_TIMER failed!!                                     | DEBUG  | socki_lookup: socket file changed!               | ERROR |
| %s: unable to allocate channel table,func                    | DEBUG  | %s: %s:%d: BAD TUNNEL MAGIC                      | ERROR |
| %s: unable to collect channel list from                      |        |                                                  |       |
| hal;                                                         | DEBUG  | %s: %s:%d: BAD SESSION MAGIC \                   | ERROR |
| %s: cannot map channel to mode; freq %u flags 0x%x,          | DEBUG  | %s: %s:%d: BAD TUNNEL MAGIC \                    | ERROR |
| %s: unable to reset channel %u (%uMhz)                       | DEBUG  | msg->msg_namelen wrong, %d, msg-<br>>msg_namelen | ERROR |
| %s: unable to restart recv logic,                            | DEBUG  | addr family wrong: %d, usin->sin_family          | ERROR |
| %s: start DFS WAIT period on channel                         |        | udp addr=%x/%hu, usin-                           |       |
| %d,func,sc->sc_curchan.channel                               | DEBUG  | >sin_addr.s_addr, usin->sin_port                 | ERROR |
| %s: cancel DFS WAIT period on                                |        |                                                  |       |
| channel %d,func, sc-                                         |        |                                                  |       |
| >sc_curchan.channel                                          | DEBUG  | %s: %s:%d: BAD TUNNEL MAGIC                      | ERROR |
| Non-DFS channel, cancelling previous                         |        |                                                  |       |
| DFS wait timer channel %d, sc-                               | DEBLIC | 0/ c: 0/ c:0/ d: BAD TUNNEL MACIC                | EDDOD |
| >sc_curchan.channel %s: unable to reset hardware; hal status | DEBUG  | %s: %s:%d: BAD TUNNEL MAGIC                      | ERROR |
| %u                                                           | DEBUG  | socki_lookup: socket file changed!               | ERROR |
|                                                              |        |                                                  |       |

| %s: unable to start recv logic,func                              | DEBUG   | %s: %s:%d: BAD TUNNEL MAGIC                                | ERROR    |
|------------------------------------------------------------------|---------|------------------------------------------------------------|----------|
| %s: unable to start recv logic,func                              | DEBUG   | %s: %s:%d: BAD SESSION MAGIC \                             | ERROR    |
| %s: unable to reset hardware; hal status                         |         | 7001 7001 7001 27 12 02 03 10 10 10 10 10 10               |          |
| %u,                                                              | DEBUG   | %s: %s:%d: BAD TUNNEL MAGIC \                              | ERROR    |
|                                                                  |         | msg->msg_namelen wrong, %d, msg-                           |          |
| hardware error; reseting                                         | DEBUG   | >msg_namelen                                               | ERROR    |
| rx FIFO overrun; reseting                                        | DEBUG   | addr family wrong: %d, usin->sin_family                    | ERROR    |
| %s: During Wow Sleep and got BMISS, func                         | DEBUG   | udp addr=%x/%hu, usin-<br>>sin_addr.s_addr, usin->sin_port | ERROR    |
| AC\tRTS \tAggr Scaling\tMin                                      | DEBOO   | 25in_dddi.5_dddi, d5iii 25iii_poit                         | LIKIKOIK |
| Rate(Kbps)\tHBR \tPER LOW THRESHOLD                              | DEBUG   | %s: %s:%d: BAD TUNNEL MAGIC                                | ERROR    |
| BE\t%s\t\t%d\t%6d\t\t%s\t%d,                                     | DEBUG   | %s: %s:%d: BAD TUNNEL MAGIC                                | ERROR    |
| BK\t%s\t\t%d\t%6d\t\t%s\t%d,                                     | DEBUG   | socki_lookup: socket file changed!                         | ERROR    |
| VI\t%s\t\t%d\t%6d\t\t%s\t%d,                                     | DEBUG   | %s: %s:%d: BAD TUNNEL MAGIC                                | ERROR    |
| ,                                                                |         |                                                            |          |
| VO\t%s\t\t%d\t%6d\t\t%s\t%d,%d,%p,%lu:0x%x 0x%x 0x%p 0x%x        | DEBUG   | rebootHook: null function pointer                          | ERROR    |
| 0x%x 0x%x 0x%x,                                                  | DEBUG   | Bad ioctl command                                          | ERROR    |
| bb state: 0x%08x 0x%08x, bbstate(sc,                             |         |                                                            |          |
| 4ul), bbstate(sc, 5ul)                                           | DEBUG   | fResetMod: Failed to configure gpio pin                    | ERROR    |
| %08x %08x %08x %08x %08x %08x                                    |         | fResetMod: Failed to register interrupt                    |          |
| %08x %08x%08x %08x %08x,                                         | DEBUG   | handler                                                    | ERROR    |
| noise floor: (%d, %d) (%d, %d) (%d,                              | DEDUG   |                                                            | EDDOD    |
| %d),<br>%p: %08x %08x %08x %08x %08x                             | DEBUG   | registering char device failed                             | ERROR    |
| %08x %08x %08x %08x %08x %08x %08x                               |         |                                                            |          |
| %08x,                                                            | DEBUG   | unregistering char device failed                           | ERROR    |
| %d,%p,%lu:0x%x 0x%x 0x%p 0x%x<br>0x%x 0x%x 0x%x,                 | DEBUG   | proc entry delete failed                                   | ERROR    |
| %08x %08x %08x %08x %08x %08x                                    | DEBOO   | procertify delete railed                                   | LINION   |
| %08x %08x %08x %08x %08x %08x,                                   | DEBUG   | proc entry initialization failed                           | ERROR    |
| %s: unable to allocate device object.,                           | 1 22300 | testCompHandler: received %s from                          | Littort  |
| func                                                             | DEBUG   | %d, (char *)pInBuf,                                        | ERROR    |
| %s: unable to attach hardware; HAL                               |         | /ou, (ona. /pzu.,                                          |          |
| status %u,                                                       | DEBUG   | UMI proto registration failed %d,ret                       | ERROR    |
| %s: HAL ABI msmatch;                                             | DEBUG   | AF_UMI registration failed %d,ret                          | ERROR    |
| %s: Warning, using only %u entries in                            |         |                                                            |          |
| %u key cache,                                                    | DEBUG   | umi initialization failed %d,ret                           | ERROR    |
| unable to setup a beacon xmit queue!                             | DEBUG   | kernel UMI registration failed!                            | ERROR    |
| unable to setup CAB xmit queue!                                  | DEBUG   | ./Logs_kernel.txt:447:KERN_ERR                             | ERROR    |
| unable to setup xmit queue for BE traffic!                       | DEBUG   | ERROR msm not found properly %d,                           | EDDOD    |
| <u> </u>                                                         | i       | len %d, msm,                                               | ERROR    |
| %s DFS attach failed,func<br>%s: Invalid interface id = %u,func, | DEBUG   | ModExp returned Error                                      | ERROR    |
| if_id                                                            | DEBUG   | ModExp returned Error                                      | ERROR    |
| %s:grppoll Buf allocation failed                                 |         | %s: 0x%p len %u, tag, p, (unsigned                         |          |
| ,func                                                            | DEBUG   | int)len                                                    | ERROR    |
| %s: unable to start recv logic,                                  | DEBUG   | %03d:, i                                                   | ERROR    |
| %s: Invalid interface id = %u,func,                              | DECLIO  | 0/00 // : 1 / * **                                         | EDD 0.5  |
| if_id                                                            | DEBUG   | %02x, ((unsigned char *)p)[i]                              | ERROR    |
| %s: unable to allocate channel table, func                       | DEBUG   | mic check failed                                           | ERROR    |
| %s: Tx Antenna Switch. Do internal                               | DED00   | %s: 0x%p len %u, tag, p, (unsigned                         |          |
| reset.,func                                                      | DEBUG   | int)len                                                    | ERROR    |

| Radar found on channel %d (%d MHz),                           | DEBUG  | %03d:, i                                   | ERROR   |
|---------------------------------------------------------------|--------|--------------------------------------------|---------|
| End of DFS wait period                                        | DEBUG  | %02x, ((unsigned char *)p)[i]              | ERROR   |
| %s error allocating beacon,func                               | DEBUG  | mic check failed                           | ERROR   |
| failed to allocate UAPSD QoS NULL tx                          | DEBOO  | Thie check falled                          | LIKIKOK |
| descriptors: %d, error                                        | DEBUG  | [%s] Wrong parameters,func                 | ERROR   |
| failed to allocate UAPSD QoS NULL                             |        |                                            |         |
| wbuf                                                          | DEBUG  | [%s] Wrong Key length,func                 | ERROR   |
| %s: unable to allocate channel table,                         |        |                                            |         |
| func                                                          | DEBUG  | [%s] Wrong parameters,func                 | ERROR   |
| %s: unable to update h/w beacon queue                         | DEBUG  | [%s] Wrong Key length,func                 | ERROR   |
| parameters,                                                   | i      |                                            | 1       |
| ALREADY ACTIVATED                                             | DEBUG  | [%s] Wrong parameters,func                 | ERROR   |
| %s: missed %u consecutive beacons,                            | DEBUG  | [%s] Wrong Key length,func                 | ERROR   |
| %s: busy times: rx_clear=%d,                                  |        |                                            |         |
| rx_frame=%d, tx_frame=%d,func,                                | DEBLIC | [0/ a] Wrong parameters fund               | EDDOD   |
| rx_clear, rx_frame, tx_frame %s: unable to obtain busy times, | DEBUG  | [%s] Wrong parameters,func                 | ERROR   |
| func                                                          | DEBUG  | [%s] Wrong Key length,func                 | ERROR   |
|                                                               |        |                                            | i       |
| %s: beacon is officially stuck,                               | DEBUG  | [%s]: Wrong parameters,func                | ERROR   |
| Buoy anvironment detected                                     | DEBUG  | [%s] Wrong Key Length %d,func,             | EDDOD   |
| Busy environment detected                                     | DEBUG  | des_key_len [%s] Wrong parameters %d,func, | ERROR   |
| Inteference detected                                          | DEBUG  | des_key_len                                | ERROR   |
| rx_clear=%d, rx_frame=%d,                                     | DEBOO  | [%s] Wrong Key Length %d,func,             | LIKIKOK |
| tx_frame=%d,                                                  | DEBUG  | des_key_len                                | ERROR   |
| %s: resume beacon xmit after %u                               |        |                                            |         |
| misses,                                                       | DEBUG  | [%s] Wrong parameters,func                 | ERROR   |
| %s: stuck beacon; resetting (bmiss                            |        |                                            |         |
| count %u),                                                    | DEBUG  | [%s] Wrong Key Length,func                 | ERROR   |
| EMPTY QUEUE                                                   | DEBUG  | [%s] Wrong parameters,func                 | ERROR   |
| SWRInfo: seqno %d isswRetry %d                                |        |                                            |         |
| retryCnt %d,wh? (*(u_int16_t *)&wh-                           |        |                                            |         |
| >i_seq[0]) >> 4:0, bf->bf_isswretry,bf-                       |        |                                            |         |
| >bf_swretries                                                 | DEBUG  | [%s] Wrong Key Length,func                 | ERROR   |
| Buffer #%08X> Next#%08X                                       |        |                                            |         |
| Prev#%08X Last#%08X,bf,                                       | DEDLIC | [0/ 0] \\\\\\\\\\\\\\\\\\\\\\\\\\\\\\\\\\  | EDDOD   |
| TAILQ_NEXT(bf,bf_list), Stas#%08X flag#%08X                   | DEBUG  | [%s] Wrong parameters,func                 | ERROR   |
| Node#%08X, bf->bf_status, bf->bf_flags,                       |        |                                            |         |
| bf->bf_node                                                   | DEBUG  | [%s] Wrong parameters,func                 | ERROR   |
| Descr #%08X> Next#%08X                                        | 22300  | [ [700] Triong paramotors,iuno             | LINION  |
| Data#%08X CtI0#%08X CtI1#%08X, bf-                            |        |                                            |         |
| >bf_daddr, ds->ds_link, ds->ds_data,                          |        |                                            |         |
| ds->ds_ctl0, ds->ds_ctl1                                      | DEBUG  | [%s] Wrong parameters,func                 | ERROR   |
| Ctl2#%08X Ctl3#%08X                                           |        |                                            |         |
| Sta0#%08X Sta1#%08X,ds->ds_hw[0],                             |        |                                            |         |
| ds->ds_hw[1], lastds->ds_hw[2], lastds-                       |        |                                            |         |
| >ds_hw[3]                                                     | DEBUG  | [%s] Wrong parameters,func                 | ERROR   |
| Funcia customina a construere e de                            | DEDUIO | device name=%s not found, pReq-            | FDDOD   |
| Error entering wow mode                                       | DEBUG  | >ifName                                    | ERROR   |
| Wakingup due to wow signal                                    | DEBUG  | unable to register KIFDEV to UMI           | ERROR   |
| %s, wowStatus = 0x%x,func,                                    | DEC    | ERROR: %s: Timeout at page %#0x            | FDDOD   |
| wowStatus                                                     | DEBUG  | addr %#0x                                  | ERROR   |
| Pattern added already                                         | DEBUG  | ERROR: %s: Timeout at page %#0x addr %#0x  | ERROR   |
| •                                                             | DEBUG  | auui /0#UX                                 | ENNOR   |
| Error : All the %d pattern are in use.                        | DEDUC  | Investigation of the state of              | FDDGD   |
| Cannot add a new pattern,                                     | DEBUG  | Invalid IOCTL %#08x, cmd                   | ERROR   |

| MAX_NUM_PATTERN                                                        |                                         |                                                                            |          |
|------------------------------------------------------------------------|-----------------------------------------|----------------------------------------------------------------------------|----------|
|                                                                        |                                         | %s: unable to register device, dev-                                        |          |
| Pattern added to entry %d ,i                                           | DEBUG                                   | >name                                                                      | ERROR    |
| Remove wake up pattern                                                 | DEBUG                                   | ath_pci: 32-bit DMA not available                                          | ERROR    |
| mask = %p pat = %p                                                     |                                         | ath_pci: cannot reserve PCI memory                                         |          |
| ,maskBytes,patternBytes                                                | DEBUG                                   | region                                                                     | ERROR    |
| mask = %x pat = %x                                                     |                                         |                                                                            |          |
| ,(u_int32_t)maskBytes,                                                 | DEBUG                                   | ath_pci: cannot remap PCI memory region);                                  | ERROR    |
| (u_int32_t)patternBytes                                                |                                         |                                                                            |          |
| Pattern Removed from entry %d ,i                                       | DEBUG                                   | ath_pci: no memory for device state %s: unable to register device, dev-    | ERROR    |
| Error : Pattern not found                                              | DEBUG                                   | >name                                                                      | ERROR    |
|                                                                        | DEBOO                                   |                                                                            | LIKKOK   |
| PPM STATE ILLEGAL %x %x, forcePpmStateCur, afp->forceState             | DEBUG                                   | ath_dev_probe: no memory for device state                                  | ERROR    |
| FORCE_PPM %4d %6.6x %8.8x %8.8x                                        | DEBOO                                   | %s: no memory for device state,                                            | LIKKOK   |
| %8.8x %3.3x %4.4x,                                                     | DEBUG                                   | func                                                                       | ERROR    |
| failed to allocate tx descriptors: %d,                                 |                                         |                                                                            |          |
| error                                                                  | DEBUG                                   | kernel MIBCTL registration failed!                                         | ERROR    |
| failed to allocate beacon descripotrs:                                 |                                         |                                                                            |          |
| %d, error                                                              | DEBUG                                   | Bad ioctl command                                                          | ERROR    |
| failed to allocate UAPSD descripotrs: %d, error                        | DEBUG                                   | WpsMod: Failed to configure gpio pin                                       | ERROR    |
| 76G, E110I                                                             | DEBOG                                   | WpsMod: Failed to configure gpio pin  WpsMod: Failed to register interrupt | LKKOK    |
| hal qnum %u out of range, max %u!,                                     | DEBUG                                   | handler                                                                    | ERROR    |
| HAL AC %u out of range, max %zu!,                                      | DEBUG                                   | registering char device failed                                             | ERROR    |
| HAL AC %u out of range, max %zu!,                                      | DEBUG                                   | unregistering char device failed                                           | ERROR    |
|                                                                        | DEBOG                                   |                                                                            | LIXIXOIX |
| %s: unable to update hardware queue %u!,                               | DEBUG                                   | %s:%d - ERROR: non-NULL node pointer in %p, %p<%s>!                        | ERROR    |
| Multicast Q:                                                           | DEBUG                                   | %s:%d - ERROR: non-NULL node pointer in %p, %p<%s>!                        | ERROR    |
| %p, buf                                                                | DEBUG                                   | can't alloc name %s, name                                                  | ERROR    |
| buf flags - 0x%08x, buf-                                               |                                         | %s: unable to register device, dev-                                        |          |
| >bf_flags                                                              | DEBUG                                   | >name                                                                      | ERROR    |
|                                                                        |                                         | failed to automatically load module: %s;                                   |          |
| buf status - 0x%08x, buf->bf_status                                    | DEBUG                                   | \                                                                          | ERROR    |
| # frames in aggr - %d, length of aggregate - %d, length of frame - %d, |                                         | Unable to load needed module: %s; no                                       |          |
| sequence number - %d, tidno - %d,                                      | DEBUG                                   | support for \                                                              | ERROR    |
| isdata: %d isaggr: %d isampdu: %d ht:                                  |                                         |                                                                            |          |
| %d isretried: %d isxretried: %d                                        |                                         |                                                                            |          |
| shpreamble: %d isbar: %d ispspoll: %d                                  |                                         |                                                                            |          |
| aggrburst: %d calcairtime: %d                                          | DEBLIC                                  | Madula 10/a) is not known but                                              | EDDOD    |
| qosnulleosp: %d,<br>%p: 0x%08x 0x%08x 0x%08x 0x%08x                    | DEBUG                                   | Module \%s\ is not known, buf                                              | ERROR    |
| 0x%08x 0x%08x 0x%08x 0x%08x 0x%08x                                     |                                         |                                                                            |          |
| 0x%08x 0x%08x,                                                         | DEBUG                                   | Error loading module \%s buf                                               | ERROR    |
| 0x%08x 0x%08x 0x%08x 0x%08x                                            |                                         |                                                                            |          |
| 0x%08x 0x%08x 0x%08x 0x%08x<br>0x%08x 0x%08x,                          | DEBUG                                   | Module \%s\ failed to initialize, buf                                      | ERROR    |
|                                                                        | DEBUG                                   | ath_pci: 32-bit DMA not available                                          | ERROR    |
| 0x%08x 0x%08x 0x%08x 0x%08x,                                           | ויייייייייייייייייייייייייייייייייייייי | ath_pci: cannot reserve PCI memory                                         | ENRUR    |
| sc_txq[%d]:,i                                                          | DEBUG                                   | region                                                                     | ERROR    |
|                                                                        |                                         | ath_pci: cannot remap PCI memory                                           |          |
| tid %p pause %d:, tid, tid->paused                                     | DEBUG                                   | region);                                                                   | ERROR    |
| %d: %p , j, tid->tx_buf[j]                                             | DEBUG                                   | ath_pci: no memory for device state                                        | ERROR    |

| %p , buf                                                                                                    | DEBUG | %s: unable to attach hardware: '%s' (HAL status %u),                      | ERROR        |
|----------------------------------------------------------------------------------------------------|-------|---------------------------------------------------------------------------|--------------|
| axq_q:                                                                                                    | DEBUG | %s: HAL ABI mismatch;                                                     | ERROR        |
| %s: unable to reset hardware; hal status                                                                                                    | DEBOO | 703. TIAE ADI MISMATON,                                                   | LITTOIT      |
| %u,func, status                                                                                                    | DEBUG | %s: failed to allocate descriptors: %d, %s: unable to setup a beacon xmit | ERROR        |
| ****ASSERTION HIT****                                                                                                    | DEBUG | queue!,                                                                   | ERROR        |
| MacAddr=%s,                                                                                                    | DEBUG | %s: unable to setup CAB xmit queue!,                                      | ERROR        |
| TxBufldx=%d, i                                                                                                    | DEBUG | %s: unable to setup xmit queue for %s traffic!,                           | ERROR        |
| Tid=%d, tidno                                                                                                    | DEBUG | %s: unable to register device, dev-<br>>name                              | ERROR        |
| AthBuf=%p, tid->tx_buf[i]                                                                                                    | DEBUG | %s: autocreation of VAP failed: %d,                                       | ERROR        |
| %s: unable to reset hardware; hal status %u,                                                                                                    | DEBUG | ath_dev_probe: no memory for device state                                 | ERROR        |
| %s: unable to reset hardware; hal status %u,                                                                                                    | DEBUG | kdot11RogueAPEnable called with NULL argument.                            | ERROR        |
|                                                                                                    |       | kdot11RogueAPEnable: can not add                                          |              |
| %s: unable to start recv logic,                                                                                                    | DEBUG | more interfaces                                                           | ERROR        |
| _fmt,VA_ARGS \                                                                                                    | DEBUG | kdot11RogueAPGetState called with NULL argument.                          | ERROR        |
| sample_pri=%d is a multiple of refpri=%d, sample_pri, refpri                                                                                                    | DEBUG | kdot11RogueAPDisable called with NULL argument.                           | ERROR        |
| ======================================                                                                                                    | DEBOO | NOLE digament.                                                            | LIKKOK       |
| >ft_numfilters=%u=======, ft-<br>>ft_numfilters                                                                                                    | DEBUG | %s: SKB does not exist.,FUNCTION                                          | ERROR        |
| filter[%d] filterID = %d<br>rf_numpulses=%u; rf->rf_minpri=%u; rf-<br>>rf_maxpri=%u; rf->rf_threshold=%u; rf-<br>>rf_filterlen=%u; rf->rf_mindur=%u; rf-<br>>rf_maxdur=%u,j, rf->rf_pulseid, | DEBUG | %s: recvd invalid skb                                                     | ERROR        |
| NOL                                                                                                    | DEBUG | unable to register KIFDEV to UMI                                          | ERROR        |
| WARNING!!! 10 minute CAC period as channel is a weather radar channel                                                                                                    | DEBUG | The system is going to factory defaults!!!                                | CRITICA<br>L |
| %s disable detects,func                                                                                                    | DEBUG | %s, msg                                                                   | CRITICA<br>L |
| %s enable detects,func                                                                                                    | DEBUG | %02x, *(data + i)                                                         | CRITICA<br>L |
| %s disable FFT val=0x%x ,func, val                                                                                                    | DEBUG | Inside crypt_open in driver ######                                        | CRITICA<br>L |
| %s enable FFT val=0x%x ,func, val                                                                                                    | DEBUG | Inside crypt_release in driver ######                                     | CRITICA<br>L |
| %s debug level now = 0x%x ,func, dfs_debug_level                                                                                                    | DEBUG | Inside crypt_init module in driver @@@@@@@@@                              | CRITICA<br>L |
| RateTable:%d, maxvalidrate:%d, ratemax:%d, pRc->rateTableSize,k,pRc->rateMaxPhy                                                                                                    | DEBUG | Inside crypt_cleanup module in driver @@@@@@@@@                           | CRITICA<br>L |
| %s: txRate value of 0x%x is bad.,FUNCTION, txRate                                                                                                    | DEBUG | SKB is null : %p ,skb                                                     | CRITICA<br>L |
| Valid Rate Table:-                                                                                                    | DEBUG | DST is null : %p ,dst                                                     | CRITICA<br>L |
| Index:%d, value:%d, code:%x, rate:%d, flag:%x, i, (int)validRateIndex[i],                                                                                                    | DEBUG | DEV is null %p %p ,dev,dst                                                | CRITICA<br>L |
| RateTable:%d, maxvalidrate:%d, ratemax:%d, pRc->rateTableSize,k,pRc->rateMaxPhy                                                                                                    | DEBUG | Packet is Fragmented %d,pBufMgr->len                                      | CRITICA<br>L |

| 1                                       | İ       | Marked the peaket proto:0/ digin:0/ v                      | ı        |
|-----------------------------------------|---------|------------------------------------------------------------|----------|
|                                         |         | Marked the packet proto:%d sip:%x dip:%x sport:%d dport:%d | CRITICA  |
| Can't allocate memory for ath_vap.      | DEBUG   | spi:%d,isr:%p:%p %p                                        | L        |
| Can't anocate memory for atti_vap.      | DEBOO   | SAV CHECK FAILED IN                                        | CRITICA  |
| Unable to add an interface for ath_dev. | DEBUG   | DECRYPTION                                                 | L        |
| %s: [%02u] %-7s , tag, ix, ciphers[hk-  | DEBOO   | DEGICTI TION                                               | CRITICA  |
| >kv_type                                | DEBUG   | FAST PATH Breaks on BUF CHECK                              | L        |
|                                         | DEBOO   | THOUT THE BICARS ON BOT ONEOR                              | CRITICA  |
| %02x, hk->kv_val[i]                     | DEBUG   | FAST PATH Breaks on DST CHECK                              | L        |
| mac %02x-%02x-%02x-%02x-                | 1       | FAST PATH Breaks on MTU %d %d                              | <u> </u> |
| %02x, mac[0], mac[1], mac[2], mac[3],   |         | %d,bufMgrLen(pBufMgr),mtu,dst_mtu(p                        | CRITICA  |
| mac[4], mac[5]                          | DEBUG   | Dst->path)                                                 | L        |
|                                         |         | FAST PATH Breaks on MAX PACKET                             |          |
|                                         |         | %d                                                         |          |
|                                         |         | %d,bufMgrLen(pBufMgr),IP_MAX_PAC                           | CRITICA  |
| mac 00-00-00-00-00                      | DEBUG   | KET                                                        | L        |
|                                         |         | SAV CHECK FAILED IN                                        | CRITICA  |
| %02x, hk->kv_mic[i]                     | DEBUG   | ENCRYPTION                                                 | L        |
|                                         |         | Match Found proto %d spi                                   |          |
|                                         |         | %d,pPktInfo->proto,pFlowEntry-                             | CRITICA  |
| txmic                                   | DEBUG   | >pre.spi                                                   | L        |
|                                         |         | PRE: proto: %u srcip:%u.%u.%u.%u                           |          |
|                                         |         | sport :%u dstip: %u.%u.%u.%u dport:                        | CRITICA  |
| %02x, hk->kv_txmic[i]                   | DEBUG   | %u,                                                        | L        |
|                                         |         | POST: proto: %u srcip:%u.%u.%u.%u                          |          |
| Cannot support setting tx and rx keys   |         | sport :%u dstip: %u.%u.%u.%u dport:                        | CRITICA  |
| individually                            | DEBUG   | %u,                                                        | L        |
| h                                       | DEDLIG  | Ola anima the IOD 0/ mm                                    | CRITICA  |
| bogus frame type 0x%x (%s),             | DEBUG   | Clearing the ISR %p,p                                      | L        |
| EDDOD: icacologada carcan act NIIII     | DEDLIC  | PROTO:%d %u.%u.%u.%u                                       | CRITICA  |
| ERROR: ieee80211_encap ret NULL         | DEBUG   | >%u.%u.%u,                                                 | CRITICA  |
| ERROR: ath_amsdu_attach not called      | DEBUG   | ESP-DONE: %p %p,sav,m                                      | L        |
| %s: no memory for cwm attach,           | DEBOG   | E3F-DONE. //op //op,sav,III                                | CRITICA  |
| func                                    | DEBUG   | ESP-BAD: %p %p,sav,m                                       | L        |
| %s: error - acw NULL. Possible attach   | DEBOO   | 201 -BAB. 70p 70p,3av,111                                  | CRITICA  |
| failure,func                            | DEBUG   | Bug in ip_route_input_slow().                              | L        |
| Tallaro,laro                            | 1 22200 |                                                            | CRITICA  |
| %s: unable to abort tx dma,func         | DEBUG   | Bug in ip_route_input_slow().                              | L        |
| ,                                       | 1       |                                                            | CRITICA  |
| %s: no memory for ff attach,func        | DEBUG   | Bug in ip_route_input \                                    | L        |
| Failed to initiate PBC based enrolle    |         | . 2                                                        | CRITICA  |
| association                             | DEBUG   | Bug in ip_route_input_slow().                              | L        |
| KERN_EMERG Returing error in INTR       |         | AH: Assigning the secure flags for sav                     | CRITICA  |
| registration                            | DEBUG   | :%p,sav                                                    | Ĺ        |
|                                         |         | ESP: Assigning the secure flags for sav                    |          |
|                                         |         | :%p skb:%p src:%x dst:%x,sav,skb,ip-                       | CRITICA  |
| KERN_EMERG Initialzing Wps module       | DEBUG   | >ip_src.s_addr,ip->ip_dst.s_addr                           | L        |
| TREINITE INITIALIZING WPS MOdule        | DEBOO   | %s Buffer %d mtu %d path mtu %d                            | _        |
|                                         |         | header %d trailer                                          |          |
|                                         |         | %d,func,bufMgrLen(pBufMgr),mtu,                            |          |
| %s:%d %s,FILE,LINE,                     |         | dst_mtu(pDst->path),pDst-                                  | CRITICA  |
| func                                    | DEBUG   |                                                            | L        |
| func                                    | DEBUG   | >header_len,pDst->trailer_len                              | L        |